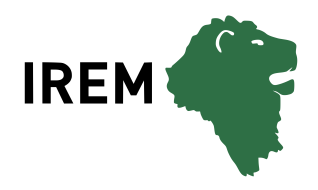

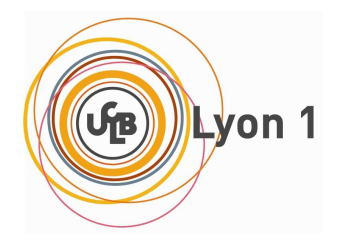

# L<sup>A</sup>TEX. . . pour le prof de maths !

Aide-mémoire, astuces et approfondissements

Arnaud GAZAGNES

1 er mai 2012

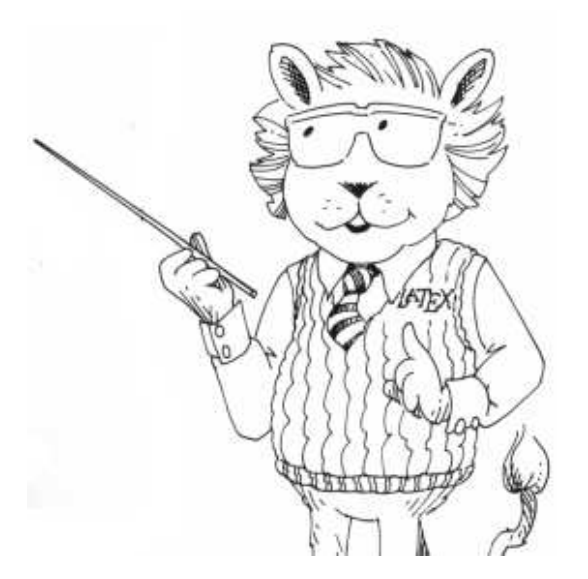

☞ Version 9

Τέχνης δεῖ τῷ μέλλοντι δρᾶν. Celui qui se dispose à agir a besoin de connaissances techniques. (Platon)

Τὸ πράττειν τοῦ λέγειν χρεῖττόν ἐστιν.

L'action vaut mieux que la parole. (Démosthène)

# Sommaire

# 1 En guise de préambule... 14

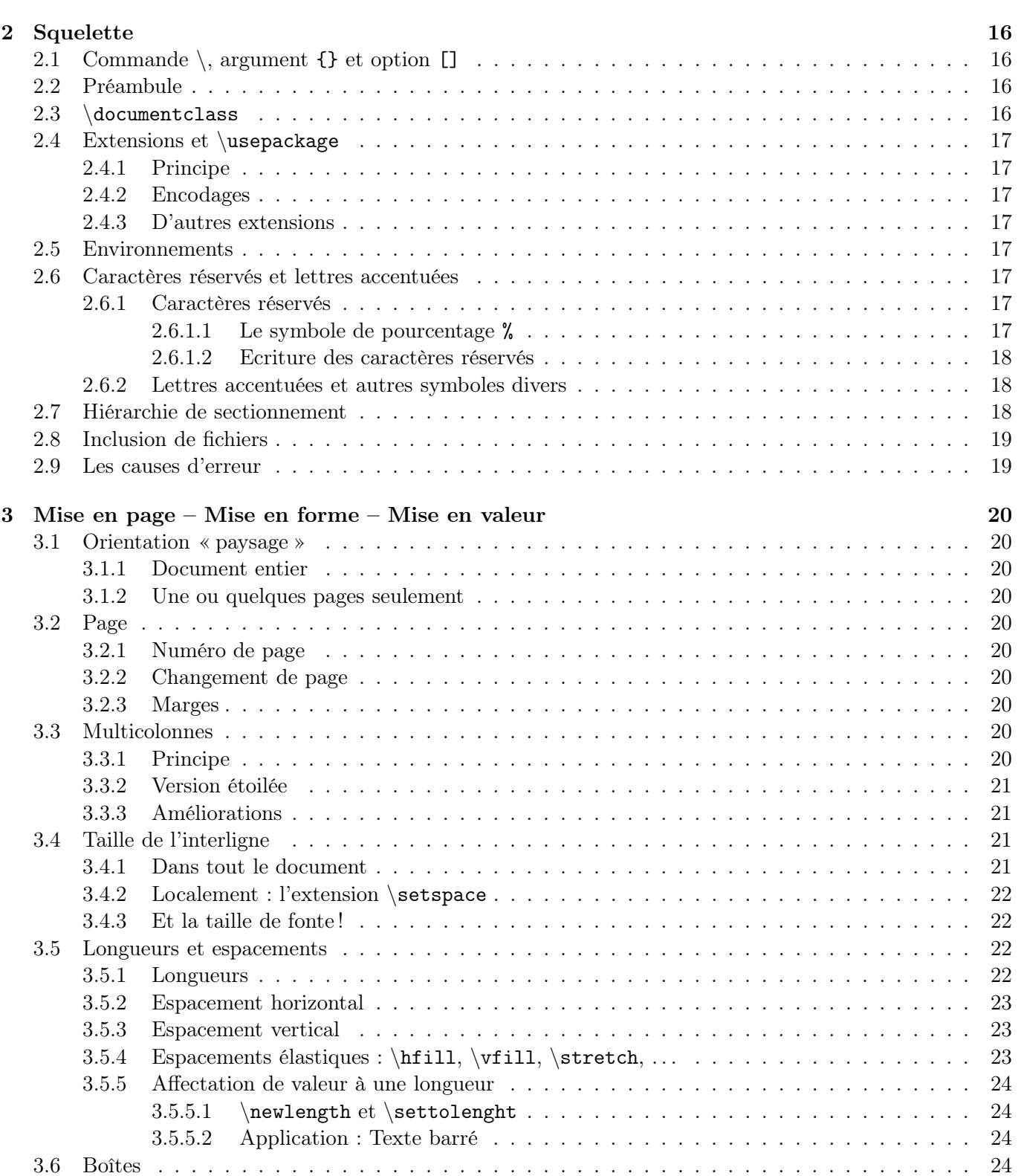

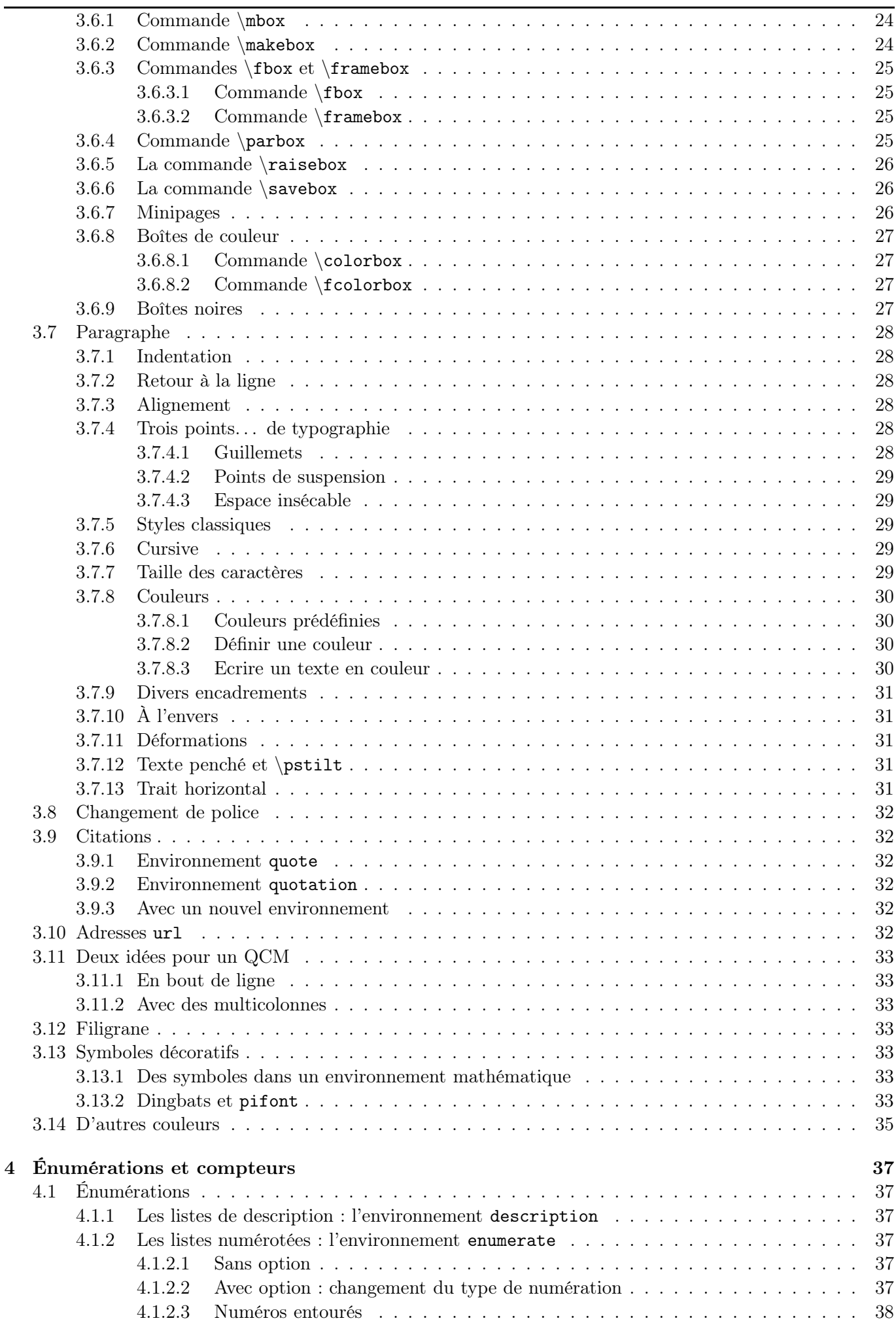

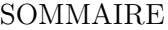

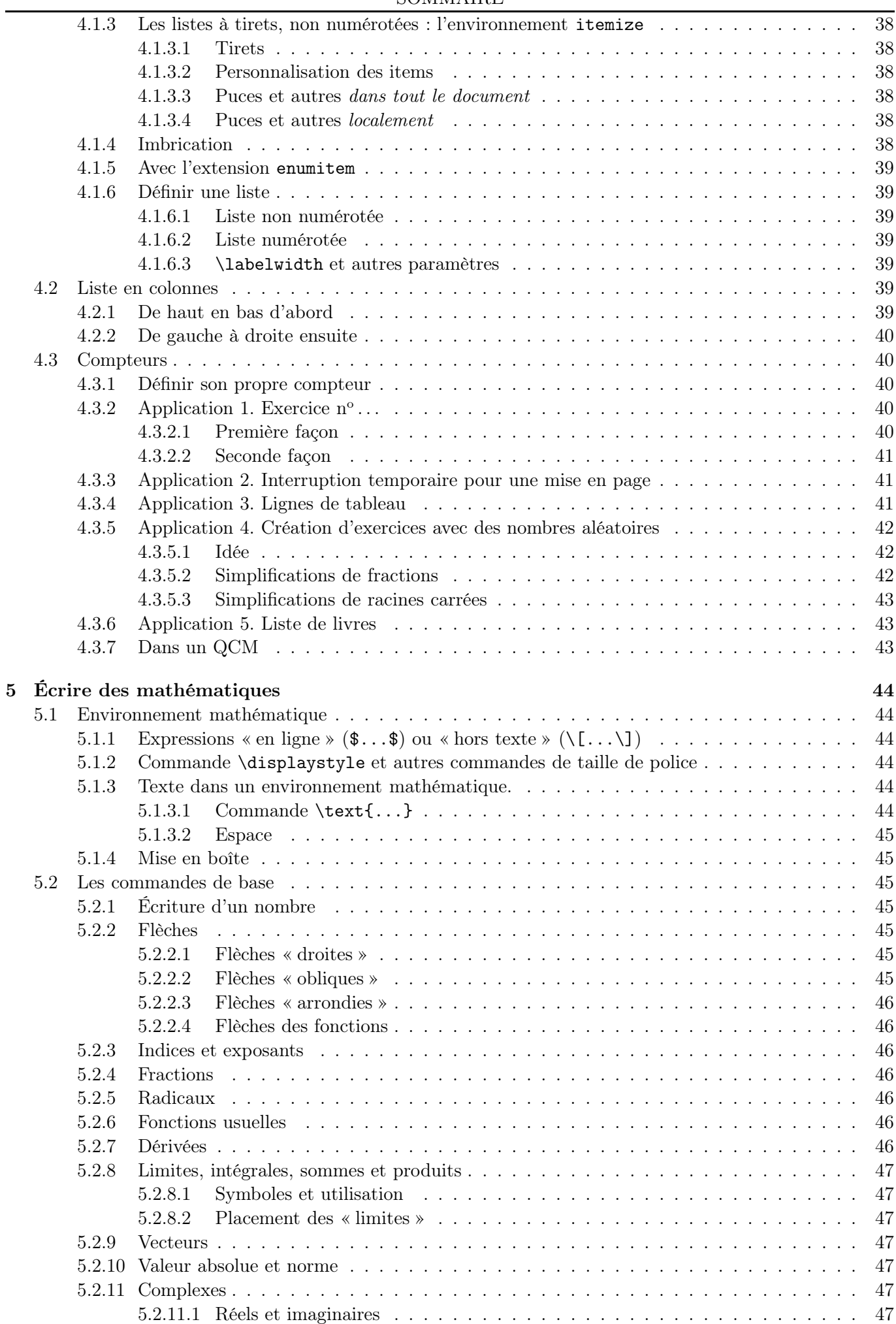

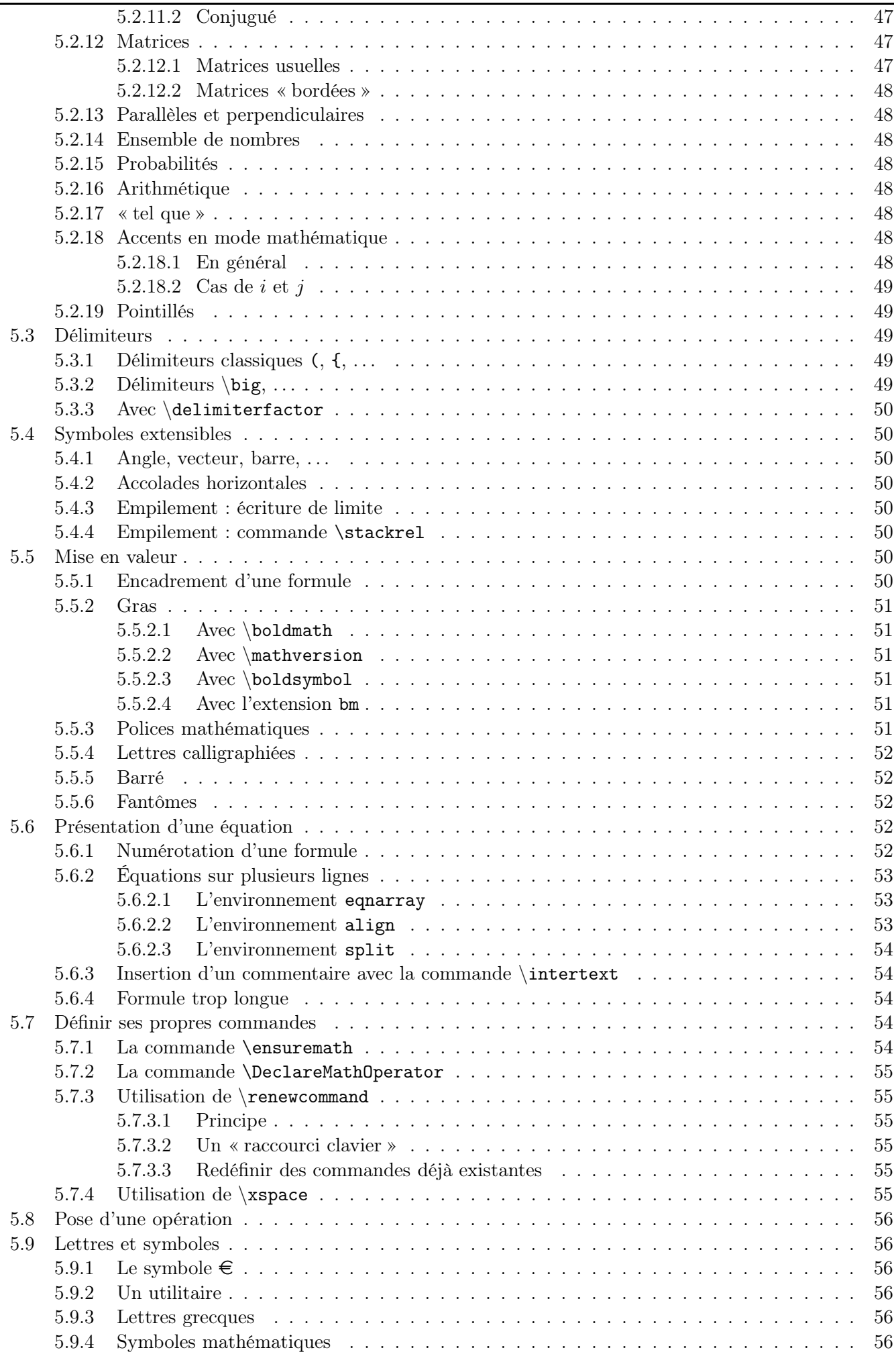

 $\overline{\phantom{a}}$ 

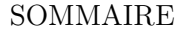

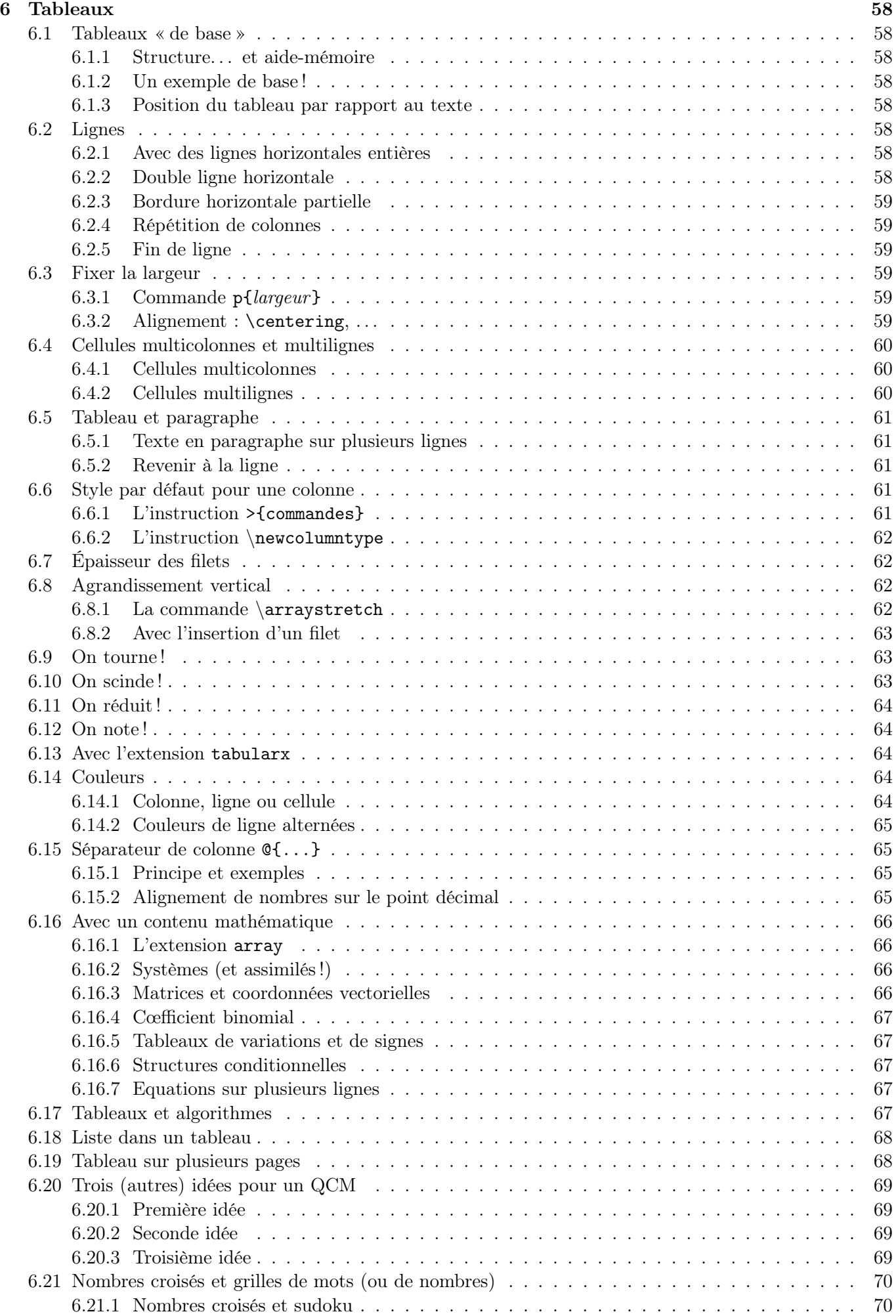

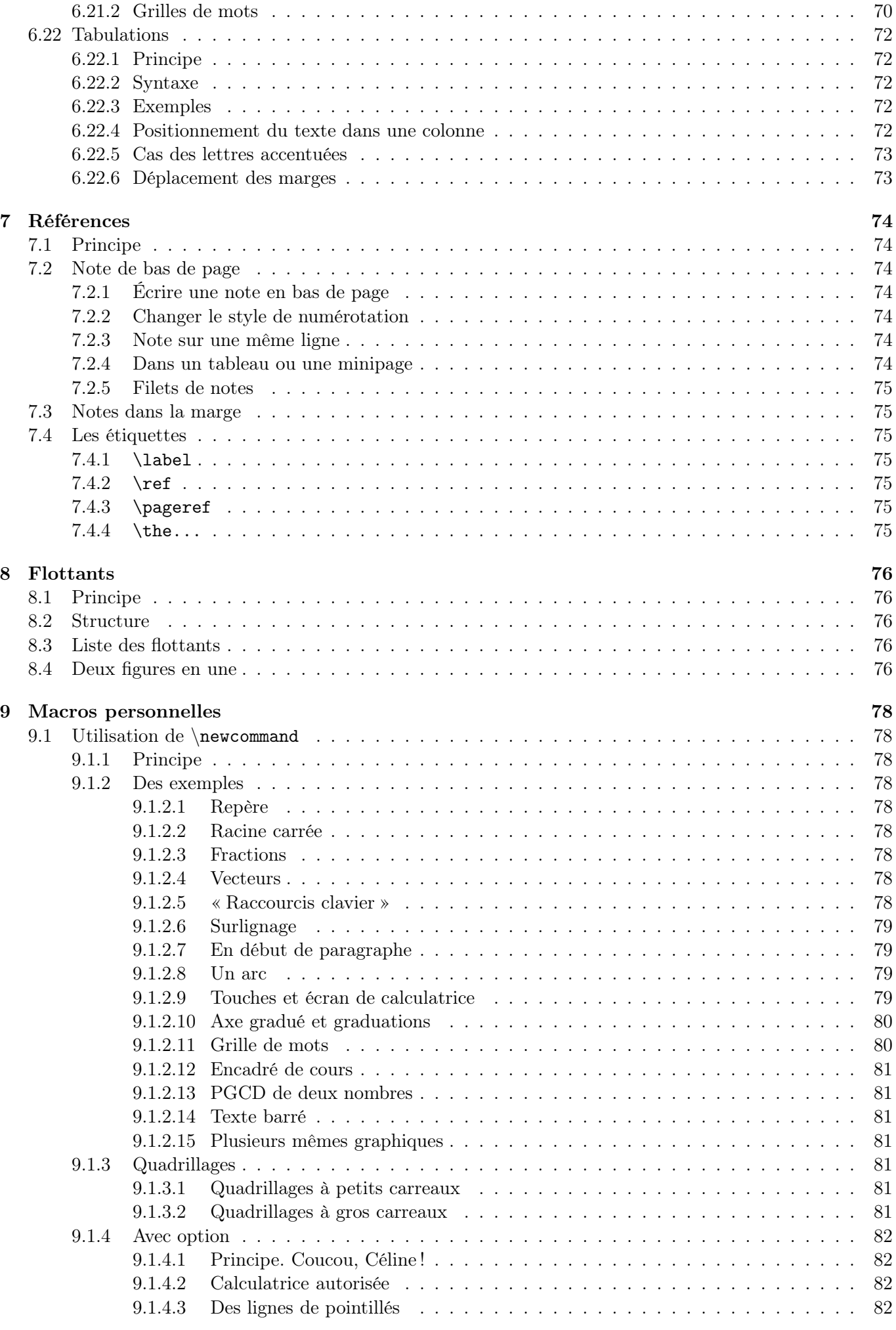

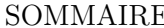

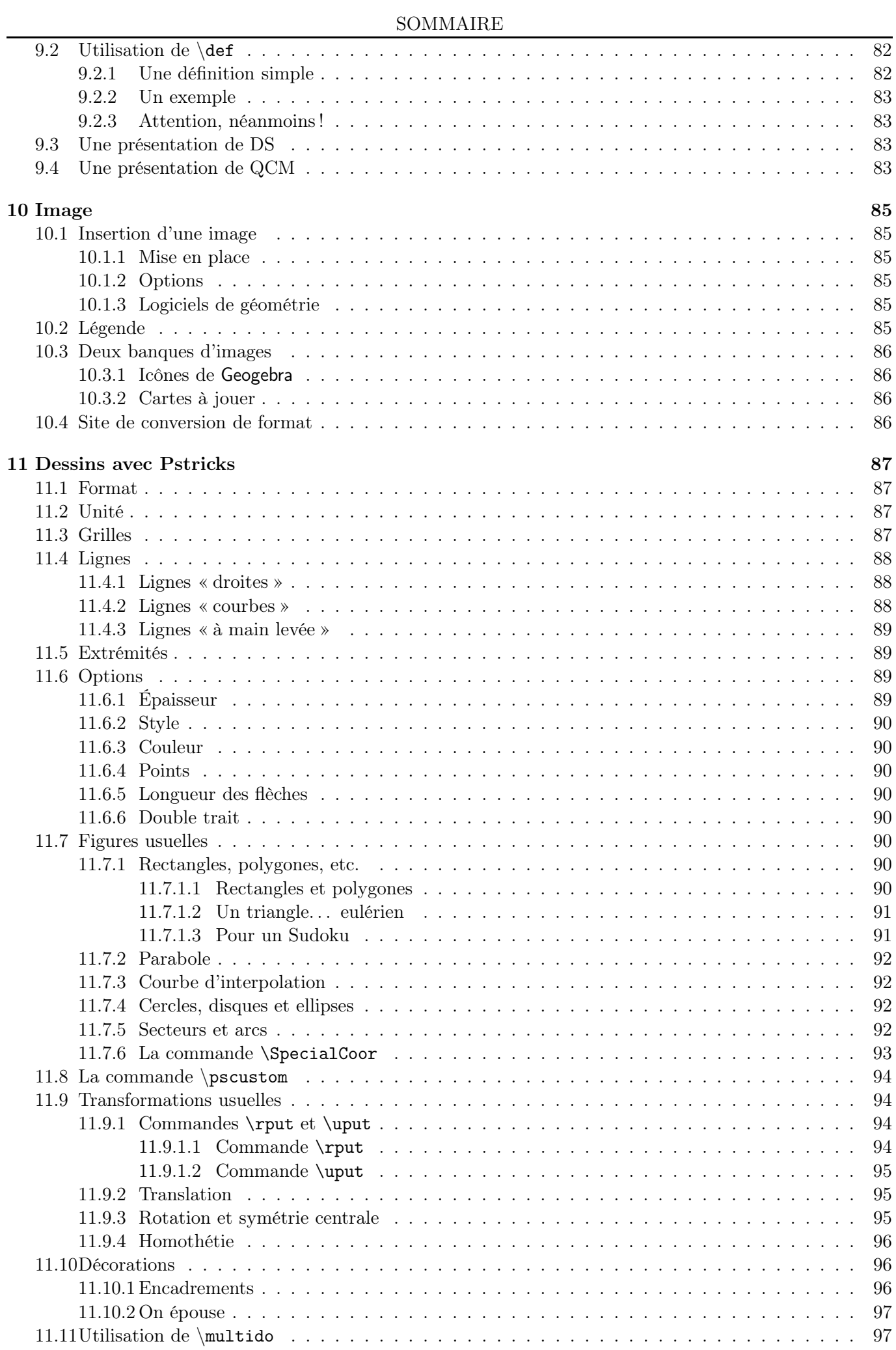

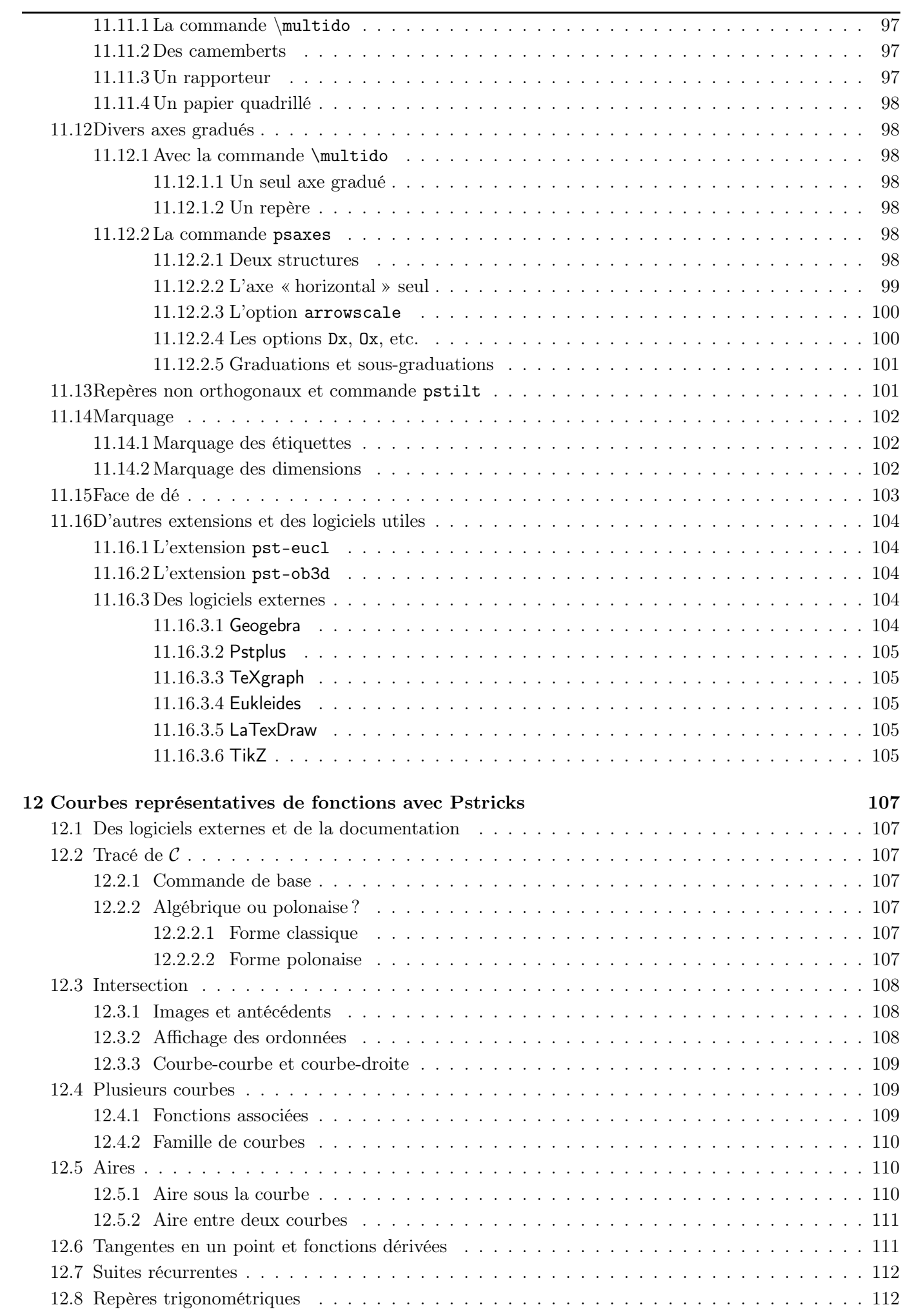

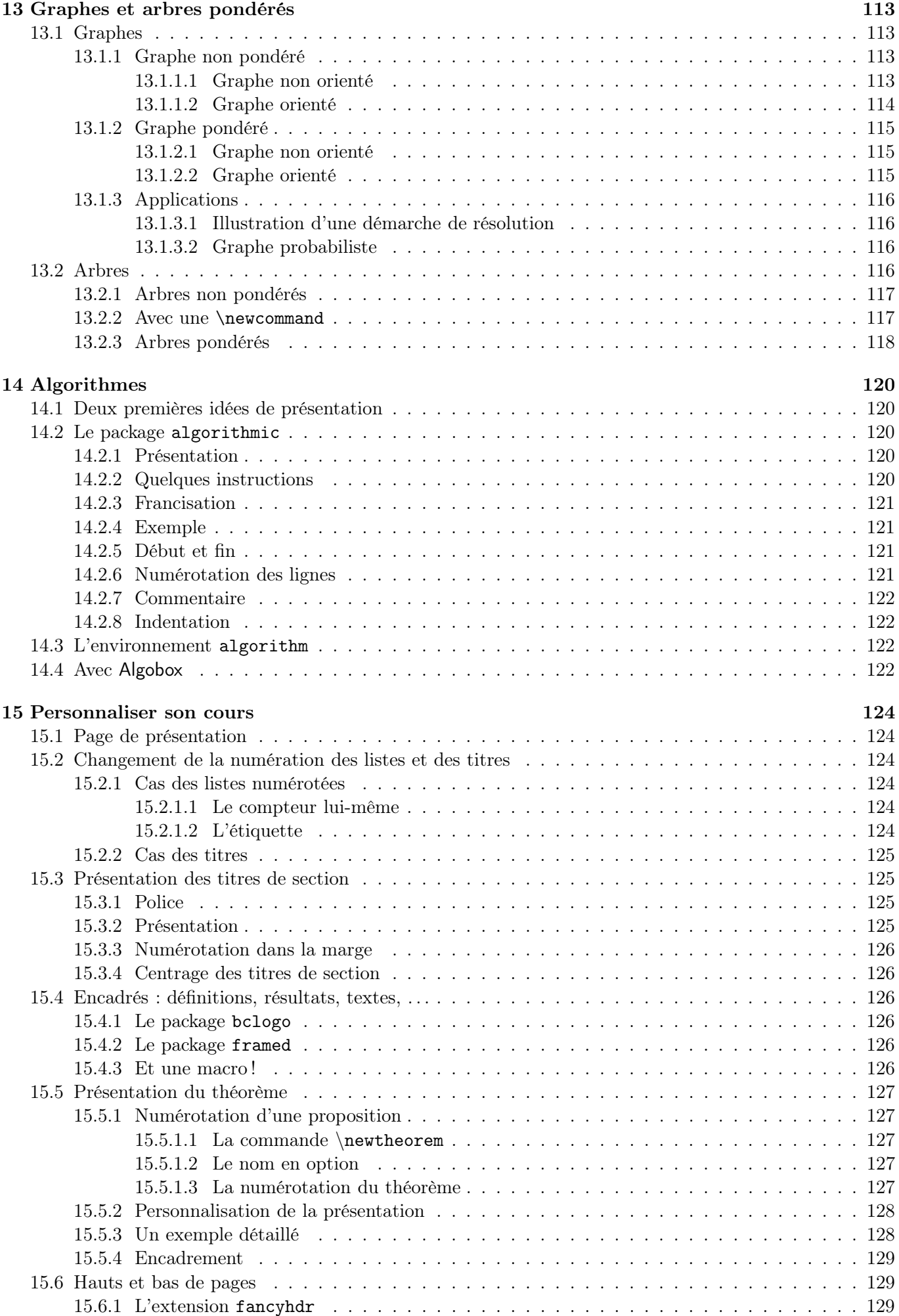

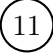

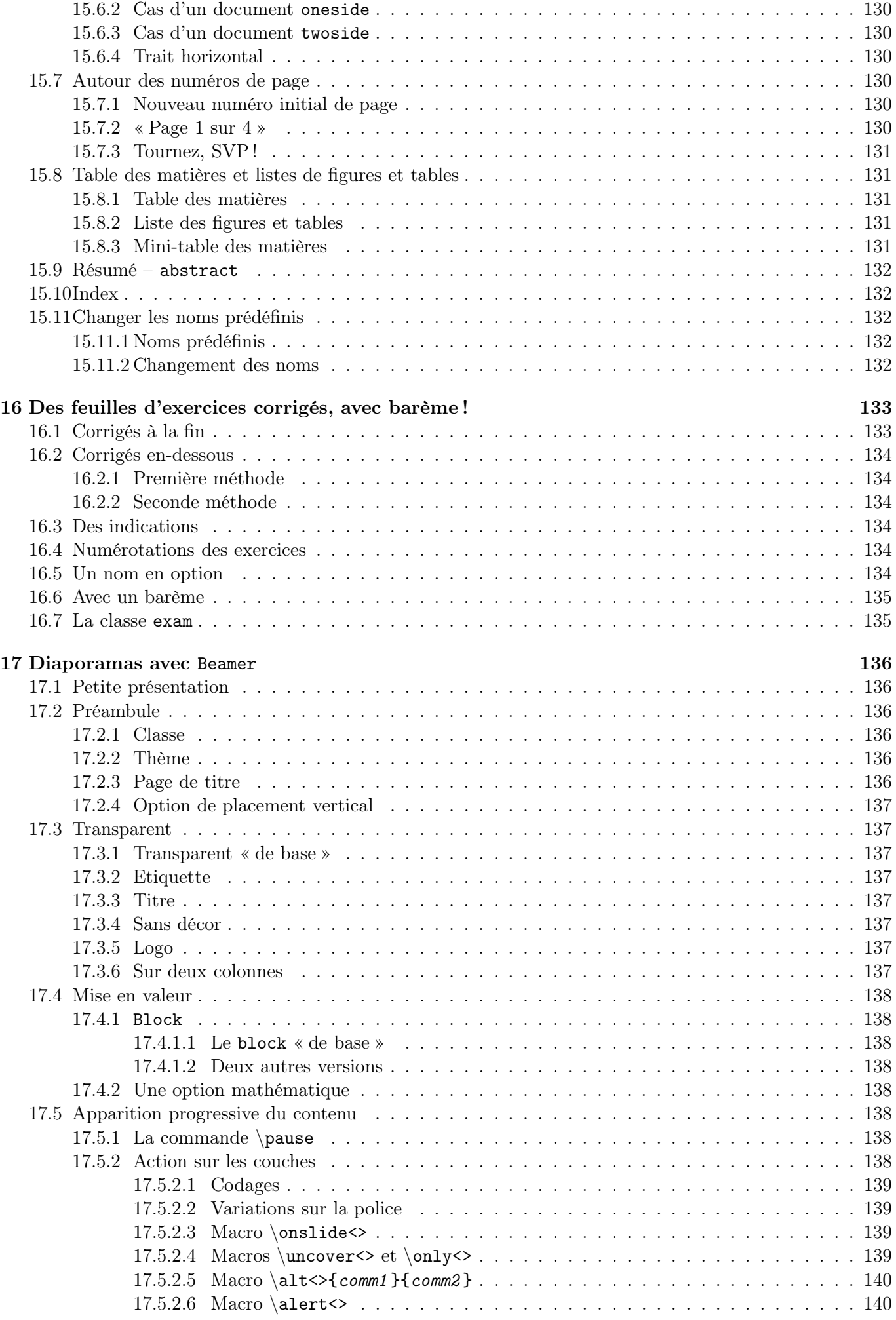

#### SOMMAIRE

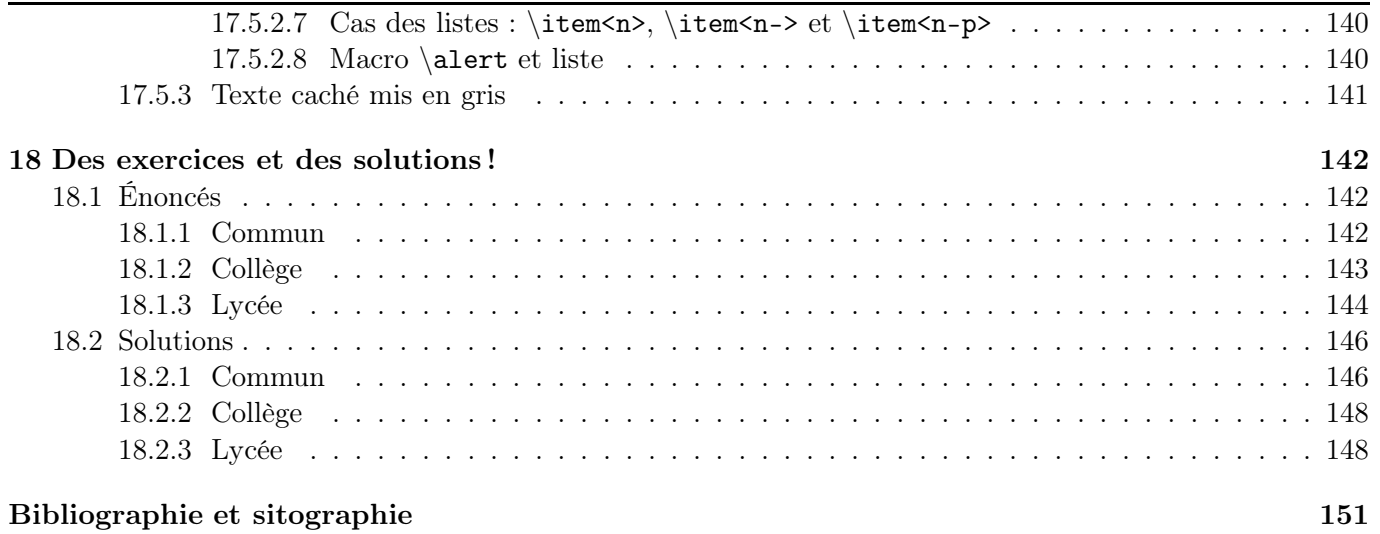

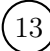

Chapitre 1

## <span id="page-13-0"></span>Avant toute chose. . .

Avant tout, je suppose que le lecteur dispose d'un ordinateur où est installé LATEX, prêt à l'emploi.

Je passe de surcroît sous silence tout ce qui touche de près ou de loin aux différents formats de documents rencontrés lors de la compilation.

## Merci !

Je remercie chaleureusement tous les collègues qui, directement ou indirectement, ont relu, posé leurs questions, soulevé des remarques (constructives), corrigé les erreurs et donné une solution plus pertinente que la mienne (1) . Ils ont permis l'enrichissement et l'amélioration de cette brochure.

Je remercie l'IREM de Lyon pour la publication en ligne de cette brochure.

Je remercie enfin mes collègues belges qui m'ont amené, pour des raisons de publications, à découvrir et utiliser LATEX. Le jour où je l'ai découvert est marqué d'une pierre blanche !

#### Ce que vous ne trouverez pas

Je n'ai pas mis des thèmes particuliers comme « comment présenter un texte poétique », « comment faire une bibliographie », « comment écrire un texte en grec ancien » (2) , « comment faire recueil de musique avec les accords de guitare », « comment écrire un texte sous forme d'un cœur », « comment représenter un échiquier », « comment représenter une courbe donnée par ses coordonnées polaires », etc. (3) Soit parce que la réponse était trop longue à rédiger ( !) soit parce que les différentes ressources citées donnent la solution (et je ne voulais pas paraphraser), soit parce que le thème n'est pas dans les programmes actuels de

(2). La première phrase écrite en page 2 donne, outre une pensée profonde, l'origine de TEX, nom choisi par son créateur, D. Knuth, en 1977. Τέχνης se traduit par art et savoir-faire. (3). Si, si ! L<sup>A</sup>TEX sait faire tout cela sans problème !

l'enseignement secondaire. Les lecteurs curieux sauront utiliser les bibliographie et sitographie données en fin de brochure !

Il est illusoire de vouloir tout écrire sur LATEX dans une brochure. Ceci dit, n'hésitez pas à m'envoyer un courriel (4) si vous trouvez qu'il manque tel ou tel point. Après vous avoir répondu, j'enrichirai ce fascicule en le complétant.

Il n'y a pas d'index dans cette brochure ; le sommaire est assez détaillé pour trouver la réponse à la question qui vous intéresse.

Enfin, j'ai choisi de présenter et d'utiliser pstricks pour la création des dessins de la brochure, pour diverses raisons. Il n'y aura pas de mode d'emploi de tikz, metapost, . . . , pour la création. C'est d'ailleurs avec cet outil que sont faits la quasi-totalité des dessins des annales de Bac (et leurs corrigés, parfois !) déposés sur le site de l'APMEP (voir [\[96\]](#page-154-0)).

# Ce que vous trouverez

Une brochure de plus sur LATEX?

Celle-ci fait suite aux stages de découverte de LAT<sub>EX</sub> que j'ai animés ici et là dans les académies de Reims et de Lyon. En ce sens, elle est un *aide-mémoire*. Elle répond aux demandes de mes collègues qui, en stage ou par courriel, m'ont posé diverses questions pratiques. En se sens, elle fournit des *approfondissements*.

Cette brochure est donc fortement orientée et personnalisée car elle s'adresse plus particulièrement à des *enseignants de mathématiques en collège et en lycée* et se veut leur être une *aide pratique*. Elle ne remplace pas les nombreuses ressources données à la fin mais essaie de répondre aux questions les plus fréquentes que nous nous posons.

J'ai donc présenté dans cette brochure tout ce dont un enseignant du secondaire pouvait avoir besoin et seulement ceci. Il y a des commandes que le lecteur pourra ne pas utiliser personnellement ; comme elles peuvent figurer dans les sources trouvées sur l'e-toile, j'ai pris l'option de les expliquer pour que ce même lecteur se les approprie pour mieux les réinvestir.

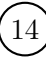

<sup>(1)</sup>. En particulier Régis Deleuze (IREM de Reims), Guy Noël (UMons - CREM, Belgique) et Luc Tiennot (IREM de la Réunion). Merci à eux !

<sup>(4)</sup>. Mon adresse est : arnaud.gazagnes@ac-lyon.fr

#### CHAPITRE 1. EN GUISE DE PRÉAMBULE. . .

J'ai fait le choix d'*utiliser seulement les extensions existantes dans une distribution de L*<sup>A</sup>*TEX standard* (obtenue par téléchargement ou sur un CD-Rom), ceci afin d'éviter au collège une (parfois peu aisée) installation d'extension personnelle d'un internaute.

*Le lecteur trouvera donc non seulement les outils de base (les écritures mathématiques, les tableaux, les dessins, . . . ) mais aussi tout ce qui pourrait enrichir ses propres documents (macros, personnalisation d'un cours, . . . ).*

Il y a probablement des paragraphes dont vous ne verrez pas l'utilité (par exemple, comment écrire un texte en gras ou aligner un paragraphe à droite) puisqu'il y a, dans certains éditeurs, des icônes sur lesquelles il suffit de cliquer pour avoir la réponse. Mais vous verrez vite qu'il sera à terme plus rapide de taper l'instruction que de chercher l'icône plus ou moins cachée. . . Et vous ne serez pas gênés en passant sur un autre éditeur !

J'ai volontairement *multiplié les exemples* ; en fait, il y en a un pour chaque technique, définition, etc. pour vous permettre de mieux vous familiariser avec celle-ci. J'ai fait le choix de présenter, le cas échéant, aussi bien l'*utilisation d'une extension* existant (permettant au collègue de l'utiliser directement) que l'*utilisation d'une macro* (permettant au collègue d'en inventer une autre). N'hésitez pas à modifier les paramètres proposés pour voir comment ils agissent sur le résultat !

J'ai aussi écrit un chapitre sur la création d'un diaporama pour vous permettre de *préparer des animations dynamiques en cours* à l'aide de la classe Beamer (page [136\)](#page-135-0).

Pour vous aider à vous tester et à progresser, cette brochure propose, au chapitre [18,](#page-141-0) *une batterie d'exercices* (page [142\)](#page-141-0) *corrigés* (page [146\)](#page-145-0).

# Mise en ligne

Cette brochure est mise en ligne sur le site de l'IREM de Lyon pour trois raisons (au moins).

La première est de rendre possible au plus grand nombre de collègues l'accès à cette brochure. Il me paraît important de permettre et de faciliter la maîtrise de LATEX et l'échange et la mutualisation de documents sources entre collègues. Je laisse les collègues libres d'utiliser ou pas  $\mathbb{P}\Gamma_{\mathbb{F}}X^{(5)}$ ; je propose cette brochure pour ceux qui veulent l'adopter.

La deuxième est de pouvoir mettre à jour facilement la publication en ligne (ce qui est plus difficile pour

une publication « papier »). La date de la dernière compilation/mise à jour se trouvant sur la première page, il vous est immédiat de savoir si vous avez la dernière édition !

La troisième est que je suis convaincu du bien-fondé et de la pertinence des IREM (6) . Tout simplement !

Par ailleurs, j'ai créé un blog sur lequel j'ai placé (et je placerai) quelques codes-sources de cette brochure, pour qu'ils soient plus facilement récupérables. Son adresse url est :

<http://lewebpedagogique.com/sourceslatex>

# À vous de jouer !

L'investissement au départ vous semblera peut-être énorme. C'est probablement parce que vous n'êtes pas encore habitué à LATEX. Mais je peux vous assurer que ça vient tranquillement mais sûrement ! Peut-être aussi ferez-vous des erreurs (classiques) au début qui entraîneront des arrêts de compilation et vous devrez retrouver cette erreur. . . : ne vous découragez pas, le temps où vous ne la ferez plus viendra très vite !

Il est illusoire aussi de vouloir maîtriser LATEX et d'en faire le tour complet en quelques heures. Ne serait-ce que parce que l'on veut toujours améliorer ses documents (et l'on cherche des tuyaux) ou réduire le temps passé pour la création d'un document (et l'on cherche là encore des tuyaux) ! Personnellement, j'ouvre (encore) de temps en temps mes bouquins ou surfe sur la toile pour chercher telle ou telle réponse. C'est en utilisant encore et encore LATEX que l'on progresse.

Ne vous promettez pas de produire vos premiers documents « quand vous aurez le temps » . . . : vous risquez de ne jamais utiliser LATEX ! *Commencez simplement :* cela peut-être un devoir dont vous aurez pris le fichier source sur Internet sur une des banques d'exercices ou d'annales (de brevet et de baccalauréat, par exemple) citées (7) .

Je vous souhaite d'avoir autant de plaisir à lire et utiliser cette brochure que j'en ai eu à la réaliser.

*C'est maintenant à vous de jouer !*

Arnaud Gazagnes

« Partager plus pour enseigner mieux. »

<sup>(5)</sup>. Même si je fais le vœu pieux que tout le monde l'utilise ! Mais je ne fais aucunement d'intégrisme « pro L<sup>A</sup>TEX et anti tout le reste ».

<sup>(6)</sup>. Il y a un Institut de Recherche sur l'Enseignement des Mathématiques dans chaque académie.

<sup>(7)</sup>. La mutualisation ayant le vent en poupe, toutes ces banques s'enrichissent jour après jour. Et combien il est agréable de faire un copier-coller plutôt que de tout retaper !

# Squelette

<span id="page-15-0"></span>Détaillons un exemple :

```
\documentclass[11pt,twocolumn]{article}
\usepackage[T1]{fontenc}
\usepackage[latin1]{inputenc}
\usepackage[francais]{babel}
\usepackage{amsfonts,amsmath,amssymb}
\begin{document} %Cours
\section{Bla}
Bla bla bla
\section{Blo}
\include{ch1}
\end{document}
```
# <span id="page-15-1"></span>2.1 Commande  $\setminus$ , argument  $\setminus$  et option []

La contre-oblique sert à indiquer les instructions (commandes) et les accolades, un bloc.

Les accolades ont pour fonction de grouper le texte sélectionné, appelé alors *argument* de la commande. Certaines commandes ont deux arguments <sup>(1)</sup>.

De plus, certaines commandes admettent des *options* écrites entre crochets et placées après le nom de la commande (2) .

Une liste de commandes se trouve sur [\[28\]](#page-151-0).

# <span id="page-15-2"></span>2.2 Préambule

Tout document LATEX possède un *préambule* dans lequel figurent des informations valides pour l'ensemble du texte.

Le préambule débute à la première ligne du fichier et se termine à la *balise* \begin{document} (exclus).

Tout ce qui est écrit entre \begin{document} et \end{document} constitue le *corps* du document. *Rien* de ce qui est marqué ensuite n'est pris en compte.

# <span id="page-15-3"></span>2.3 \documentclass

La classe du document définit sa structure physique. Chaque classe a ses propres règles de mise en page et certaines commandes particulières.

Il existe différentes classes de document :

- *article*, qui permet de créer des documents courts ;
- *letter*, qui sert (comme son nom l'indique !) à écrire des courriers ;
- *report*, qui permet de créer des documents plus longs que ceux créés avec la classe *article* ;
- *book*, qui permet d'écrire des livres ;
- *beamer*, qui permet de créer des transparents.

Ci-dessous se trouvent les options autorisées dans les classes standard et utilisées dans nos documents d'enseignant. Lorsque plusieurs sont mentionnées dans une extension, elles sont séparées par des virgules.

- 11 pt définit un corps de caractères dont la taille standard des caractères est 11 pt. LATEX propose deux autres tailles de police,  $10$  pt et  $12$  pt  $<sup>(3)</sup>$ .</sup>
- a4paper définit la taille du papier utilisé  $(21\times29.7)$ . Les dimensions du document sont adoptées en conséquence. De même pour a5paper.
- landscape indique que le document est orienté au format « paysage »  $(4)$ .
- twocolumn indique que le texte compilé est écrit globalement sur deux colonnes. Par défaut, le document est écrit sur une colonne (onecolumn).
- oneside indique que le document doit être traité en vue d'une impression en recto seulement (5). L'option twoside indique que le document doit être traité en vue d'une impression en recto-verso. En particulier, cela joue sur l'alternance des marges.

<sup>(1)</sup>. Comme la commande relative à la fraction, qui demande le numérateur et le dénominateur.

<sup>(2)</sup>. Comme l'option francais de babel ou comme la commande liée à la racine *n*-ième (*n* et *x*).

<sup>(3)</sup>. La présente brochure utilise la taille 11 pt. A noter qu'un document écrit en taille 12 et réduit à 71 % (réduction de A3 en A4 souvent utilisée pour nos documents à destination des élèves !) se lit correctement.

<sup>(4)</sup>. Ce format est aussi appelé « à l'italienne ».

<sup>(5)</sup>. C'est l'option par défaut, sauf dans la classe book.

<span id="page-16-7"></span><span id="page-16-6"></span><span id="page-16-5"></span><span id="page-16-4"></span><span id="page-16-3"></span><span id="page-16-2"></span><span id="page-16-1"></span><span id="page-16-0"></span>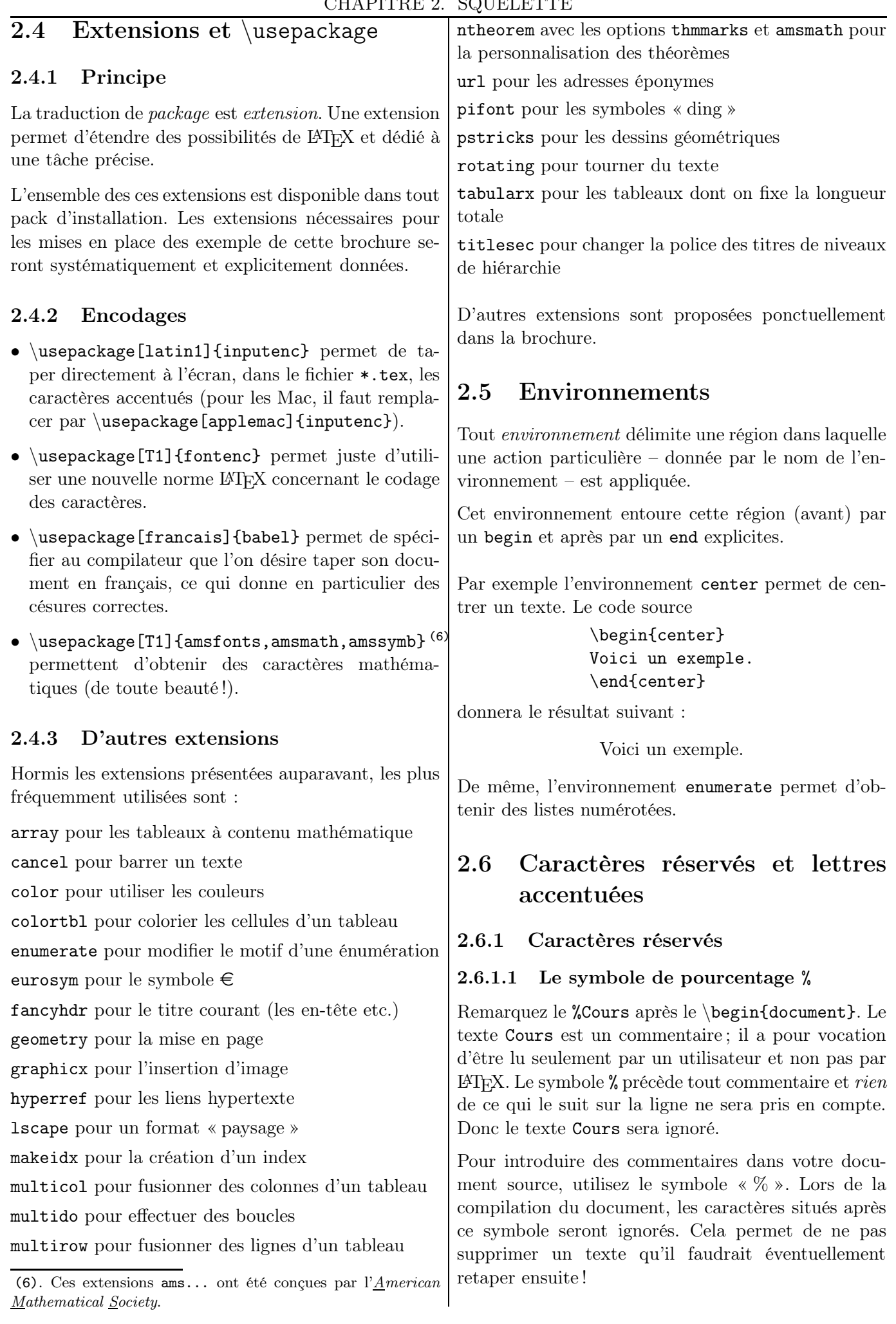

Un retour chariot dans le code source équivaut à la frappe de l'espace  $\alpha$  disponible grâce à la barre d'espacement. Pour qu'il n'y ait pas d'espace apparaissant sur le document compilé, on place un % en bout de ligne ; cela permet d'écrire sur plusieurs lignes du document compilé un code source qui, sinon, dépasserait la page. Il est donc *équivalent* d'écrire, par exemple, les deux codes sources suivants :

\texttt{texte en télétype}

\texttt{% texte en télétype}

#### <span id="page-17-0"></span>2.6.1.2 Ecriture des caractères réservés

Si l'on veut faire figurer ces caractères dans le document final, on ne peut donc pas les taper tels quels. On les appelle *caractères réservés* ; ils ont pour but de donner des instructions à LATEX. La liste de ces caractères est :

- \ introduction d'une commande
- { ouverture d'un groupe
- } fermeture d'un groupe
- % introduction d'un commentaire
- # désignation d'un argument dans une macro espace insécable
- \$ délimiteur de mode mathématique
- ^ exposant en mode mathématique
- \_ indice en mode mathématique

On les obtient de la façon suivante :

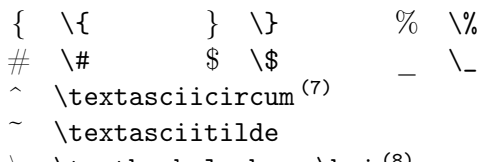

\ \textbackslash *ou* \boi (8)

#### <span id="page-17-1"></span>2.6.2 Lettres accentuées et autres symboles divers

D'une part, les claviers ne permettent pas d'obtenir directement des lettres telles que œ. D'autre part, les codes des lettres accentuées diffèrent dans les PC et dans les Mac, ce qui donnent des symboles cabalistiques inattendus sur le pdf (ce qui est gênant lors d'échanges entre collègues !) ; si vous êtes le seul destinataire du fichier source, le problème des lettres accentuées n'en sera donc pas un pour vous.

LATEX a un système qui permet d'accentuer n'importe quelle lettre : chaque lettre accentuée est obtenue en saisissant un \ suivi de l'accent voulu puis de la lettre à accentuer.

Voici comment obtenir ligatures et lettres accentuées :

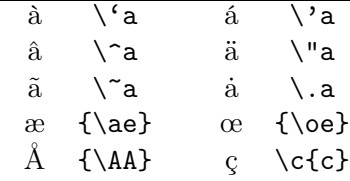

Le mot « cœur » peut aussi bien saisi par c\{oe}ur que par c\oe ur. Dans le second cas, l'espace suivant la macro sert de séparateur entre la commande et la suite du mot n'est donc pas interprétée par LAT<sub>E</sub>X comme une espace ; sans elle, LATEX chercherait une commande \oeur inexistante (et envoie un message d'erreur).

De même, le æ dans « et cætera » (qui s'abrège correctement en « etc. ») se saisit  $\ae\}.$ 

Enfin, le symbole de paragraphe § s'obtient avec \S.

# <span id="page-17-2"></span>2.7 Hiérarchie de sectionnement

Les titres sont composés à l'aide de leur niveau logique, de la *partie* à la *sous-sous-section*, comme cela est indiqué ci-dessous.

Les numéros sont calculés automatiquement et les taille et graisse de la police sont gérés par LAT<sub>EX</sub> qui, d'ailleurs, permet de tout programmer et en particulier, une autre type de numération ! (9)

La hiérarchie et la numérotation sont les suivantes :

\part{une partie }  $\hbox{\footnotesize \char`$  \chapter{un chapitre}<sup>(10)</sup> \section{une section } 1.1.1  $\text{Subsection}$ {une sous-section} 1.1  $\sub{subsubsection{une} sous-sections-section}$  1.1.1 \paragraph{un paragraphe }

\subparagraph{un sous-paragraphe }

Les lignes suivantes portent sur les **\section**; le contenu reste valable pour toutes les autres commandes de sectionnement.

Il y a la possibilité de mettre une étoile optionnelle (\section\*) : cela permet d'obtenir une section non numérotée. Par défaut, toutes les commandes de sectionnement (mis à part les (sous-)paragraphes) produisent une numérotation.

On a ensuite un argument optionnel permettant de spécifier un titre alternatif TitrTabMat qui n'apparaîtra pas dans le corps du document mais seulement

<sup>(7). ^</sup> s'obtient en en mode mathématique avec ^{\wedge}.

<sup>(8)</sup>. Ou \backslash en mode mathématique.

<sup>(9)</sup>. Voir à ce sujet page [124.](#page-123-2)

<sup>(10)</sup>. N'existe pas avec la classe article.

<span id="page-18-0"></span>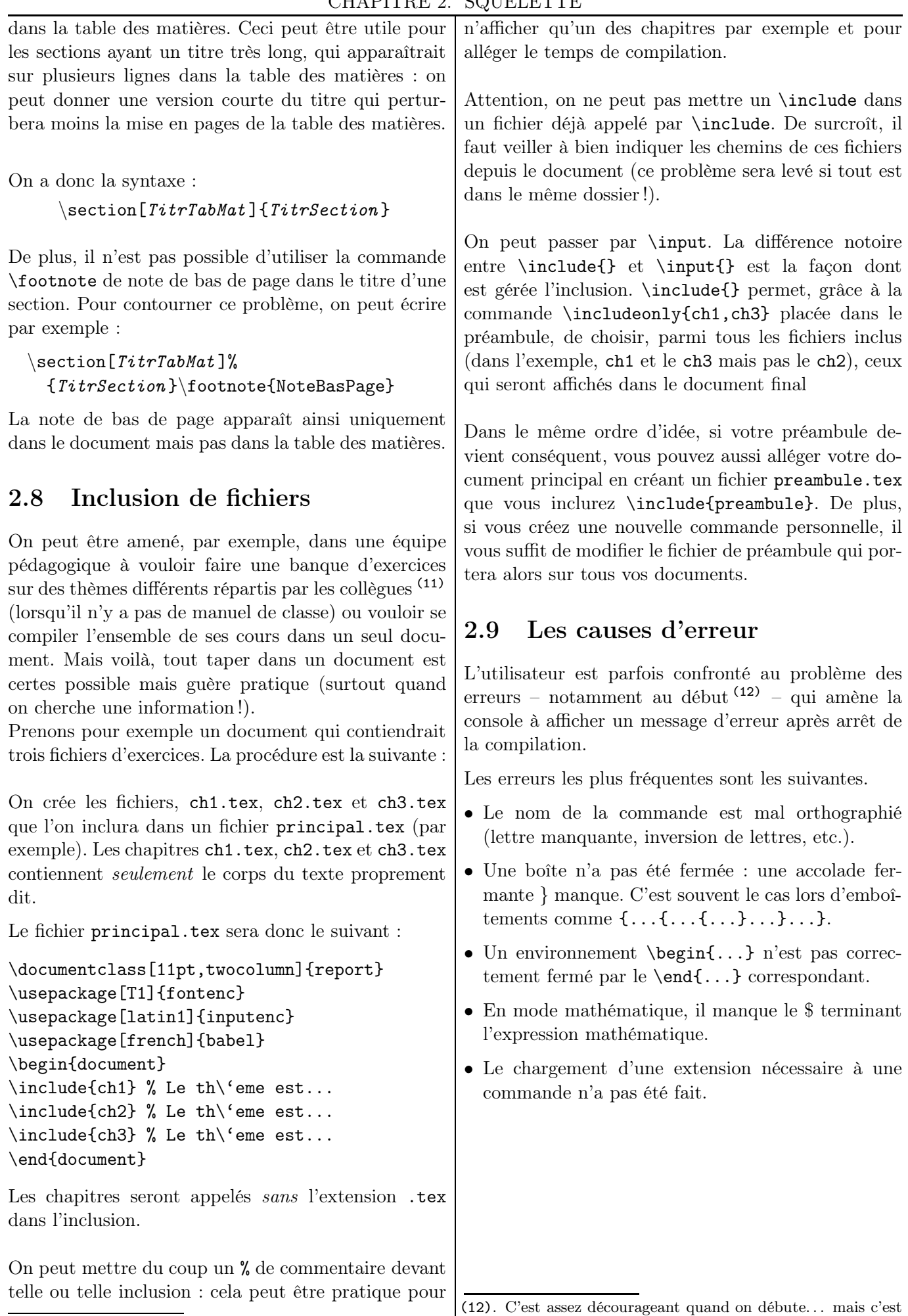

<span id="page-18-1"></span>en corrigeant ses erreurs que l'on progresse !

<sup>(11)</sup>. La mutualisation a du bon !

<sup>19)</sup>  $\text{LFT}_E X...$  pour le prof de maths

Chapitre 3 – Mise en page – Mise en forme – Mise en valeur

<span id="page-19-6"></span><span id="page-19-5"></span><span id="page-19-2"></span><span id="page-19-1"></span><span id="page-19-0"></span>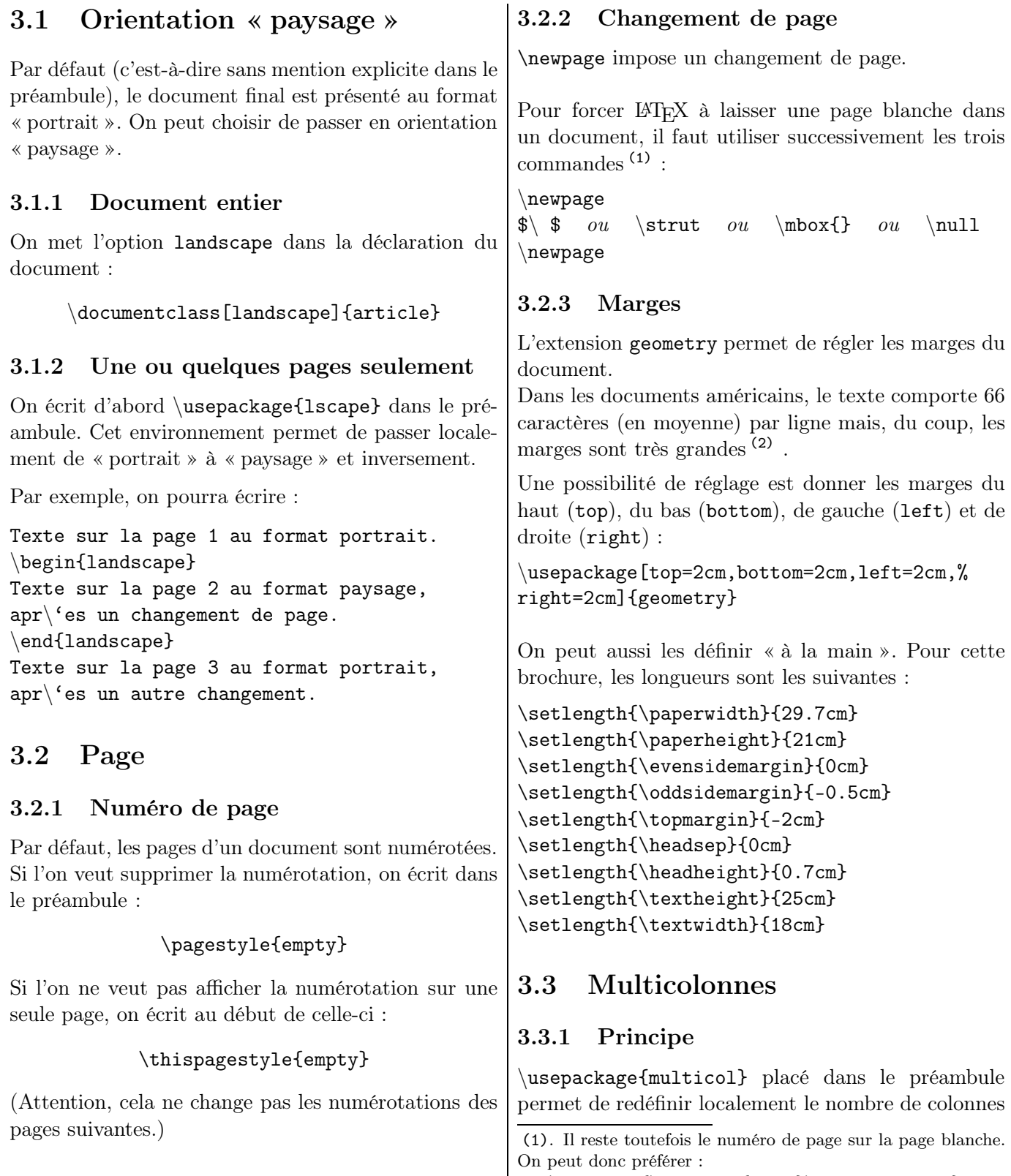

<span id="page-19-8"></span><span id="page-19-7"></span><sup>\</sup>clearpage{\pagestyle{empty}\cleardoublepage}

<span id="page-19-4"></span><span id="page-19-3"></span><sup>(2)</sup>. Comme certaines annales mises sur le site de l'APMEP.

## <span id="page-20-3"></span><span id="page-20-2"></span><span id="page-20-1"></span><span id="page-20-0"></span>CHAPITRE 3. MISE EN PAGE – MISE EN FORME – MISE EN VALEUR

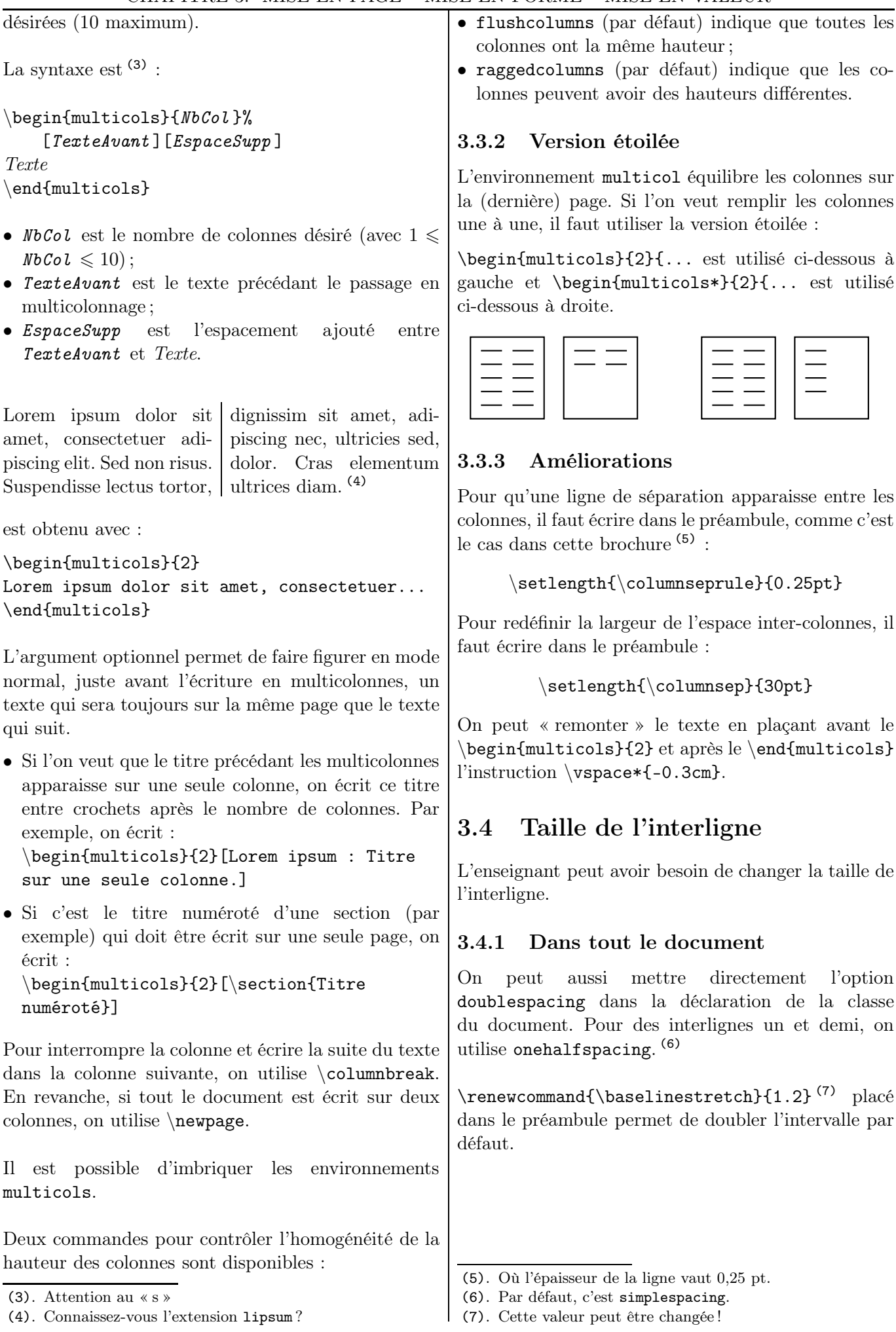

<span id="page-21-3"></span><span id="page-21-2"></span><span id="page-21-1"></span><span id="page-21-0"></span>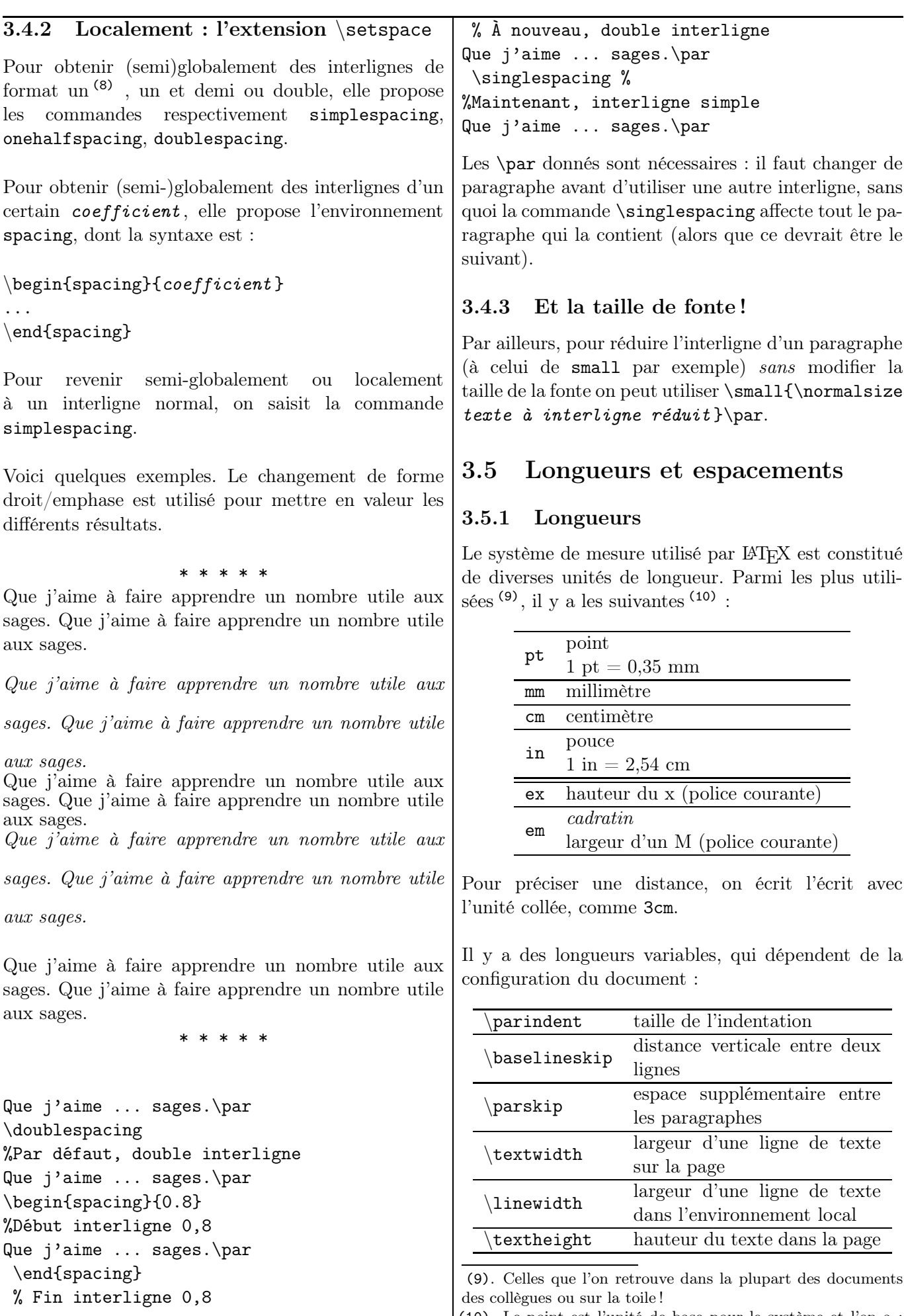

(10). Le point est l'unité de base pour le système et l'on a :  $2,54 \text{ cm} = 1 \text{ in} = 72,27 \text{ pt}.$ 

<sup>(8)</sup>. Ce format est celui par défaut.

<span id="page-22-1"></span><span id="page-22-0"></span>

| Par exemple, la saisie dans le préambule de la com-                                    | \begin{center}                                                                             |  |  |  |
|----------------------------------------------------------------------------------------|--------------------------------------------------------------------------------------------|--|--|--|
| mande \setlength{\parskip}{3cm} permet de créer                                        | \emph{ble ble}\\                                                                           |  |  |  |
| un espace entre chaque paragraphe de 3 cm.                                             |                                                                                            |  |  |  |
|                                                                                        | \emph{ble ble}                                                                             |  |  |  |
| 3.5.2<br>Espacement horizontal                                                         | \end{center}                                                                               |  |  |  |
| $\Delta F$ <sub>F</sub> X se moque du nombre d'espaces <sup>(11)</sup> obte-           |                                                                                            |  |  |  |
| nues à l'aide de la frappe sur la barre d'espace :                                     | bli bli                                                                                    |  |  |  |
| on obtiendra A A, que l'on tape $A_{\sqcup}A$ ou $A_{\sqcup \sqcup \sqcup \sqcup}A$ ou | bli bli                                                                                    |  |  |  |
| que l'on fasse un « retour chariot » après le premier A.                               |                                                                                            |  |  |  |
|                                                                                        | \begin{center}                                                                             |  |  |  |
| Plusieurs espaces sont disponibles :                                                   | \emph{bli bli}\bigskip                                                                     |  |  |  |
| usuelle<br>A A<br>A A                                                                  |                                                                                            |  |  |  |
| $\sqcup$<br>insécable<br>$A^{\sim}A$<br>A A                                            | \emph{bli bli}                                                                             |  |  |  |
| AA<br>négative<br>$A \setminus A$<br>$\backslash !$                                    | \end{center}                                                                               |  |  |  |
| fine<br>A A<br>$A \setminus A$<br>\,                                                   |                                                                                            |  |  |  |
| $\setminus$ :<br>A A<br>$A \setminus A$<br>moyenne                                     | Bla bla                                                                                    |  |  |  |
| large<br>$\backslash$ ;<br>$A\backslash A$<br>A A                                      |                                                                                            |  |  |  |
| cadratin<br>$A \quad \text{quad} A$<br>A<br>\quad<br>A                                 | Ble ble                                                                                    |  |  |  |
| double cadr.<br>\qquad<br>A \qquad A<br>A<br>A                                         | Bli bli                                                                                    |  |  |  |
| Il existe aussi la commande <i>\hspace qui permet un es-</i>                           | Blo blo                                                                                    |  |  |  |
| pacement horizontal (\hspace* force l'espacement) :                                    | Blu blu                                                                                    |  |  |  |
|                                                                                        |                                                                                            |  |  |  |
| $A\hbox{-}$ Aspace {0.8cm}B donne: A<br>B                                              | \begin{center}                                                                             |  |  |  |
|                                                                                        | \emph{Bla bla}\bigskip                                                                     |  |  |  |
| 3.5.3<br>Espacement vertical                                                           |                                                                                            |  |  |  |
| Il existe de même la commande <i>\vspace</i> qui permet                                | \emph{Ble ble}\medskip                                                                     |  |  |  |
| un espacement vertical (\vspace* force l'espace) :                                     |                                                                                            |  |  |  |
| On peut aussi écrire $\{\Epsilon \text{spacement}\} : \{\2cm\}$                        | \emph{Bli bli}\smallskip                                                                   |  |  |  |
| donnera un espacement vertical de 2 cm.                                                | \emph{Blo blo}                                                                             |  |  |  |
|                                                                                        |                                                                                            |  |  |  |
| Les espacements verticaux suivants sont proportion-                                    | \emph{Blu blu}                                                                             |  |  |  |
| nels à la hauteur d'une ligne de texte (leur utili-                                    | \end{center}                                                                               |  |  |  |
| sation est préférable). Sauf s'ils sont précédés d'un                                  |                                                                                            |  |  |  |
| \end{}, ils sont suivis d'un saut de ligne.                                            | Espacements élastiques : $\hbar$ ill,<br>3.5.4                                             |  |  |  |
| \smallskip<br>saut d'un quart de ligne                                                 | $\forall$ rfill, $\forall$ stretch,                                                        |  |  |  |
| saut d'une demi-ligne<br>\medskip                                                      | Ces espacements s'étendent sur toute la place dis-                                         |  |  |  |
| saut d'une ligne<br>\bigskip                                                           | ponible. Horizontalement, c'est \hfill. L'équivalent                                       |  |  |  |
| Ces espacements seront particulièrement utiles dans                                    | vertical de \hfill est \vfill.                                                             |  |  |  |
| un texte centré. Voyez par exemple la différence entre                                 |                                                                                            |  |  |  |
| les paragraphes suivants :                                                             | B<br>A                                                                                     |  |  |  |
|                                                                                        |                                                                                            |  |  |  |
| bla bla                                                                                | A \hfill B                                                                                 |  |  |  |
| bla bla                                                                                | Exercice 1<br>$(3 \; points)$                                                              |  |  |  |
|                                                                                        |                                                                                            |  |  |  |
| \begin{center}                                                                         | Exercice 1 \hfill \textit{ $(3 points)$ }                                                  |  |  |  |
| \emph{bla bla}                                                                         |                                                                                            |  |  |  |
| \emph{bla bla}                                                                         | La commande \hfill A \hfill \hfill $\$ \\$\\^(12)<br>place A au premier tiers de la ligne. |  |  |  |
| \end{center}                                                                           |                                                                                            |  |  |  |
|                                                                                        | Il y a aussi la commande \dotfill :                                                        |  |  |  |
| ble ble                                                                                |                                                                                            |  |  |  |
| ble ble                                                                                | $2/3$ 1<br>$0 \ldots \ldots \ldots \ldots 1/3$                                             |  |  |  |
| (11). En typographie, espace est un mot féminin.                                       | (12). On peut remplacer $\ \$ \ par \null.                                                 |  |  |  |

CHAPITRE 3. MISE EN PAGE – MISE EN FORME – MISE EN VALEUR

<span id="page-22-2"></span> $(23)$  LAT<sub>EX</sub>... pour le prof de maths

<span id="page-23-4"></span><span id="page-23-3"></span><span id="page-23-1"></span><span id="page-23-0"></span>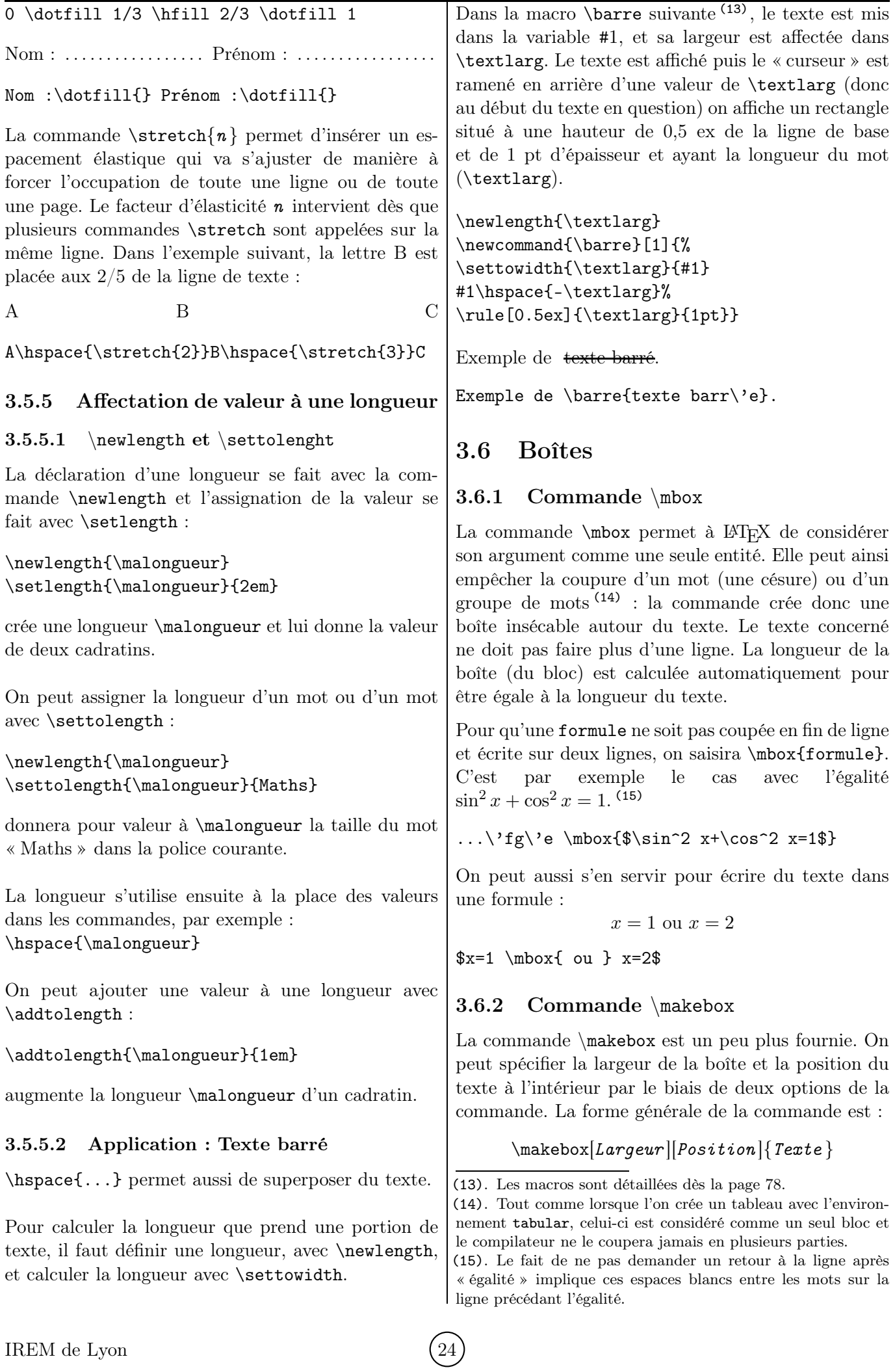

<span id="page-23-5"></span><span id="page-23-2"></span>

<span id="page-24-2"></span><span id="page-24-1"></span>CHAPITRE 3. MISE EN PAGE – MISE EN FORME – MISE EN VALEUR Largeur est la largeur de la boîte. Elle peut être égale à une longueur usuelle (en mm, cm, in), en fonction de la longueur de texte disponible, . . . (16) Position est la position du texte dans la boîte : l pour l'aligner sur la gauche de la boîte ; r pour l'aligner sur la droite de la boîte ; s pour l'aligner sur toute la longueur de la boîte. Par défaut, si rien n'est spécifié, le texte est centré. Ces paramètres sont *locaux* : en dehors de la commande, leur valeur n'est plus utilisable. Texte centré Texte à gauche Texte à droite Sur toute la largeur \makebox[6cm]{Texte centr\'e} \makebox[6cm][l]{Texte \'a gauche} \makebox[6cm][r]{Texte \'a droite} \makebox[6cm][s]{Sur toute la largeur} On peut s'en servir pour placer dans des textes des  $\left\langle \!\!{\,}^{\mathop{}\limits_{}}\right. \!\!{\,}^{\mathop{}\limits_{}}\right. \times$ trous »  $\left\langle \!\!{\,}^{\mathop{}\limits_{}}\right. \!\!{\,}^{\mathop{}\limits_{}}\right\rangle$ que les élèves peuvent compléter : Elle a pour paramètres et . Elle a pour paramètres ............ et ........... La  $\mathcal{Scm}$  $\}$  a pour ... La \makebox[3cm]{\dotfill} a pour... Propriétés à savoir par cœur : \makebox[8cm][s]{Propr... c\oe ur :} On peut aussi utiliser des boîtes de largeur nulle, permettant de placer du matériel à un endroit mais en agissant comme s'il n'était pas là : on peut ainsi obtenir des effets particuliers, comme le suivant. Ligne de texte pour voir la marge. Bah! Ce gâteau est  $\cancel{\phi}\cancel{\phi}$  infect. Ligne de texte pour voir la marge.\\ \makebox[0pt][r]{Bah !} Ce g\^ateau est \texttt{\makebox[0pt][l]{///}bon} infect. 3.6.3 Commandes \fbox et \framebox Ces deux commandes fonctionnent de la même manière que \box et \makebox, si ce n'est qu'elles ajoutent un cadre autour de la boîte. Il s'agit des commandes \fbox et \framebox. Le f est l'initiale de *frame*, « cadre ». 3.6.3.1 Commande \fbox  $\frac{V}{\tau}$  donne Vrai . L'aspect des encadrements peut être réglé avec deux paramètres : le premier est l'espacement ajouté entre le cadre et son contenu \fboxsep (3 pt par défaut) et le second, l'épaisseur du filet \fboxsep (0,4 pt par défaut). Encadré {\setlength{\fboxsep}{3mm} \setlength{\fboxrule}{1mm} \fbox{Encadr\'e}} Placer ces deux commandes de réglage dans le préambule affecte donc tous les encadrés. Si les paramètres doivent être changés localement, on écrit, comme écrit au-dessus, le bloc de saisie entre accolades. 3.6.3.2 Commande \framebox La boîte suivante est trois fois plus longue (18) que le texte contenu dedans. Bla bla bla \framebox[2\width]{Bla bla bla} La boîte suivante a pour longueur celle du texte disponible du document. De la largeur du texte du document \framebox[\linewidth]{De la largeur...} La boîte suivante a pour longueur 2 cm de plus que celle du texte. 2 cm de plus \framebox[\width+2cm]{2\,cm de plus} 3.6.4 Commande \parbox Avec les boîtes précédentes, on peut seulement insérer un texte d'une seule ligne. Pour pouvoir le faire, on utilise un autre type de boîte, obtenu avec la commande \parbox. La commande  $\part{p}$  prend un paramètre qui est la largeur de la boîte. Paragraphe 1 Paragraphe 2

<span id="page-24-3"></span>(18). Dès qu'il y a un calcul de longueur, comme c'est le cas l ici, il est nécessaire que l'extension calc soit chargée.

Paragraphe 3

<span id="page-24-0"></span><sup>(16)</sup>. On verra dans ce dernier cas des exemples (plus visibles car encadrés) avec la commande \framebox.

<sup>(17)</sup>. Il y a une macro pour dessiner des lignes de pointillés page [82.](#page-81-3)

<span id="page-25-1"></span><span id="page-25-0"></span>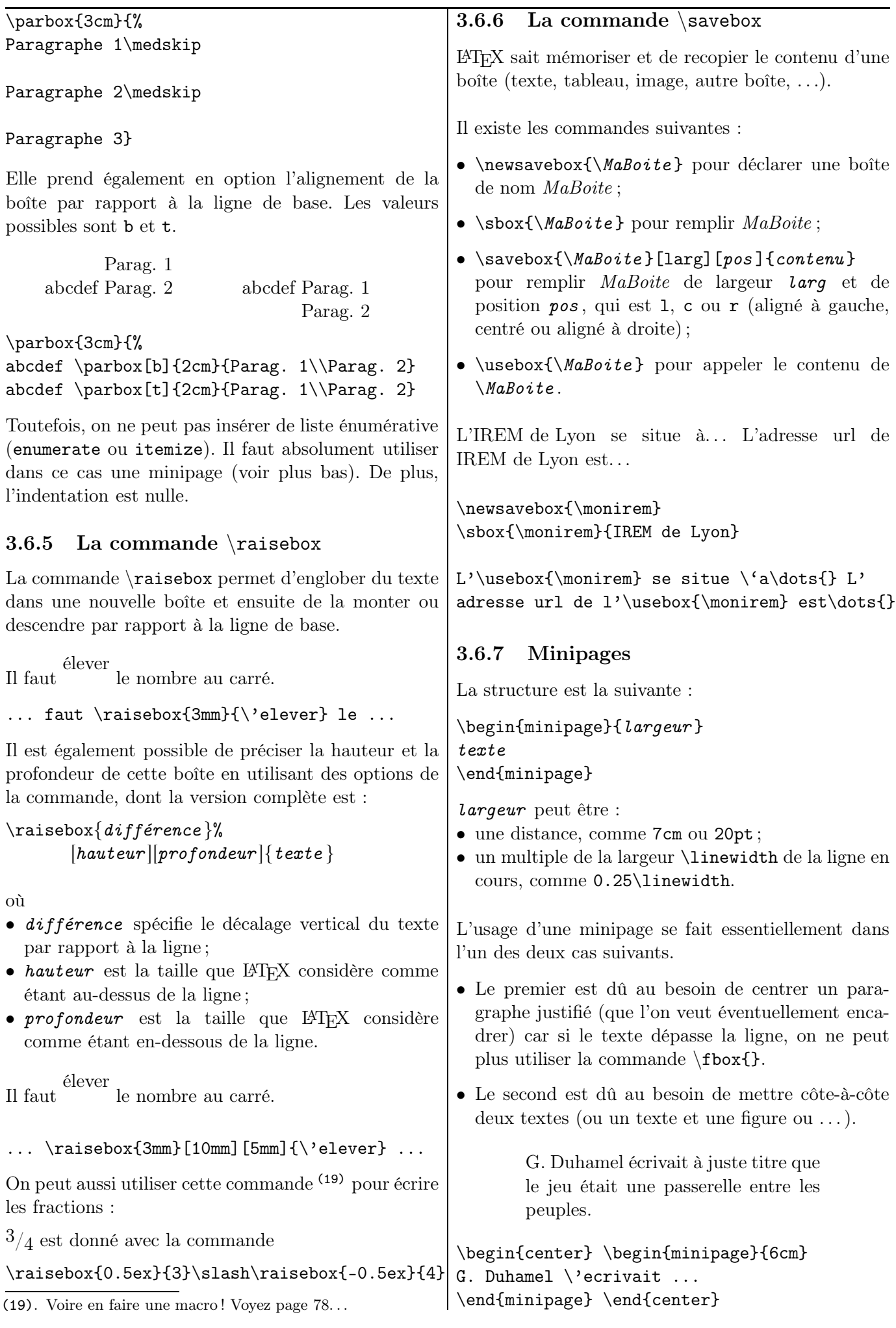

<span id="page-25-2"></span>

# <span id="page-26-3"></span>CHAPITRE 3. MISE EN PAGE – MISE EN FORME – MISE EN VALEUR

<span id="page-26-2"></span><span id="page-26-1"></span><span id="page-26-0"></span>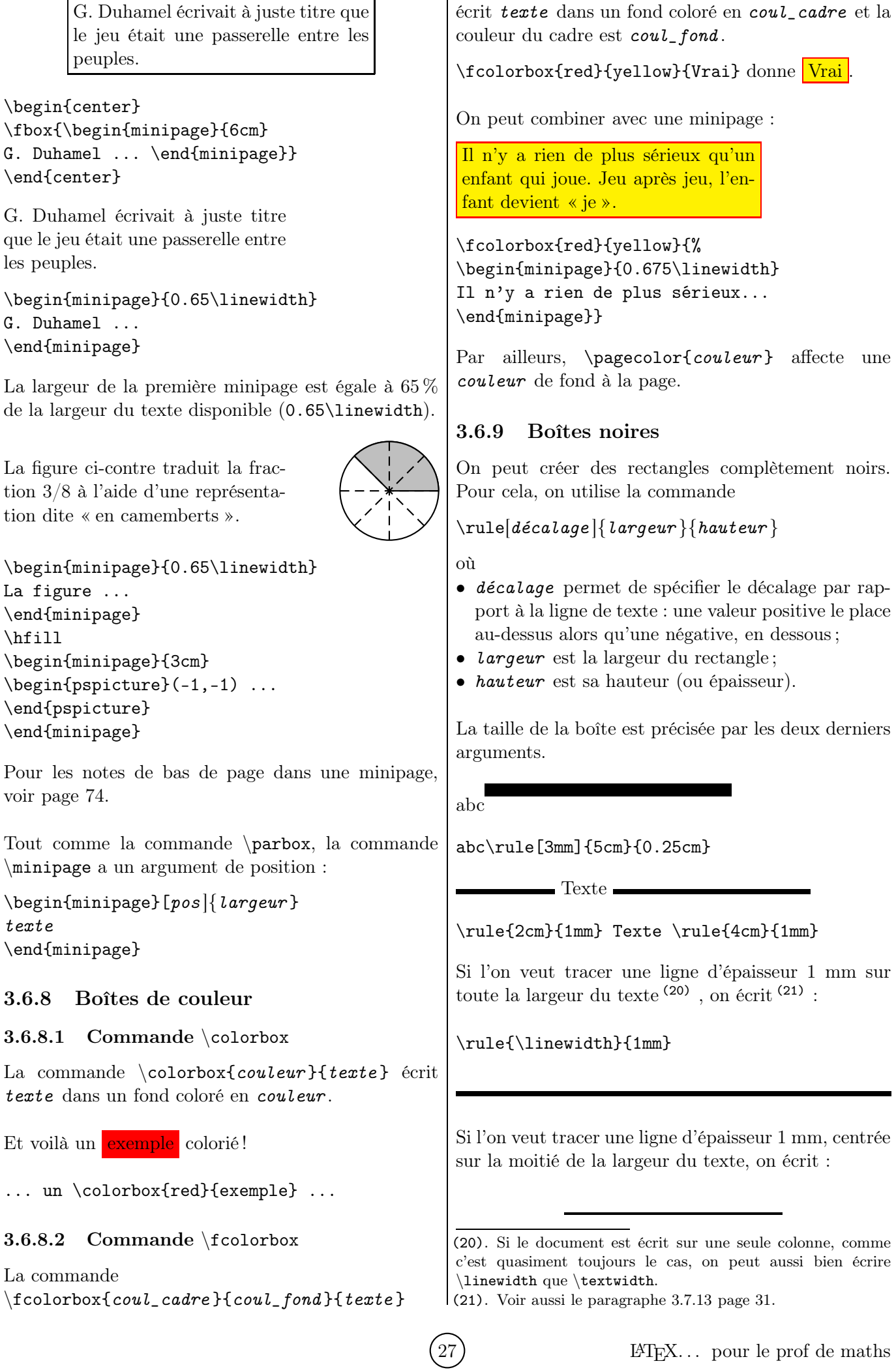

\begin{center} \rule{0.5\linewidth}{1pt} \end{center}

Il est possible de créer une boîte noire de longueur 0 et de hauteur non nulle : elle est invisible. Elle s'appelle alors un *strut*. Elle s'utilise, entre autres, pour agrandir une ligne dans un tableau (voir page [63\)](#page-62-0).

# <span id="page-27-0"></span>3.7 Paragraphe

## <span id="page-27-1"></span>3.7.1 Indentation

Par défaut, un paragraphe admet en son début un décalage par rapport à la marge de gauche. La valeur de ce décalage est représentée par une quantité appelée \parindent.

Cette quantité peut être modifiée à l'aide de la commande \setlength. Pour que toute indentation ait une valeur décal , on écrit dans le préambule \setlength{\parindent}{décal }.

Pour supprimer cette indentation localement, il faut écrire au début du paragraphe \noindent.

# <span id="page-27-2"></span>3.7.2 Retour à la ligne

Pour finir un paragraphe et aller à la ligne dans le document, il suffit, à la fin de celui-là, de choisir l'une des possibilités suivantes :

- sauter une ligne (sauf dans un mode mathématique)
- écrire  $\setminus$
- écrire \newline
- écrire \par

La dernière de ces instructions supprime l'identation (le paragraphe suivant est alors collé sur la marge de gauche). Par conséquent, si l'indentation est nulle, ces commandes sont équivalentes.

Attention à ne pas mettre de  $\backslash \backslash$  directement <sup>(22)</sup> après un \end{...}. Voir ci-dessus les espaces verticaux.

# <span id="page-27-3"></span>3.7.3 Alignement

Par défaut, un paragraphe est justifié (c'est-à-dire aligné sur la marge de gauche et sur la marge de droite). On peut choisir trois autres alignements : sur la gauche, au centre et à droite.

Pour aligner *texte* sur la *gauche*, on a l'un des deux choix suivants (23) :

#### \begin{flushleft} *texte* \end{flushleft} (24) {\raggedright *texte* \par}

Pour centrer *texte*, on peut choisir l'une des deux commandes :

> \begin{center} *texte* \end{center} {\centering *texte* \par}

Pour aligner *texte* sur la *droite*, on peut choisir l'une des deux commandes :

\begin{flushright} *texte* \end{flushright} {\raggedleft *texte* \par}

Lorem ipsum dolor sit amet, consectetuer adipiscing elit. Sed non risus. Suspendisse lectus tortor, dignissim sit amet, adipiscing nec, ultricies sed,

dolor. Cras elementum ultrices diam. Maecenas ligula massa, varius a, semper congue, euismod non, mi. Proin porttitor, orci nec

nonummy molestie, enim est eleifend mi, non fermentum diam nislsit amet erat. Duis semper.

\begin{flushleft} Lorem ... \end{flushleft} \begin{center} dolor ...\end{center} \begin{flushright} non ...\end{flushright}

# <span id="page-27-4"></span>3.7.4 Trois points. . . de typographie

Sous réserve d'avoir inséré l'option francais de l'extension babel dans le préambule <sup>(25)</sup>, LAT<sub>E</sub>X respecte la typographie française : il sait, par exemple, qu'il faut une espace insécable devant un point-virgule, deux points, un point d'interrogation ou un point d'exclamation (26) .

# <span id="page-27-5"></span>3.7.4.1 Guillemets

Dans notre chère typographie française, les guillemets s'écrivent « » et on les obtient avec  $\log \{f^{(27)}\}$ .

> À force de flatter chacun, à nous donner des boutons, il récolta le surnom de « dermagogue ».

... surnom de \og dermagogue \fg{}.

<sup>(22).</sup> On peut mettre entre les deux une espace  $\hat{\mathcal{F}}$ .

<sup>(23)</sup>. Sur Texnic Center, c'est la première qui est activée.

<sup>(24)</sup>. Les environnements flushleft et flushright font référence au côté de l'alignement, flush pouvant se traduire par « chasser vers ». Les commandes \raggedright et \raggedleft font référence au côté opposé ; ragged signifie « en lambeau ».

<sup>(25)</sup>. Soit \usepackage[francais]{babel}.

<sup>(26)</sup>. Sinon, il faut placer une espace insécable devant ces symboles.

<sup>(27).</sup>  $\underline{\textrm{ouvrez}/\textrm{fermez}}$  les guillemets. L'absence de la paire d'accolades fait coller le texte suivant » au guillemet

### <span id="page-28-0"></span>3.7.4.2 Points de suspension

Les points de suspension s'écrivent de façon correcte ... avec  $\ldots$  avec  $\ldots$   $\ldots$   $\ldots$ (obtenu en appuyant trois fois sur la touche .).

Par ailleurs, « etc » est suivi d'un point seul et non pas de points de suspension.

## <span id="page-28-1"></span>3.7.4.3 Espace insécable

Il est peu agréable de lire une coupure comme 2 cm dans un texte (l'unité doit être sur la même ligne). Utilisons l'espace insécable ~, espace que l'on intercale entre deux entités qui ne doivent pas être séparés par un éventuel retour à la ligne automatique. On écrira donc 2~cm.

De même, on écrit M.~Dupont <sup>(28)</sup>.

# <span id="page-28-2"></span>3.7.5 Styles classiques

Une police est caractérisée par une famille (parmi trois), une forme (parmi quatre) et une graisse (parmi deux).

Chaque élément est associée à une commande à argument (le texte à saisir) – dont la syntaxe est dans la colonne de gauche – et une commande déclarative – dont la syntaxe est colonne de droite – situées sous le nom de cet élément. La seconde commande est une bascule : si les accolades sont écrites alors elle ne portera que sur le texte entre celles-ci mais si elles ne le sont pas, elle portera sur tout le texte qui suit (jusqu'à la prochaine commande).

## **FAMILLES**

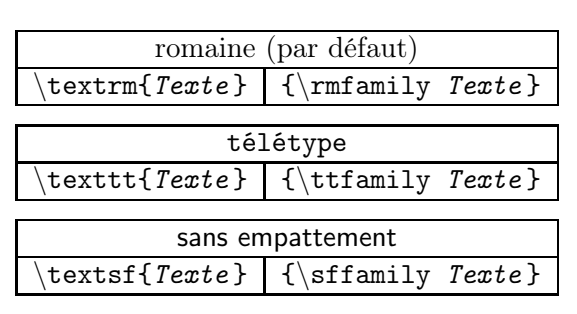

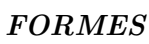

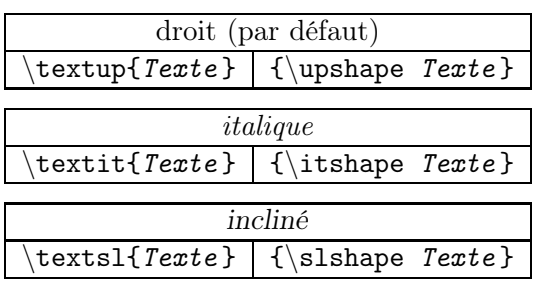

(28). L'abréviation correcte de « Monsieur » est « M. » et non pas « Mr » ni « M<sup>r</sup> », comme chez nos amis anglo-saxons.

|                                 | PETITES CAPITALES |  |
|---------------------------------|-------------------|--|
| $\textsc{Texte}   {\textsc{} }$ |                   |  |

GRAISSES

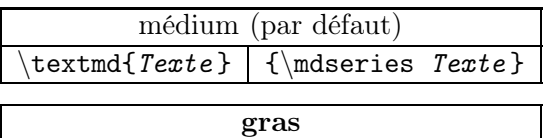

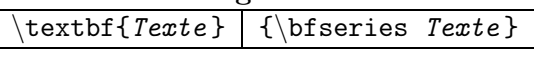

On peut aussi rajouter

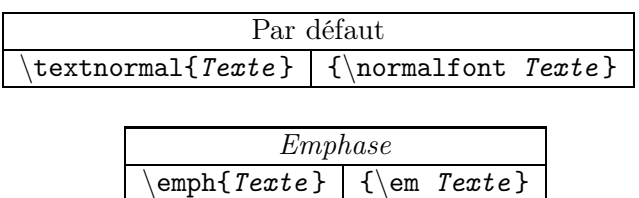

Les commandes peuvent s'imbriquer, dans le cas général (29) mais il ne faut pas en abuser et rester sobre. L'emphase est généralement *suffisante* pour mettre en valeur.

L'imbrication \textbf{\textit{commande}} a pour résultat commande.

On peut imbriquer l'emphase, contrairement à l'italique : \emph{A\emph{B}C} donne *A*B*C* (30) .

Enfin, on peut écrire {\it texte} à la place de \itshape{texte} et ainsi de suite.

# <span id="page-28-3"></span>3.7.6 Cursive

On écrit en cursive avec le package frcursive.

Mathématique et jeux est donné par :

\begin{cursive}Math\'em...\end{cursive}

Un retour à la ligne s'effectue automatiquement après le \end{cursive}. Si l'on veut insérer le texte en cursive dans un texte « classique », on peut, par exemple utiliser une boîte, décrite plus haut. . . :

ab \mbox{\begin{cursive}cd\end{cursive}} ef

# <span id="page-28-4"></span>3.7.7 Taille des caractères

On peut modifier la taille des caractères. Les commandes suivantes donnent des tailles de texte de plus en plus grandes :

<sup>(29)</sup>. Selon la police utilisée, il y a quelques impossibilités : il n'y a pas de petites majuscules en gras, pas exemple. (30). \textit{A\textit{B}C} donne  $ABC$ .

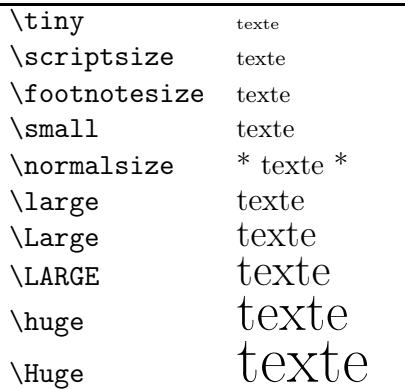

texte est obtenu avec {\footnotesize texte}.

L'accolade ouvrante { se place *avant* la commande de taille.

# <span id="page-29-1"></span><span id="page-29-0"></span>3.7.8 Couleurs

### 3.7.8.1 Couleurs prédéfinies

Les couleurs prédéfinies sont black (noir), white (blanc), red (rouge), green (vert), blue (bleu), cyan, magenta, yellow (jaune), gray (gris), lightgray (gris clair) et darkgray (gris foncé).

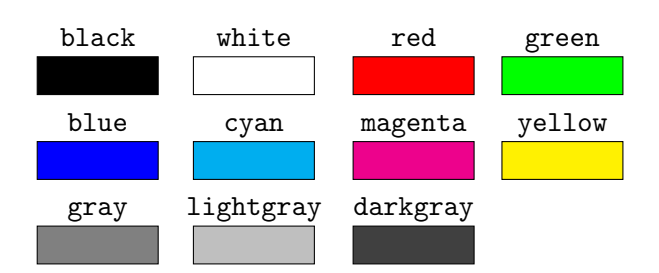

## <span id="page-29-2"></span>3.7.8.2 Définir une couleur

On peut définir une couleur de plusieurs façons à l'aide de la commande \definecolor ; en voici deux.

• Avec le mode gray et une valeur comprise entre 0 et 1, qui est le pourcentage de blanc dans le noir.

On définit, *localement ou dans le préambule*, toute *nuance* de gris sous la forme

## $\definecolor{nuance}{gray}{k}$

où k est un nombre décimal compris entre 0 (noir) et 1 (blanc).

Voici quelques nuances :

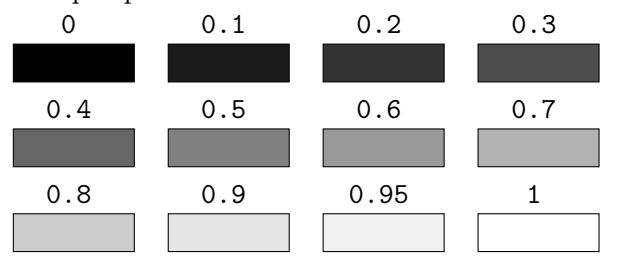

 $\bullet$  Avec le mode rgb et trois valeurs  $k1, \, k2$  et  $k3$  comprises entre 0 et 1 (31) , séparées par des virgules, qui sont les teneurs en rouge, vert et bleu.

# $\definecolor{red}{\def}{}{couleur}{rgb}{k1,k2,k3}$

\definecolor{olive}{rgb}{.604,.804,.196}

Personnellement, je n'utilise que des différentes teintes de gris (blanc et noir compris) car mes documents sont disposés à être photocopiés pour mes élèves ; je pense au meilleur rendu après un passage par l'imprimante !. Néanmoins, pour ceux qui aiment les couleurs et qui ne se contentent pas des couleurs données plus haut, je donne (pages [35](#page-34-0) et [36\)](#page-34-0) les 317 couleurs définies dans l'extension xcolor avec l'option x11names, avec les quantités de rouge, vert et bleu incluses correspondantes, dans l'ordre alphabétique. Histoire d'avoir des idées de (nouvelles) couleurs. . .

Si le package xcolor est installé, on peut gérer la transparence. Par exemple, pour obtenir un rose composé de 70 % de magenta, on écrira : \color{magenta!70}

## <span id="page-29-3"></span>3.7.8.3 Ecrire un texte en couleur

Pour écrire un texte en *couleur*, on utilisera

#### \textcolor{couleur }{texte }

Pour écrire un *texte* (dans un environnement non mathématique) sur un fond en couleur *coulfond*, on utilisera

## \colorbox{coulfond}{texte}

Le stage offre de grandes ouvertures. LAT<sub>EX</sub> est si puissant!

#### Le \textcolor{gris2}{stage} offre de grandes \colorbox{gris1}{ouvertures}. \LaTeX{} est si \textcolor{red}{puissant} !

Les gris (32) *gris1* et *gris2* sont donc définis et peuvent être appliqués dès qu'on les appelle. (Au passage, une macro permettant de surligner un mot – un nouveau mot dans une définition, par exemple – de façon homogène dans un texte se trouve page [79.](#page-78-0)) Il est équivalent d'employer \textcolor{gris2}{*texte*} et \textcolor[gray]{0.2}{*texte*}.

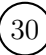

<sup>(31)</sup>. Dont la somme ne fait pas obligatoirement 1 !

<sup>(32).</sup> Dans les exemples suivants, *gris1* correspond à  $k = 0.85$ et *gris2*, à  $k = 0.65$ .

#### <span id="page-30-4"></span><span id="page-30-3"></span><span id="page-30-2"></span><span id="page-30-1"></span><span id="page-30-0"></span>CHAPITRE 3. MISE EN PAGE – MISE EN FORME – MISE EN VALEUR 3.7.9 Divers encadrements Avec \usepackage{pstricks} : Faux ) \psovalbox{Faux} Avec \usepackage{fancybox} : Ombre \shadowbox{Ombre} ✄ Entouré ĺ. \ovalbox{Entour\'e} ✞ ✝ ☎ \Ovalbox{Entour\'e} Double \doublebox{Double} Avec \usepackage[normalem]{ulem} : Réponse \sout{R\'eponse} Vague \uwave{Vague} Hachur\'e} Comme précédemment, l'aspect de l'encadré est paramétrable avec \fboxsep et \fboxsep. On peut aussi jouer sur l'arrondi avec \cornersize (0,5 par défaut). Ce paramètre influe, de même, tous les encadrés si l'instruction est placée dans le préambule.  $\sqrt{r}$  $(\underline{\text{Encoder}})$  ${\scriptstyle\verb|{2} \over{\text{Encoder}\'e}}$ \textcircled{x} entoure le caractère x : on obtient ainsi  $(\widehat{x})$ . 3.7.10 À l'envers Pour écrire un texte à l'envers (une réponse, par exemple), on écrit dans le préambule (33) \newcommand{\DemiTour}[1]{% \rotatebox[origin=c]{180}{#1}} Pour avoir sesuode<sub>H</sub>, on écrit : ... avoir \DemiTour{R\'eponses}, on... Citons aussi la commande \reflectbox : effet riorim de la boîte effet \reflectbox{miroir} de la bo\^ite 3.7.11 Déformations L'agrandissement (34) d'un objet (texte, formule, dessin, etc.) est produit par la commande  $\setminus$ scalebox $\{Cæf_h\}$ [ $Cæf_v$ ]{Objet} (33). \newcommand sera étudié plus loin. (34). Le cœfficient n'est pas formément supérieur à 1 ! où  $Cef_h$  et  $Cef_v$  sont les cœfficients d'agrandissement/réduction horizontalement et verticalement, respectivement (35) . Texte \scalebox{5}[1.5]{Texte} On peut aussi utiliser la commande  $\text{Lesizebox{Long} [Large] {\textbf{Ob}\,}$ qui effectue une déformation de l'objet telle que qu'il occupe toute la longueur Long et la largeur Larg données. Texte \resizebox{5cm}{0.35cm}{Texte} données.<br>
Texte <br>
\resizebox{5cm}{0.35cm}{Texte}<br>
\resizebox{\linewidth}{0.35cm}{Texte} \resizebox{\linewidth}{0.35cm}{Texte} Si ! est placé à la place de l'un des deux paramètres précédents, l'objet est déformé du même cœfficient horizontal et vertical. Texte \resizebox{!}{0.35cm}{Texte} 3.7.12 Texte penché et \pstilt A l'aide du package pstricks-add, on peut pencher un texte d'un angle donné : Texte 1  $Texte 2$   $Texte 3$ \pstilt{45}{Texte 1} \pstilt{135}{Texte 2} \pstilt{-45}{Texte 3} Cette commande pstilt sera à nouveau utilisée dans les dessins, page [101,](#page-100-1) plus particulièrement dans des repères non orthogonaux. 3.7.13 Trait horizontal Pour tracer une ligne sur la longueur de texte disponible, on écrit : \hrulefill{} On peut aussi écrire un texte au milieu d'une ligne horizontale : texte \hrulefill{} texte \hrulefill{} (35). Des arguments négatifs donnent des images miroir.

<span id="page-31-4"></span><span id="page-31-3"></span><span id="page-31-2"></span><span id="page-31-0"></span>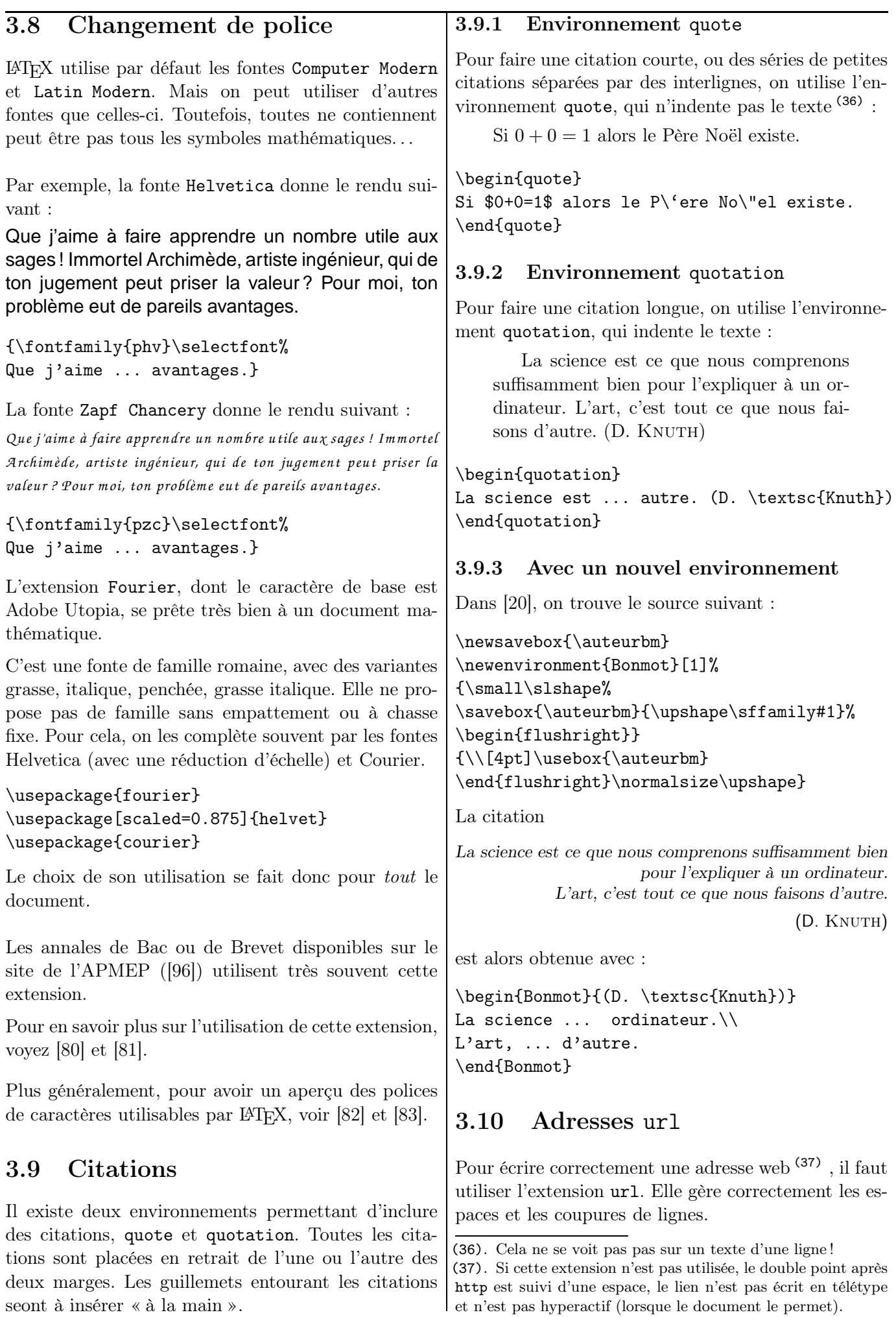

<span id="page-31-5"></span><span id="page-31-1"></span>

<span id="page-32-6"></span><span id="page-32-5"></span><span id="page-32-4"></span><span id="page-32-3"></span><span id="page-32-2"></span><span id="page-32-1"></span><span id="page-32-0"></span>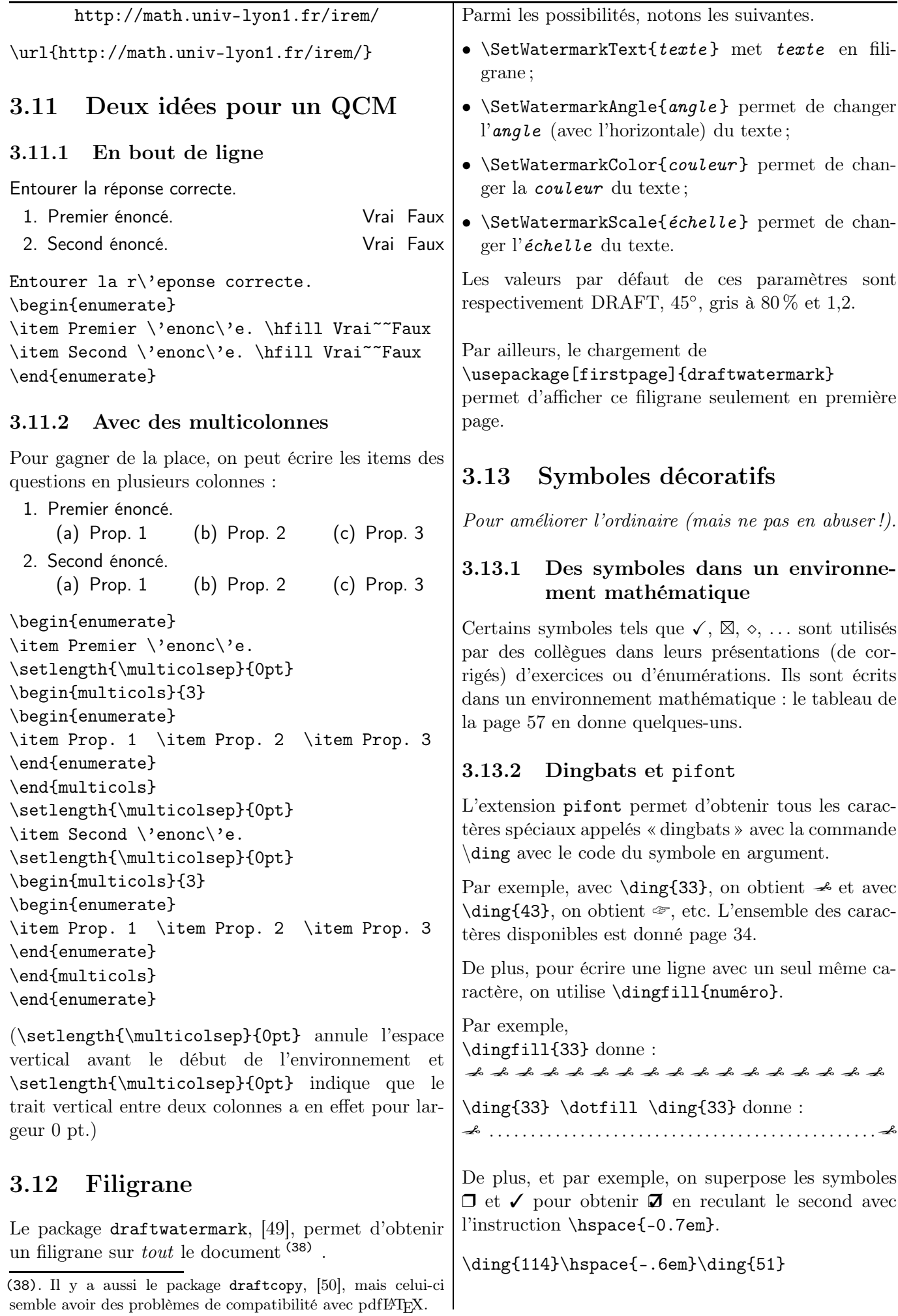

|                       |                         |                         | ⊸<br>33                      | ≍<br>34           | $\rightarrow$<br>35   | ≫<br>36               | 4<br>37                          | $\mathscr C$<br>38 | 3<br>39               |
|-----------------------|-------------------------|-------------------------|------------------------------|-------------------|-----------------------|-----------------------|----------------------------------|--------------------|-----------------------|
| ₩                     | $\boxtimes$             | ≪                       | ঞ                            | y                 | ൂ                     | ♦                     | $\hspace{0.1cm} =\hspace{0.1cm}$ | Í                  | Í                     |
| 40                    | 41                      | 42                      | 43                           | 44                | 45                    | 46                    | 47                               | 48                 | 49                    |
| Í                     | ✓                       | V                       | $\pmb{\times}$               | X                 | $\pmb{\mathsf{X}}$    | ×                     | ╬                                | ٠                  | ÷                     |
| 50                    | 51                      | 52                      | 53                           | 54                | 55                    | 56                    | 57                               | 58                 | 59                    |
| ٠                     | t                       | Ŷ                       | t                            | Æ                 | ✿                     | $\div$                | ℁                                | 38                 | ♣                     |
| 60                    | 61                      | 62                      | 63                           | 64                | 65                    | 66                    | 67                               | 68                 | 69                    |
| ♦                     | ✧                       | $\bigstar$              | ☆                            | $\bullet$         | ★                     | ☆                     | ☆                                | ★                  | ★                     |
| 70                    | 71                      | 72                      | 73                           | 74                | 75                    | 76                    | 77                               | 78                 | 79                    |
| ☆                     | $\star$                 | ⊁                       | ⋇                            | $\ast$            | 變                     | $\ast$                | ☀                                | ☀                  | ☀                     |
| 80                    | 81                      | 82                      | 83                           | 84                | 85                    | 86                    | 87                               | 88                 | 89                    |
| ☀                     | *                       | *                       | ∗                            | 鹦                 | ₩                     | ₩                     | ₩                                | ∗                  | ₩                     |
| 90                    | 91                      | 92                      | 93                           | 94                | 95                    | 96                    | 97                               | 98                 | 99                    |
| 鱳                     | 漱                       | 謙                       | ☀                            | ⋇                 | ∗                     | *                     | ₩                                | 108                | $\bigcirc$            |
| 100                   | 101                     | 102                     | 103                          | 104               | 105                   | 106                   | 107                              |                    | 109                   |
| 110                   | $\Box$<br>111           | ◘<br>112                | ⊔<br>113                     | $\Box$<br>114     | 115                   | v<br>116              | 117                              | ❖<br>118           | D<br>119              |
| 120                   | п<br>121                | П<br>122                | 6<br>123                     | ,<br>124          | 66<br>125             | 99<br>126             |                                  |                    |                       |
|                       |                         |                         |                              |                   |                       |                       |                                  |                    |                       |
|                       | ∮<br>161                | $\ddot{\bullet}$<br>162 | $\pmb{\check{\cdot}}$<br>163 | $\bullet$<br>164  | $\bullet$<br>165      | $^{\circledR}$<br>166 | SO.<br>167                       | ♣<br>168           | 169                   |
| v                     | ♠                       | $\circled{1}$           | $^{\circledR}$               | $\circled{3}$     | $^{\circledA}$        | $\circledS$           | $\circledast$                    | $\circledcirc$     | $\circledS$           |
| 170                   | 171                     | 172                     | 173                          | 174               | 175                   | 176                   | 177                              | 178                | 179                   |
| $^{\circledR}$        | $^\circledR$            | $\bf{0}$                | ❷                            | ❸                 | $\bf{O}$              | ❺                     | $\bullet$                        | ❼                  | ❸                     |
| 180                   | 181                     | 182                     | 183                          | 184               | 185                   | 186                   | 187                              | 188                | 189                   |
| $\boldsymbol{\Theta}$ | $\overline{\mathbb{O}}$ | $\circled{1}$           | $^{\circledR}$               | $\circled{3}$     | $\circled{4}$         | $\circledS$           | $\circledast$                    | $\circledcirc$     | $^\circledR$          |
| 190                   | 191                     | 192                     | 193                          | 194               | 195                   | 196                   | 197                              | 198                | 199                   |
| $^\circledR$          | $^{\circledR}$          | $\bf{o}$                | ❷                            | $\bf \odot$       | $\boldsymbol{\Theta}$ | $\boldsymbol{\Theta}$ | $\bullet$                        | $\bullet$          | $\boldsymbol{\Theta}$ |
| 200                   | 201                     | 202                     | 203                          | 204               | 205                   | 206                   | 207                              | 208                | 209                   |
| $\boldsymbol{\Theta}$ | ◍                       | →                       | $\rightarrow$                | $\leftrightarrow$ | ↨                     | ▲                     | →                                | ₹                  | $\rightarrow$         |
| 210                   | 211                     | 212                     | 213                          | 214               | 215                   | 216                   | 217                              | 218                | 219                   |
| $\rightarrow$         | $\rightarrow$           | $\rightarrow$           | ➠                            | ⊪                 | $\Rightarrow$         | ➤                     | ➤                                | ➤                  | ➡                     |
| 220                   | 221                     | 222                     | 223                          | 224               | 225                   | 226                   | 227                              | 228                | 229                   |
| ➡                     | ⋫                       | ➡                       | $\Rightarrow$                | ⇨                 | $\Rightarrow$         | $\Rightarrow$         | $\Rightarrow$                    | ⇨                  | $\Rightarrow$         |
| 230                   | 231                     | 232                     | 233                          | 234               | 235                   | 236                   | 237                              | 238                | 239                   |
|                       | $\Rightarrow$           | $\circ$                 | ➢                            | イ                 | $\Rightarrow$         | ダ                     | ◆                                | ≯                  | $\blacklozenge$       |
|                       | 241                     | 242                     | 243                          | 244               | 245                   | 246                   | 247                              | 248                | 249                   |

TABLE 3.1 – Caractères disponibles avec l'extension  $\mathtt{pifont}$ 

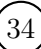

# <span id="page-34-0"></span>3.14 D'autres couleurs

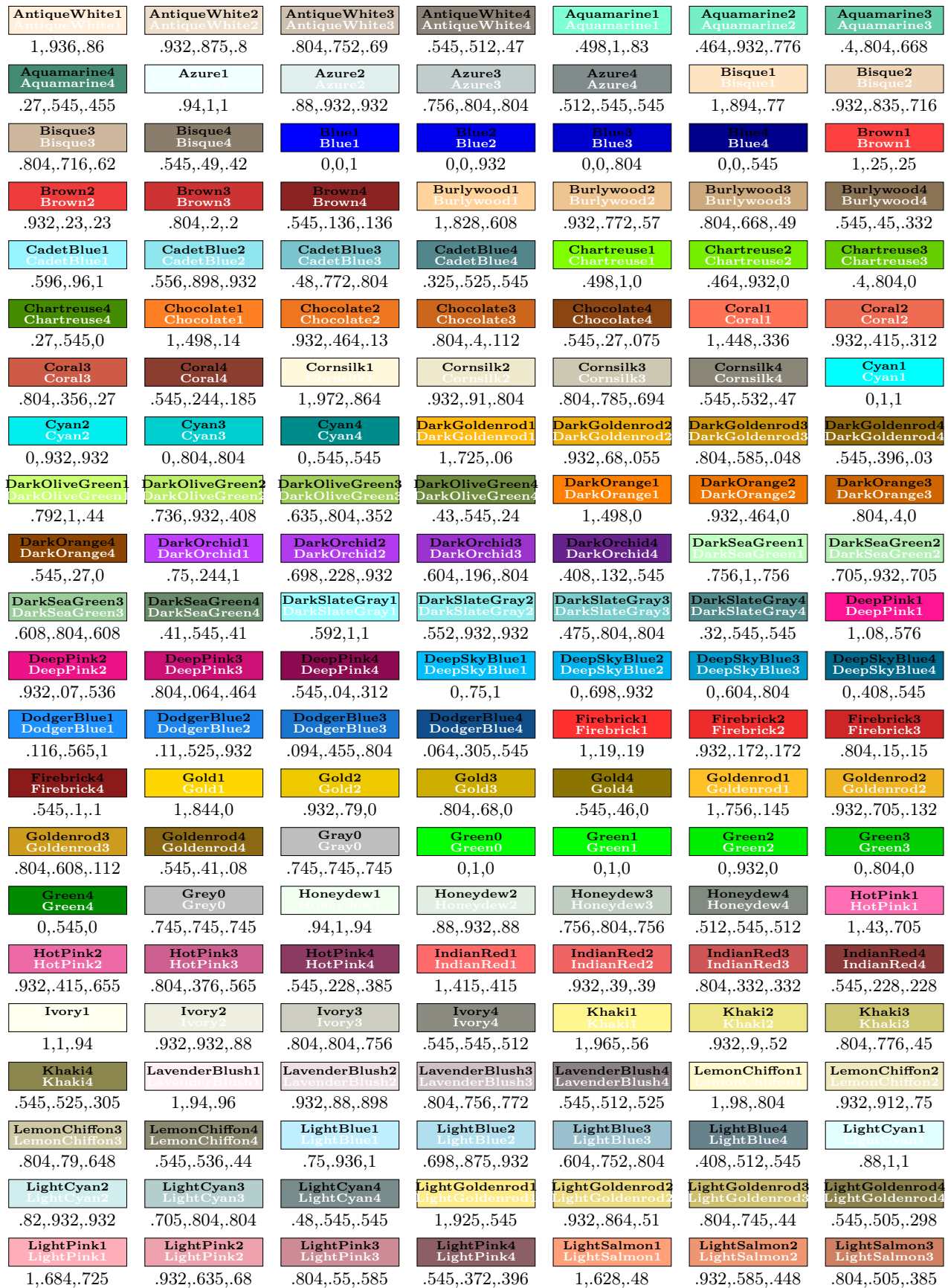

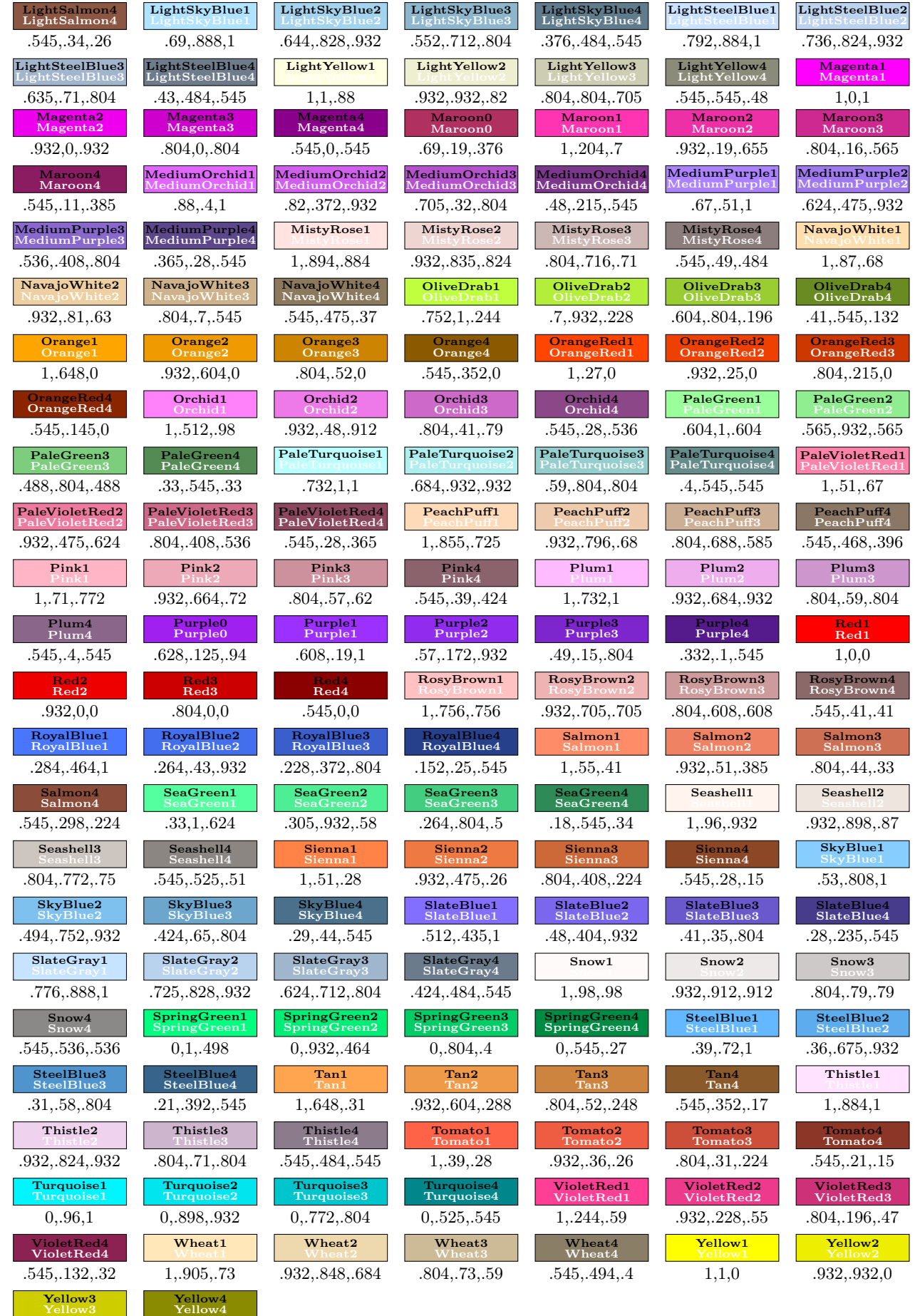

.804,.804,0 .545,.545,0

IREM de Lyon  $(36)$
Chapitre 4

# Énumérations et compteurs

#### 4.1 Énumérations On peut structurer un texte avec des listes. LATEX dispose de trois environnements \begin{description}...\end{description} \begin{enumerate}...\end{enumerate} \begin{itemize}...\end{itemize} et prend en charge leur mise en page (numérotation, indentation et espacement). Chaque élément d'une liste est introduit par la commande \item. Les listes peuvent être imbriquées. Le texte est justifié mais la première ligne est saillante (sauf pour le premier type). 4.1.1 Les listes de description : l'environnement description L'environnement description permet d'associer une définition à un terme. Voici quelques personnages du *Roman de Renart*. Renart : le goupil espiègle, rusé, personnage principal de ces récits ; Ysengrin : le loup, éternel ennemi de Renart, toujours dupé ; Tibert : Tibert, le chat ; Chantecler : le coq. \begin{description} \item[Renart :] le goupil ... \item[Ysengrin :] le loup, ... \item[Tibert :] Tibert, le chat ; \item[Chantecler :] le coq. \end{description} LATEX écrit en gras les termes entre crochets. 4.1.2 Les listes numérotées : l'environnement enumerate L'environnement enumerate fournit les listes numérotées. 4.1.2.1 Sans option Pour faire un quatre-quarts, il faut : 1. du beurre 2. des œufs 3. de la farine 4. du sucre. Pour faire un quatre-quarts, il faut : \begin{enumerate} \item du beurre \item des {\oe}ufs \item de la farine \item du sucre. \end{enumerate} 4.1.2.2 Avec option : changement du type de numération Lorsque l'environnement enumerate est employé, on peut utiliser ses options pour préciser le type de numérotation. Ainsi, la liste Question  $1 \diamond$  Donner la définition de... Question  $2 \diamond$  Donner l'expression de... Question  $3 \diamond$  Calculer... est obtenue avec : \begin{enumerate}[{Question} 1 \$\diamond\$] \item Donner la d\'efinition de\dots \item Donner l'expression de\dots \item Calculer\dots \end{enumerate} Dans la déclaration, le mot [{Question}] (qui contient la lettre i), a été mis entre accolades pour éviter qu'il ne soit interprété et que les items suivants s'appellent Questiion, Questiiion, etc. On pouvait aussi écrire [Quest{i}on] alors que l'on peut écrire (si l'on veut réduire « Question » en « Qu. ») [{Qu.}] ou [Qu.]. . . Par contre, l'espace horizontal de tabulation disparaît (et la liste est alors collée à la marge). Pour éviter cela, on peut rajouter dans l'option un \quad ou un \hspace{1em}. Priorité 1 : Parenthèses

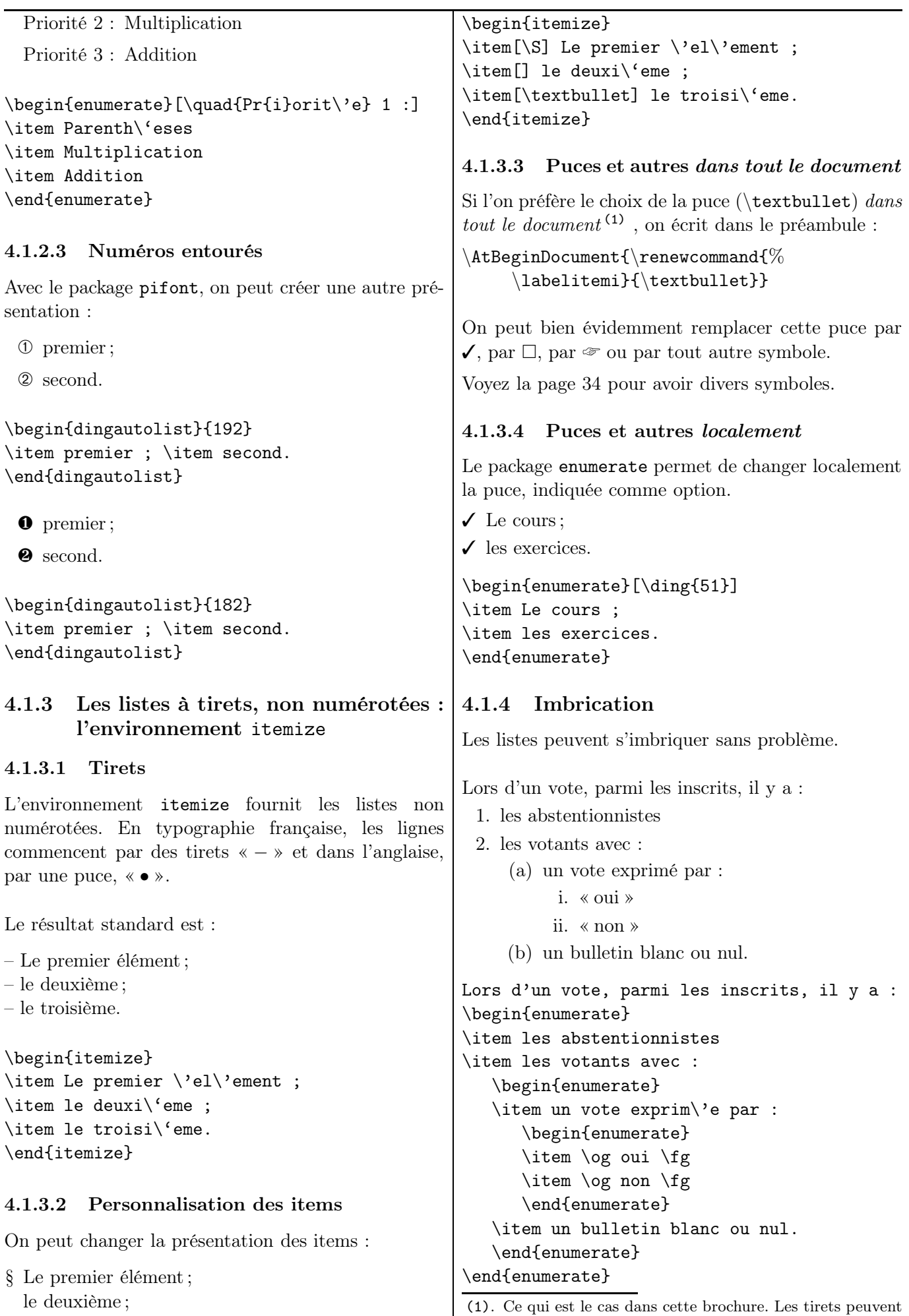

ne pas se voir après passage à la photocopieuse. . .

<sup>•</sup> le troisième.

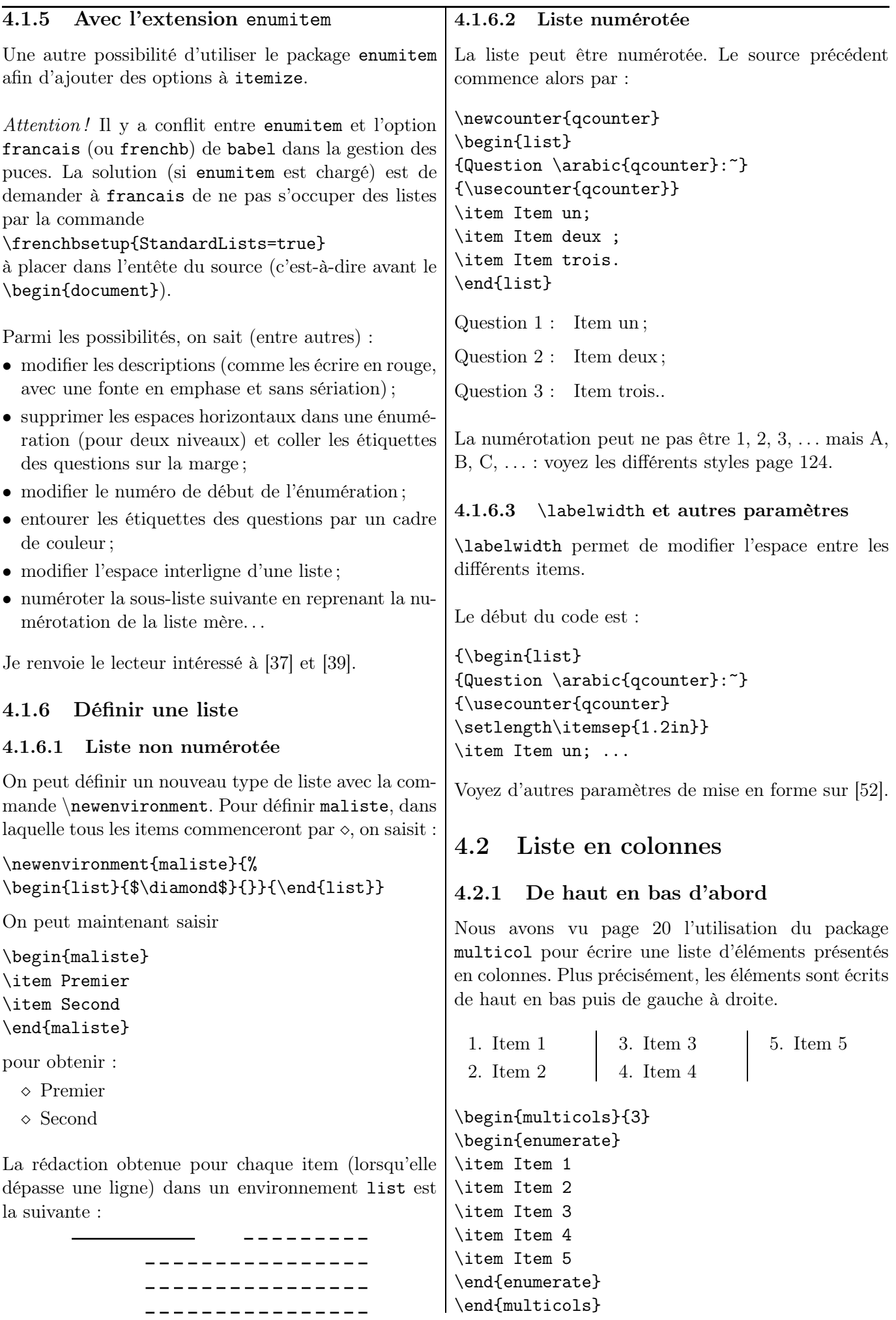

# CHAPITRE 4. ÉNUMÉRATIONS ET COMPTEURS

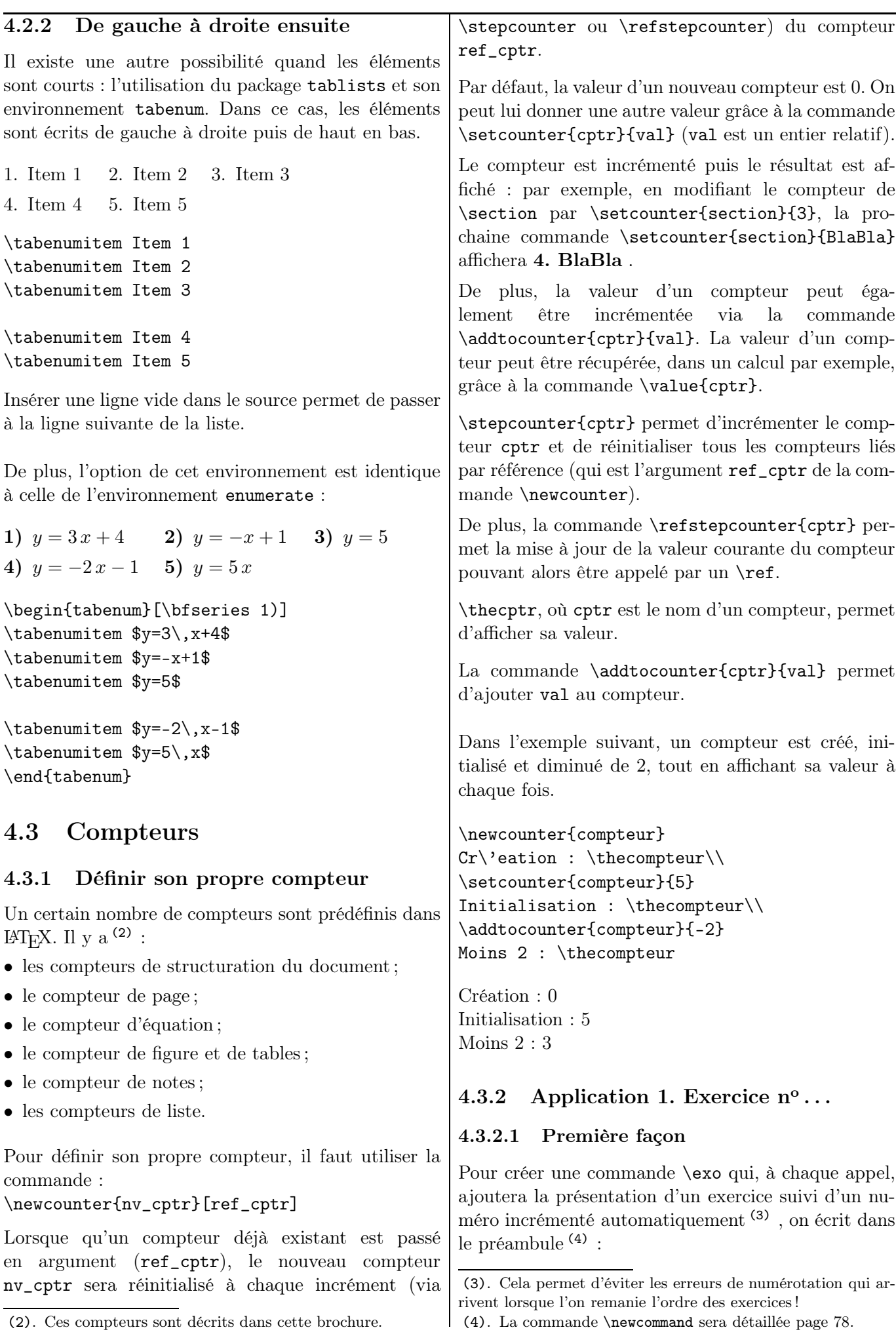

# CHAPITRE 4. ÉNUMÉRATIONS ET COMPTEURS

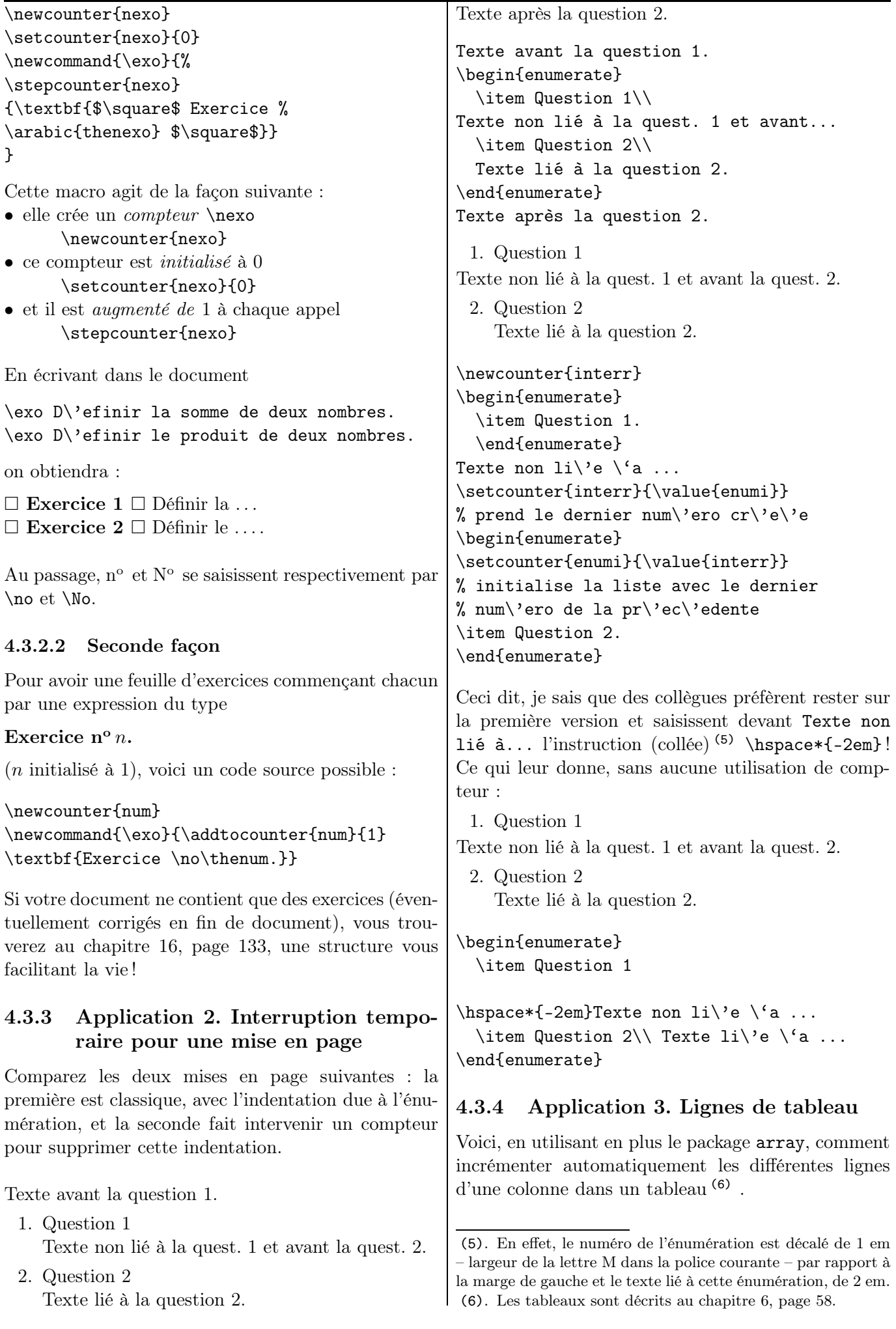

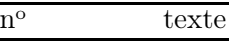

- 1 contenu de la ligne 1
- 2 contenu de la ligne 2

```
3 contenu de la ligne 3
```
\newcounter{ligne}

\begin{tabular}{%

```
>{\stepcounter{ligne}\theligne}cl}
```
 $\multicolumn{1}{c}{\no}$  texte  $\iint$ & contenu de la ligne  $1 \backslash \backslash$ 

& contenu de la ligne  $2 \sqrt{ }$ 

```
& contenu de la ligne 3 \\
```
\end{tabular}

Notez une astuce : l'utilisation de \multicolumn dont le rôle est d'empêcher que la numérotation ne commence sur la première ligne <sup>(7)</sup>.

Une autre version permet de mettre en page (8) une « présentation tableur » (9) :

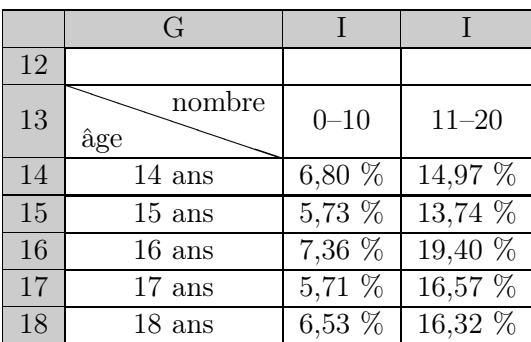

```
\renewcommand{\arraystretch}{1.1}
\definecolor{gris}{gray}{0.80}
\newcounter{lignetab}
\setcounter{lignetab}{11}
\newcommand{\lignetab}{%
\emph{\stepcounter{lignetab}
\arabic{lignetab}}}
\begin{tabular}{%
|>{\columncolor{gris}}c|*{5}{c|}}\hline
\rowcolor{gris}&G&H&I\\ \hline
\lignetab&&&\\\hline
\lignetab&\backslashbox{\^age}{nombre}&
0--10&11--20\\\hline
\lignetab&14 ans&6,80 \%&14,97 \%\\\hline
\lignetab&15 ans&5,73 \%&13,74 \%\\\hline
\lignetab&16 ans& ...
\end{tabular}
```
La commande \newcommand{\lignetab}{% \emph{\stepcounter{lignetab} \arabic{lignetab}}}

(7). \multicolumn redéfinit le format de la cellule et donc ne prend pas en compte le descripteur.

(8). D'après le sujet Liban 2007 en Première L.

(9). Il y a bien évidemment aussi la possibilité d'insérer une copie d'écran en tant qu'image !

permet d'écrire le numéro de ligne en emphase et en nombre arabe. Il y a d'autres formats : voir page [124.](#page-123-0)

# 4.3.5 Application 4. Création d'exercices avec des nombres aléatoires

# 4.3.5.1 Idée

Le package lcg permet de générer des nombres (pseudo-)aléatoires et le package calc permet d'effectuer des calculs (avec les 4 opérations de base) sur des variables stockées dans des compteurs ; les quatre opérations seront notées dans le source + - \* / (en non pas, pour les deux dernières, \times et \div ). En les couplant, on peut réaliser des exercices (10) dont les données sont générées aléatoirement.

# 4.3.5.2 Simplifications de fractions

Supposons que l'on veuille créer des exercices de simplifications de fractions. L'enseignant propose à l'élève la fraction  $\frac{c\alpha f \times num}{c\alpha f \times den}$  et  $\frac{num}{den}$  $\frac{num}{den}$ <sup>(11)</sup> est la réponse attendue par l'enseignant.

On va utiliser trois compteurs (12) , Num, Den et Cœf, à valeurs entières dans [1 ; 10], [2 ; 20] et [2 ; 10] respectivement. Il faut veiller à ne pas prendre les mêmes intervalles (13) .

Le code source est le suivant :

```
\newcounter{Num} \newcounter{Den}
\newcounter{Coef}
\newcommand{\FractAleat}{%
\reinitrand[first=1,last=10,counter=Num]\rand
\reinitrand[first=2,last=10,counter=Den]\rand
\reinitrand[first=2,last=12,counter=Coef]\rand
\setcounter{Num}{\value{Num}*\value{Coef}}
\setcounter{Den}{\value{Den}*\value{Coef}}
$\dfrac{\theNum}{\theDen}$}
```
Avec le source

Simplifier les fractions suivantes : \medskip

\FractAleat = \dotfill\medskip

\FractAleat =\dotfill\medskip

\FractAleat =\dotfill\medskip

<sup>(10)</sup>. Le codage des formules mathématique est expliqué dans le chapitre suivant.

<sup>(11)</sup>. Une fraction irréductible, évidemment.

<sup>(12)</sup>. L<sup>A</sup>TEX étant sensible à la casse et un compteur num ayant été déjà créé avant, j'ai mis une majuscule pour les différencier. (13). Sinon, curieusement, on obtiendra les mêmes valeurs à l'arrivée (un compteur suivant ne sera pas mis en action.)

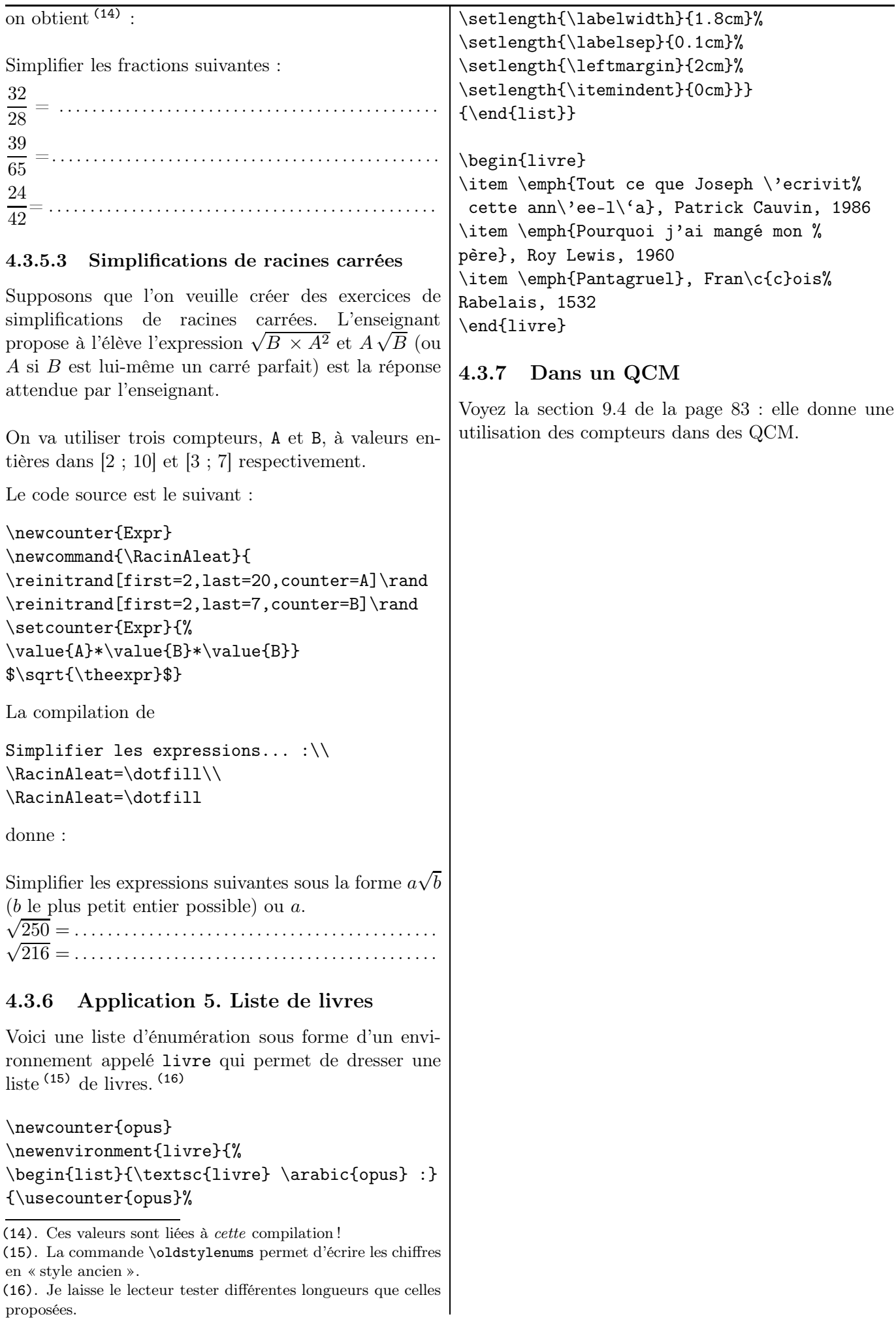

Chapitre 5

# Écrire des mathématiques

*Les extensions* amsfonts*,* amsmath*,* amssymb *et* mathrsfs *sont nécessaires.*

> Un tableau des symboles usuels se trouve en page [57.](#page-56-0)

### 5.1 Environnement mathématique

5.1.1 Expressions « en ligne » (\$...\$) ou « hors texte »  $(\langle \ldots \rangle)$ 

La simple formule  $E = mc^2$  s'insère correctement dans une ligne de texte tandis que l'équation

$$
\frac{\pi}{4} = \int_0^1 \frac{1}{t^2 + 1} \, \mathrm{d}t
$$

a été écrite en passant à la ligne (et en centrant), ce qui la met en évidence.

Si l'on avait voulu que cette dernière équation soit simplement insérée dans la ligne courante, on aurait obtenu  $\frac{\pi}{4} = \int_0^1$ 1  $\frac{1}{t^2+1}$  dt.

La première présentation est dite « en ligne ». Les formules sont encadrées aussi bien entre :

- $\bullet \ (et \ )$
- \$ et \$
- \begin{math} et \end{math}

Les trois écritures \begin{math}4x=9\end{math}),  $\(4x=9)$  et \$4x=9\$ donnent les mêmes résultats. En pratique, c'est la seconde qui est utilisée.

La seconde est dite « hors ligne ». Les formules sont encadrées aussi bien entre :

- $\left( \int$  et  $\iota$
- $$$  \$ et  $$$  \$  $^{(1)}$
- \begin{equation\*} et \end{equation\*}

De plus, il ne faut pas faire de saut de ligne en mode mathématique sous peine d'arrêt de compilation.

### 5.1.2 Commande \displaystyle et autres commandes de taille de police

La taille des caractères est gérée automatiquement en fonction de leurs emplacements (exposant, exposant d'exposant, . . .) et du mode texte ou hors-texte.

Il y a quatre tailles prédéfinies : hors-texte, texte, scripte et sous-scripte. La taille peut donc être forcée grâce aux macros correspondantes \displaystyle, \textstyle, \scriptstyle et \scriptscriptstyle.

Ces commandes amènent LATEX à gérer les indices et les exposants comme si le texte mathématique est en mode « hors ligne ». Cela peut introduire une modification locale de l'interligne.

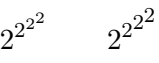

\$2^{2^{2^2}}\$  $$2^{\sim}$ {2^{%} {\scriptstyle {2^{\scriptstyle 2}}}}}\$

Nous retrouverons \displaystyle pour les fractions (2) , les sommes, les limites ou les intégrales.

Pour que les expressions mathématiques dans un texte soient toujours écrites en taille \displaystyle (et donc éviter de le préciser à chaque fois), on peut introduire la demande \everymath{\displaystyle} qui imposera la taille voulue à toute expression qui suivra cette demande. En particulier, cette commande peut (et doit ?) être placée dans le préambule pour affecter tout le document.

### 5.1.3 Texte dans un environnement mathématique.

### 5.1.3.1 Commande \text{...}

Un texte ordinaire ne peut pas être inséré tel quel dans un environnement mathématique.

La saisie, par exemple, de  $x=1$  et donc  $y=2$  donne  $x = 1$ etdoncy = 2! LAT<sub>EX</sub> comprend qu'il y a un produit des facteurs  $e, t, d, \ldots$  et  $c :$  il le traduit alors comme tel.

(2). Le « d » de \dfrac vient de là.

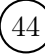

<sup>(1)</sup>. Même si la seconde possibilité est plus aisée à saisir, elle est, pour des raisons qui dépassent le cadre de cette brochure, nettement déconseillée.

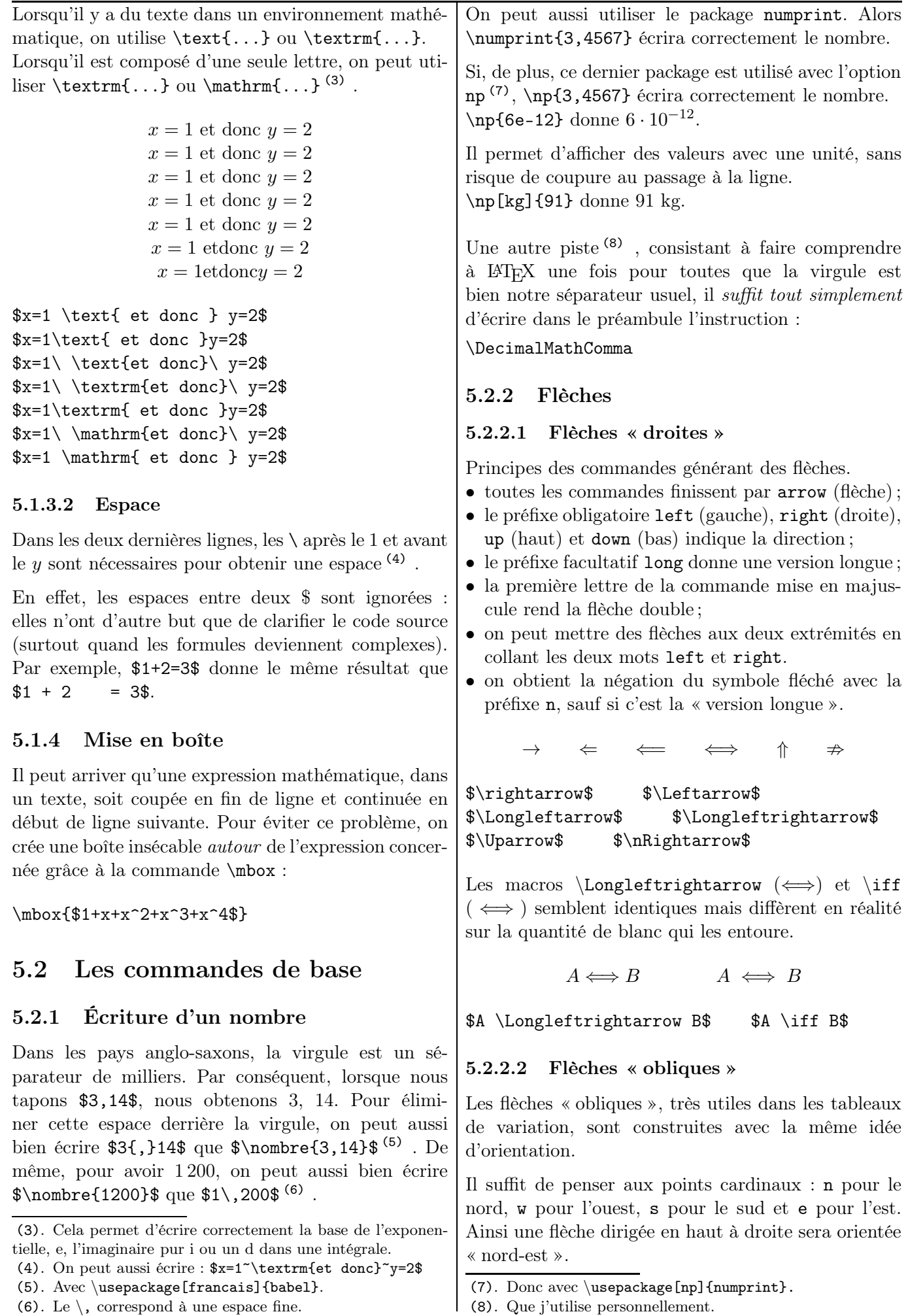

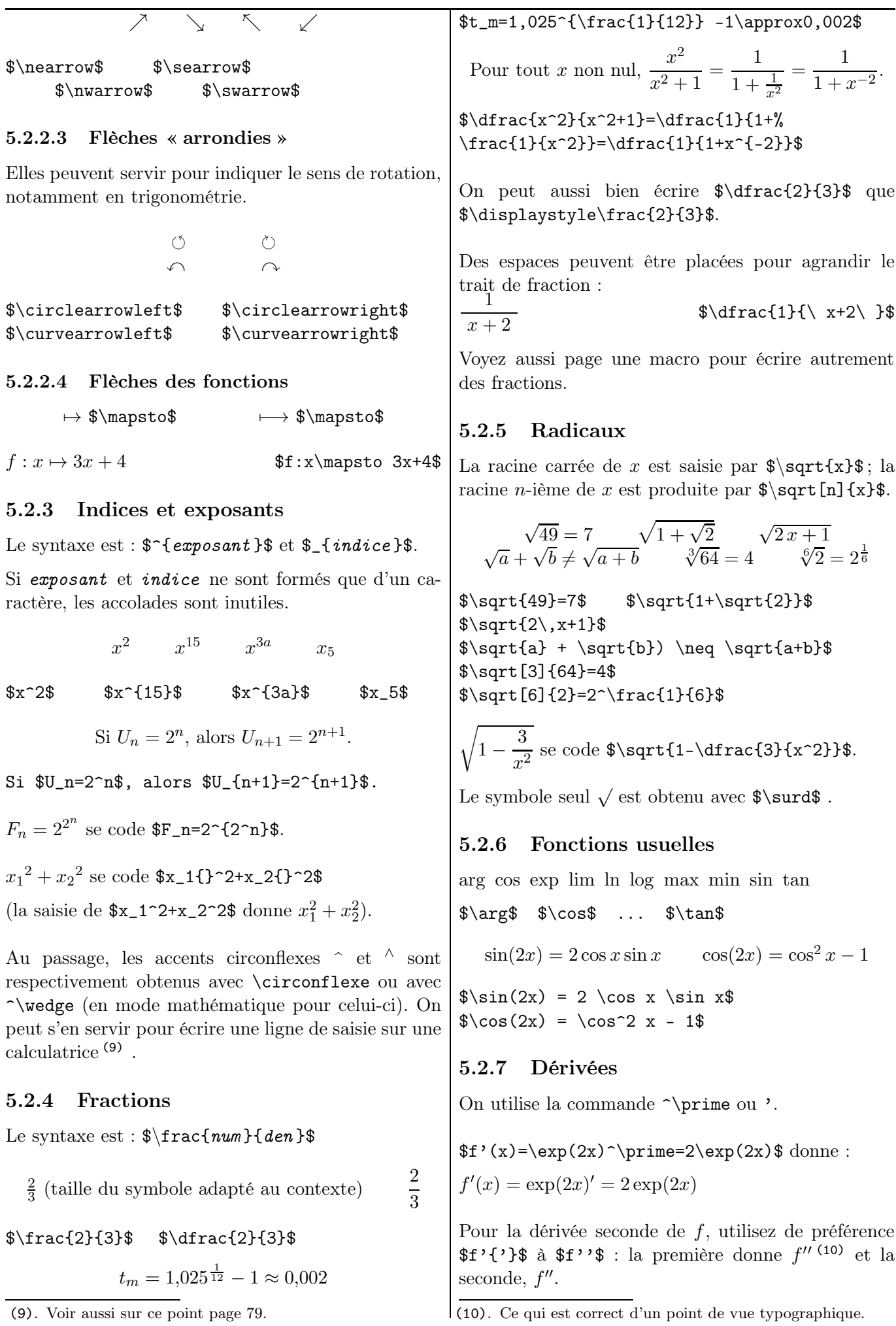

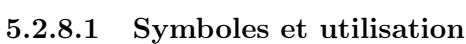

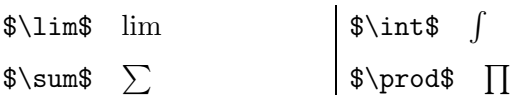

En mode « en ligne » :

duits

 $\sum_{k=1}^n \frac{1}{k^2}$  $k<sup>2</sup>$  $\int_1^2$ 1  $\frac{1}{t^2}$ dt  $\lim_{n\to+\infty}u_n$  $\prod_{l=1}^{n}$  $\binom{n}{k=1}$   $f(k)$ 

 $\sum_{k=1}^n \frac{1}{k^2}$  $\int_{1}^2 \frac{1}{t^2}{\rm d}t$ \$\lim\_{n \to +\infty}u\_n\$  $\prod_{k=1}^n \ f(k)$ 

En mode « hors ligne » :

$$
\sum_{k=1}^{n} \frac{1}{k^2} \int_{1}^{2} \frac{1}{t^2} dt \quad \lim_{n \to +\infty} u_n \prod_{k=1}^{n} f(k)
$$

 $\[\sum_{k=1}^n \frac{1}{k^2}\]$  ...

Avec la commande \displaystyle :

La somme  $\sum_{n=1}^n$  $k=1$  $\frac{1}{k(k+1)}$  est égale à  $\frac{n}{n+1}$ .

La somme  $\displaystyle{\sum_{k=1}^n\}$  $\frac{1}{k\,(k+1)}$  est ...

## 5.2.8.2 Placement des « limites »

Les styles \displaystyle, \scriptstyle, ... déterminent, entre autres, la taille des symboles, leur espacement et la place des indices et exposants. On contrôle indépendamment le placement des « limites » avec \limits et \nolimits.

Comparons ainsi :

$$
\sum_{a}^{b} \quad \int_{a}^{b} \quad \sum_{a}^{b} \quad \int_{a}^{b} \quad \sum_{a}^{b} \quad \int_{a}^{b} \quad \sum_{a}^{b} \quad \int_{a}^{b} \quad \frac{b}{a}
$$

 $\sum_{a^b\$   $\int_a^b\$ \$\displaystyle \sum\_a^b\$ \$\displaystyle \int\_a^b\$ \$\displaystyle \sum\nolimits\_a^b\$ \$\displaystyle \int\nolimits\_a^b\$ \$\sum\limits\_a^b\$ \$\int\limits\_a^b\$

En mode texte :

$$
\sum_{i=1}^{n} f(i) \sum_{i=1}^{n} f(i) \sum_{i=1}^{n} f(i)
$$

 $\sum_{i=1}^{n} f(i)$ \$\displaystyle\sum\_{i=1}^n f(i)\$ \$\displaystyle\sum\nolimits\_{i=1}^n f(i)\$

Cela s'applique aussi pour le produit \prod,  $\prod$ .

La syntaxe est  $\overline{\text{vect}}\$  <sup>(11)</sup> ou bien  $\text{vec} \}.$ 

$$
\overrightarrow{AB} \qquad \vec{u}
$$

\$\overrightarrow{AB}\$ \$ \vec{u}\$

Lorsque l'écriture du vecteur a deux lettres, il vaut mieux utiliser la première syntaxe pour éviter un  $\overline{AB}$  !

## 5.2.10 Valeur absolue et norme

La valeur absolue d'un nombre est obtenue avec  $\,$   $\,$   $\,$ (éventuellement avec  $\text{tert}^{(12)}$ ).

$$
|x_B - x_A| = 2
$$

 $|x_B-x_A|=2$   $\vert x_B-x_A \vert=2$ 

La norme d'un vecteur est obtenue avec \| (éventuellement avec \Vert).

$$
\|\overrightarrow{AM}\| = 1 \Leftrightarrow M \in \mathcal{C}(A;1) \qquad \|\overrightarrow{AB}\| = 2
$$

 $\{\N\}\| = 1 \dots$ \$\left\|\overrightarrow{AB}\right\|=2\$

## 5.2.11 Complexes

### 5.2.11.1 Réels et imaginaires

On pourra écrire \$\text{Re }z\$ pour Re z.

Dans l'écriture anglo-saxonne,  $\Re z$  et  $\Im z$  sont donnés respectivement par \$\Re z\$ et \$\Im z\$.

## 5.2.11.2 Conjugué

Le conjugué  $\overline{z}$  de z s'obtient avec la commande (13) \$\overline{z}\$.

$$
\overline{4i} \qquad \qquad \text{S} \setminus
$$

 $\overline{1+4i}$  \$\overline{1+4\,\mathrm{i}}\$

## 5.2.12 Matrices

## 5.2.12.1 Matrices usuelles

L'utilisateur dispose de deux moyens pour écrire une matrice.

La première utilise l'extension amsmath, qui permet de définir des matrices avec des encadrements différents (entre parenthèses, crochets, etc.).

{matrix} : matrice sans délimitateur ;

<sup>(11)</sup>. Littéralement : « flèche au-dessus orientée à droite ».

<sup>(12)</sup>. Seul | est un délimiteur extensible avec l'expression.

<sup>(13).</sup> Celle-ci est à préférer à  $\bar{z}$ , qui donne aussi  $\bar{z}$ , surtout pour écrire le conjugué d'un nombre complexe donné. En effet,  $\bar{1+4 i}$  donne  $1 + 4 i$ , ce qui n'est pas très heureux.

{pmatrix} : matrice entre parenthèses (...) ; {vmatrix} : matrice entre barres |...| ; {Vmatrix} : matrice entre doubles barres ||...|| ; {bmatrix} : matrice entre crochets [...] ; {Bmatrix} : matrice entre accolades {...}.  $\begin{pmatrix} a & b \\ c & d \end{pmatrix}$ a b c d  $\begin{array}{c} \begin{array}{c} \begin{array}{c} \end{array} \\ \begin{array}{c} \end{array} \end{array} \end{array}$  $\begin{array}{c} \begin{array}{c} \begin{array}{c} \end{array}\\ \end{array} \end{array}$ a b c d  $\begin{tabular}{|c|c|c|} \hline \quad \quad & \quad \quad & \quad \quad \\ \hline \quad \quad & \quad \quad & \quad \quad \\ \hline \quad \quad & \quad \quad & \quad \quad \\ \hline \quad \quad & \quad \quad & \quad \quad \\ \hline \end{tabular}$  $\begin{bmatrix} a & b \\ c & d \end{bmatrix} \qquad \begin{Bmatrix} a & b \\ c & d \end{Bmatrix}$ \$\begin{matrix} a&b\\ c&d \end{matrix}\$ \$\begin{pmatrix} a&b\\ c&d \end{pmatrix}\$ \$\begin{vmatrix} a&b\\ c&d \end{vmatrix}\$ \$\begin{Vmatrix} a&b\\ c&d \end{Vmatrix}\$ \$\begin{bmatrix} a&b\\ c&d \end{bmatrix}\$ \$\begin{Bmatrix} a&b\\ c&d \end{Bmatrix}\$

La seconde utilise les délimiteurs (voir la section [5.3\)](#page-48-0) et l'extension array qui travaille sur les tableaux mathématiques (voir la section [6.16,](#page-65-0) page [66\)](#page-65-0).

De plus, les coordonnées vectorielles tout comme les cœfficients binomiaux peuvent être affichés comme une matrice à 1 colonne (14) :

$$
\begin{pmatrix} n \\ p \end{pmatrix} \ \ \ \text{spagin{pmatrix} n \\ p \end{pmatrix}
$$

Par ailleurs, la transposée  ${}^tA$  de la matrice A se code \${}^t A\$.

### 5.2.12.2 Matrices « bordées »

On peut aussi écrire une matrice associée. Voici par exemple celle qui correspond au graphe probabiliste donné page [116.](#page-115-0)

$$
\begin{array}{ccc} & A & B & C \\ M = & B \left( \begin{array}{ccc} 0,6 & 0,1 & 0,3 \\ 0,2 & 0,6 & 0,2 \\ C \end{array} \right) \\ C & 0.35 & 0.05 & 0.6 \end{array} \\ \text{dermatrix}\lbrace \end{array}
$$

 $$M=\text{bor}$ &A&B&C\cr A&0,6 & 0,1 & 0,3\cr B&0,2 & 0,6 & 0,2\cr C&0,35 & 0,05 & 0,6\cr }\$

## 5.2.13 Parallèles et perpendiculaires

 $D \perp D'$  se code \$D \perp D'\$.

Pour écrire le fait que les droites D et D′ sont parallèles, on a plusieurs possibilités $^{\text{(15)}}$ , au goût du lecteur :

(14). Voir aussi le paragraphe [6.16.4,](#page-66-0) page [67.](#page-66-0)

(15). Petit jeu avec les espaces !

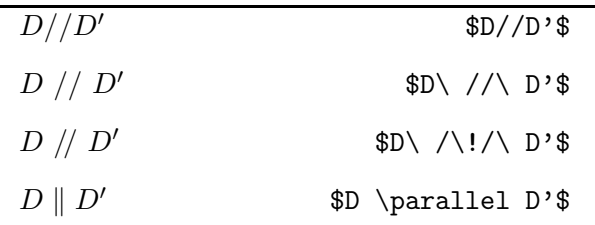

### 5.2.14 Ensemble de nombres

L'ensemble des entiers de  $1$  à  $n$ , noté souvent avec une paire de doubles crochets  $[1:n]$ , peut se coder  $$[\n\setminus ![1\backslash, ;n]\backslash !]$ \$.  $(16)$ 

### 5.2.15 Probabilités

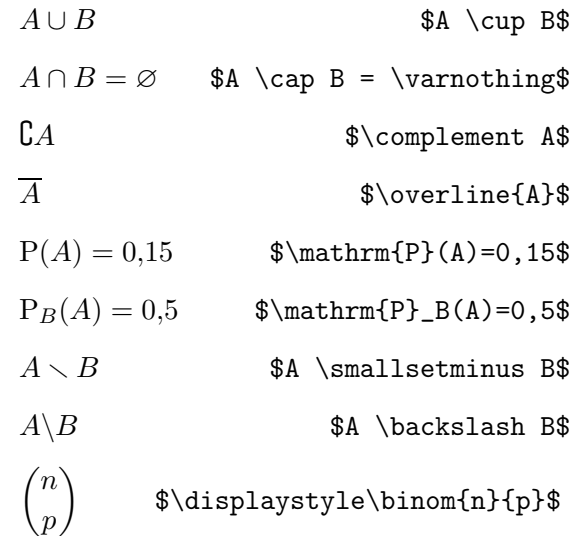

### 5.2.16 Arithmétique

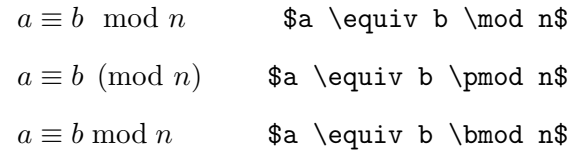

### 5.2.17 « tel que »

\mid est la relation « tel que ».

 ${x \in A \mid A \neq 0}$  se code  $\{\x \in A \mid A \neq 0\}$ 

### 5.2.18 Accents en mode mathématique

### 5.2.18.1 En général

| $\hat{a}$ \$\hat{a}\$ | $\bar{a}$ \$\bar{a}\$ |
|-----------------------|-----------------------|
| $\vec{a}$ \$\vec{a}\$ | $\dot{a}$ \$\dot{a}\$ |

<sup>(16)</sup>. C'est l'une des nombreuses possibilités. Celle-ci joue sur l'espace négative entre les deux paires de crochets. Il y a aussi, par exemple, le package mathabx qui donne des crochets plus marqués avec la saisie de \$\ldbrack 1\,;n \rdbrack\$. Néanmoins l'appel de ce package transforme certains signes mathématiques, comme  $\Box$ ,  $\square$  square\$.

### 5.2.18.2 Cas de i et j

Lorsqu'elles reçoivent un symbole, les lettres  $i$  et j doivent perdre leur point. Dans ce cas, on utilise  $\lambda \in \mathbb{S}$  et  $\lambda \neq 0$  pour écrire  $i$  et  $j$  : les vecteurs  $\vec{i}$  et  $\vec{j}$  sont alors donnés par \$\vec{\imath}\$ et \$\vec{\jmath}\$.

### 5.2.19 Pointillés

Ils sont en nombre de quatre, ils sont utilisés (essentiellement) pour décrire une matrice, une somme ou un produit et un système d'équations.

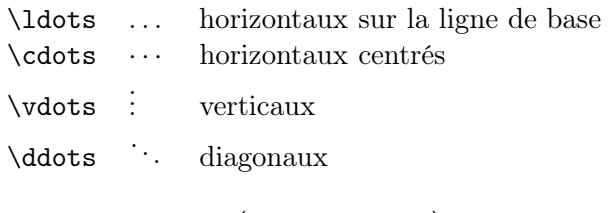

$$
M = \begin{pmatrix} a_{1,1} & \cdots & a_{1,n} \\ \vdots & \ddots & \vdots \\ a_{n,1} & \cdots & a_{n,n} \end{pmatrix}
$$

### \$M=\begin{pmatrix}

 $a_{1,1} \& \cdot \cdot \& \cdot a_{1,n} \ \$ \vdots & \ddots & \vdots \\ a\_{n,1} & \cdots & a\_{n,n} \end{pmatrix}\$

 $n\overline{x} = x_1 + x_2 + \cdots + x_n$ 

 $\n$ , \overline{x}=x\_1+x\_2+\cdots+x\_n\$

# <span id="page-48-0"></span>5.3 Délimiteurs

## 5.3.1 Délimiteurs classiques (, {, . . .

La différence entre les écritures  $(x + \frac{1}{2})$  $\frac{1}{2}$  et  $\left(x + \frac{1}{2}\right)$ 2  $\overline{ }$ est que la hauteur des parenthèses dans l'expression de droite est ajustée à l'écriture de la fraction.

La hauteur de symboles comme les parenthèses ou les valeurs absolues peut être ajustée : on fait précéder le symbole de gauche de \left et celui de droite de \right .

Il y a six paires  $(17)$  de délimiteurs : ( ),  $||, ||, ||, ||,$  $\{ \}$  et  $\lfloor \ \rfloor^{(18)}$  .

$$
\begin{pmatrix} x + \frac{1}{2} \\ \frac{1}{3}, +\infty \end{pmatrix} \begin{pmatrix} \frac{1}{2} + \frac{\sqrt{3}}{2}i \\ \frac{-b}{2a} \end{pmatrix} \begin{pmatrix} \frac{1}{3}i \\ x + \frac{1}{2} \end{pmatrix}
$$

(17). Usuelles dans le Secondaire.

(18). Symboles utilisés pour la « partie entière ».

 $\left(x+\dfrac{1}{2}\right)$ \$\left|\dfrac{12}+ \dfrac{\sqrt{3}}{2}\,{\rm i}\right|\$  $\left\{\dfrac{1}{3}\,\vec{u}\right\}\$ \$\left[\dfrac{1}{3},+\infty\right[\$  $\left\{\{-\dfrac{b}{2a}\right\}\$ \$\left\lfloor x+\dfrac12\right\rfloor\$

$$
M = \left(\begin{array}{ccc} a_{1,1} & \cdots & a_{1,n} \\ \vdots & \ddots & \vdots \\ a_{n,1} & \cdots & a_{n,n} \end{array}\right)
$$

\$M=\left(\begin{array}{ccc} a\_{1,1} & \cdots & a\_{1,n} \\ \vdots & \ddots & \vdots \\ a\_{n,1} & \cdots & a\_{n,n} \end{array} \right)\$

Il est *obligatoire* de faire suivre \left de \right. Si l'on ne veut qu'un délimiteur à gauche (19) , on fait suivre la commande \right d'un point <sup>(20)</sup>. En revanche, les symboles de gauche et de droite peuvent être différents.

Les instructions \lbrace et \rbrace sont respectivement équivalentes à  $\setminus \{ \text{ et } \setminus \}.$ 

Les instructions **\lbrack** et **\rbrack** sont respectivement équivalentes à [ et ].

Enfin, comparez les écritures  $(x^2)^3$  et  $(x^2)^3$ .

 $$(x^2)^2$  $\left(x^2\right)^3$ 

## 5.3.2 Délimiteurs  $\big\}$ , ...

Dans certains cas, il est nécessaire d'indiquer la taille exacte des délimiteurs mathématiques à la main. On peut alors utiliser les commandes \big, \Big, \bigg et \Bigg comme préfixes des commandes qui impriment les délimiteurs :

$$
((\left(\left\{ \begin{array}{c} \lambda \\ \lambda \end{array} \right\}\right)\text{ and } \left\| \begin{array}{c} \lambda \\ \lambda \end{array} \right\|
$$

\big( \Big( \bigg (\Bigg( \big\} \Big\} \bigg\} \Bigg\} \big\| \Big\| \bigg\| \Bigg\|

$$
((x+1)(x-1)\big)^2
$$

 $\frac{((x+1)(x-1)}{Big)^2$ 

(19). Comme c'est le cas pour un système.

<sup>(20)</sup>. Nous verrons un exemple au paragraphe [6.16.2.](#page-65-1)

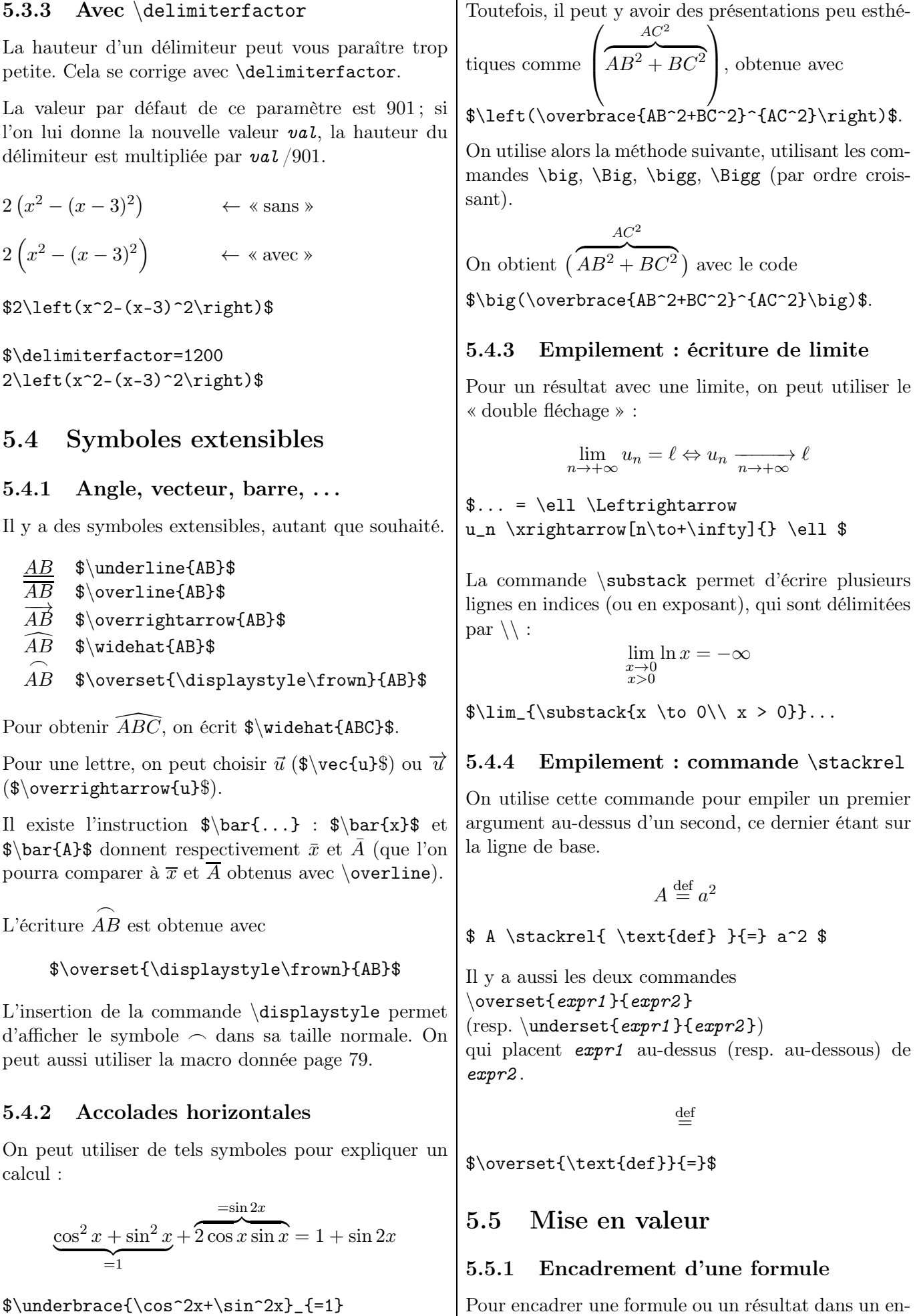

+\overbrace{2\cos x\sin x}^{=\sin 2x}+...\$

vironnement mathématique, on utilise \boxed{...}.

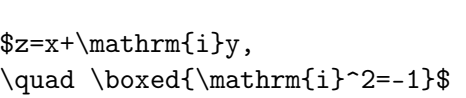

 $z = x + i y$ ,

Il y a un moyen d'avoir un encadrement horizontal plus grand.

blabla  $f(x) = \int_0^{\pi} \cos x \, dx = 0$  blabla

 $i^2 = -1$ 

{\setlength{\mathsurround}{20pt} blabla \fbox{\$  $f(x)=\int_0^{\pi}$  $\cos x\, \mathrm{d}x=0 \$  blabla}

On peut aussi garder l'instruction \fbox qui permet d'encadrer une formule (21) pour pouvoir colorier un résultat :

Donc  $f(x) = 3\cos(2x)$ 

Donc \colorbox{yellow}{\$f(x)=3\cos(2\,x)\$}

### 5.5.2 Gras

### 5.5.2.1 Avec \boldmath

Pour écrire les formules en gras, on les écrit entre \boldmath et \unboldmath.

 $x=\sqrt{2}$ 

 $\boldsymbol{\ast}$   $\boldsymbol{\ast}$   $\boldsymbol{\ast}$   $\boldsymbol{\ast}$ 

### 5.5.2.2 Avec \mathversion

Il y a aussi la possibilité d'utiliser (22) \mathversion{bold} :

 $y(x)=\cos x+x^2$ 

### ${\mathbf{bold}}$f(x)=\cos x +x^2$

Le lecteur aura remarqué que l'instruction  $\mathcal{b}_s(f(x))=\cos x +x^2\$  a été saisie entre accolades, pour bien signifier que seul le texte  $f(x) = \cos x + x^2$  doit être mis en gras.

Si ces accolades ne sont pas écrites, on utilise la commande \mathversion{normal} pour ontenir un retour « à la normale » dans la suite du texte :

i

 $i^3$ .

Une formule importante :  $\sum_{n=1}^{\infty}$  $i=0$ 

et une formule moins importante :  $\sum_{n=1}^{\infty}$  $i=0$ 

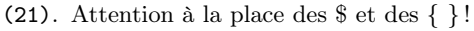

<sup>(22)</sup>. Attention à la place des \$ et des { } !

Une formule importante : \mathversion{bold} \$\displaystyle\sum\_{i=0}^n i\$

et une formule moins importante : \mathversion{normal} \$\displaystyle\sum\_{i=0}^n i^3\$

### 5.5.2.3 Avec \boldsymbol

Il y a encore la possibilité d'utiliser \boldsymbol de l'extension amsmath :

$$
\boldsymbol{f}(x) = 3x^2 - 1
$$

 $\{\boldsymbol{\xi}(x)=3\, \, x^2-1\}$ 

### 5.5.2.4 Avec l'extension bm

Il y a enfin la possibilité d'utiliser la commande  $\mathbb{m}$ de l'extension bm :

$$
f(x) = 3x^2 - 1
$$
est obtenu avec

 $\mathcal{f}(x)=3\, x^2-1$ 

En composant la somme des entiers donnée précédemment par la commande \$\bm (autrement dit en saisissant \$\bm{\displaystyle\sum\_{i=0}^n i}\$), on

obtient 
$$
\sum_{i=0}^{n} i.
$$

## 5.5.3 Polices mathématiques

Dans le mode mathématique, les commandes de changement de police sont différentes de celles utilisées en mode texte. Pour mettre une portion de *texte* dans un des styles usuels du mode *texte*, il y a :

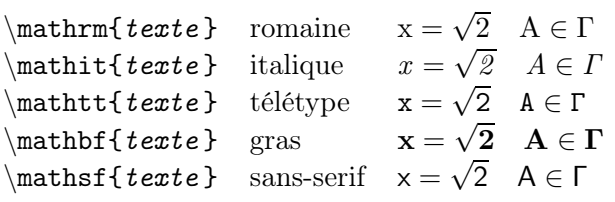

Le texte  $x=\sqrt{2} \quad A \in \Gamma$  a été pris en exemple pour les différentes commandes.

À comparer avec le rendu de ce même texte, obtenu d'abord en environnement mathématique usuel et ensuite avec « boldmath » :

$$
x = \sqrt{2} \quad A \in \Gamma
$$
  $x = \sqrt{2} \quad A \in \Gamma$ 

Pour avoir les majuscules grecques en italique – comme, en général, les lettres (grecques comprises) – en mode mathématique, il faut utiliser la macro  $\mathcal{S}$  \mathnormal : on a  $\Gamma$  avec  $\mathcal{S}$ (alors que  $\Gamma$ ).

### 5.5.4 Lettres calligraphiées

Cette sous-section permet d'obtenir l'écriture des ensembles de réels ou d'ensembles de points (comme une droite, par exemple).

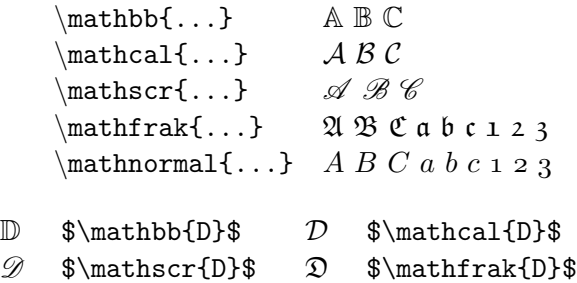

À noter. La commande \oldstylenums permet d'écrire les chiffres en « style ancien » :

\oldstylenums{0123456789} donne 0123456789.

### 5.5.5 Barré

Pour barrer un texte dans un environnement mathématique, on utilise  $\c{text}$  (texte }. L'extension cancel est à placer dans le préambule.

$$
x^2 - x + x + 1 = x^2 - 1
$$

<span id="page-51-1"></span> $x^2-\cancel{x}+\cancel{x}-1=x^2-1$ 

### 5.5.6 Fantômes

Les fantômes sont invisibles mais permettent des ajustements intéressants. La commande \phantom permet de générer un espace blanc de la même longueur que son argument, autrement dit de permet de réserver de l'espace pour des caractères invisibles. Cela peut être utile comme le montrent les exemples suivants :

 $\mathrm{C_{7}^{13}}$ à comparer à  $C_7^{13}$ 

\$\textrm{C}^{13}\_{\phantom{1}7}\$ \$\textrm{C}^{13}\_{7}\$

Le petit chaperon se promène.

Le petit chaperon \phantom{rouge} se promène.

On peut ainsi l'utiliser dans des alignements verticaux d'équations (23) ou d'expressions :

$$
x^{2} = 3x - 2 \iff x^{2} - 3x + 2 = 0
$$
  

$$
\iff (x - 1)(x - 2) = 0
$$

 $x^2=3x-2 \iff x^2-3x+2=0$  $\theta{x^2=3x-2} \iff (x-1)(x-2)=0$ 

$$
f(x) = \begin{cases} x^2 - 24 & -5 \le x < -2 \\ x + 2 & -2 \le x < 3 \end{cases}
$$

 $f(x)=\left\{\begin{array}{c}$ l  $\mathbb{C}$  (\qquad} r  $\mathbb{C}$  \leqslant x < } 1}  $x^2-24$  &  $-5$  &  $-2\lambda$  $x+2$  &  $-2$  & \phantom{-}3 \end{array}\right.\$

Le fantôme a servi à aligner le 2 et le 3 (sinon le 3 aurait été sous le –).

Un autre exemple est celui de l'alignement des radicaux :

$$
\sqrt{x}+\sqrt{X}+\sqrt{x}
$$

 $\sqrt{x} + \sqrt{x} + \sqrt{x} + \sqrt{x} \sqrt{x}^x}$ 

La différence est fine. . . entre les premier et troisième radicaux mais l'on constate que la composition des deux radicaux de droite est plus homogène (ils sont alignés en haut) et donc visuellement plus satisfaisante.

# 5.6 Présentation d'une équation

## 5.6.1 Numérotation d'une formule

Une équation numérotée est encadrée par

\begin{equation} et \end{equation}

(et écrite en mode \displaymath) :

$$
x^3 - x - 1 = 0 \tag{5.1}
$$

\begin{equation} x^3-x-1=0 \end{equation}

Cela aide pour faire des références (24) :

Soit a, b et c des réels (avec  $a \neq 0$ ). On définit le réel  $\Delta$  par  $\Delta = b^2 - 4ac$ . Soit l'équation

<span id="page-51-0"></span>
$$
a x^2 + b x + c = 0 \tag{5.2}
$$

L'équation [\(5.2\)](#page-51-0) a pour solution...

Soit  $a\$ , ...  $\Delta=b^2-4ac\$ . \\ Soit  $1'$  'equation \begin{equation}  $a\,x^2+b\,x+c=0 \label{def:1}$ \end{equation}  $L' \rightarrow L' \equiv L' \rightarrow \text{eq}$  and  $L' \rightarrow \text{eq}$ 

Pour imposer à la numération des formules de suivre celle des sections (et non celle des chapitres), il faut

<sup>(23)</sup>. Pour ce qui est des équations, je renvoie le lecteur au paragraphe suivant. L'avantage de l'utilisation d'un fantôme ici est de pouvoir coller le texte sur la marge de gauche.

<sup>(24)</sup>. Les références sont expliquées en page [75.](#page-74-0)

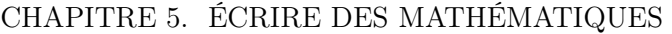

écrire \numberwithin{equation}{section} dans le préambule.

En plaçant dans les options de classes de document (\documentclass) l'option fleqn, les formules mathématiques sont placées à gauche (au lieu de les centrer) ; avec l'option leqno, les formules mathématiques sont centrées et les numéros sont placés à gauche.

### 5.6.2 Équations sur plusieurs lignes

Lorsque l'on mène un calcul, il peut être utile de placer une suite d'égalités (ou d'inégalités, équivalences, ...)<sup>(25)</sup> sur plusieurs lignes en alignant les symboles de relation. Voici *quelques* environnements pouvant aider à une telle présentation.

### 5.6.2.1 L'environnement eqnarray

On utilise l'environnement eqnarray ou sa forme étoilée eqnarray\* dont la structure est la suivante :

> \begin{eqnarray} Ligne 1  $\setminus$ Ligne  $2 \vee \ldots$ \end{eqnarray}

Chaque ligne a une structure de la forme : Partie gauche & Partie centrale & Partie droite

- La *partie gauche* est alignée à droite ;
- la *partie centrale*, contenant la plupart du temps un signe  $= \text{ou} > \text{ou} \geq \text{ou} \dots$ , est centrée (!);
- la *partie droite* est alignée à gauche.

eqnarray numérote les lignes, contrairement à eqnarray\*. Toutefois, on peut supprimer la numérotation sur une ligne particulière en écrivant la commande \nonumber à la fin de la ligne concernée, avant la contre-oblique \\.

Numéroter les lignes permet de faire référence à telle ou telle équation à l'aide de la macro **\label<sup>(26)</sup>**.

<span id="page-52-0"></span>
$$
(3+2\,\mathrm{i})^2 \ = \ 3^2+2\times 3\times 2\,\mathrm{i} + (2\,\mathrm{i})^2 \quad \, (5.3)
$$

$$
= 9 + 12i - 4 \tag{5.4}
$$

$$
= 5 + 12i \tag{5.5}
$$

$$
(3+2i)^2 = 3^2 + 2 \times 3 \times 2i + (2i)^2
$$
  
= 9 + 12i - 4  
= 5 + 12i \t(5.6)

(25). Même si le membre de gauche est vide !

\begin{eqnarray}  $(3 + 2), \mathfrak{in}^2 \& = \&$  $3^2 + 2 \times ...$   $2 \ \{\}$  $& = \& 9 + 12\,\mathrm{ii} - 4 \}\$  $& = \& 5 + 12\,\mathrm{min\{i\}}$ \end{eqnarray}\newpage \begin{eqnarray}  $(3 + 2)$ ,  $\mathrm{i})^2$  & = &  $3^2 + 2 \times ...$  ^2 \nonumber\\  $& = \& 9 + 12\,\mathrm{ii} - 4 \nonumber\$  $& = \& 5 + 12\, \mathrm{min\{i\}}$ \end{eqnarray} \begin{eqnarray\*}  $(3 + 2)$ ,  $\mathrm{i})^2$  & = &  $3^2 + 2 \times ...$   $2 \ \n\$  $& = \& 9 + 12\,\mathrm{min\{i\} - 4 \}\$  $& = \& 5 + 12\, \mathrm{min\{i\}}$ \end{eqnarray\*}

 $(3+2i)^2 = 3^2 + 2 \times 3 \times 2i + (2i)^2$  $-9 + 12i - 4$ 

 $= 5 + 12i$ 

On peut changer l'espacement vertical ajouté entre deux lignes dans cet environnement avec la commande  $\iota$  :

$$
x = 1 + 2
$$

$$
= 3
$$

{\setlength{\jot}{0.35cm} \begin{eqnarray\*} x&=&1+2\\&=&3 \end{eqnarray\*}}

### 5.6.2.2 L'environnement align

On a les mêmes présentations des équations avec l'environnement align ou sa forme étoilée align\* et la commande \notag. Les espaces autour du signe d'(in)égalité sont réduites.

La structure est :

### Partie gauche & Partie droite

Le signe  $\ll$  = », qui est présent dans chaque ligne, sera donc écrit dans la partie droite.

<sup>(26)</sup>. Voir la section [7.4,](#page-74-0) page [75.](#page-74-0)

$$
(3+2i)^2 = 3^2 + 2 \times 3 \times 2i + (2i)^2
$$
  
= 9 + 12i - 4  
= 5 + 12i

\begin{align\*}  $(3 + 2), \mathfrak{in}^2$  &= 3^2 + 2 ... \\  $& = 9 + ...$ \end{align\*}

Enfin, à la page [67,](#page-66-1) se trouve un autre code source de cette présentation utilisant un tableau mathématique (array).

Essentiellement, align(\*) permet l'alignement de groupes multiples d'(in)équations :

$$
a = 1 \qquad b = 2 \qquad c > 3
$$
  
 
$$
a' = 3 \qquad b' = 0 \qquad c' < -2
$$

\begin{align\*}  $ak=1$  &  $bk=2$  &  $ck>3$ a'&=3 & b'&=0 & c'& <-2 \end{align\*}

#### 5.6.2.3 L'environnement split

L'environnement split a une syntaxe semblable à celle d'un tableau car on détermine l'alignement avec un *unique* caractère & par ligne (qui est souvent placé avant le symbole de relation) et le passage d'une ligne à l'autre par la commande \\.

$$
(3+2i)^2 = 3^2 + 2 \times 3 \times 2i + (2i)^2
$$
  
= 9 + 12i - 4  
= 5 + 12i (5.7)

\begin{equation} \begin{split}  $(3 + 2\,\mathrm{min}\)$ <sup>2</sup>  $& = 3^2 + ... + (2\,\mathrm{min\{i\})^2 \ \}$  $& = 9 + 12\, \mathrm{ii} - 4 \ \i$  $& = 5 + 12\, \mathrm{min\{i\}}$ \end{split} \end{equation}

La numérotation des formules est centrée verticalement (du bloc de formules). La version étoilée equation\* supprime la numérotation des formules.

### 5.6.3 Insertion d'un commentaire avec la commande \intertext

Cette commande s'applique avec align(\*).

La compilation de

```
\begin{align*}
(3 + 2) \,\mathrm{thrm{i}})^2&= 3^2 + 2 \times 3 \times 2, \mathrm{i}
+ (2\,\mathrm{athrm\{i\})^2 \ \ \}\intertext{Le terme $(2\,\mathrm{i})^2$ vaut
$2^2 \times \times \mathrm{ii}^2 = 4 \times (-1) = -4.}
&= 9 + 12\,\mathrm{ii} -4 \&= 5 + 12\,\mathrm{ii}\end{align*}
```
donne  $(27)$ :

$$
(3+2i)^2 = 3^2 + 2 \times 3 \times 2i + (2i)^2
$$

Le terme  $(2i)^2$  vaut  $2^2 \times i^2 = 4 \times (-1) = -4$ .

 $= 9 + 12i - 4$  $= 5 + 12i$ 

### 5.6.4 Formule trop longue

Quand une formule est trop longue pour être écrite sur une seule ligne, on peut l'écrire, sans alignement, sur plusieurs lignes grâce à l'environnement multline (ou multline\* sans numérotation d'équation).

Les changements de ligne sont indiqués dans le source à l'endroit voulu par \\. La première ligne est alignée à gauche, la dernière ligne, alignées à droite et toutes les lignes intermédiaires, centrées.

$$
(2x-1)^8 = 256 x^8 - 1024 x^7
$$
  
+ 1792 x<sup>6</sup> - 1792 x<sup>5</sup>  
+ 1120 x<sup>4</sup> - 448 x<sup>3</sup>  
+ 112 x<sup>2</sup> - 16 x + 1 (5.8)

\begin{multline}  $(2x-1)^8=256\,x^8-1\,024\,x^7\}$  $+1\,792\,,x^6-1\,792\,,x^5\$  $+1\,120\,x^4-448\,x^3\+112\,x^2-16\,x+1$ \end{multline}

## 5.7 Définir ses propres commandes

### 5.7.1 La commande \ensuremath

Pour provoquer l'utilisation d'une expression aussi bien en mode texte qu'en mode mathématique, on utilise la commande \ensuremath. Par exemple, la macro (28)

 $\newcommand{\E}{\ensuremath{\mathbb{R}}}$ 

(27). Le texte écrit avec \intertext est collé sur la marge de gauche et n'est pas centré.

<sup>(28)</sup>. ER comme « Ensemble de Réels » ; je présente une macro \R pour les racines plus loin. . . Deux macros différentes ne peuvent pas avoir le même nom ! Voir la notion de macros au chapitre [9.](#page-77-0)

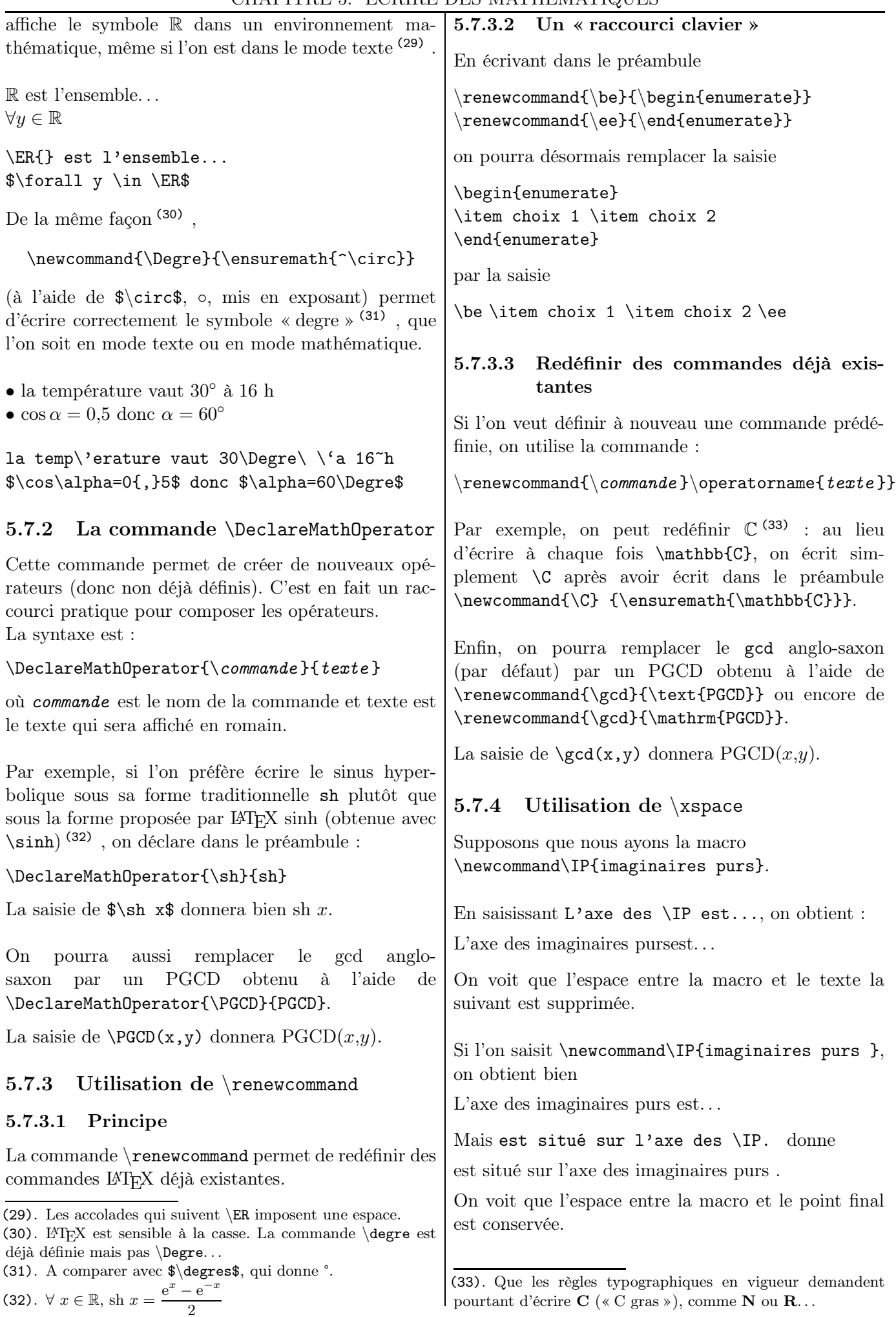

La bonne solution est d'utiliser un \xspace du package xspace : le \xspace va détecter lors de la compilation si une espace doit être ajoutée ou pas à la fin de la macro. On saisira donc :

\newcommand\IP{imaginaires purs\xspace}

# 5.8 Pose d'une opération

L'extension xlop permet de réaliser des calculs arithmétiques.

Grâce à cette extension, les opérations peuvent être « posées » ou « écrites en ligne » comme à l'école. On peut, de plus, contrôler aussi de nombreux paramètres de l'affichage.

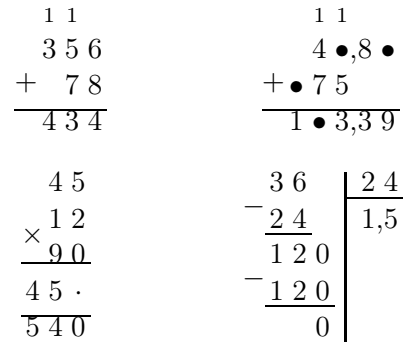

Par exemple, l'addition  $356 + 78$  posée ci-dessus est obtenue simplement par \opadd{356}{78}.

Je renvoie le lecteur intéressé à [\[41\]](#page-151-2).

# 5.9 Lettres et symboles

*Parmi tous les symboles disponibles par* LATEX*, voici ceux qui sont utilisés dans l'enseignement secondaire et utiles dans nos documents.*

Tous les symboles présentés sont écrits dans un environnement mathématique (entre \$).

Le lecteur pourra s'essayer à leur emploi dans les exercices donnés pages [142](#page-141-0) et suivantes. . .

## 5.9.1 Le symbole  $\epsilon$

Le symbole de l'euro peut être obtenu à l'aide du package eurosym qui fournit les commandes suivantes :

- \euro{} pour obtenir  $\epsilon$ ;
- \EUR{7} pour obtenir  $7 \in \mathcal{O}$  (on peut aussi obtenir ce résultat avec 7~\euro{})

Attention! \$\euro{}\$ donne e.

Je signale, à tout hasard, l'existence de detexify [\[90\]](#page-154-0). Le principe est de retrouver l'écriture de saisie d'un symbole en le dessinant dans la fenêtre de gauche : plusieurs possibilités s'offrent dans une fenêtre de droite. Il est alors précisé si la saisie est en mode texte ou en mode mathématique et, le cas échéant, le package nécessaire.

## 5.9.3 Lettres grecques

5.9.2 Un utilitaire

Elles sont obtenues (34) en faisant précéder leur nom d'une contre-oblique :  $\alpha \in \mathbb{S}$  donnera  $\alpha$ ,  $\beta$ , beta\$,  $\beta$  et ainsi de suite, à part le omicron, obtenu avec un « o » (35) . Les lettres grecques identiques aux lettres latines ne sont pas définies : le  $\alpha$  majuscule est identique au A, le  $\beta$  majuscule est identique au B, ...; les autres sont obtenues en écrivant leur nom avec leur initiale en majuscule.

La commande \mit permet d'obtenir les lettres majuscules en italiques : par exemple, \$\mit{\Gamma}\$ donne Γ.

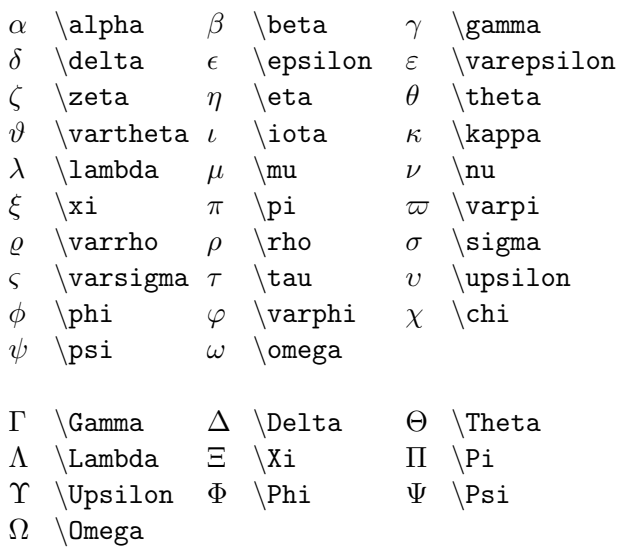

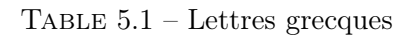

## 5.9.4 Symboles mathématiques

Une table des symboles utilisés dans nos cours de trouve page suivante.

D'autres exemples d'écritures mathématiques se trouvent dans le chapitre suivant, paragraphe [6.16,](#page-65-0) page [66.](#page-65-0)

(34). Il est rare d'utiliser toutes ces lettres ! Mais j'ai voulu être exhaustif sur ce point.

(35). La macro \omicron n'existe donc pas.

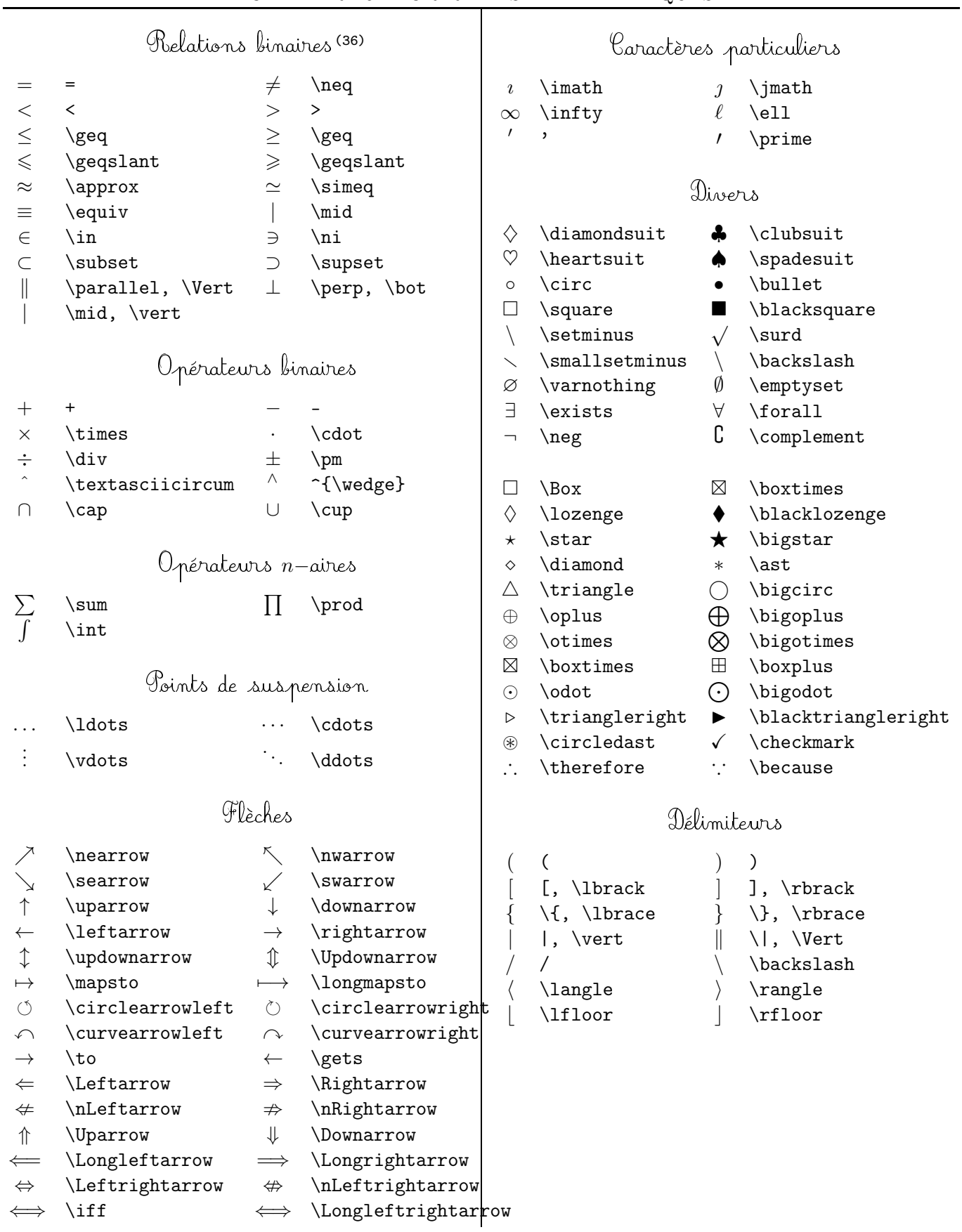

<span id="page-56-0"></span>TABLE  $5.2$  – Symboles utilisés dans nos cours  $\,$ 

<sup>(36)</sup>. La négation de ces relations est obtenue en préfixant ces commandes par \not.

# Tableaux

# <span id="page-57-0"></span>6.1 Tableaux « de base »

### 6.1.1 Structure. . . et aide-mémoire

La structure est la suivante :

 $\begin{align} \begin{bmatrix} \text{ob} \\ \text{ob} \end{bmatrix} \end{align}$ col 1 & col 2 & ... & col n  $\setminus$  % lig 1 col 1 & col 2 & ... & col n  $\setminus\$  lig 2 ... \end{tabular}

Une ligne finit par une double contre-oblique  $\setminus$  et, sur une ligne, les contenus des colonnes sont séparés par une esperluette &.

Le *motif* est la façon de composer chaque colonne (texte centré, aligné à gauche, . . . ).

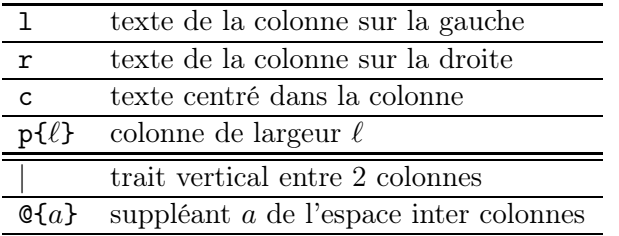

### 6.1.2 Un exemple de base !

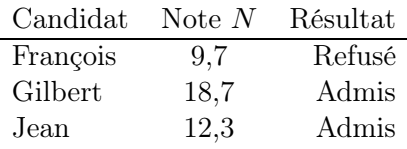

\begin{tabular}{l c r} Candidat & Note  $N\$  & R\'esultat \\ \hline Fran\c{c}ois & 9,7 & Refus\'e\\ Gilbert & 18.7 & Admis  $\setminus$ Jean & 12,3 & Admis  $\setminus$ \end{tabular}

La saisie {lcr} convient aussi bien. Les espaces dans le motif n'induisent pas des espaces dans le tableau.

### 6.1.3 Position du tableau par rapport au texte

Par défaut, le tableau est centré sur la ligne de base. Avec  $t$  pour  $opt$ , on aura un alignement du sommet du tableau sur la ligne de base et avec b, un | Fran\c{c}ois & 9,7 & Refus\'e\\ \hline ...

alignement de la base du tableau.

Réponses :  $\frac{1}{2}$   $\frac{2}{2}$ Carré Cercle

R\'eponses : \begin{tabular}{cc} 1...

Réponses : 1 2 Cercle

R\'eponses : \begin{tabular}[b]{cc} 1...

Réponses : 1 2 Carré Cercle

 $R\'$ eponses :  $\begin{equation} [t]{cc} 1... \end{equation}$ 

# 6.2 Lignes

### 6.2.1 Avec des lignes horizontales entières

\hline trace une ligne horizontale couvrant toutes les colonnes du tableau.

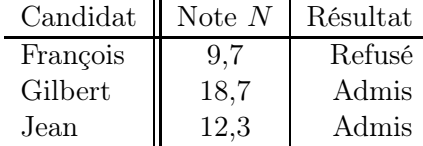

 $\begin{equation}$  \begin{tabular}{l || c | r} Candidat & Note  $N\$  & R\'esultat \\ \hline Fran\c{c}ois & 9,7 & Refus\'e\\ ...

### 6.2.2 Double ligne horizontale

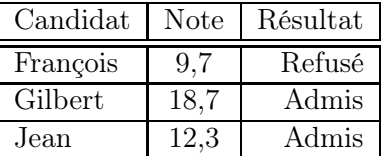

\begin{tabular}{|l|c|r|}

\hline

Candidat & Note & R\'esultat \\ \hline \hline

### 6.2.3 Bordure horizontale partielle

 $\chi$ cline{m-n} trace une ligne horizontale couvrant les colonnes m et n du tableau.

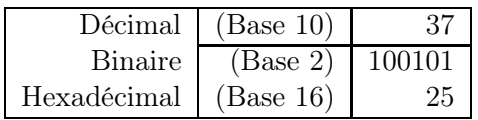

\begin{tabular}{|r|r|r|} \hline D\'ecimal & (Base 10) & 37 \\ \cline{2-3} Binaire & ...

## 6.2.4 Répétition de colonnes

Si n colonnes (ou groupes de colonnes) de même type *col* se suivent, on peut se servir du raccourci  $*{n}{col}:$ 

cccc équivaut à \*{4}{c} .  $|r|r|r|r|$  équivaut à  $|\ast{5}{r}|$ .

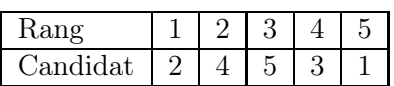

\begin{tabular}{|l|\*{5}{c|}} \hline Rang & 1 & ... \end{tabular}

### 6.2.5 Fin de ligne

- 1. En temps normal :
	- fin de ligne dans une cellule avec \newline ;
	- fin de ligne du tableau avec \newline ou \\.
- 2. Avec  $(1)$  \raggedright, \centering ou \raggedleft :
	- fin de ligne dans une cellule avec  $\setminus\$ ;
	- fin de ligne du tableau avec (impérativement) \tabularnewline.

# 6.3 Fixer la largeur

## 6.3.1 Commande p{largeur}

p{*largeur*} dans les descripteurs de colonne permet de fixer la largeur d'une colonne. Attention, dans ce cas, par défaut, le texte est aligné à gauche. De plus, la longueur imposée est celle du texte dans la colonne.

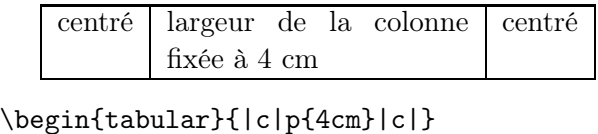

```
\hline
   centr\'e & largeur ... & centr\'e \\
    \hline
\end{tabular}
```
(1). Ces commandes seront détaillées au paragraphe [6.3.2.](#page-58-0)

La longueur n'est pas forcément donnée en centimètres (ou en pouces !) mais comme une fraction de la longueur allouée à l'environnement dans lequel se trouve le texte (2) . En particulier, \textwidth est la largeur allouée au texte dans l'ensemble du document et \linewidth est la largeur de la ligne courante.

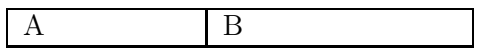

\begin{tabular}{% |p{0.25\linewidth}|p{0.35\textwidth}|} \hline A&B\\ \hline \end{tabular}

La colonne de gauche occupe 25 % de l'espace horizontal disponible (« 0.25\linewidth ») et la colonne de droite, 35 %.

On peut remplacer p{4cm} par b{4cm} ou par m{4cm} pour obtenir respectivement :

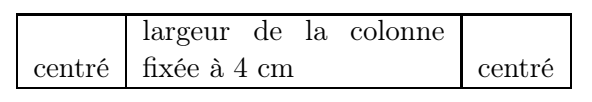

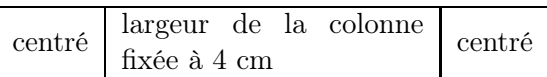

Verticalement, les cellules des *autres* colonnes seront respectivement alignées en bas et centrées par rapport aux cellules de cette colonne.

(b et m nécessitent l'extension array.)

## <span id="page-58-0"></span>6.3.2 Alignement : \centering, ...

Pour contourner le problème de l'alignement sur la gauche avec la commande p{...}, il existe trois commandes :

- $\text{regedright}$  pour aligner à gauche<sup>(3)</sup>;
- \centering pour centrer ;
- \raggedleft pour aligner à droite.

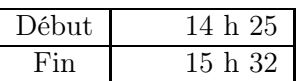

```
\begin{tabular}{|c|>{\raggedleft}m{2cm}|}
```
\hline

D\'ebut & 14 h 25 \tabularnewline \hline

Fin & 15 h 32 \tabularnewline

\hline \end{tabular}

<sup>(2)</sup>. Texte « classique », texte écrit sur deux colonnes, texte dans une liste, ...

<sup>(3)</sup>. « Ragged right » : littéralement « en lambeau à droite ». Le texte est bien placé à gauche...

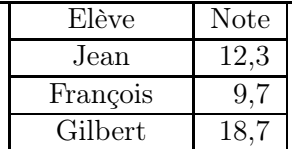

\begin{tabular}{|>{\centering}p{2cm}|r|} \hline El\'eve& Note\tabularnewline \hline Jean& 12,3 \tabularnewline \hline Fran\c{c}ois & 9,7\tabularnewline \hline Gilbert& 18,7\\ \hline \end{tabular}

\\ est redéfini par tabular et les commandes de position dans la colonne et ne peut plus être utilisé dans une colonne. Le problème est contourné avec l'utilisation de \tabularnewline à sa place.

Toutefois, la commande \arraybackslash permet d'utiliser \\ pour changer de ligne de tableau :

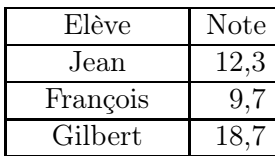

\begin{tabular}{% |>{\centering\arraybackslash}p{2cm}|r|} \hline El\'eve& Note\\ \hline Jean  $k$  12,3 \\ ...

Enfin, s'il n'y a qu'une seule cellule qui doit être centrée, on y utilise \centering devant le texte.

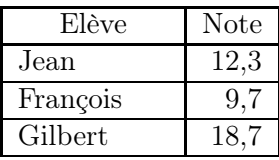

```
\begin{tabular}{|p{2cm}|r|}
\hline
\centering El\'eve & Note\\ \hline
Jean & 12,3 \ \l \h \hline...
\end{center}
```
# 6.4 Cellules multicolonnes et multilignes

## 6.4.1 Cellules multicolonnes

La syntaxe de la commande est

```
\mathcal{L}_{\text{multicolum}{nbcol }{motif }{texte }
```
où nbcol est le nombre de colonnes à fusionner.

Cette commande est (surtout) utile pour composer les titres (hauts de colonne) d'un tableau. Il faut veiller toutefois à bien spécifier les filets verticaux dans les motifs : il est écrit ici, dans l'exemple ci-dessous, |c| et non c.

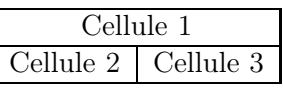

\begin{tabular}{|c|c|} \hline \multicolumn{2}{|c|}{Cellule 1} \\ \hline Cellule 2 & Cellule 3 \\ \hline \end{tabular}

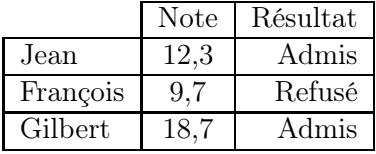

```
\begin{tabular}{|l|c|r|}
\cline{2-3}
\multicolumn{1}{c|}{} & Note & R\'esultat \\
\hline
Jean & 12,3 & Admis \{\n\hbox{hline}Fran\c{c}ois & 9,7 & Refus\'e\\
\hline ...
\end{tabular}
```
Cette commande permet de répondre au problème suivant : comment avoir un texte centré dans une colonne de largeur 2 cm ? Nous avons vu en effet que la commande p{...} compose l'entrée de la colonne au fer à gauche. La cellule en question est transformée en une fusion d'une colonne !

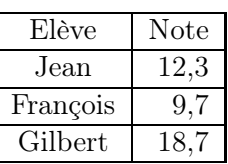

```
\begin{tabular}{|p{2cm}|r|}
\hline
\multicolumn{1}{|c|}{El\'eve} & Note\\
\hline
\mathcal{1}{|c|}{\text{Jean}} \& 12,3 \ \ \}\hline
\mathcal{1}{|c|}{\text{tran}\c{c}\ois} \& \dots
```
# 6.4.2 Cellules multilignes

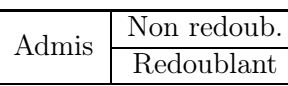

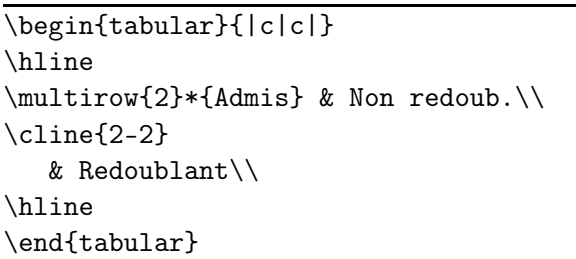

# 6.5 Tableau et paragraphe

## 6.5.1 Texte en paragraphe sur plusieurs lignes

Voici un petit exemple de paragraphe sur plusieurs lignes entouré d'une bordure.

```
\begin{tabular}{|p{5cm}|}
\hline
Voici un petit exemple de paragraphe...\\
\hline
\end{tabular}
```
Ce code source est une possibilité pour réaliser cet encadrement. Toutefois, l'emploi d'une minipage encadrée est probablement plus appropriée. Je renvoie le lecteur à la page [26.](#page-25-0)

## 6.5.2 Revenir à la ligne

Lorsque la colonne n'a pas de largeur fixée (type c, 1 ou r), le texte est écrit sur une seule ligne, quitte à empiéter sur les marges et, voire, à sortir de la page.

Une première envie serait d'utiliser un \\ pour revenir à la ligne (comme on pourrait le faire dans un texte) mais ce symbole est réservé pour marquer la fin d'une ligne dans un tableau : il y aura un problème si le tableau contient au moins deux colonnes.

Pour contourner ce problème, une solution est d'utiliser une colonne de largeur fixée (type p, m ou b) et la commande \par pour revenir à la ligne :

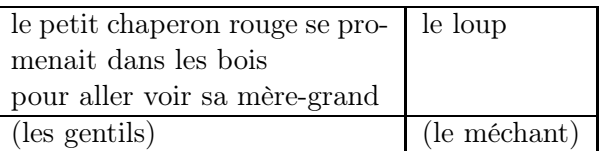

```
\begin{tabular}{|p{5cm}|l|}
\hline
le petit ... bois\par pour ... -grand
& le loup \backslash \ \hline
(les gentils) & (le m\'echant)\\
\hline \end{tabular}
```
# 6.6 Style par défaut pour une colonne

## 6.6.1 L'instruction >{commandes}

Le chargement de l'extension array permet d'utiliser l'instruction >{commandes} en début de cellule et <{commandes}, en fin de cellule.

Dans le tableau suivant, tous les termes de la première colonne sont écrits en italiques et toutes les cellules de la dernière colonne contiennent le symbole  $\in$ . Cette instruction évite donc celle de mettre en italique chacune des expressions dans cette colonne.

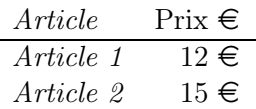

\begin{tabular}{>{\itshape}l r<{~\euro}} Article & Prix\\ \hline Article 1 & 12 \\ Article 2 & 15 \\ \end{tabular}

Dans le tableau suivant, tous les termes de la première colonne sont écrits en police « machine à écrire ».

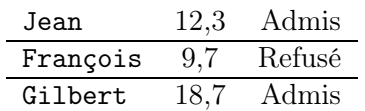

\begin{tabular}{>{\ttfamily}lcr} ...

L'instruction

```
\begin{tabular}{>$c<$ c c}
```
permet donc d'avoir trois colonnes centrées où la première est en mode mathématique et les deux dernières, en mode texte.

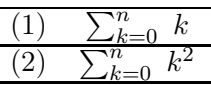

\begin{tabular}{c>\$c<\$} \hline  $(1)$ &\sum\_{k=0}^{n}\ k \\ \hline  $(2)$ &\sum\_{k=0}^{n}\ k^2\\ \hline \end{tabular}

Pour composer une formule mathématique centrée en style hors-texte, on remplace dans le source précédent « >\$c<\$ » par « >{\$\displaystyle}c<{\$} ».

$$
(1) \quad \sum_{k=0}^{n} k
$$

$$
(2) \quad \sum_{k=0}^{n} k^2
$$

\begin{tabular}{c>{\$\displaystyle}c<{\$}} \hline  $(1)$ &\sum\_{k=0}^{n} k \\ \hline  $(2)$ &\sum\_{k=0}^{n} k^2\\ \hline \end{tabular}

### 6.6.2 L'instruction \newcolumntype

Si un type de colonne doit être utilisé plusieurs fois, on utilise l'environnement array qui permet de définir un type de colonne.

La commande  $\newcommand{\mbox{\mbox{\v{a}}}{\mbox{\mbox{\v{b}}}$ va être utilisée. Le caractère car est utilisé comme spécificateur de colonnes ; la façon dont la colonne doit être composée est indiquée par la chaîne def , celle-ci pouvant utiliser nb arguments.

Par exemple, on crée un type de colonne C dans laquelle tous les textes sont écrits en italique et en gras :

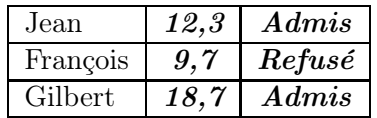

```
\newcolumntype{C}{>{\itshape\bfseries}c}
\begin{tabular}{|l|C|C|}
\hline
Jean & 12,3 & Admis \l \ \ \ \ \ \ ...
```
Le source suivant permet d'écrire, dans la première colonne, large de 2 cm, du texte centré et, dans la seconde, des expressions mathématiques au format « hors texte » :

```
\newcolumntype{F}{|>{$\displaystyle}c<{$}|}
\newcolumntype{T}[1]{|>{\centering}m{2cm}|}
\begin{tabular}{TF}
\hline
Fonction f(x) = \cos x\tabularnewline\hline
D\}'eriv\text{e}ee&f'(x)=-\sin x\\
\tabularnewline\hline
\end{tabular}
```
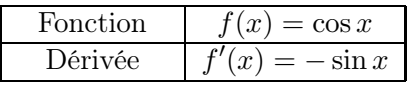

Une nouvelle colonne peut être définie avec paramètre. Dans l'exemple suivant, le paramètre est la largeur de la colonne (dont le contenu est aligné à droite).

BLA-BLA Bla-bla

\newcolumntype{L}[1]{>{\raggedleft}m{#1}} \begin{tabular}{|L{2.5cm}|L{3.5cm}|} \hline

BLA-BLA&Bla-bla \tabularnewline\hline \end{tabular}

On peut de même définir une colonne colorée (avec l'extension colortbl).

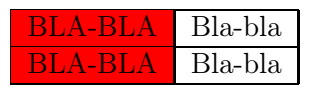

\newcolumntype{K}[1]{>{\columncolor{#1}}c} \begin{tabular}{|K{red}|c|} \hline

BLA-BLA&Bla-bla\tabularnewline\hline BLA-BLA&Bla-bla\tabularnewline\hline \end{tabular}

# 6.7 Épaisseur des filets

Par défaut, l'épaisseur des filets est 0,4 pt. Pour que l'épaisseur de *tous* les filets du tableau soit égale à ep, on déclare avant le tableau :

 $\setminus$  \setlength{\arrayrulewidth}{ep}

| Candidat | Note $N$ | Résultat |
|----------|----------|----------|
| François | 9.7      | Refusé   |
| Gilbert  | 18.7     | Admis    |
| Jean     | 12.3     | Admis    |

\setlength{\arrayrulewidth}{2pt} \begin{tabular}{|l|c|r|} \hline Candidat & Note \$N\$ & R\'esultat ...

Cette instruction modifie l'épaisseur de des filets de *tous* les tableaux la suivant. Elle peut donc être mise dans le préambule si l'on veut qu'elle s'applique dans tout le document. Par contre, si elle ne doit agir que pour un tableau particulier, il faut encadrer le texte de saisie par des accolades  $\{\}^{(4)}$ .

# 6.8 Agrandissement vertical

 $\!$  Comment améliorer la présentation de

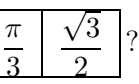

## 6.8.1 La commande \arraystretch

On augmente l'interlignage avec la commande \arraystretch (par défaut, elle vaut 1).

L'effet obtenu est global : toutes les lignes seront affectées de la même façon.

(4). Autrement dit : { $\setminus \{\setminus\}$ ...  $\end{tabular}$ .

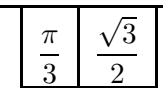

\renewcommand{\arraystretch}{2.2} \begin{tabular}{| c| c |} \hline  $\left\{\pi}{3}$  &  $\dfrac{\sqrt{3}}{2}$  \, \hline \end{tabular}

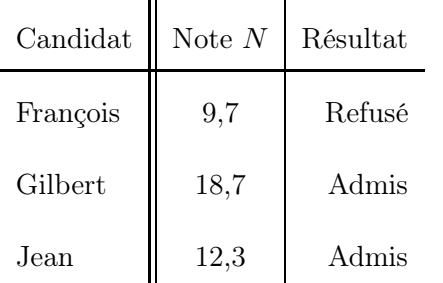

\renewcommand{\arraystretch}{2}  $\begin{cases} 1 & | c | r \\ \end{cases}$ Candidat & Note  $N\$  & R\'esultat \\ \hline Fran\c{c}ois & 9,7 & Refus\'e\\ ... \end{tabular}

Et pour la route. . .

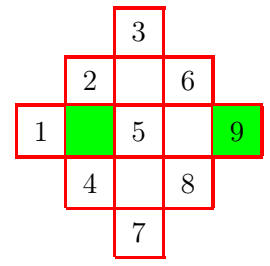

```
\renewcommand{\arraystretch}{1.35}
\setlength{\arrayrulewidth}{1pt}
\arrayrulecolor{red}
\begin{tabular}{|c|*{5}{c|}}\cline{3-3}
\multicolumn{2}{c|}{} & 3
& \text{multicolumn{2}{c}{} \\\ \tilde{2}-4}\multicolumn{1}{c|}{} & 2 &
& 6 & \multicolumn{1}{c}{} \\ \hline
1 &\cellcolor{green} &5 & &
\cellcolor{green}9\\ \hline
\multicolumn{1}{c|}{} & 4 & & 8
& \multicolumn{1}{c}{} \\ \cline{2-4}
\multicolumn{2}{c|}{} & 7
& \multicolumn{2}{c}{} \\ \cline{3-3}
\end{tabular}
```
# 6.8.2 Avec l'insertion d'un filet

Un *filet* est une réglure de largeur nulle (donc invisible) ayant une certaine hauteur et une certaine profondeur. Il agit sur une seule ligne.

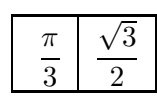

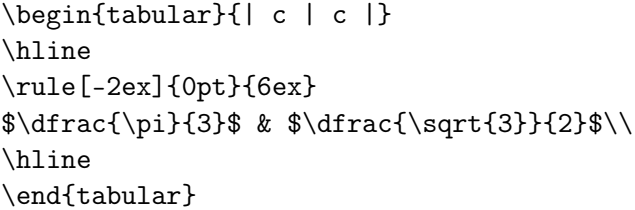

(Ici, le filet contribue  $(5)$  pour 4 ex  $(6 + (-2))$  en hauteur et 2 ex en profondeur. La réglure est invisible car elle a pour largeur 0 pt. )

# 6.9 On tourne !

Pour effectuer la rotation d'un texte (long) dans un tableau, on utilise  $\rotatebox{angle}{\textit{texte}}$  où angle est en degrés :

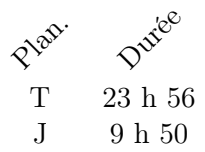

\begin{tabular}{cc} \rotatebox{45}{Plan.}& \rotatebox{45}{Dur\'ee}\\ T&23 h 56\\ J & 9 h 50\\ \end{tabular}

On peut aussi mettre le texte dans une boîte de taille nulle pour ne pas que soit élargie la colonne :

Plan. Durée T 23 h 56 J 9 h 50

\begin{tabular}{cc} \makebox[0cm][l]{\rotatebox{45}{Plan.}}& \makebox[0cm][l]{\rotatebox{45}{Dur\'ee}}\\ T&23 h 56\\ J & 9 h 50\\ \end{tabular}

# 6.10 On scinde !

L'environnement slashbox permet de scinder en deux une cellule en deux selon la diagonale avec  $\backslash$ backslashbox{titre\_col}{titre\_lig} :

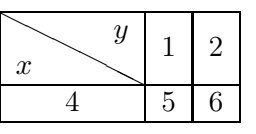

\begin{tabular}{|c|c|c|} \hline \backslashbox{\$x\$}{\$y\$}&1&2\\ \hline 4&5&6\\ \hline \end{tabular}

(5). La détermination des « bonnes » valeurs se fait par essaiserreurs. . .

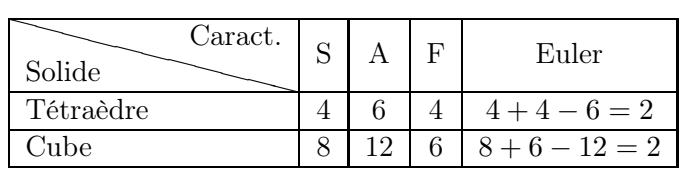

\begin{tabular}{|l|\*{4}{c|}}

\hline

\backslashbox{Solide}{Caract.}&S&A&F&Euler\\ \hline

Tétraèdre&4&6&4&\$4+4-6=2\$\\ \hline Cube&8&12&6&\$8+6-12=2\$\\ \hline \end{tabular}

# 6.11 On réduit !

Si l'on trouve trop grand un tableau, on le réduit avec la commande \scalebox de l'extension graphicx.

 $\simeq$   $\cosh$   $\cosh$   $\cosh$ 

|                                                 |  |  | $1 \mid 2 \mid 3 \mid 4 \mid 5 \mid 6 \mid 7 \mid 8 \mid 9$ |  |  |
|-------------------------------------------------|--|--|-------------------------------------------------------------|--|--|
| 10   11   12   13   14   15   16   17   18   19 |  |  |                                                             |  |  |
|                                                 |  |  |                                                             |  |  |

\scalebox{0.8}{\$\begin{array}{|\*{10}{c|}} \hline &1&2&3&4&5&6&7&8&9\\ ... \end{array}\$}

# 6.12 On note !

Pour les notes de bas de page liées à des contenus dans un tableau, voir le paragraphe [7.2.4,](#page-73-0) page [74.](#page-73-0)

# 6.13 Avec l'extension tabularx

L'environnement propose une nouvelle déclaration de colonnes, X. X se transformera automatiquement en une colonne de la largeur adéquate.

Par exemple,  $|X|c|X|1|$  calculera d'abord l'espace aux colonnes 2 et 4 puis répartira de façon équitable l'espace restant entre les colonnes 1 et 3.

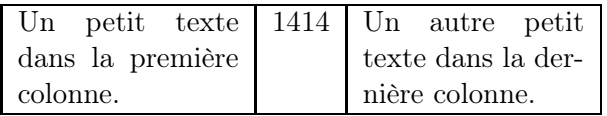

\begin{tabularx}{0.9\linewidth}{|X|c|X|}

\hline Un petit  $\ldots$  & 1414 & Un autre  $\ldots$ \hline

```
\end{tabularx}
```
Le tableau occupe 90 % de l'espace horizontal disponible  $(* 0.9\backslash 1$ inewidth »).

La deuxième colonne occupe sa largeur propre et les deux autres ont la même largeur.

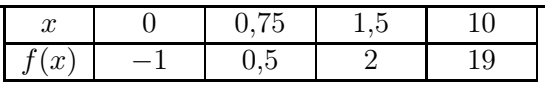

\begin{tabularx}{0.8\linewidth} {|c|\*{4}{>{\centering \arraybackslash}X|}} \hline \$x\$ & 0 & 0,75 & ...

# 6.14 Couleurs

Il faut ajouter dans le préambule :

\usepackage{color,colortbl} \usepackage[table]{xcolor}

## 6.14.1 Colonne, ligne ou cellule

Pour colorier le fond d'une colonne, d'une ligne ou d'une cellule, on emploie les instructions respectives suivantes :

```
\columncolor{couleur }
\rowcolor{couleur }
\cellcolor{couleur }
```
Les photocopies étant souvent en noir et blanc, on utilisera des niveaux de teintes de gris. Pour la définition de ces teintes, je renvoie le lecteur à la page [30.](#page-29-0)

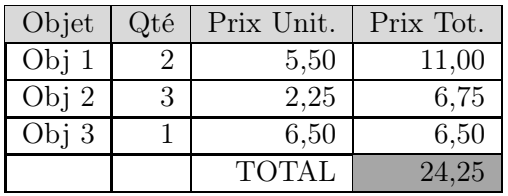

```
\definecolor{gris1}{gray}{0.85}
\definecolor{gris2}{gray}{0.65}
\begin{center}
\begin{tabular}{|c|r|r|r|}\hline
\rowcolor{gris1}Objet& Qt\'e& ... \\ \hline
Obj 1& 2& 5,50 & 11,00\\ \hline
Obj 2& 3& 2,25 & 6,75\\ \hline
Obj 3& 1& 6,50 & 6,50\\ \hline
& & TOTAL & \cellcolor{gris2}24,25\\ \hline
\end{tabular}
\end{center}
```
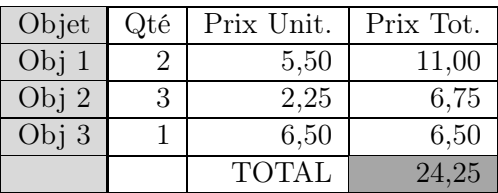

\begin{tabular}

{|>{\columncolor{gris1}}c|r|r|r|} \hline

Objet& Qt\'e& Prix Unit. & Prix Tot. \\ \hline

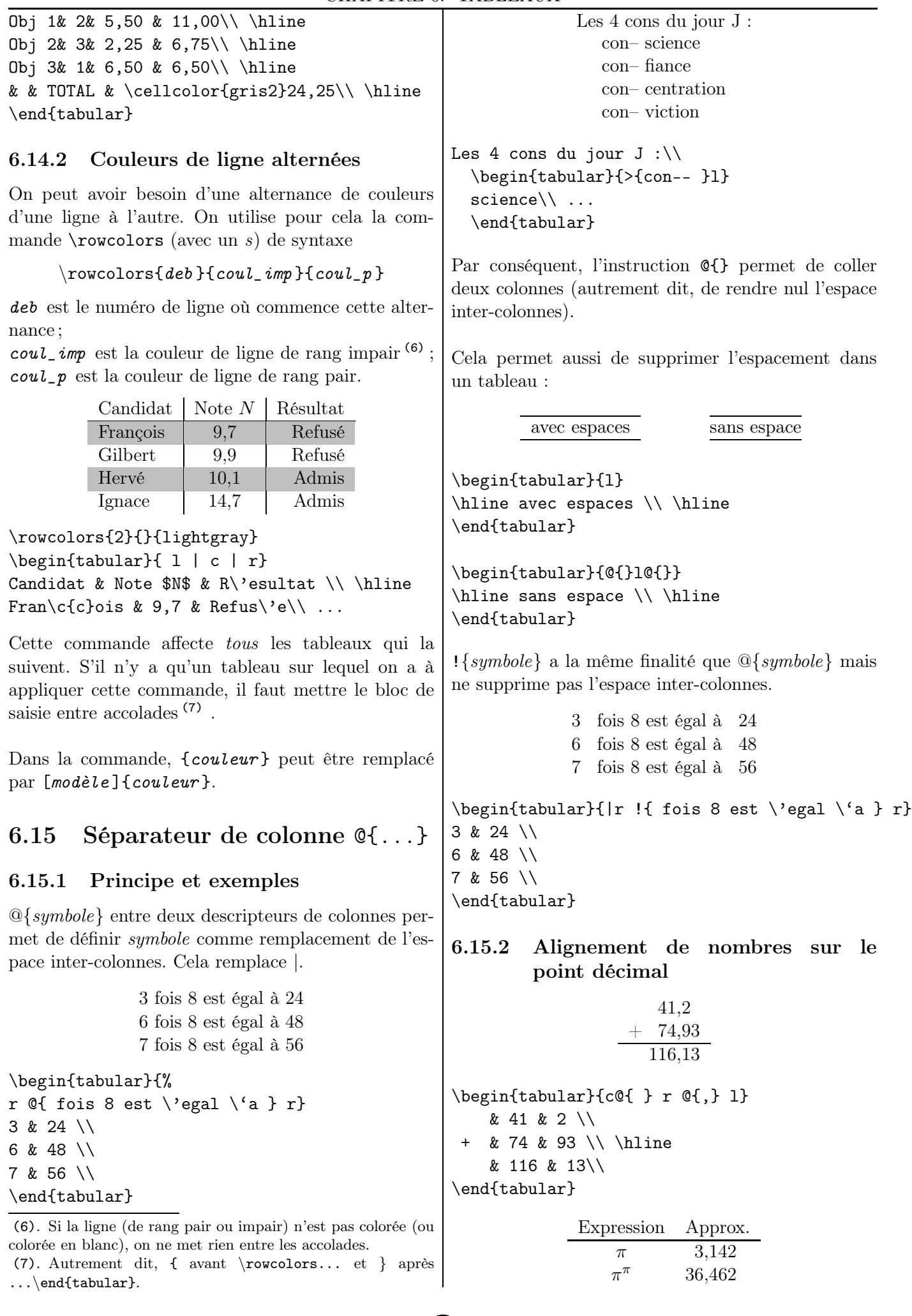

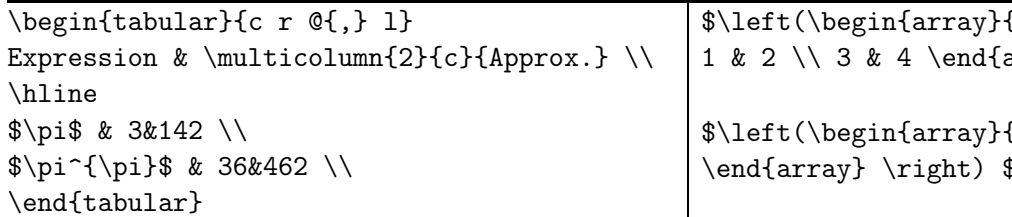

# <span id="page-65-0"></span>6.16 Avec un contenu mathématique

### 6.16.1 L'extension array

Les tableaux suivants ne contiennent *que* des termes mathématiques : on utilise le support array, de l'extension éponyme array (support très proche de celui du tableau usuel tabular, sujet du chapitre [6\)](#page-57-0).

$$
S = \begin{cases} \Delta > 0 & \Delta = 0 & \Delta < 0\\ \frac{b \pm \sqrt{\Delta}}{2a} & S = \left\{ \frac{b}{2a} \right\} & S = \emptyset \end{cases}
$$

\$\begin{array}{ccc}  $\Delta > 0$  &  $\Delta = 0$  &  $\Delta < 0$  $\mathcal{S} = \left\{\dfrac{b \pm \ldots} \right\}$ \end{array}\$

### <span id="page-65-1"></span>6.16.2 Systèmes (et assimilés !)

$$
\begin{cases}\n3x + 2y = 5 \\
5x - 4y = 1\n\end{cases}
$$

\$\left\{ \begin{array}{r@{~}c@{~}l}  $3\, x+2\, y \& = \& 5 \ \1 \ 5\, x-4\, y \& = \& 1$ \end{array} \right.\$

On a aussi, histoire d'utiliser les délimiteurs :

$$
\begin{array}{c}\n x \in E \\
 \text{ou} \\
 x \in F\n\end{array}\n\right\} \Longleftrightarrow x \in E \cup F
$$

\$\left. \begin{array}{c}  $x \in E\\ \text{ou}\\ x \in F$ \end{array} \right\} \Longleftrightarrow x \in E \cup F\$

6.16.3 Matrices et coordonnées vectorielles

 $\left(\begin{array}{cc} 1 & 2 \\ 3 & 4 \end{array}\right) \qquad \left(\begin{array}{c} -1 \\ 5 \end{array}\right)$  $\overline{ }$ 

```
\{cc\}array \ th{rightarrow} \ (right)
```

```
\{c\} -1 \setminus 5
\end{array} \right) $
```
Pour expliquer le produit matriciel  $(8)$ :

$$
\begin{pmatrix}\n5 & 5 \\
7 & 8\n\end{pmatrix}
$$
\n
$$
\begin{pmatrix}\n-2 & -1 & -1 \\
3 & 4\n\end{pmatrix}\n\begin{pmatrix}\n1 & 0 & 2 \\
-1 & 0 & 2 \\
4 & 5 & 0\n\end{pmatrix}
$$

```
$\begin{array}{c@{\ }c}
  \boldsymbol{\ell}\left(\begin{array}{cc}
5 & 6 \\ 7 & 8
\end{array} \right)
\\[0.5cm]
\left(\begin{array}{cc}
1 & 2 \\ 3 & 4
\end{array} \right)
    &
\left(\begin{array}{cc}
\begin{pspicture}(0,0)
\psframe[framearc=0.5,linestyle=dashed,%
linecolor=red](-0.15,-0.15)(0.5,1.7)
\psframe[framearc=0.5,linestyle=dashed,%
linecolor=red](-2,-0.15)(0.5,0.4)
\end{pspicture}
\textcolor{red}{19}& 22 \\ 43 & 50
\end{array} \right)\\
\end{array}$
```
On peut jouer avec les multicolumn et les hline pour donner une impression d'encadrement de ligne et de colonne :

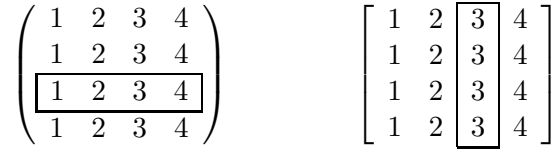

\$\left[% \begin{array}{cccc} 1&2&3&4\\ 1&2&3&4\\\hline \multicolumn{1}{|c}{1} & 2 & 3 & \multicolumn{1}{c|}{4}\\\hline 1&2&3&4 \end{array}\right]\$

```
$\left[%
\begin{array}{cc|c|c}\cline{3-3} 1&2&3&4\\
1&2&3&4\\ 1&2&3&4\\
1 & 2 & 3 & 4\\
\cline{3-3} \end{array}\right]$
```
(8). Les cadres sont faits « à la main ». Les valeurs indiquées peuvent dont être changées !

### <span id="page-66-0"></span>6.16.4 Cœfficient binomial

Pour écrire un cœfficient binomial correspondant au nombre de combinaisons possibles en prenant 2 objets parmi 5, on a le choix entre :

- $\sqrt{2}$ 5 2 Ý. , obtenu comme cela vient d'être expliqué dans la sous-section précédente ;
- $\sqrt{5}$ 5 2 , obtenu avec \$\displaystyle \binom{5}{2}\$ (9) ; •  $\sqrt{2}$ 5  $\overline{ }$ , obtenu avec

2 \$\displaystyle{5 \choose 2}\$.

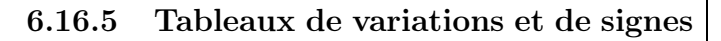

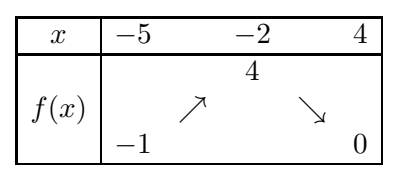

```
$\begin{array}{|c|c c c c c|}
\hline
x& -5 & 2 & -2 & 4 \ \{\n\ \infty\}& & & 4 & & \\
f(x) & & \nearrow & & \searrow & \\
  & -1 & & & & 0 \\
\hline
\end{array}$
```
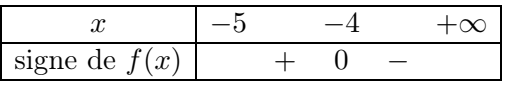

```
$\begin{array}{|c|ccccc|}
\hline
x & -5 & & -4 & & +\infty\\ \hline
\text{signe de } f(x) & x + k 0 & - k \ \ \ \\hline
\end{array}$
```
On obtient une barre (partielle) verticale avec la commande  $\forall$ ine (|)<sup>(10)</sup> et, par conséquent, une double barre verticale avec \vline\ \vline  $(11)$ .

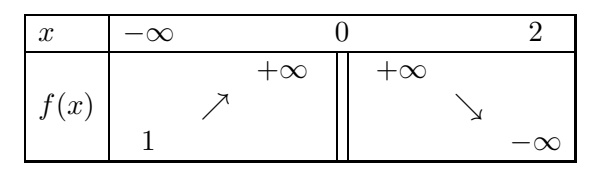

### \$\begin{array}{|l|\*7{c}|}\hline x&-\infty&&&0&&&2\\ \hline &&&+\infty&\vline\ \vline&+\infty&&\\

(9). On obtient  $_{2}^{5}$ en supprimant la commande \displaystyle.

(10). Cette commande est à préférer à \vert ( | ), qui ne permet pas de joindre des lignes horizontales.

(11). On peut changer l'espace entre les deux barres.

```
f(x)&&\nearrow&&\vline\ \vline&&\searrow&\\
&1&&&\vline\ \vline&&&-\infty\\ \hline
\end{array}$
```
### 6.16.6 Structures conditionnelles

$$
(-1)^n = \begin{cases} 1 & \text{si } n \text{ est pair} \\ -1 & \text{sinon} \end{cases}
$$

 $$(-1)^n=\left\{\begin{array}{c} array\\c1\end{array}\right\}$ 1&\text{si \$n\$ est pair}\\ -1 &\text{sinon} \end{array}\right.\$

On peut aussi utiliser l'extension cases :

$$
\frac{1 + (-1)^n}{2} = \begin{cases} 1 & \text{si } n \text{ est pair} \\ 0 & \text{si } n \text{ est impair} \end{cases}
$$

 $\{\dagger\}_{fac}^{1+(-1)^n}{2}$ \begin{cases} 1 & \text{si \$n\$ est pair}\\ 0 &\text{si \$n\$ est impair} \end{cases}\$

## <span id="page-66-1"></span>6.16.7 Equations sur plusieurs lignes

Nous avons vu à la page [53](#page-52-0) comment présenter des équations sur plusieurs lignes. Voici un autre code source. Cette version ne numérote pas les différentes  $lignes<sup>(12)</sup>$ .

```
\begin{array}{c}\n \begin{array}{r@{\ =\ }1}
(3 + 2\,\mathrm{athrm{i}})^2& 3^2 + 2 \times ... ^2 \\
& 9 + 12\,\mathrm{i} - 4 \\
& 5 + 12\,\mathrm{min\{i\}}\end{array}$
```

$$
(3+2i)2 = 32 + 2 \times 3 \times 2i + (2i)2
$$
  
= 9 + 12i - 4  
= 5 + 12i

En rajoutant une troisième colonne, on peut y insérer des commentaires pédagogiques !

# 6.17 Tableaux et algorithmes

Il y a plusieurs façons de présenter un algorithme. Notamment en utilisant les extensions algorithm et algorithmic. On peut utiliser la possibilité d'*imbrication de tableau*, autrement dit la possibilité d'écrire un tableau dans un autre tableau. C'est l'envie d'avoir un trait vertical (délimitant bien les champs) qui nous y amène.

```
(12). Il faut le faire « à la main ».
```
Voici donc présenté <sup>(13)</sup> l'algorithme de multiplication russe<sup>(14)</sup>.

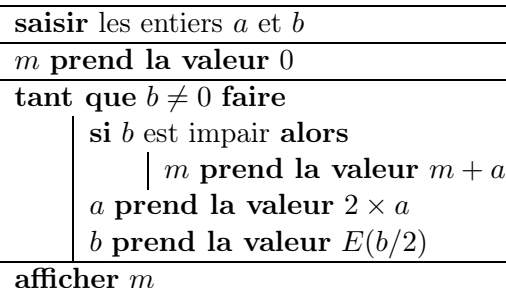

```
\begin{tabular}{|l|}
\hline
saisir les entiers $a$ et $b$ \\
\hline
$m$ prend la valeur 0\\
\hline
tant que $b \neq 0$ faire\\
\qquad \begin{tabular}{|l}
       $b$ est impair alors\\
       \qquad \begin{tabular}{|l}
              $m$ prend la valeur $m+a$
              \end{tabular}\\
       $a$ prend la valeur $2\times a$\\
       $b$ prend la valeur E(b/2)\}\\end{tabular}\\
\hline
afficher $m$\\
\hline
\end{tabular}
```
# 6.18 Liste dans un tableau

Les tableaux ont une *propriété d'imbrication* : on peut réaliser des tableaux ou des listes dans un tableau. Toutefois, les listes ne peuvent être placées que dans des colonnes de type  $p\{ \ldots \}$ <sup>(15)</sup>.

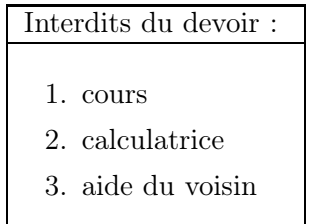

\begin{tabular}{|p{3.5cm}|} \hline

(13). Dans le code source, j'ai ôté la mise en valeur en gras pour gagner de la place et favoriser la présentation du code source. D'autant plus facilement que l'objet de notre attention porte sur les tableaux.

(14). La condition  $\ll b$  est impair  $\gg$  se traduit sur le logiciel par l'équivalence « le reste dans la division euclidienne de b par 2 est 1 » (ou encore « la partie entière de  $(b+1)\div 2$  vaut la moitié de la partie entière de b augmentée de 1 »).

(15). Ce qui, en somme toute, est assez logique.

Interdits du devoir :\\ \hline \begin{enumerate} \item cours \item calculatrice \item aide du voisin \end{enumerate} \\ \hline \end{tabular}

# 6.19 Tableau sur plusieurs pages

Un tableau est trop long pour tenir sur une seule page : on aimerait l'étendre sur plusieurs pages.

On utilise l'environnement longtable du package éponyme à la place de tabular. Il dispose des mêmes commandes. Toutefois, deux compilations sont nécessaires.

\begin{longtable}{*Colonnes*}

*Lignes n'apparaissant qu'au début du tableau* \endfirsthead % Fin du premier en-tête

*Lignes apparaissant en haut de chaque page (sauf la première)* \endhead

% Fin des en-tête suivants

*Lignes apparaissant en bas de chaque page (sauf la dernière)* \endfoot

% Fin de chaque pied de page

*Lignes n'apparaissant qu'à la fin du tableau* \endlastfoot % Fin des en-tête suivants

*Lignes ordinaires du tableau*

\end{longtable}

\pagebreak (pour forcer un saut de page) peut être utilisé à un endroit précis du tableau.

De plus, \kill est utilisable et signale une ligne utilisée pour le calcul de la largeur du tableau mais qui ne sera pas imprimée.

```
\begin{longtable}{|c|c|}
\hline\multicolumn{2}{|c|}{En-tête} \\
\hline Caract\'ere A & Caract\'ere B \\
\hline\endfirsthead
\multicolumn{2}{c}{%
Suite de la page pr\iota'ec\iota'edente} \iota\hline A & B \\
\hline\endhead
\hline\multicolumn{2}{c}{%
Suite page suivante} \\
```
\endfoot \hline\multicolumn{2}{r}{Fin} \\ \endlastfoot A1 & B1 \\ A2 & B2 \\ ... \\ A50 & B50 \\ \end{longtable}

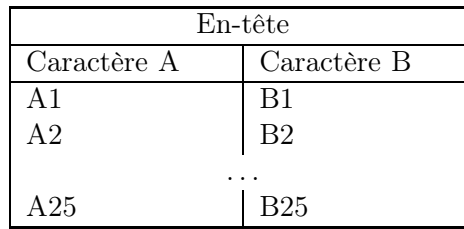

Suite page suivante

\*\*\* Saut de page\*\*\*

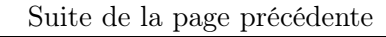

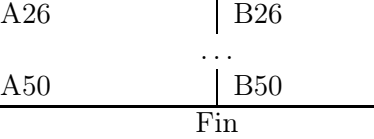

# 6.20 Trois (autres) idées pour un QCM

6.20.1 Première idée

1. Énoncé.<br>**a.** Prop. 1 **b.** Prop. 2  $\Box$  **a.**  $\Box$  **b.** c. Prop. 3 d. Prop. 4  $\Box$  c.  $\Box$  d. 2. Énoncé.<br>**a.** Prop. 1 **b.** Prop. 2  $\Box$  **a.**  $\Box$  **b.** c. Prop. 3 d. Prop. 4  $\Box$  c.  $\Box$  d.

\begin{enumerate}

```
\item \'Enonc\'e.\\
\begin{tabularx}{0.95\linewidth}{*{2}{X}|c}
\textbf{a.\ } Prop. 1 &
\textbf{b.\ } Prop. 2 &
$\square$\ \textbf{a.\ }
\gamma \ \square$\ \textbf{b.} \\
\textbf{c.\ } Prop. 3 &
\textbf{d.\ } Prop. 4 &
$\square$\ \textbf{c.\ }
\square$\square$\ \textbf{d.} \\
\end{tabularx}
\item \'Enonc\'e. ...
\end{enumerate}
```
### 6.20.2 Seconde idée

(Dans l'exemple ci-dessous, la numérotation dans la première colonne est faite « à la main ».)

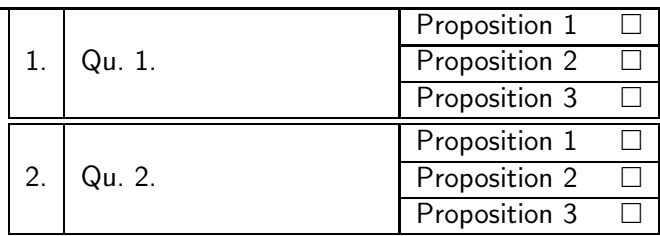

```
\begin{tabular}{|r|m{4cm}|m{3cm}|}\hline
\multirow{3}*{1.} & \multirow{3}*{Qu 1.} &
Proposition 1 \hfill $\square$\\
\cline{3-3}
&& Proposition 2 \hfill $\square$ \\
\cline{3-3}
&& Proposition 3 \hfill $\square$ \\
\hline \hline
\multirow{3}*{2.} & \multirow{3}*{Qu. 2.} &
Proposition 1 \hfill $\square$\\
\cline{3-3}
&& Proposition 2 \hfill $\square$ \\
\cline{3-3}
&& Proposition 3 \hfill $\square$ \\
\hline
\end{tabular}
```
## 6.20.3 Troisième idée

Il y a aussi l'extension (très pratique quand on ne veut pas se lancer dans les tableaux !) alterqcm [\[87\]](#page-154-1) pour créer des QCM ; la documentation (française !) se trouve sur [\[47\]](#page-152-1).

Voici un exemple affichant un corrigé d'un QCM (pour afficher le sujet de l'élève, il suffit d'ôter l'option correction dans le source) :

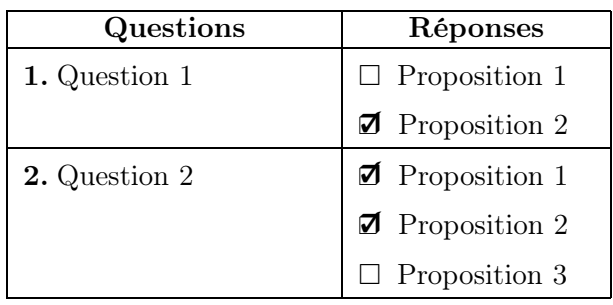

```
\begin{alterqcm}[lq=40mm,correction,%
symb=$\square$,corsymb=\dingchecksquare]
\AQquestion[br=2]{Question 1}
{{Proposition 1},
{Proposition 2}}
\AQquestion[br={1,2}]{Question 2}
{{Proposition 1},
{Proposition 2},
{Proposition 3}}
\end{alterqcm}
```
# 6.21 Nombres croisés et grilles de mots (ou de nombres)

### 6.21.1 Nombres croisés et sudoku

Créer une grille de mots croisés avec des tableaux est un petit jeu plutôt drôle. . . Néanmoins, je ne peux pas ne pas signaler l'existence du package cwpuzzle qui permet d'écrire des grilles de nombres croisés (16) .

C'est avec lui que j'ai obtenu la grille de nombres – très simple – suivante, ayant pour thème les priorités de calculs :

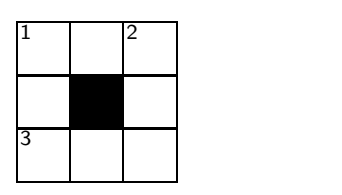

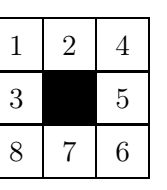

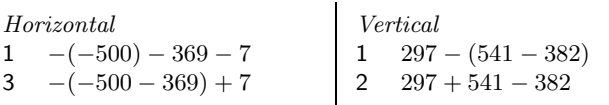

En fait, chaque case a un unique codage qui permet d'afficher – dans la version élève – une case noire ou une case numérotée et – dans la version professeur – la bonne lettre. Par exemple, le codage de la case « en haut à droite » est [2]4 et celui d'une case noire, \*. D'autres affichages sont possibles, comme le fait de dessiner un cercle inscrit au carré représentant la case.

\begin{Puzzle}{3}{3}% |[1]1 |2 |[2]4 |. |3 |\* |5 |. |[3]8 |7 |6 |. \end{Puzzle} \begin{PuzzleClues}{\emph{Horizontal}}\\  $\Upsilon$ lue{1}{}{\quad \$-(-500)-369-7\$}\\ \Clue{3}{}{\quad \$-(-500-369)+7\$} \end{PuzzleClues}...

Le même package permet, entre autres, dans le même esprit, de dessiner des grilles de sudoku et leur solution :

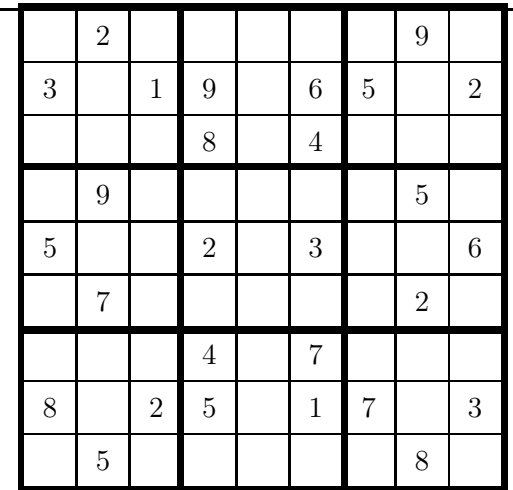

\begin{Sudoku}

| 7|\*2| 4| 1| 3| 5| 6|\*9| 8|.  $|*3|$  8  $|*1|*9$  7  $|*6|*5$  4  $|*2|$ . \end{Sudoku}

*Deux documentations (dont la première est de l'auteur) de ce package sont sur* [\[45\]](#page-151-3) *et* [\[46\]](#page-152-2).

## 6.21.2 Grilles de mots

Intéressons-nous à la grille suivante. Pour la construire, deux idées viennent à l'esprit.

La première est de placer dans un tableau qui semble vierge chacune des cases : je renvoie le lecteur pour cette idée présentée par une macro à la page [80.](#page-79-0)

La seconde, présentée ci-dessous, consiste à placer des « zones blanches » qui sont en fait des \multicolumn remplies de vide. L'étude (et l'appréciation !) du code (17) est laissée au lecteur.

```
(16). Il y a des grilles de mots croisés dans la brochure Jeux 7
de l'APMEP.
```
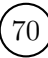

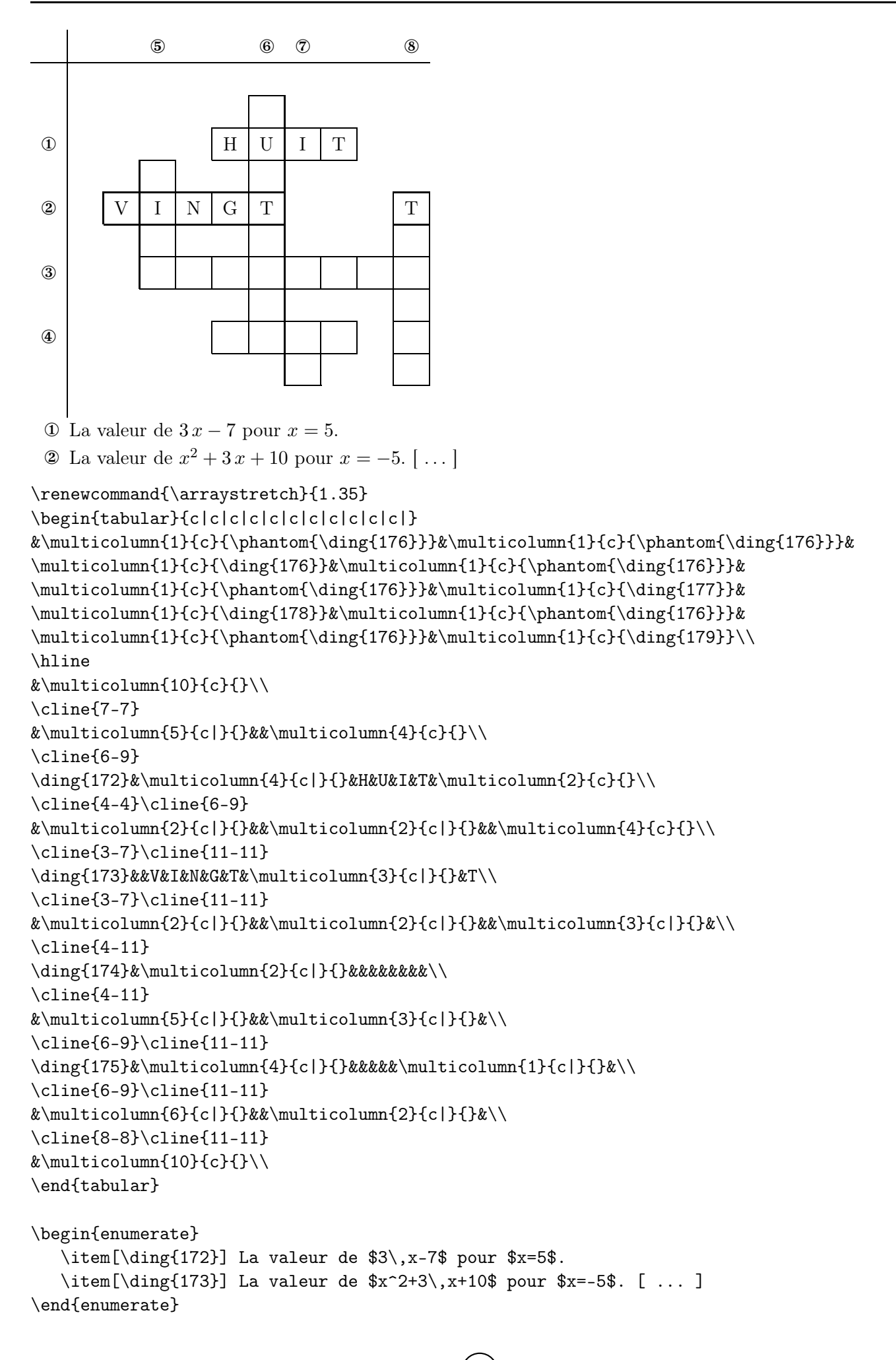

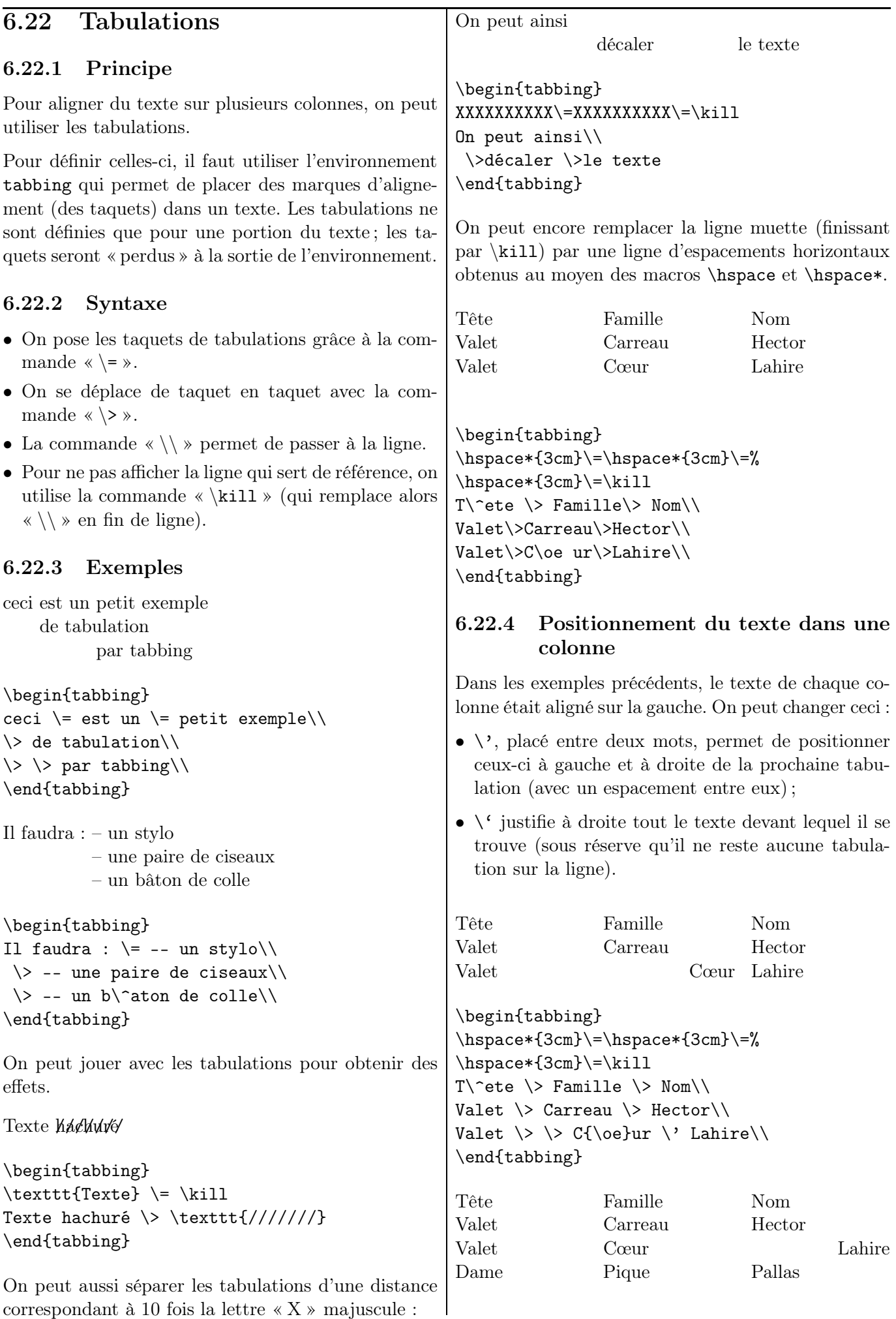
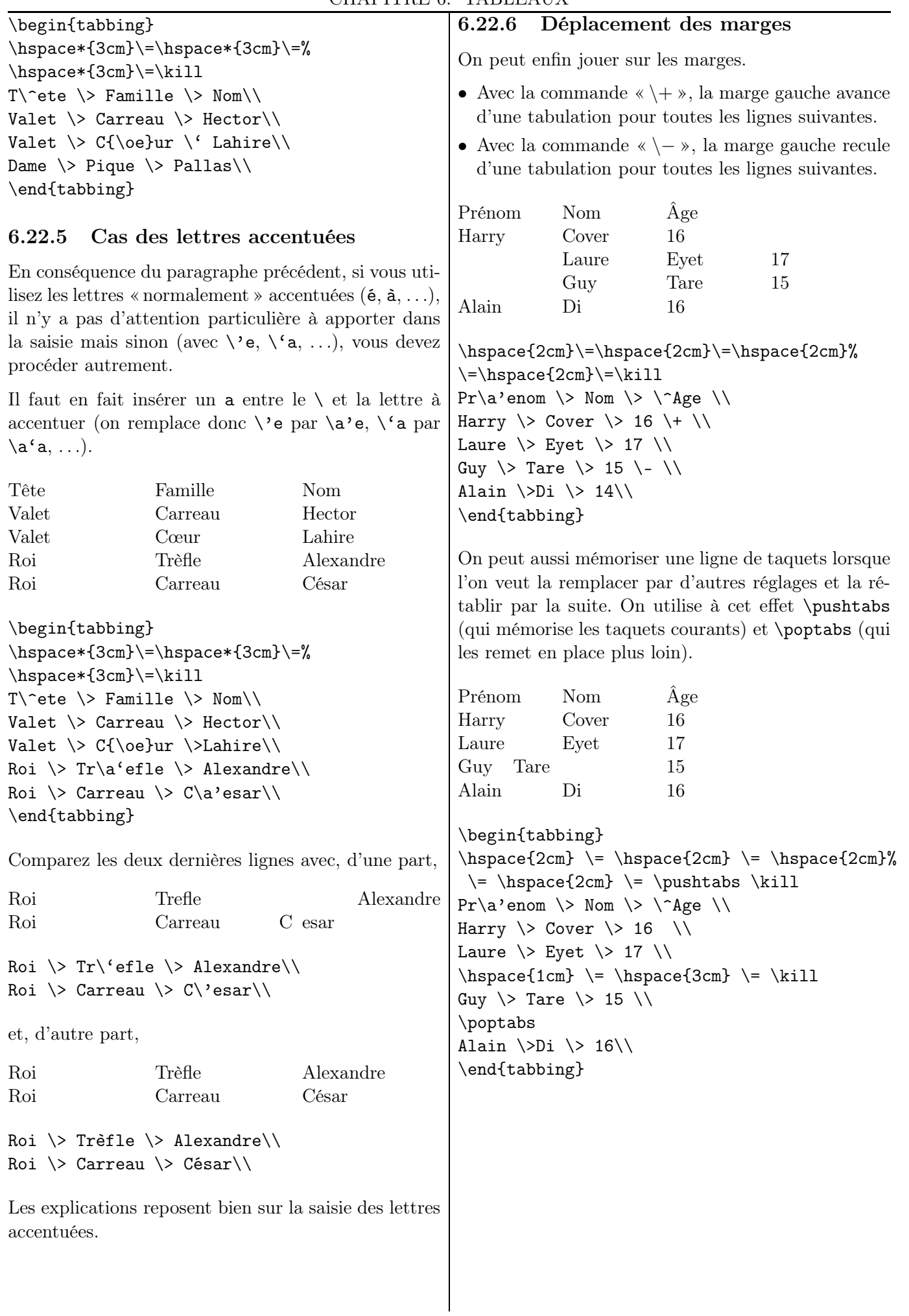

### <span id="page-73-0"></span>7.1 Principe

Les *références*, ce sont les renvois à une autre partie du texte (comme les *conferatur* ), à des figures, tableaux, des paragraphes, des équations, . . .

LATEX se charge lui-même de la numérotation des références, les notations de renvoi (les  $(1)$ ,  $(2)$ , ... dans ce document). Elles ne sont pas données par le rédacteur car elles sont générées lors de la compilation. Ainsi, si l'on déplace une figure, un paragraphe, . . . les rappels sont changés automatiquement.

### 7.2 Note de bas de page

### 7.2.1 Écrire une note en bas de page

On utilise la commande \footnote, suivie, entre accolades, du texte à mettre en note.

Par exemple, pour obtenir le texte « Ici, il y a un appel de note (1) en bas de page. » et sa note « C'est celleci ! », on écrit :

Ici, il y a un appel de note \footnote{C'est celle-ci !} en bas de page.

LATEX gère la numérotation des appels de notes et, si besoin est, la répartition des notes très longues entre plusieurs pages.

Les appels de notes sont mises *avant* les ponctuations. De plus, il ne faut pas oublier le point final d'une phrase écrite en note en bas de page.

#### 7.2.2 Changer le style de numérotation

Six styles de compteur de niveau sont présentés page [124](#page-123-0) : chiffres arabes, romains, lettres, . . . Ce sont les mêmes pour les appels de notes.

Pour choisir les lettres majuscules, par exemple, il faut écrire dans le préambule : \renewcommand{\thefootnote}{\Alph{footnote}}

Pour obtenir la présentation des notes de ce fascicule, il est écrit dans le préambule :

#### \renewcommand{\thefootnote}{% \texttt{(\arabic{footnote})}}

#### 7.2.3 Note sur une même ligne

Lorsque les notes sont courtes (du type « D'après 1a) »), il peut être intéressant de les écrire toutes les unes après les autres, dans un même paragraphe (sans retour à la ligne, donc).

Il suffit de saisir dans le préambule :

\usepackage[para]{footmisc}

### 7.2.4 Dans un tableau ou une minipage

Il existe également deux commandes spécifiques : \footnotemark (qui permet de gérer le compteur de notes) et \footnotetext{} (qui permet d'insérer le texte correspondant en bas de page).

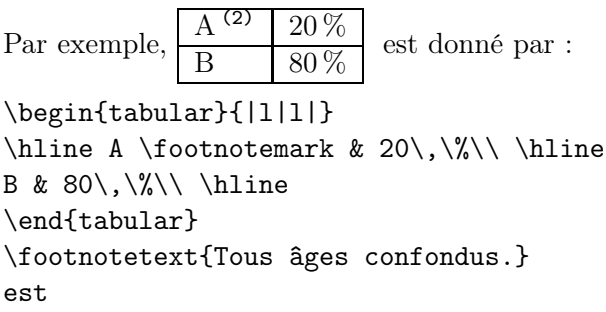

Si l'on emploie telle quelle l'instruction \footnote dans une minipage, la note est écrite en dessous :

Voici un texte écrit une minipage incluant une note  $^a$ .

a. Note

Pour remédier à cela (c'est-à-dire pour qu'il n'y ait pas de « saut » de note), on emploiera les mêmes commandes que dans un tableau.

On ne peut pas dire que le contenu soit d'un fol intérêt mais il me permet de parler du cas de la note (3) de bas de page dans une minipage.

... cas de la note \footnotemark{} de bas de page dans une minipage.\end{minipage} \footnotetext{La voici...}

(2). Tous âges confondus.

<sup>(1)</sup>. C'est celle-ci !

<sup>(3)</sup>. La voici, la voilà !

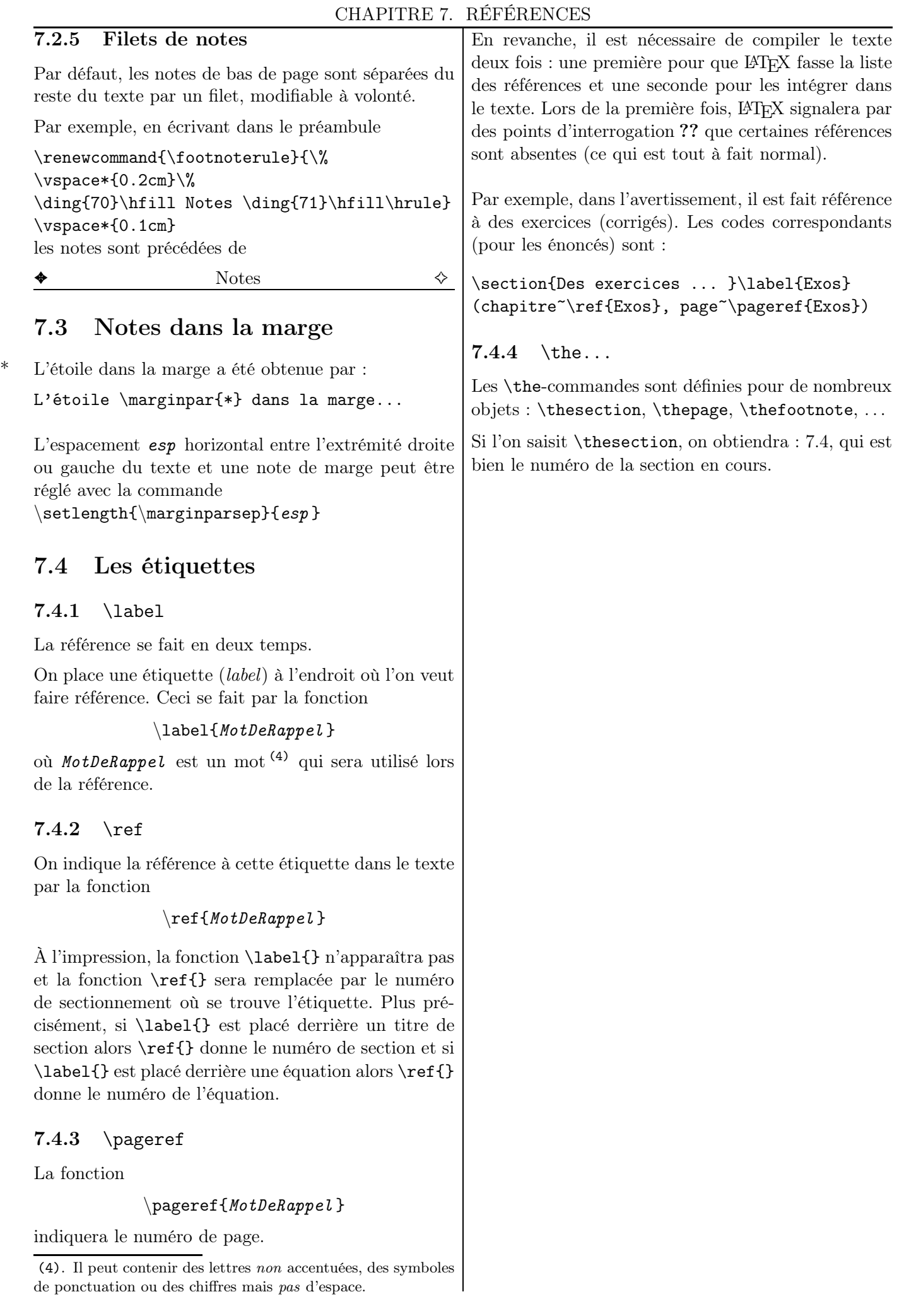

### <span id="page-75-1"></span>8.1 Principe

LATEX définit comme flottant une portion de document pour qui il gère un emplacement adéquat : c'est, par exemple, un tableau ou une figure illustrant un texte, placé donc proche de l'endroit où il est évoqué (soit sur la même page soit une page voisine, selon l'encombrement de ces pages, afin d'éviter d'avoir des pages presque vides !) et numéroté de façon à s'y référer.

Cette possibilité de faire « flotter » permet une meilleure mise en page.

### 8.2 Structure

La structure est la suivante :

\begin{table}[pref ]] \*\*\* tableau \*\*\*  $\setminus$ caption{*Léqende* } \label{Référence } \end{table}

[pref ] est une option de préférence de position :

- [h] indique que l'on aimerait que le flottant soit placé à cet endroit ;
- [b] et [t] permet à LAT<sub>EX</sub> de placer le flottant respectivement en bas ou en haut de la feuille ;
- [p] permet à LAT<sub>EX</sub> de placer le flottant sur une page flottante (si possible la suivante) si la page en cours est terminée ;
- $[!]$  (comme dans  $[!]$ ) force  $\mathbb{A}$ Fork à placer le flottant au plus proche endroit correspondant au reste du contenu entre crochets.

\caption{...} permet de donner une légende au tableau, qui est alors automatiquement numéroté.

\label{...} (1) permet de donner une référence au tableau lorsqu'il est mentionné dans le document.

Par ailleurs, la commande \centering peut être remplacée sans problème par l'environnement \begin{center}...\end{center}.

On a la même structure avec les images en remplaçant table par figure  $(2)$ . Il n'y a en fait aucune différence de structure. De plus, un tableau peut être placé dans un environnement figure (et inversement). En fait, il y a un compteur propre à chacun des deux environnements, qui sert à les lister : la première numérote sous la forme TAB. n<sup>o</sup> et la seconde, sous la forme  $FIG. n<sup>o</sup>$ .

| $\theta$ | $\cos \theta$ | $\sin \theta$ |
|----------|---------------|---------------|
| 0        | 1             | 0             |
| $\pi/6$  | $\sqrt{3}/2$  | $1/2$         |
| $\pi/4$  | $\sqrt{2}/2$  | $\sqrt{2}/2$  |
| $\pi/3$  | $1/2$         | $\sqrt{3}/2$  |
| $\pi/2$  | 0             | 1             |

<span id="page-75-0"></span>Table 8.1 – Lignes trigonométriques

Le tableau [8.1](#page-75-0) donne. . .

```
\begin{table}[h]
\centering
$\begin{array}{ccc}
\theta&\cos \theta&\sin \theta\\ \hline
0&1&0\\ \pi/6&\sqrt{3}/2&1/2\\ \ldots\end{array}$
\caption{Lignes trigonom\'etriques}
\label{LignTrig}
\end{table}
Le tableau \ref{LignTrig} donne...
```
### 8.3 Liste des flottants

Pour avoir la liste des flottants créés par l'environnement table, on écrit où l'on la veut \listoftables et pour ceux créés par l'environnement figures, on écrit où l'on la veut \listoffigures.

### 8.4 Deux figures en une

On peut aussi mettre deux figures en une (3) !

<sup>(1)</sup>. Les étiquettes de référence \label et \ref sont expliquées au chapitre [7,](#page-73-0) page [74.](#page-73-0)

<sup>(2)</sup>. Comme celle du diagramme de Venn de la page [94](#page-93-0) ou celle de la figure de la page [85.](#page-84-0)

<sup>(3)</sup>. Pour tous les considérations propres aux images importées, voir le chapitre [10,](#page-84-1) page [85.](#page-84-1)

La volonté de l'enseignant est alors d'affecter une référence non seulement à toute la figure mais aussi à chacune des sous-figures.

Le package subfloat va lui donner son aide.

L'exemple suivant montre une figure avec le graphe d'une parabole sur la gauche et une hyperbole sur la droite.

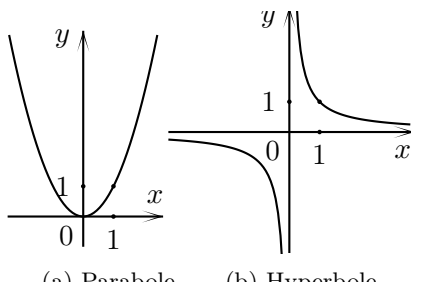

(a) Parabole (b) Hyperbole

Figure 8.1 – Courbes représentatives

```
\begin{figure}[h]
\centering
\subfloat[Parabole]{%
\includegraphics{parabole.eps}\label{Parab}}
\subfloat[Hyperbole]{%
\includegraphics{hyperbole.eps}
\label{Hyperb}}
\caption{Courbes repr\'esentatives}
\end{figure}\label{CourbeRepr}
```
Les (sous)figures sont référencées ainsi :

```
La figure \ref{CourbeRepr} contient deux
figures : la figure \ref{Parabole} et
la figure \ref{Hyperbole}.\\
```

```
La figure \ref{CourbeRepr} contient deux
figures : la figure \subref{Parabole} et
la figure \subref{Hyperbole}.
```
La figure 8.1 contient deux sous-figures : la figure 8.1a et la figure 8.1b.

La figure 8.1 contient deux sous-figures : la figure (a) et la figure (b).

## Macros personnelles

### <span id="page-77-0"></span>9.1 Utilisation de \newcommand

#### 9.1.1 Principe

On peut utiliser des macros personnelles pour être plus efficace lorsqu'il s'agit de répéter un certain nombre de fois la même commande.

La macro \newcommand permet de définir ses propres commandes :

```
\newcommand{\nom_commande}%
    [nb_arg][def]{définition}
```
nb\_arg définit le nombre d'arguments de la nouvelle commande et est compris entre 0 et 9. Ils sont référencés par #no\_arg dans la définition. Les accolades autour du nom de la commande sont facultatives.

def permet de préciser une valeur par défaut de la variable qui sera utilisée en l'absence d'argument.

#### 9.1.2 Des exemples

#### 9.1.2.1 Repère

La saisie dans le préambule de

\newcommand\Oij{\$%  $(\text{0},;\vec{\\imath},\vec{\\imath})$ 

donne, avec l'appel de  $\Delta j$ , l'écriture  $(0; \vec{i}, \vec{j})$ .

#### 9.1.2.2 Racine carrée

Pour écrire une racine carrée, on utilisera la commande suivante (1) à écrire dans le préambule :

#### $\newcommand{\R}{R}[1]{\sqrt{+1}}$

Ainsi,  $\RC{2}$ \$ affichera  $\sqrt{2}$ ,  $\sqrt{12}-2\RC$ {75}\$ affichera  $7\sqrt{12}-2\sqrt{75}$  et  $\RC{x+1}$ \$ affichera  $\sqrt{x+1}$ .

#### 9.1.2.3 Fractions

*Premier exemple*

Pour les fractions, on peut de même définir :

 $\newcommand{\F}[2]{\dfrac{#1}{#2}}$ 

$$
\sqrt{F\{3\}\{4\}}+\F\{1\}\{2\}\
$$
domnera  $\frac{3}{4} + \frac{1}{2}$ .

*Second exemple*

\newcommand{\fraction}[2]{% \raisebox{0.5ex}{#1}% \slash\raisebox{-0.5ex}{#2}}

permet d'obtenir  $3/4$  en saisissant  $\frac{3}{4}$ .

#### 9.1.2.4 Vecteurs

Pour les vecteurs, on peut de même définir :

\newcommand\V[1]{\overrightarrow{#1}}

 $\sqrt[3]{V{AB}+3}V{AC}$ \$ donnera  $2\overrightarrow{AB} + 3\overrightarrow{AC}$ .

On peut préférer définir la macro \Vect qui remonte la flèche d'un vecteur, afin de mieux voir les primes :

> \newcommand\Vect[1]{% \overrightarrow{\strut#1}}

### $\overrightarrow{AB}$   $\overrightarrow{AB}$   $\overrightarrow{A'B'}$   $\overrightarrow{A'B'}$

\$\overrightarrow{AB}\$ \$\Vect{AB}\$ \$\overrightarrow{AB}\$ \$\Vect{A'B'}\$

9.1.2.5 « Raccourcis clavier »

On peut aussi créer les « raccourcis clavier » :

 $\newcommand\R{\mathbb{R}}$ 

donnera R en tapant \$\R\$.

```
\newcommand\ssi{si et seulement si}
```
donnera si et seulement si en tapant \ssi.

<sup>(1)</sup>. RC pour Racine Carrée. Si l'enseignant n'utilise pas dans le même document la macro qui affiche R, il peut simplement remplacer le nom RC par R.

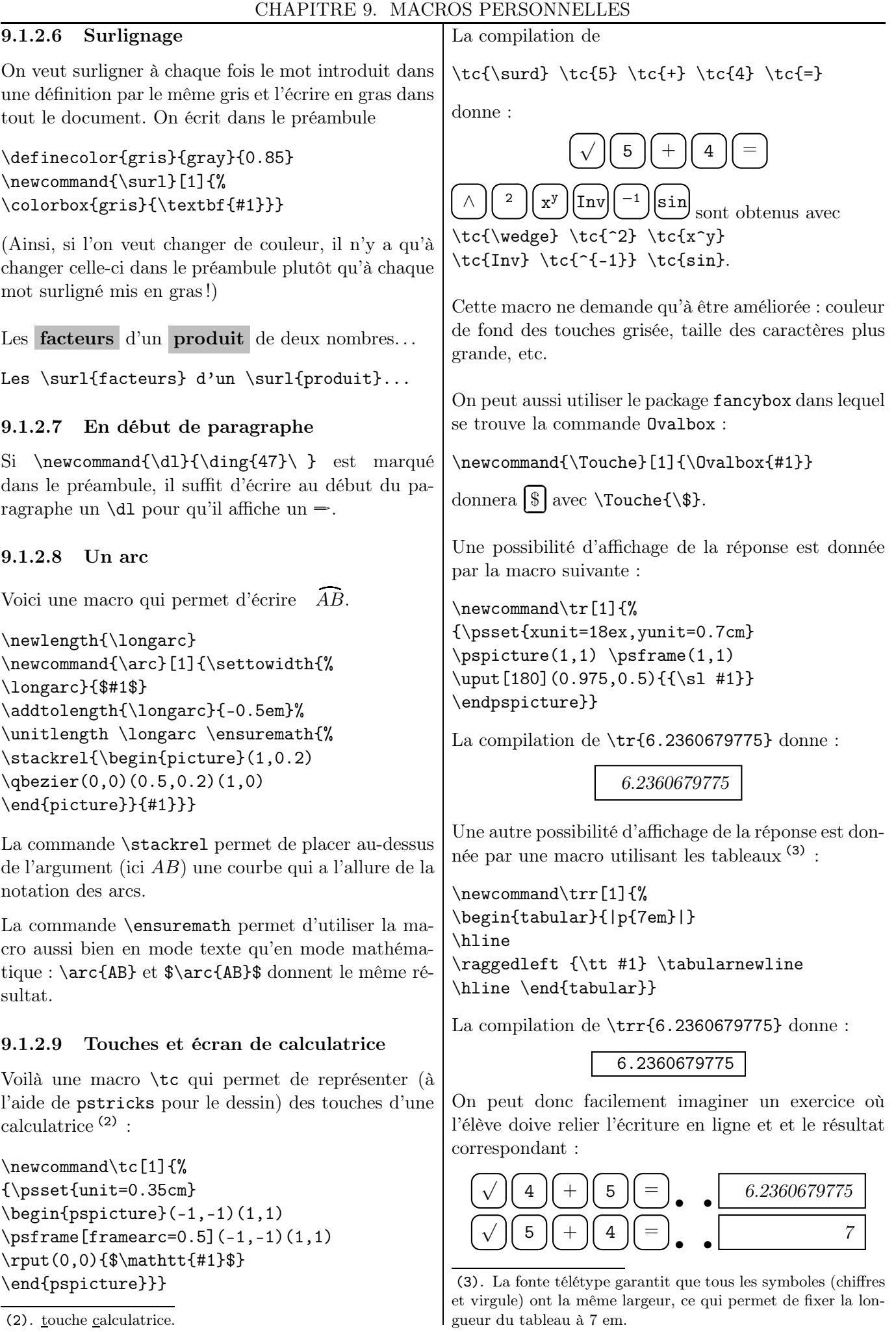

```
\begin{tabular}{%
@{$\ \bullet\quad\bullet\ $}l}
\tc{\surd} \tc{5} ... &\tr{6.2360679775}
\tct{\surd \t} \tct{4} \t.. \t\td{\t1}\end{tabular}
```
On peut aussi utiliser un tableau pour simuler un écran de calculatrice  $^{(4)}$  :

```
\newcommand{\ecran}[2]{
\begin{tabular}{%
|>{\columncolor{lightgray}}p{10em}|}
\hline
{\tt #1} \tabularnewline
\raggedleft {\tt #2} \tabularnewline
\hline \end{tabular}}
```
La compilation de  $\text{2.5*(3-(-5))}{20}$ donne :

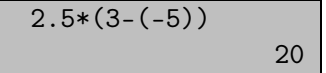

Par ailleurs, je signale l'existence du package keystroke. Après avoir inséré

```
\usepackage{keystroke}
```
dans le préambule, il suffit d'utiliser la commande \keystroke :

\keystroke{5} et \keystroke{Ctrl} donneront respectivement  $\boxed{5}$  et  $\boxed{Ctrl}$ .

#### 9.1.2.10 Axe gradué et graduations

Dans le chapitre portant sur le dessin, nous verrons comment dessiner un axe graduée, de deux façons différentes.

Une macro \GR peut être construite pour compléter la figure ci-dessous. Cette macro a deux arguments : le premier est l'abscisse donnée à LATEX et la seconde, l'abscisse donnée à l'élève (l'écriture de la première contient un point en cas d'écriture décimale).

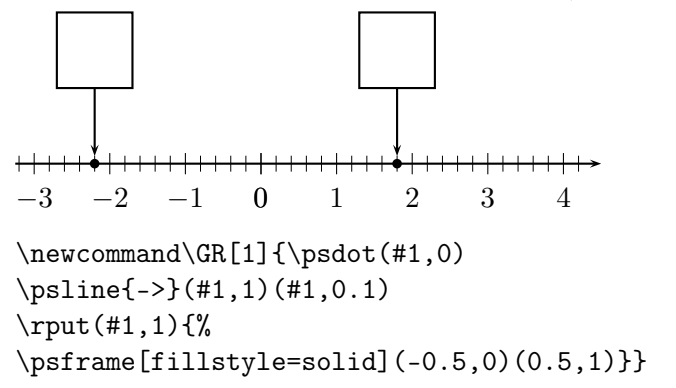

<sup>(4)</sup>. La couleur, en « RGB », (0.73,0.86,0.73) donne assez bien l'impression couleur d'un fond usuel.

\begin{pspicture}(-3.25,-1)(4.5,1.75) \psaxes[yAxis=false,subticks=5,% subtickcolor=black]{->}% (0,0)(-3.25,-0.25)(4.5,0.25)  $\Gamma$ -2.2}  $\langle$ GR{1.8} \end{pspicture}}

Cette macro est perfectible : on peut mettre en argument les abscisses des graduations extrêmes, le nombre de sous-graduations, l'encadré, etc.

### 9.1.2.11 Grille de mots

Il y a souvent dans les manuels des collégiens des grilles de mots.

Les grilles peuvent être faites à l'aide des commandes vues dans le chapitre des tableaux (et notamment les \multicolumn). Voici une autre piste.

La grille de mots ci-dessous

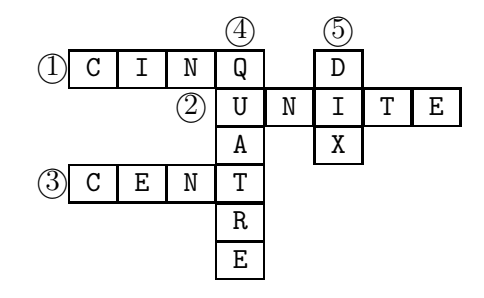

a utilisé la macro  $(5)$  \Lettre suivante :

```
\newcommand\Lettre[1]{%
\begin{tabular}{|c|}%
\hline \texttt{#1} \ \hline\end{tabular}}
```
Le source de la grille est :

```
\begin{tabular}{c*{8}{@{}c@{}}}
&&&&\textcircled{4}&&\textcircled{5}&&\\
\textcircled{1}&\Lettre{C}&\Lettre{I}&
\Lettre{N}&\Lettre{Q}&&\Lettre{D}&&\\
&&&\textcircled{2}&\Lettre{U}&\Lettre{N}&
\Lettre{I}&\Lettre{T}&\Lettre{E}\\
&&&&\Lettre{A}&&\Lettre{X}&&\\ ...
\end{tabular}
```
Le fait d'imposer la famille télétype pour écrire les lettres garantit que les colonnes auront la même largeur<sup>(6)</sup>.

Pour la grille vierge donnée aux élèves, les lettres seront remplacées dans le source par une espace insécable ~.

<sup>(5)</sup>. Voir le chapitre [9.](#page-77-0)

<sup>(6)</sup>. Si cela ne convient pas au lecteur, il peut procéder comme cela a été présenté plus haut pour centrer un texte dans une colonne de largeur donnée.

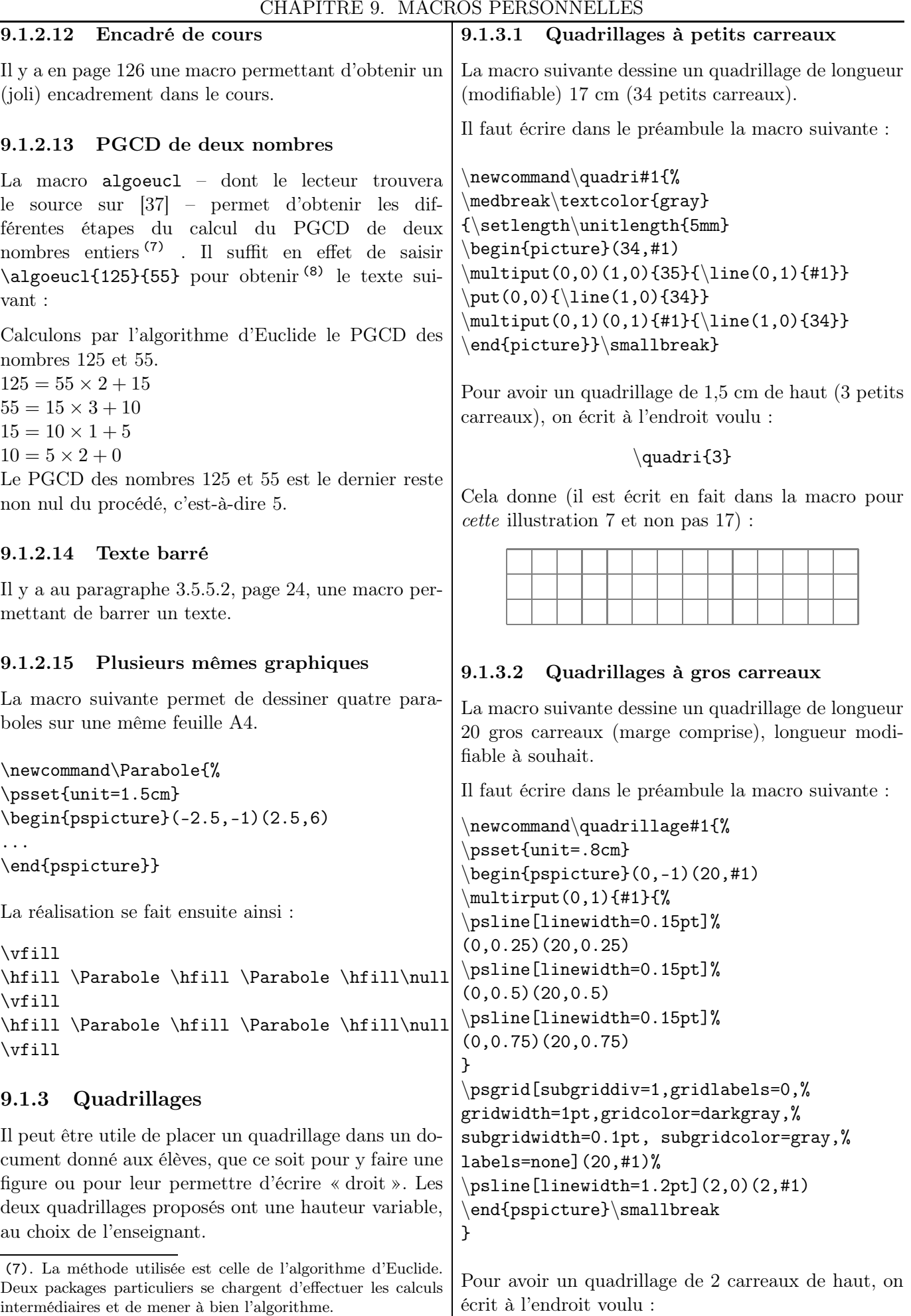

(8). Et sans erreur de calcul ou de frappe ! On imagine assez rapidement de plus la baisse du temps de frappe du corrigé !

 $[81]$  LAT<sub>E</sub>X... pour le prof de maths

 $\label{eq:quadrilag} $$\quad{2}$ 

Cela donne (il est écrit en fait dans la macro pour *cette* illustration 10 et non pas 20) :  $\cal$ calculatrice  $\backslash \cal$  $\big| \setminus \text{calour}$  (oui)  $\setminus \setminus$ 

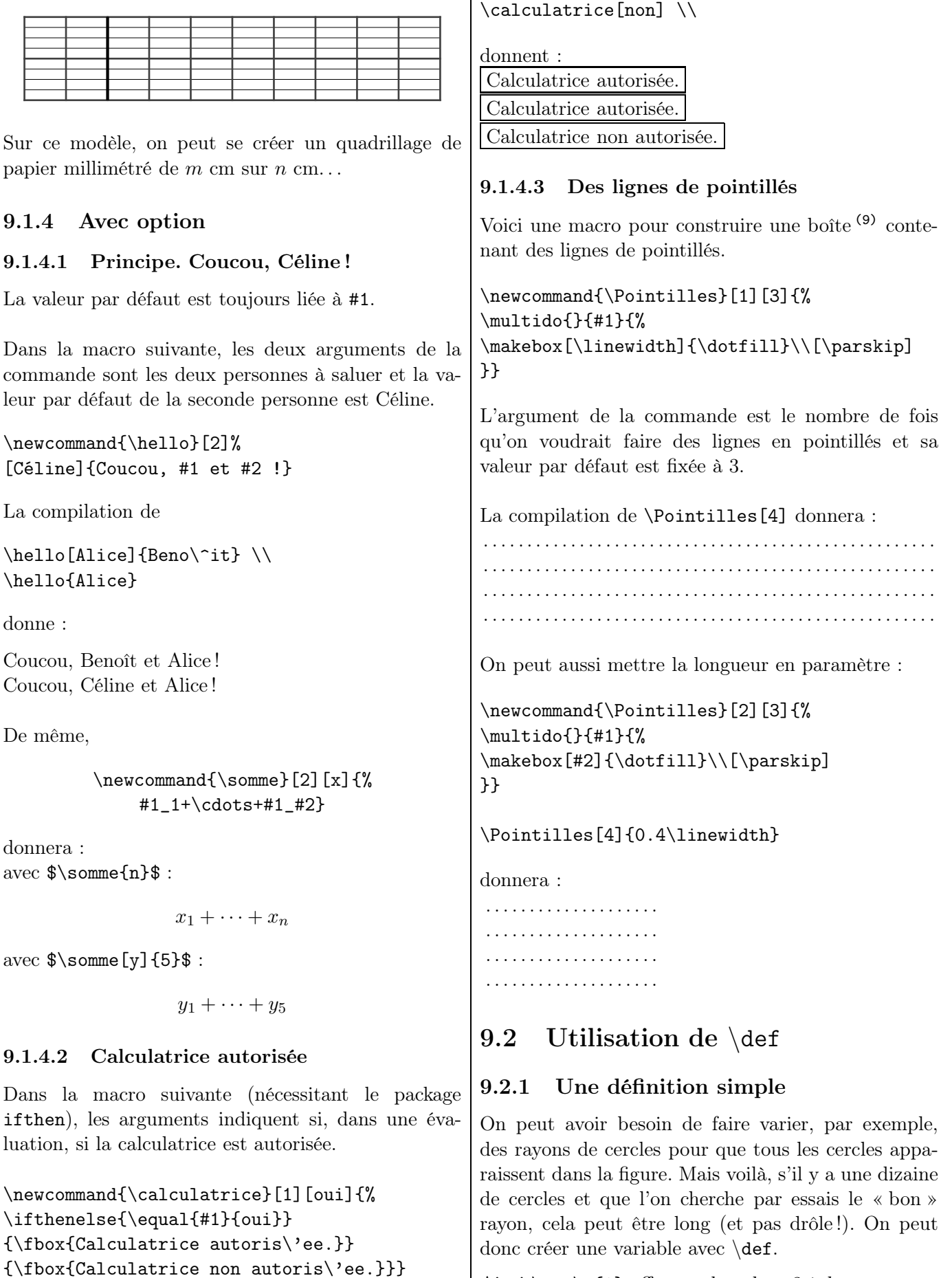

Ainsi **\def\k{3}** affectera la valeur 3 à  $k$ .

(9). Voir page [24.](#page-23-1)

IREM de Lyon  $\left(82\right)$ 

Les appels suivants :

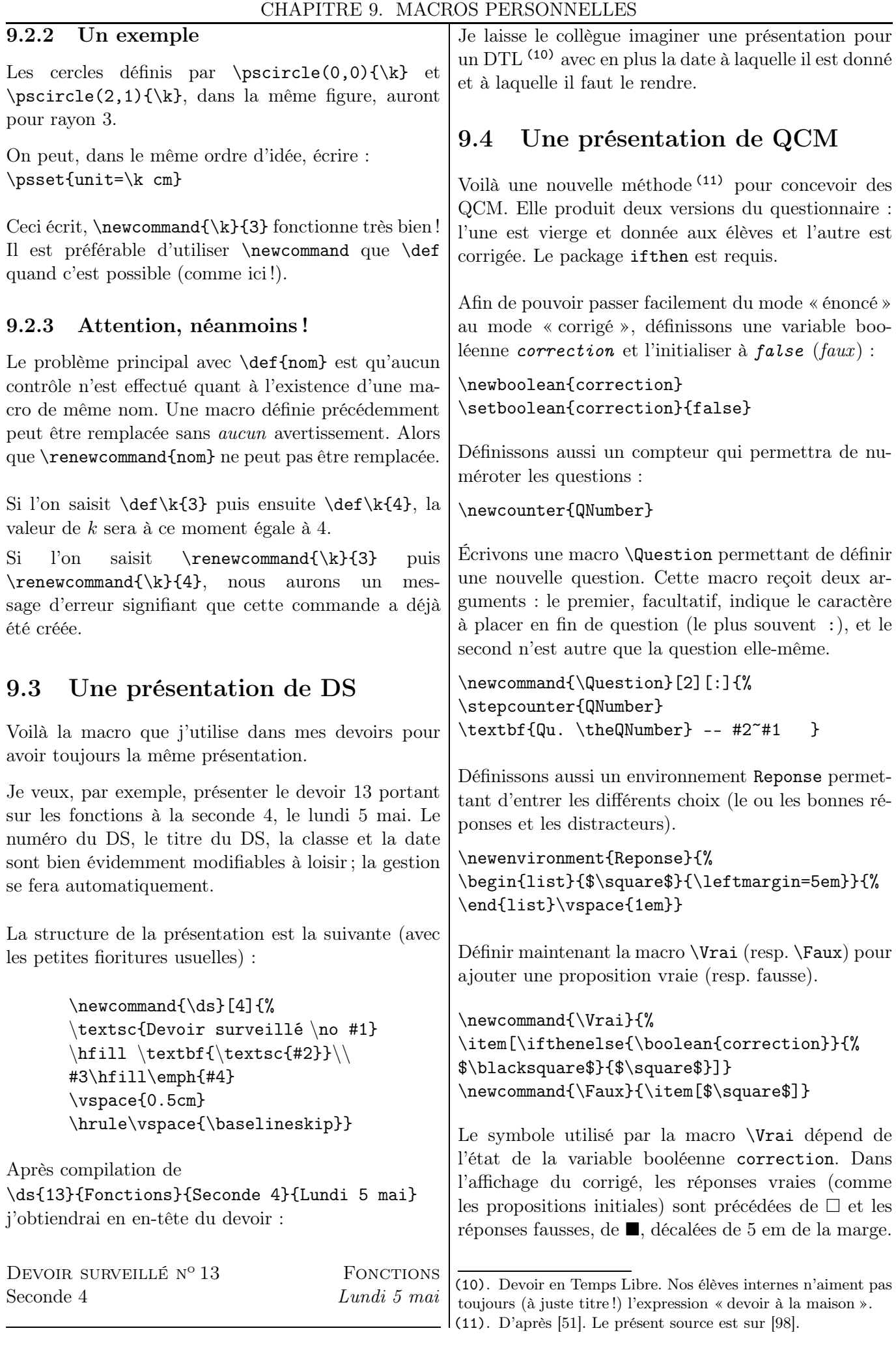

*Exemple d'utilisation* La compilation de

```
\Question{\'Enonc\'e 1}
  \begin{Reponse}
    \Vrai R\'eponse vraie 1 ;
    \Faux R\'eponse fausse 1 ;
    \Faux R\'eponse fausse 2 ;
    \Vrai R\'eponse vraie 2.
\end{Reponse}
```
donnera pour le sujet :

Qu.  $1 - \text{Énoncé } 1$ :

- $\Box$  Réponse vraie 1;
- $\Box$  Réponse fausse 1;
- $\Box$  Réponse fausse 2;
- Réponse vraie 2.

En changeant ensuite la valeur du booléen correction, autrement dit en mettant \setboolean{correction}{true}, on obtient :

#### Qu.  $1 - \text{Énoncé } 1$ :

- $\Box$  Réponse vraie 1;
- Réponse fausse 1;
- $\blacksquare$  Réponse fausse 2;
- Réponse vraie 2.

*Remarque.* Pour gagner de la place, on peut demander les nom et prénom dans l'en-tête :

%Avec \usepackage{fancyhdr} \chead{% \makebox[0.45\textwidth]{Nom :\dotfill}\hfill \makebox[0.45\textwidth]{Pr\'enom :\dotfill}}

> *Nous venons de voir qu'utiliser des macros permet de simplifier le source et d'homogénéiser son document.*

> *Mais n'oublions pas de transmettre ces macros lors d'un échange de documents à un collègue !*

Chapitre 10

## Image

### <span id="page-84-1"></span>10.1 Insertion d'une image

#### 10.1.1 Mise en place

LATEX permet d'insérer des images dont le *seul* format accepté est le PostScript ( $\mathsf{ps}$  ou eps  $^{(1)}$ ).

Il faut donc convertir toutes les images dans ce format ; la dernière section du chapitre donne une adresse de site qui permet, le cas échéant, de faire cette conversion.

Toutefois, l'utilisation de pdfLATEX permet d'inclure des images de format gif, jpeg, pdf et png. . . mais plus au format ps ou eps !

Il faut donc faire un choix.

Dans le préambule, on demande l'extension nécessaire, \usepackage{graphicx}.

Pour inclure une image, on utilise l'instruction

 $\in$   $\{includegraphics[optims] {\it nondelimage} \}$ 

Le chemin pour appeler l'image doit être correctement spécifié. Il est *conseillé* de placer l'image dans le *même* dossier que le fichier .tex qui l'appelle.

On peut aussi préciser le(s) répertoire(s) où chercher l'image avec la macro

#### \graphicspath{sous-répertoires }.

La liste des répertoires peut comporter autant de chemins que l'on veut et chacun des sous-répertoires du répertoire courant sera écrit entre accolades.

#### 10.1.2 Options

Les options sont les suivantes :

- scale=*cœf* Elle est un facteur pour modifier proportionnellement les dimensions de l'image.
- width=*largeur*

Elle spécifie la largeur de l'image, pouvant être aussi bien un nombre avec une unité (3.5cm, 2in, . . . ) qu'une proportion de la ligne en cours

(comme 0.2\linewidth, qui signifie que « la largeur du graphique sera 20 % fois celle de la largeur du texte sur la page »).

- angle=*nombre* Elle permet de tourner l'image de *nombre* degrés.
- heigth=*hauteur* Elle fixe la hauteur de l'image à *hauteur*.

Par exemple, les cinq images ci-dessous

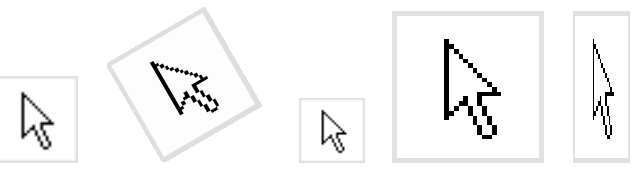

sont liées aux lignes suivantes :

\includegraphics{a1.eps} \includegraphics[width=1.5cm,angle=30]{a1.eps} \includegraphics[scale=0.75]{a1.eps} \includegraphics[height=2cm]{a1.eps} \includegraphics[width=0.75cm,height=2cm]{a1.eps}

### 10.1.3 Logiciels de géométrie

Certains logiciels de géométrie dynamique permettent d'exporter une figure créée au format eps : il y a Geogebra, Carmetal, . . .

### 10.2 Légende

Une image peut avoir une légende <sup>(2)</sup>, à laquelle on peut se référer :

<span id="page-84-0"></span>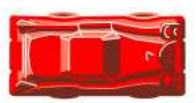

Figure 10.1 – La voiture-clé de « Embouteillages »

La numérotation 10.1 signifie que c'est la figure en position 1 dans le chapitre 10. (Bien évidemment, cette numérotation standard peut être changée !)

<sup>(1)</sup>. Encapsuled Postscript.

<sup>(2)</sup>. Pour le principe de la légende, se reporter à la notion de flottant, page [76.](#page-75-1)

### 10.3 Deux banques d'images

### 10.3.1 Icônes de Geogebra

J'ai placé sur [\[91\]](#page-154-1) et sur [\[92\]](#page-154-2) les icônes des menus de Geogebra au format eps. Elles peuvent donc être insérées dans une feuille d'exercices donnée aux élèves !

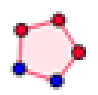

\includegraphics[width=0.5in]{% mode\_regularpolygon\_32.eps}

#### 10.3.2 Cartes à jouer

Il y a sur [\[93\]](#page-154-3) l'ensemble des cartes d'un jeu au format eps. Des images utiles pour un exercice sur la symétrie centrale ou sur les probabilités !

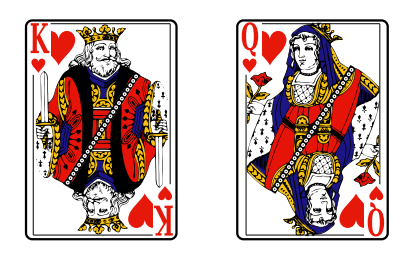

Figure 10.2 – Charles et Judith

```
\begin{figure}[h]
\begin{center}
\includegraphics[width=0.8in]{R-coeur}
\qquad
\includegraphics[width=0.8in]{D-coeur}
\caption{Charles et Judith}
\label{CharlesJudith}
\end{center}
\end{figure}
```
### 10.4 Site de conversion de format

Différents sites sur le Net proposent les conversions de format d'image.

Le site pertinent [http://www.online-utility.org/image\\_converter.jsp](http://www.online-utility.org/image_converter.jsp) permet de convertir une image dans la plupart des formats connus, en particulier au format eps qui nous intéresse.

Chapitre  $11 -$ 

# Dessins avec Pstricks

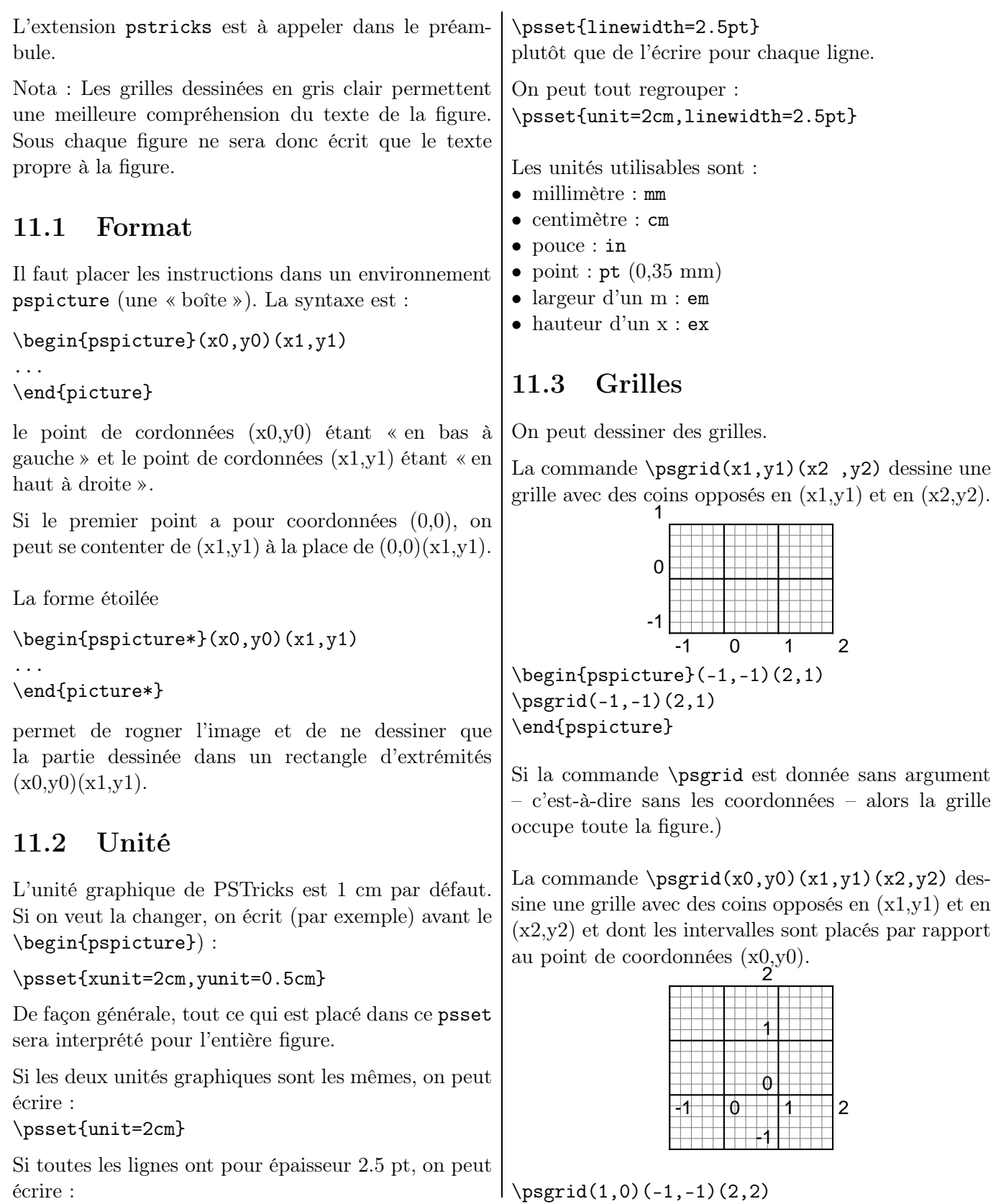

Si toutes les lignes ont p écrire :

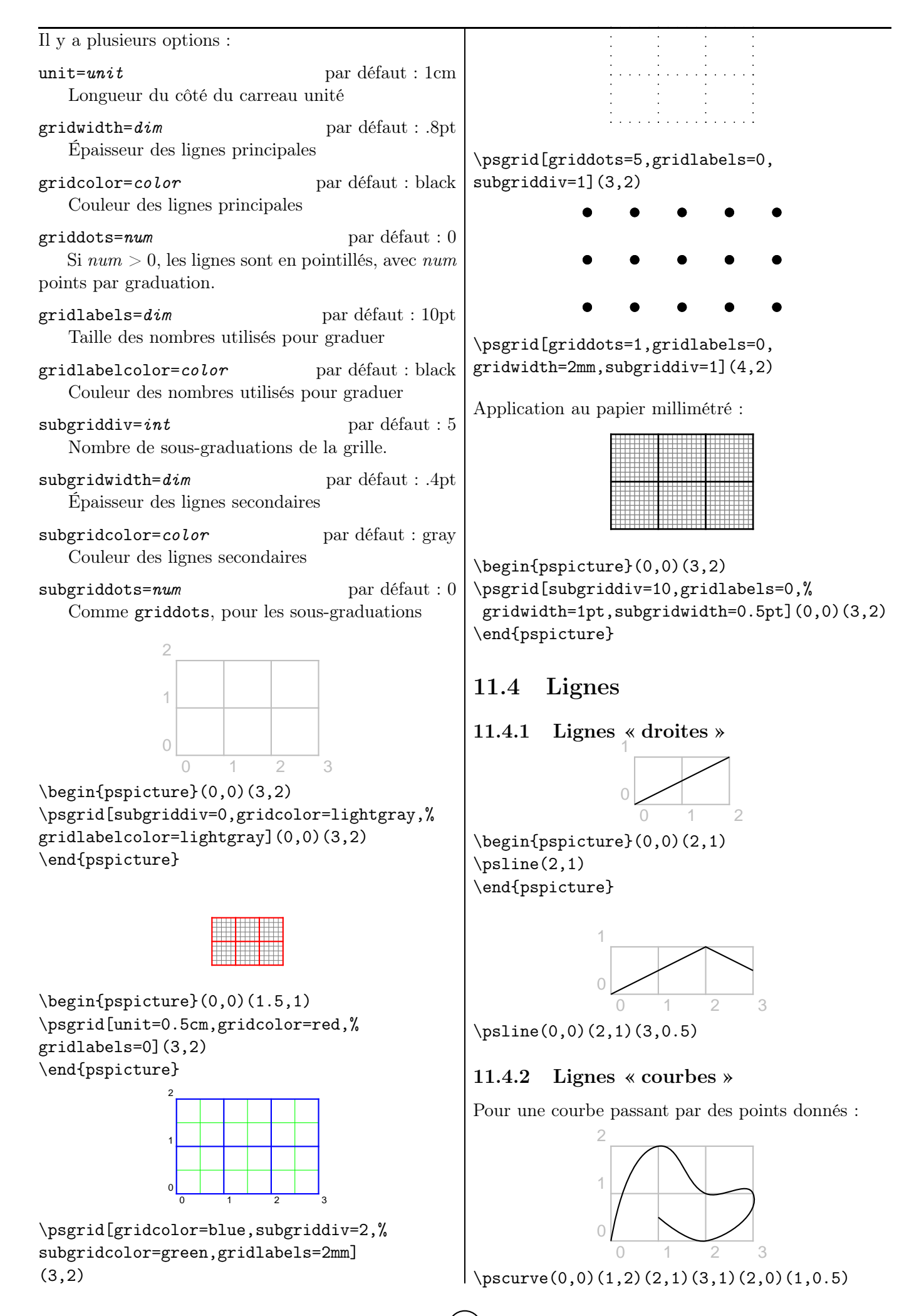

IREM de Lyon

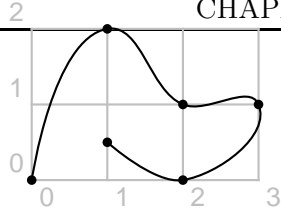

 $\text{pscurve}$ [showpoints=true](0,0)(1,2)(2,1)...

### 11.4.3 Lignes « à main levée »

L'extension pst-add permet de dessiner à main levée.

Voici, par exemple, un segment :

\begin{pspicture}(0,-0.5)(3,0.5) \pslineByHand(0,0)(3,0) \end{pspicture}

Cela permet, entre autres, de dessiner des triangles à main levée :

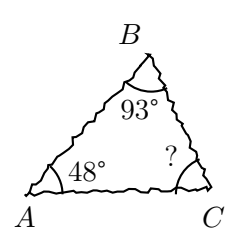

\pslineByHand(0,0)(2.5;48)(2.5;0)(0,0)

L'amplitude est réglée par le paramètre varsteptol (0,8 par défaut) et la largeur par VarStepEpsilon (2 par défaut) :

\pslineByHand(0,0)(\linewidth, 0)

\pslineByHand[VarStepEpsilon=10,% varsteptol=1] $(0,0)(\line{\iota}$ inewidth, 0) $\iota$ 

Il y a une autre possibilité, en utilisant la commande pscurve vue plus haut. . . mais il faut plus bidouiller ! Je laisse au lecteur deux exemples des mêmes types que ceux donnés précédemment.

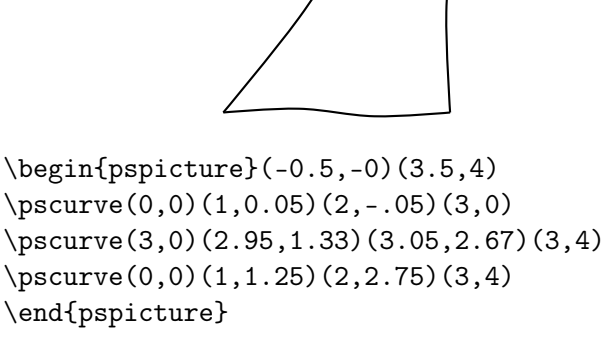

### 11.5 Extrémités

{flèche } permet de mettre des flèches aux extrémités des traits. Voici quelques exemples :

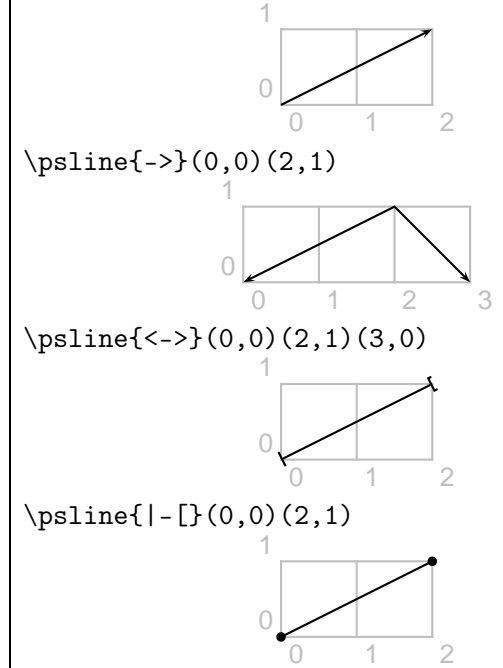

 $\pi=\{*-*\}(0,0)(2,1)$ 

Les valeurs peuvent se combiner.

### 11.6 Options

[opt] est une option qui permet de modifier les caractéristiques des objets représentés.

### 11.6.1 Épaisseur

[linewidth=largeur] modifie l'épaisseur de la ligne.

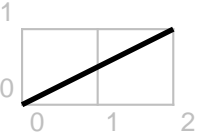

\psline[linewidth=2pt](0,0)(2,1)

\pscurve(0,0)(1,0.05)(2,-.05)(3,0)

#### 11.6.2 Style

[linewidth=dashed/dotted] trace la ligne en traitillés/pointillés.

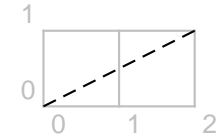

\psline[linestyle=dashed](0,0)(2,1)

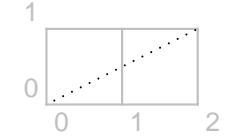

\psline[linestyle=dotted](0,0)(2,1)

### 11.6.3 Couleur

linecolor=couleur pour colorier l'objet avec une couleur.

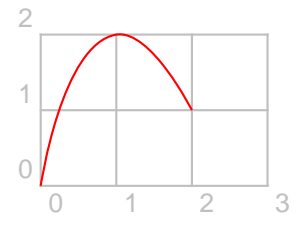

 $\text{Discurve}$ [linecolor=red] $(0,0)(1,2)(2,1)$ 

fillcolor=couleur pour remplir l'objet avec une couleur.

fillstyle=solid permet de remplir l'objet par la couleur sollicitée au moyen de la commande fillcolor=couleur .

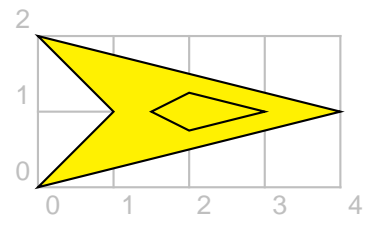

\begin{pspicture}(0,0)(4,2) \pspolygon[fillstyle=solid,fillcolor=yellow]%  $(0,0)(4,1)(0,2)(1,1)$ \pspolygon(3,1)(2,1.25)(1.5,1)(2,0.75) \end{pspicture}

*Attention à l'ordre des commandes ! Commencez le dessin par les éléments de l'arrière plan et finissez par ceux du premier plan.*

Comme je l'ai signalé dans un chapitre précédent, je donne (pages [35](#page-34-0) et [36\)](#page-34-0) les 317 couleurs définies dans l'extension xcolor avec l'option x11names, avec les quantités de rouge, vert et bleu incluses correspondantes, dans l'ordre alphabétique.

11.6.4 Points

On peut changer le style d'affichage des points (par défaut, un disque noir).

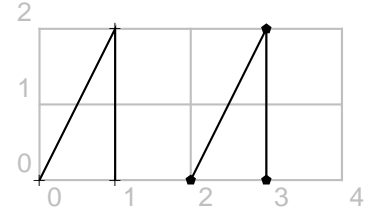

\psline[showpoints=true,dotstyle=+]%  $(0,0)(1,2)(1,0)$ \psline[showpoints=true,dotstyle=pentagon\*]%  $(2,0)(3,2)(3,0)$ 

Les 10 styles sont :

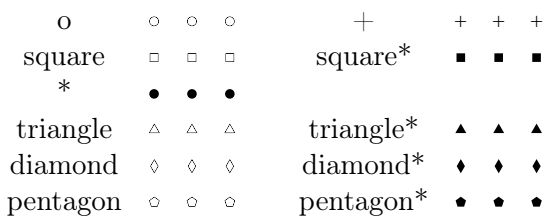

Il ne faut pas oublier le showpoints=true.

### 11.6.5 Longueur des flèches

arrowlength=longueur permet de changer la longueur des flèches

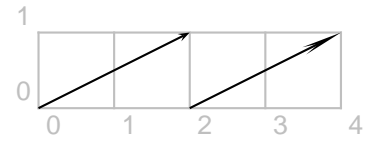

 $\pi(-)>(0,0)(2,1)$ \psline[arrowlength=5]{->}(0,0)(2,1)

### 11.6.6 Double trait

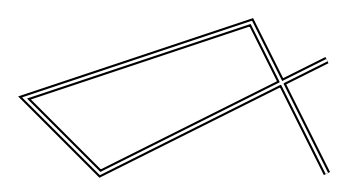

 $\phi$ [doubleline=true](4,1.5)(1,0)...

### 11.7 Figures usuelles

### 11.7.1 Rectangles, polygones, etc.

#### 11.7.1.1 Rectangles et polygones

 $\text{logframe[opt]}(x_0,y_0)(x_1,y_1)$  permet de tracer un rectangle dont dont les extrémités de la diagonale ont pour coordonnées  $(x_0,y_0)$  et  $(x_1,y_1)$ .

IREM de Lyon

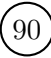

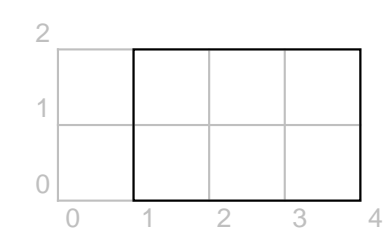

 $\sigma(1,0)(4,2)$ 

On peut arrondir les coins du rectangle en utilisant l'option framearc. Ce nombre, égal à 0 par défaut, est compris entre 0 et 1. Le rayon de l'arrondi est égal à la moitié du minimum entre la longueur et la largeur multiplié par ce cœfficient :

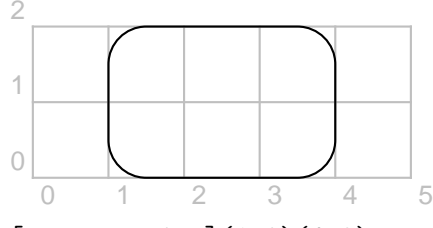

 $\sigma$ [framearc=0.5](1,0)(4,2)

 $\pspolygon[opt](x0,y0)(x1,y1)...(xn,yn) per$ met de tracer un polygone :

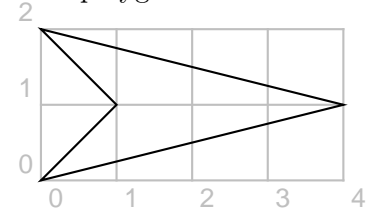

\begin{pspicture}(0,0)(4,2) \pspolygon(0,0)(4,1)(0,2)(1,1) \end{pspicture}

#### <span id="page-90-0"></span>11.7.1.2 Un triangle... eulérien

Nous avons souvent besoin de triangles dans nos documents. (Un triangle est un polygone à 3 côtés, ce qui justifie sa place dans cette sous-section.)

Voici<sup>(1)</sup> un triangle  $ABC$  qui a le très bon goût d'avoir la quasi-totalité de points associés à coordonnées entières, ce qui est intéressant lorsque l'on veut placer (2) un point particulier ou tracer une droite particulière. Il ne vous reste ensuite qu'à modifier l'échelle, effectuer une rotation, . . .

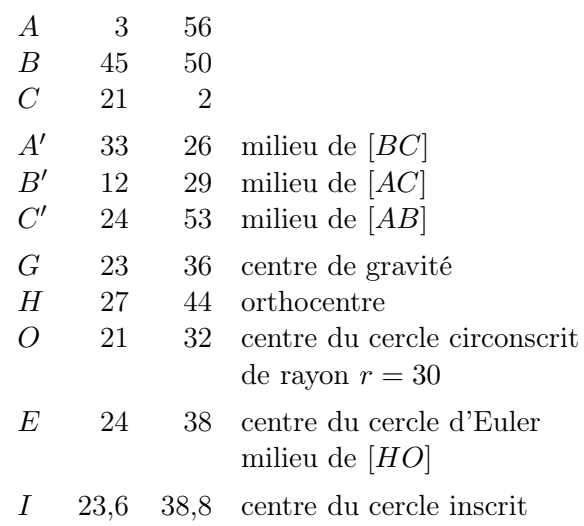

Une figure correspondante est donnée page [106.](#page-105-0) Le source est sur [\[98\]](#page-154-0).

#### 11.7.1.3 Pour un Sudoku

 $x \qquad y$ 

Il y a plusieurs possibilités pour dresser une grille de Sudoku. L'une d'elles consiste à utiliser un tableau. . . mais il faut un peu transpirer pour que le résultat soit celui voulu : cellules carrées, bordures plus ou moins épaisses, . . . Une autre consiste à utiliser le très riche package cwpuzzle [\[45\]](#page-151-1).

Une autre consiste à passer par un dessin<sup>(3)</sup>.

Le lecteur remarquera l'emploi de deux \newcommand (4) . La première définit le style de tous les nombres donnés (5) , la seconde, celui de tous les nombres à trouver $^{(6)}$  .

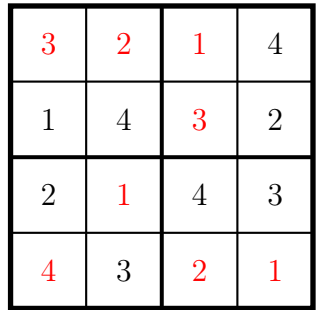

\newcommand{\CD}[1]{{\large #1}} \newcommand{\CS}[1]{% \textcolor{red}{\large #1}} \begin{pspicture}(0.5,0.5)(4.5,4.5)

(3). Les coordonnées sont choisies de telle sorte que les coordonnées des centres soient entières.

<sup>(1)</sup>. D'après une activité de l'IREM de Lorraine, « Le secret de Leonhard ».

<sup>(2)</sup>. Parce que, entre nous, placer un centre de gravité de coordonnées qui ressemblent à  $(17/15, 539/64)$ ... Les coordonnées de  $I$  sont approchées à 0,1.

<sup>(4)</sup>. Voir cette notion page [78.](#page-77-0)

<sup>(5)</sup>. Il n'y a pas que des nombres qui peuvent remplir des cases : voir des exemples de « Sudomath »dans la Brochure Jeux 8 de l'APMEP.

<sup>(6)</sup>. Je conseille alors de regrouper toutes les lignes de saisie des nombres à trouver : lorsqu'ils sont mis en commentaire, on a la grille de départ, à compléter.

\psframe[linewidth=2pt](0.5,0.5)(4.5,4.5) \psline[linewidth=1.5pt]%  $(2.5, 0.5)(2.5, 4.5)$  $\psi(1.5, 0.5)$  $(1.5, 4.5)$  ...  $\rput(1,3){\CD{1}}$  ...  $\rput(1,1){\CS{4}}$  ... \end{pspicture}

### 11.7.2 Parabole

On peut tracer un arc de parabole de direction asymptotique l'axe  $(Oy)$  avec la commande :

 $\partial(x0,y0)(x1,y1)$ 

La parabole a pour sommet le point de coordonnées  $(x0,y0)$  et passe par le point de coordonnées  $(x1,y1)$ en s'arrêtant à ce point. Les deux branches de la paraboles sont (évidemment) symétriques.

### 11.7.3 Courbe d'interpolation

On peut tracer une courbe passant par des points donnés avec la commande :

$$
\verb|\pscurve|(x0,y0)(x1,y1)(x2,y2)...
$$

On affiche ces points avec l'option :

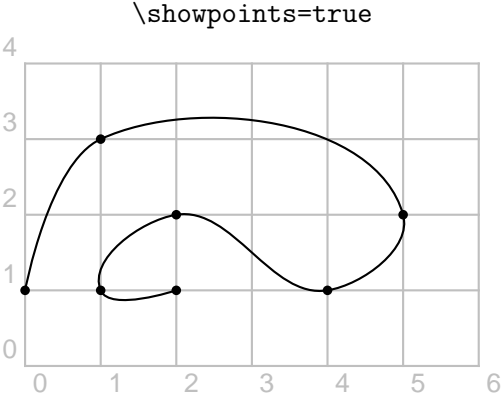

\pscurve[showpoints=true](0,1)...(2,1)

La commande étoilée \pscurve\* trace une surface pleine délimitée par la courbe et le segment joignant les points extrêmes.

### 11.7.4 Cercles, disques et ellipses

 $\text{pscircle}(x_0, y_0)$  {r} permet de tracer le cercle de centre de coordonnées  $(x_0,y_0)$  et de rayon r. La version étoilée dessine le disque (en noir).

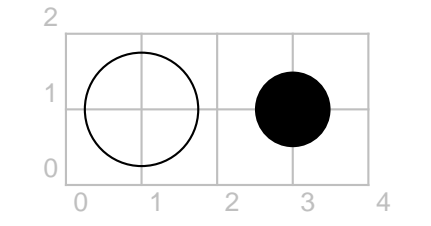

 $\text{pscircle}(1,1)\{0.75\} \text{pscircle}*(3,1)\{0.5\}$ 

Le disque est obtenu à partir du cercle à l'aide de l'option fillstyle=solid et sa couleur, à l'aide de fillcolor=couleur . On peut peindre le disque et le cercle : 2

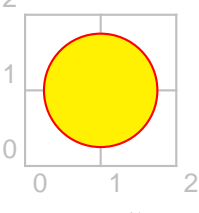

\pscircle[linecolor=red,% fillstyle=solid,fillcolor=yellow]%  $(1,1)\{0.75\}$ 

Les disques peuvent être hachurés (les hachures sont expliquées dans le paragraphe suivant) :

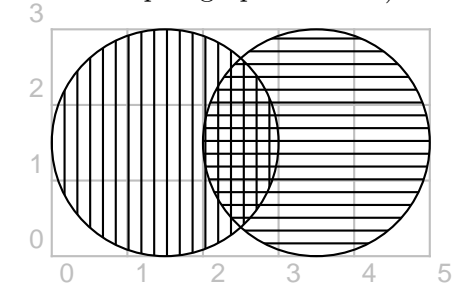

\pscircle[fillstyle=hlines,hatchangle=90]%  $(1.5, 1.5)$  $\{1.5\}$ \pscircle[fillstyle=hlines,hatchangle=0]%  $(3.5, 1.5)$  {1.5}

Cela peut être pratique (7) lorsque l'on veut superposer deux disques peints. . . car les couleurs ne s'associent pas ! Un exemple dans ce cas est donné avec la commande \pscustom, page [94.](#page-93-1)

 $\text{psellipse[opt]}(x_0,y_0)(r_x,r_y)$  permet de tracer l'ellipse de centre de coordonnées  $(x_0; y_0)$  et de rayon horizontal  $(r_x)$  et de rayon vertical  $(r_y)$ .

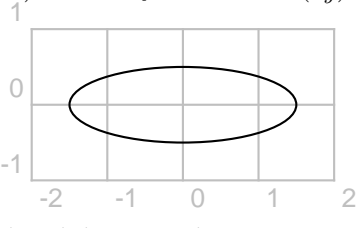

 $\text{pselling}(0,0)(1.5,0.5)$ 

### 11.7.5 Secteurs et arcs

 $\mathcal{L}(x_0, y_0)$  {r}{a}{b} permet de tracer le secteur de centre de coordonnées  $(x_0, y_0)$ , de rayon r depuis l'angle a jusqu'à l'angle b.

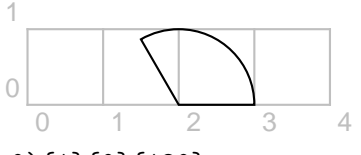

<sup>\</sup>pswedge(2,0){1}{0}{120}

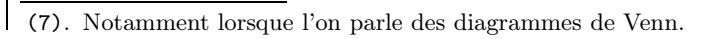

IREM de Lyon

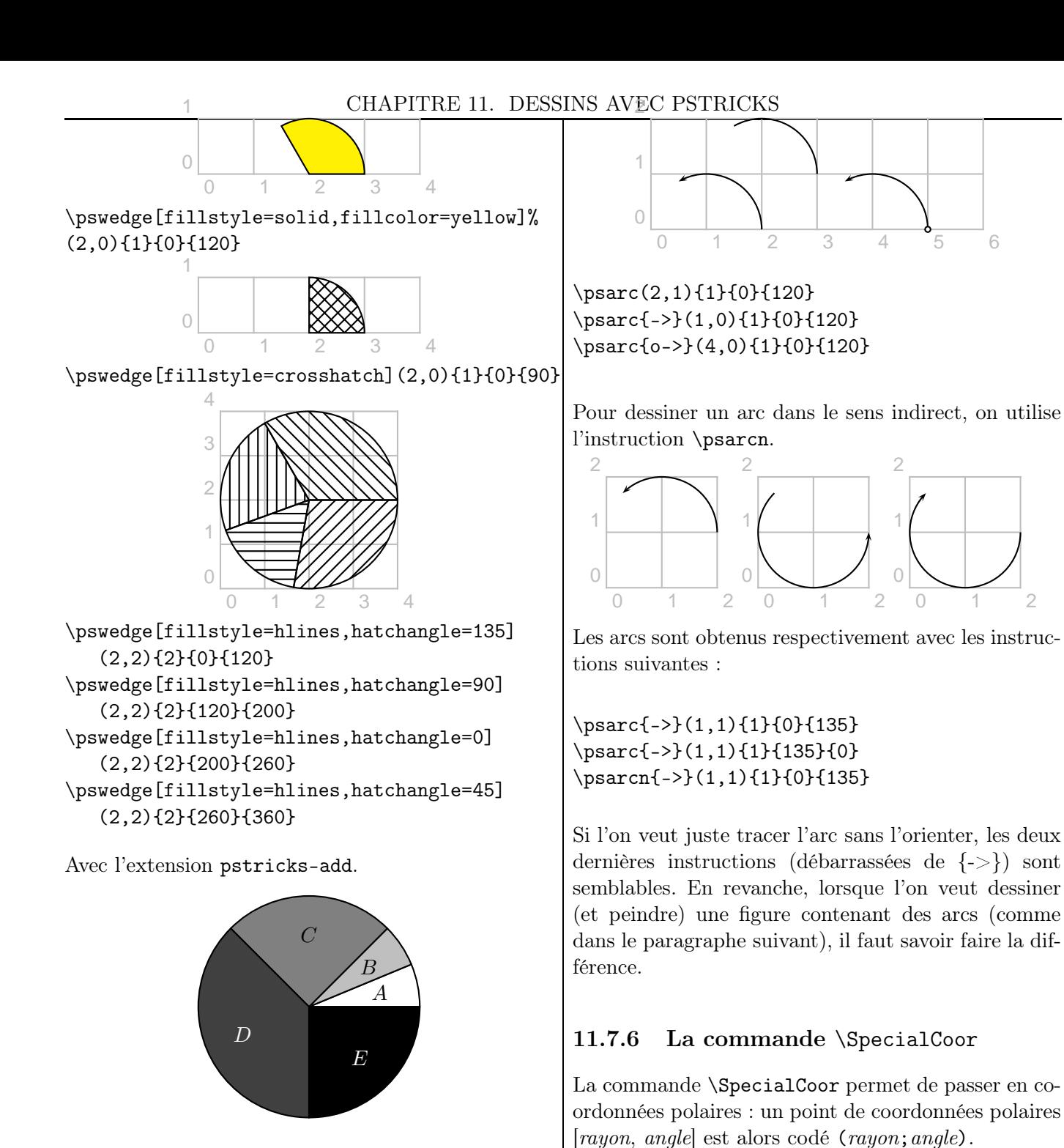

\psset{unit=2cm,fillstyle=solid}  $\pspicture(-1,-1)(1,1)$ \pswedge{1}{0}{22.5} \pswedge[fillcolor=lightgray]{1}{22.5}{45} \pswedge[fillcolor=gray]{1}{45}{135} \pswedge[fillcolor=darkgray]{1}{135}{270} \pswedge[fillcolor=black]{1}{270}{360} \rput(0.65;11.25){\$A\$} \rput(0.65;33.75){\$B\$} \rput(0.65;90){\$C\$} \rput(0.65;202.5){\white \$D\$} \rput(0.65;315){\white \$E\$} \endpspicture

(La notation « (0.65;11.25) » sera expliquée dans le paragraphe [11.7.6.](#page-92-0))

On crée un arc de cercle de même :

<span id="page-92-0"></span>Le point de coordonnées cartésiennes (1,1) est alors noté (1.414;45).

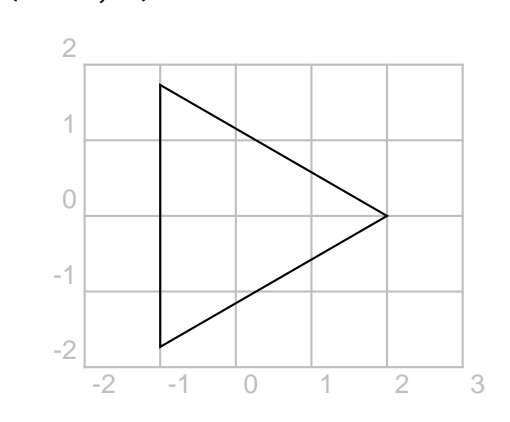

\SpecialCoor \pspolygon(2;0)(2;120)(2;240)

### <span id="page-93-1"></span>11.8 La commande \pscustom

On commence par dessiner la figure (8) ci-contre.

\begin{pspicture}(-1,-1)(1,0)  $\psplot{-1}{0}{x 1 add 2 exp 1 sub}$  $\psplot{0}{1}{x 1 sub 2 exp 1 sub}$  $\psi(-1,-1)(-1,-1)$ \end{pspicture}

On aimerait la remplir de rouge :

On va pour cela utiliser la commande \pscustom :

 $\begin{binatrix} -1, -1 & (1, 0) \end{pmatrix}$ \pscustom[fillstyle=solid,% fillcolor=red,linestyle=none]{% \psplot{-1}{0}{x 1 add 2 exp 1 sub}  $\psplot{0}{1}{x 1 sub 2 exp 1 sub}$  $\psi(-1,-1)(-1,-1)$ \end{pspicture}

(Pour avoir la ligne de contour de la figure, on supprime linestyle=none.)

On veut dessiner maintenant la figure suivante :

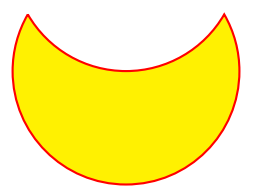

Dans un premier temps, si l'on ne prend pas garde au fait que le bord se trace en une seule fois (sans lever le crayon), LAT<sub>E</sub>X dessine la figure de gauche non seulement parce qu'il utilise les arcs dessinés sur la figure de droite mais aussi parce que, par défaut, \pscustom joint le point courant au début du nouveau chemin :

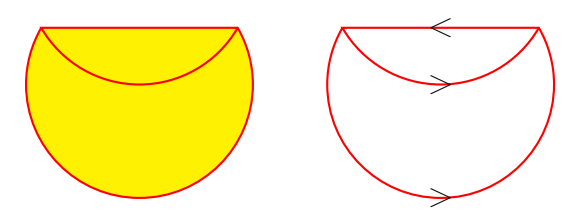

\begin{pspicture}(-1.5,-1.75)(1.5,0.75) \pscustom[fillstyle=solid,% fillcolor=yellow,linecolor=red]{% \psarc(0,0){1.5}{150}{30} \psarc(0,1.5){1.5}{210}{330}} \end{pspicture}

(8). Elle est composée d'un segment, de la branche de parabole d'équation  $y = (x + 1)^2 - 1$  sur  $[-1; 1]$  et de la branche de parabole d'équation  $y = (x - 1)^2 - 1$  sur [0; 1].

La programmation correcte demande l'utilisation de \pscustom :

```
\begin{pspicture}(-1.5,-1.5)(1.5,0.75)
\psframe(-1.5,-1.5)(1.5,0.75)
\pscustom[fillstyle=solid,%
fillcolor=yellow,linecolor=red]{%
\psarc(0,0){1.5}{150}{30}
\psarcn(0,1.5){1.5}{330}{210}}
\end{pspicture}
```
Je laisse le soin au lecteur de comprendre comment a été construite la figure suivante (9) :

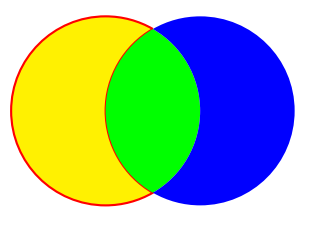

Figure 11.1 – Diagramme de Venn

```
\psset{unit=1.25cm}
\begin{pspicture}(0,-1)(3,1)
\pscustom[linestyle=none]{%
\psarc(1,0){1}{60}{-60}
\psarcn(2,0){1}{240}{120}
\fill[fillstyle=solid,fillcolor=yellow]
\stroke[linestyle=solid,linecolor=red]
\newpath
\psarc(1,0){1}{-60}{60}
\psarc(2,0){1}{120}{240}
\fill[fillstyle=solid,fillcolor=green]
\newpath
\psarc(2,0){1}{240}{120}
\psarcn(1,0){1}{60}{-60}
\fill[fillstyle=solid,fillcolor=blue]}
\end{pspicture}
```
### 11.9 Transformations usuelles

Voici quelques lignes de codes. Rien n'empêche toutefois le lecteur d'utiliser les logiciels donnés à la section [11.16.3,](#page-103-0) page [104,](#page-103-0) pour faire directement ses figures et les insérer ensuite !

### 11.9.1 Commandes \rput et \uput

### 11.9.1.1 Commande \rput

Pour placer un *objet* (figure, texte, etc.) au point de coordonnées  $(x,y)$ , on utilise une des deux commandes :

<sup>(9)</sup>. Pour le principe de la légende, se reporter à la notion de flottant, page ??.

 $\text{[orig]}(x,y)$ {objet}  $\mathcal{q}_q$ le  $\{x,y\}$ {objet }

angle indique l'angle de rotation d'écriture du texte. C'est en fait une option ! Sa valeur par défaut est 0.

orig est l'origine de l'objet pour la commande et peut prendre l'une des onze valeurs ci-dessous. Par défaut, c'est le centre de la boîte englobante. La ligne dessinée en pointillées est la ligne de base.

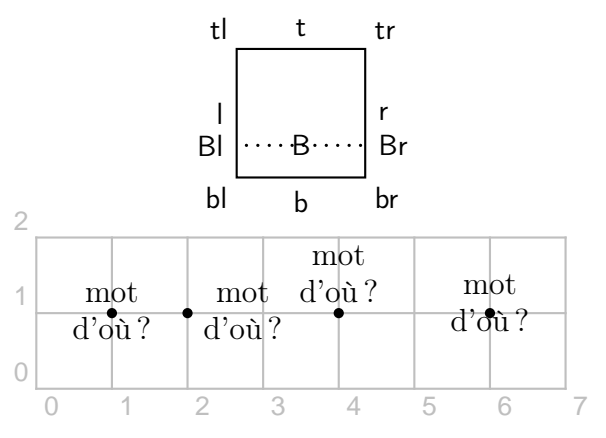

(Les points ont été rajoutés, pour faciliter la compréhension des instructions.)

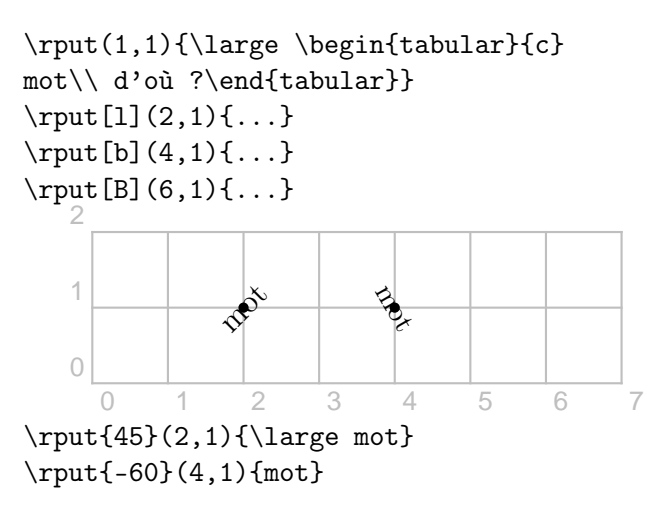

### 11.9.1.2 Commande \uput

On a aussi la commande \uput de syntaxe suivante :

 $\uput{distance}$ [angle]{rotation}(x,y){objet]

objet est placé à une distance du point de coordonnées  $(x, y)$  en allant dans la direction de l'angle. Une rotation – lorsqu'elle est précisée – est appliquée sur l'objet .

La *distance* est en fait une option...

Les directions sont les suivantes :

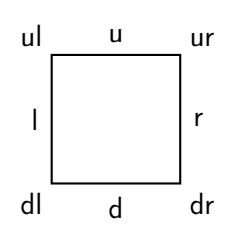

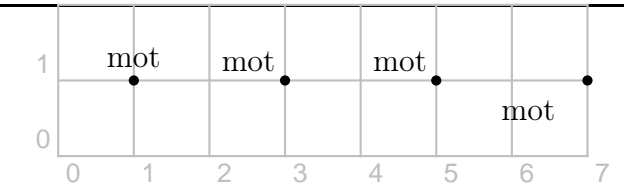

\uput [u](1,1){\large mot} \uput [ul](3,1){\large mot} \uput [135] (5,1) {\large mot} \uput{0.5}[215](7,1){\large mot}

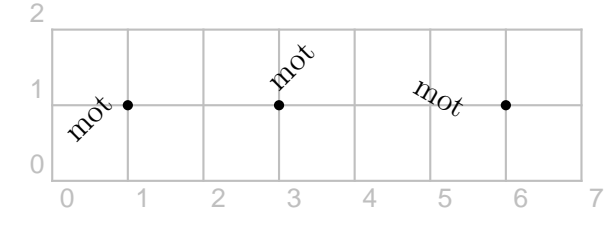

 $\uput[1]{45}(1,1){\langle\lvert\}$ \uput [u] {45} (3,1) {\large mot} \uput{0.5}[1]{-30}(6,1){\large mot}

### 11.9.2 Translation

Pour effectuer une translation de vecteur  $\overrightarrow{u}(a:b)$  sur un objet, on utilise la commande :

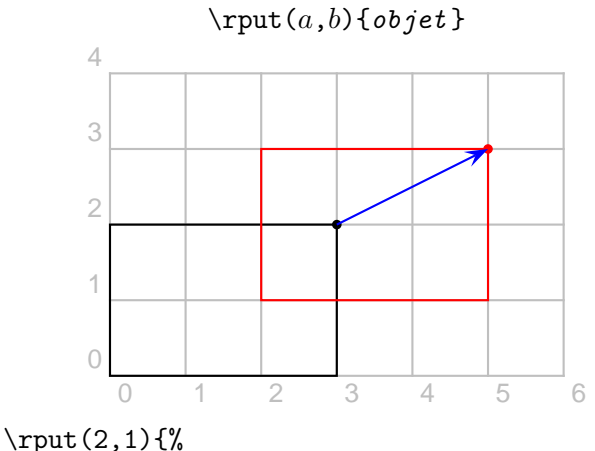

\psframe[linecolor=red](0,0)(3,2)}

### 11.9.3 Rotation et symétrie centrale

Pour effectuer une translation de centre  $O(0,0)$  et d'angle angle (exprimé en degrés) sur un objet, on utilise la commande :

### $\r{right[angle] (0,0) \{objet\}$

Pour effectuer une symétrie centrale de centre  $\Omega$ , on prend donc  $angle = 180$ .

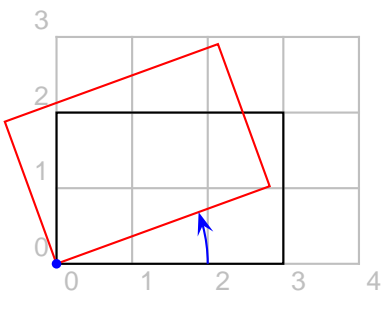

 $\text{BTr}X...$  pour le prof de maths

#### \rput{20}(0,0){% \psframe[linecolor=red](0,0)(3,2)}

On pourrait penser, à tort, que la commande  $\rput{90}(1,-1){\psfframe(1,2)(3,1)}$  dessine l'image du rectangle dans la rotation de centre le point de coordonnées  $(1, -1)$  et d'angle 90°. LAT<sub>E</sub>X construit en fait d'abord l'image du rectangle dans la rotation de centre le point de coordonnées (0,0) puis l'image de celui-ci dans la translation de vecteur  $\overrightarrow{u}(1, -1)$ .

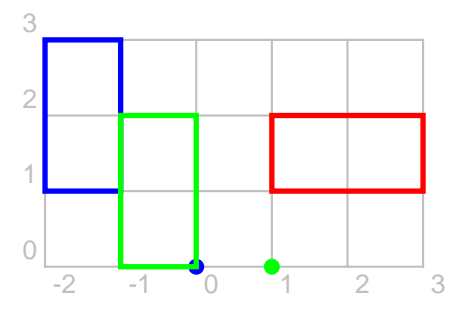

\psdot[linecolor=blue,linewidth=2pt](0,0) \psdot[linecolor=green,linewidth=2pt](1,0)  $\sigma(1,2)(3,1)$ 

\rput{90}(0,0){\psframe[linecolor=blue,% linewidth=2pt](1,2)(3,1)}

\rput{90}(1,-1){\psframe[linecolor=green,% linewidth=2pt](1,2)(3,1)}

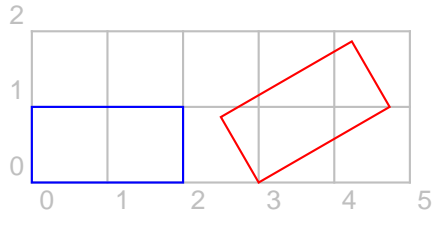

\psframe[linecolor=blue](2,1) \rput{30}(3,0){\psframe[linecolor=red](2,1)}

### 11.9.4 Homothétie

Pour effectuer une homothétie de centre  $O(0,0)$  et de rapport  $k$  sur un objet, on utilise la commande :

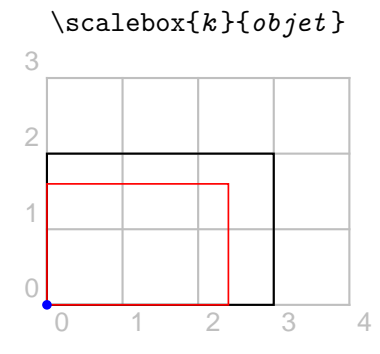

<sup>\</sup>scalebox{0.8}{% \psframe[linecolor=red](0,0)(3,2)}

Cette commande se décline aussi en une autre,  $\simeq$   $kx$  } { $ky$  } { $objet$  }.

### 11.10 Décorations

#### 11.10.1 Encadrements

On dispose de divers encadrements pour le texte :

- \psframebox{texte} cadre rectangulaire
- \psdblframebox{texte} cadre rectangulaire à filet double
- \psshadowbox{texte} cadre rectangulaire ombré
- \psshadow{texte} texte ombré
- \pscirclebox{texte} cadre circulaire
- \psovalbox{texte} cadre ovale
- \psdiabox{texte} cadre losange
- \pstribox{texte} cadre triangulaire (isocèle, « pointe » en haut) 5

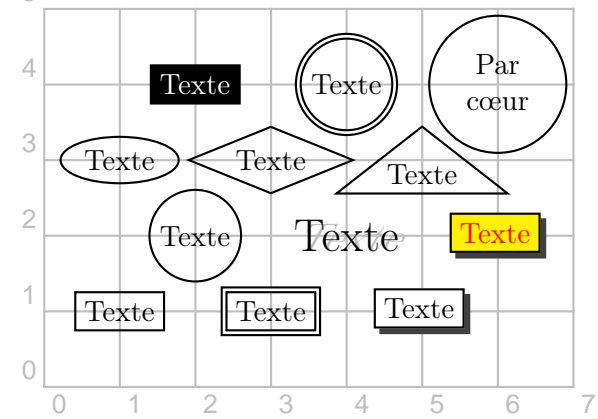

```
\rput(1,1){\psframebox{Texte}}
\rput(3,1){\psdblframebox{Texte}}
\rput(5,1){\psshadowbox{Texte}}
\rput(2,2){\pscirclebox{Texte}}
\rput(1,3){\psovalbox{Texte}}
\rput(3,3){\psdiabox{Texte}}
\rput(5,3){\pstribox{Texte}}
\rput(2,4){\psframebox[fillstyle=solid,%
fillcolor=black]{\textcolor{white}{Texte}}}
\tau(4,4) {%
\pscirclebox[doubleline=true]{Texte}}
\rput(6,4){\pscirclebox{%
\begin{tabular}{c} Par\\ c\oe ur
\end{tabular}}}
\rput(4,2){\psshadow{\LARGE Texte}}
\rput(6,2){\psshadowbox[fillstyle=solid,%
fillcolor=yellow]{\textcolor{red}{Texte}}}
```
On peut utiliser ces commandes dans un texte seul (c'est-à-dire sans l'environnement pspicture :

### Propriétés

Les propriétés sont à connaître.

IREM de Lyon (96

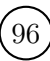

\psshadowbox{Propriétés}\\ Les \psframebox{propriétés} sont ...

### 11.10.2 On épouse

L'extension pst-text permet à un texte de suivre une ligne obtenue avec \psline, \pscircle, etc. On utilise la commande \pstextpath. Pour ne pas afficher cette ligne (et avoir le texte seul), on utilise \psset{linestyle=none}.

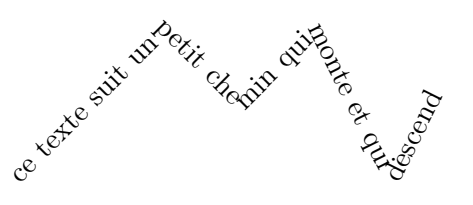

\pstextpath{%  $\phi(0,0)(2,2)(3,1)(4,2)(5,0)(6,2)}$ {% ce texte ... descend}

Un autre exemple (un escargot et  $\pi$ ) se trouve en page [156.](#page-150-0) Son source est sur [\[98\]](#page-154-0).

## 11.11 Utilisation de \multido

### 11.11.1 La commande \multido

Elle permet d'effectuer des boucles. Cette commande est obtenue avec l'extension éponyme multido. Sa syntaxe est :

### \multido{var=init+step}{repet}{comm}

répète repet fois les commandes comm. Au début de la boucle, la variable var est initialisée à la valeur init et à chaque tour, elle est incrémentée de la valeur step.

La première lettre de la commande servant de variable indique son type :

- d ou D La valeur initiale et l'incrément sont des dimensions (longueurs).
- i ou I La valeur initiale et l'incrément sont des nombres entiers.
- n ou N La valeur initiale est un nombre à virgule et l'incrément devra obligatoirement avoir le même nombre de chiffres après la virgule.
- r ou R La valeur initiale et l'incrément sont des nombres à virgule.

\pscircle(0,0){1.5}  $\mathcal{\i=0+30}{12}{\psline(1.5;\i)}$ 

Après avoir dessiné le cercle de centre le point de coordonnées  $(0,0)$  et de rayon 1,5 cm, LAT<sub>EX</sub> va dessiner les 12 segments d'extrémités les points de coordonnées  $(0,0)$  et  $(1.5, i)$ , pour *i* partant de  $0^{\circ}$  et augmenté de 30° à chaque itération.

On peut représenter différentes teintes de gris (comme cela a été défini en page [30\)](#page-29-0) :

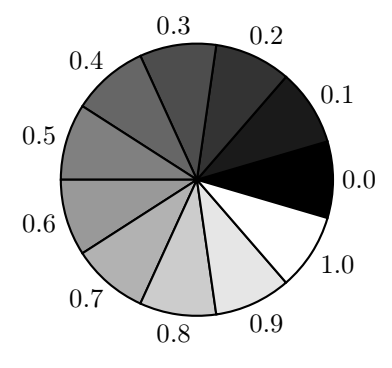

### 11.11.3 Un rapporteur

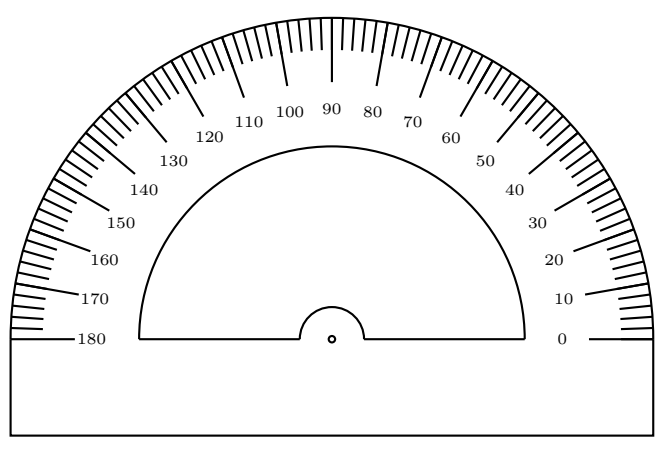

```
\begin{pspicture}(-2.5,-1.5)(2.5,4.25)
\psset{unit=0.85cm}
\SpecialCoor
\psarc(0,0){5}{0}{180}
\psline(-5,0)(-5,-1.5)(5,-1.5)(5,0)
\psarc(0,0){3}{0}{180}
\psline(0.5,0)(3,0)
\psarc(0,0){0.5}{0}{180}
\psline(-3,0)(-0.5,0)
\pscircle{.05}
```
 $\mathcal{\i=0+2}{90}$ {\psline(4.5;\i)(5;\i)}  $\mathcal{\i=0+10}{19}{\psi(4;\i) (5;\i)$  $\uput[\i]$ (3.3;\i){\tiny{\i}}} \end{pspicture}

\multido{\i=0+2}{90}{... dessine les grandes graduations,  $\mathcal{\i=0+10}{19}$ ..., les petites; \uput[\i](3.3;... affiche les angles.

Voyez aussi [\[98\]](#page-154-0) pour d'autres modèles de rapporteur.

### 11.11.4 Un papier quadrillé

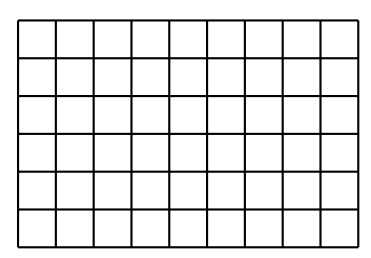

\psset{unit=0.5cm}

\begin{pspicture}(0,0)(9,6)

 $\mathcal{\n=0+1}{10}{\pi=0}$  $\mathcal{\n} = 0+1}{7}{\pi$ ine(0,\n)(9,\n)} \end{pspicture}

### 11.12 Divers axes gradués

#### <span id="page-97-1"></span>11.12.1 Avec la commande \multido

11.12.1.1 Un seul axe gradué

-3 -2 -1 0 1 2 3 4 \psset{xunit=1cm,yunit=1cm} \begin{pspicture}(-3.25,-0.5)(4.25,0.5) \psline{->}(-3.25,0)(4.25,0) \multido{\n=-3+1}{8}  ${\pm}$ [linewidth=1.2pt](\n,-0.2)(\n,0.2)} \multido{\n=-3+0.2}{35}  ${\pm \in [linearidth=1pt] (\n, -0.1)(n,0.1)}$ \multido{\n=-3+1}{8}  ${\uput[d](\n,-0.27){\n}\}$ \end{pspicture}

\multido{\n=-3+1}{8}{\psline... va dessiner les grandes graduations ; \multido{\n=-3+0.2}{35}{\psline... va dessiner les petites graduations ; \multido{\n=-3+1}{8}{\uput[... va écrire les abscisses.

Notez que l'on peut regrouper les premier et troisième « \multido » :

\multido{\n=-3+1}{8}{%  $\phi[linear]_{n,-0.2}(\n,0.2)$  $\upmu$ [d](\n,-0.27){\n}}

Un autre code source sera donné page [101.](#page-100-0)

Si l'on veut un axe gradué de −300 à 400 avec un pas de 100 :

-300 -200 -100 0 100 200 300 400

\psset{xunit=0.01cm,yunit=1cm} \begin{pspicture}(-325,-0.5)(450,0.5) \psline{->}(-325,0)(450,0) \multido{\n=-300+100}{8}  ${\pm 1.2pt}(\n, -0.2)(\n, 0.2)$ \uput [d]  $(\n, -0.27) {\n}$ \end{pspicture}

La présence du 0.01cm provient du fait que, puisque 1 cm représente 100 unités, 1 unité est représentée par  $1 \div 100 = 0.01$  cm.

#### <span id="page-97-0"></span>11.12.1.2 Un repère

On fait de même pour un autre axe  $(10)$ :

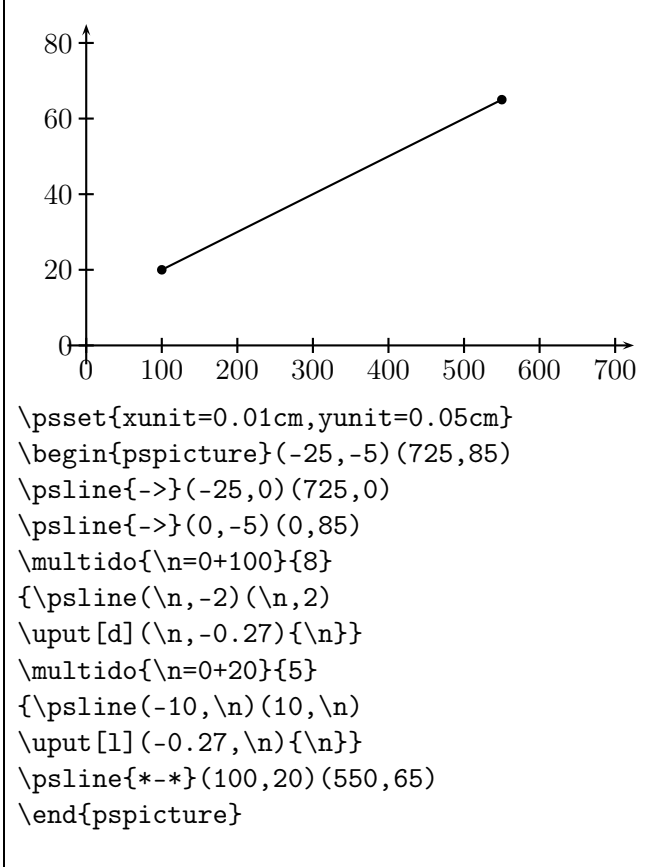

#### 11.12.2 La commande psaxes

#### 11.12.2.1 Deux structures

La création d'axes gradués peut aussi se faire à l'aide de l'extension pstricks-add qui fournit la

(10). Un autre code source de la figure est donné page [100.](#page-99-0)

commande psaxes<sup>(11)</sup>.

Deux codes existent.

Le premier est du type  $\{(\text{zmin}, \text{ymin}) (\text{zmax}, \text{ymax})\}$ ou  $\{p\}({xmin},ymin)({xmax},ymax)$ }

La *flèche* joue sur la présence de la graduation située à l'extrémité.

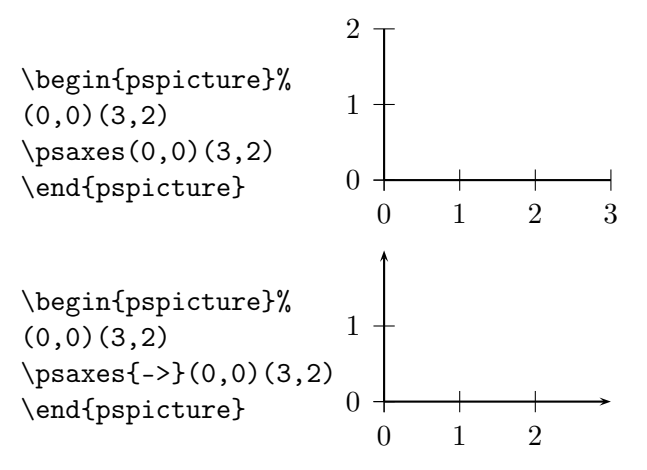

Si l'on veut les graduations 3 et 2, il faut ruser en augmentant les longueurs :

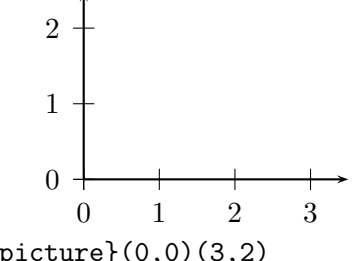

\begin{pspicture}(0,0)(3,2)  $\text{psaxes}\{-2}(0,0)(3.5,2.5)$ \end{pspicture}

La seconde est du type  $\gamma$ saxes{(x0,y0)(xmin,ymin)(xmax,ymax)} ou \psaxes{flèche }{%  $(x0,y0)$  (xmin, ymin) (xmax, ymax) }

 $(x0, y0)$  sont les coordonnées du point d'intersection des axes (qui n'est alors plus marqué).

Dans l'exemple ci-dessous, la couleur rouge facilite la compréhension.

 $\begin{bmatrix} (0,0) (4,3) \end{bmatrix}$  $\text{psaxes}\{-2\}(1,1)(0,0)(4.5,2.5)$ \end{pspicture}

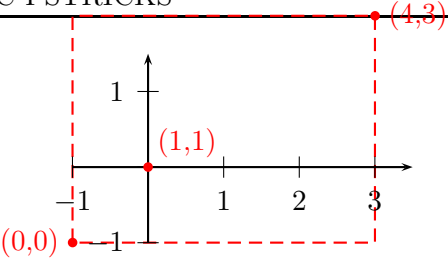

Pour avoir la représentation ci-dessus avec une intersection en (0,0), on saisit le code :

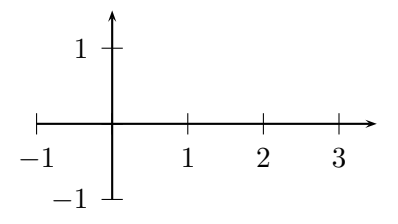

 $\begin{binatrix} -1, -1 & 3.5, 1.5 \end{min}$  $\text{psaxes}\{-\} (0,0) (-1,-1) (3.5,1.5)$ \end{pspicture}

On peut rajouter la ligne \uput[dl](0,0){0} pour afficher un «  $0 \times$  à l'intersection  $(12)$ .

#### 11.12.2.2 L'axe « horizontal » seul

Pour avoir ce seul axe xAxis, on demande de ne pas afficher l'autre axe yAxis avec la l'instruction yAxis=false.

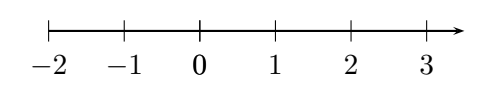

est obtenu avec l'un ou l'autre des deux codes source suivants :

\begin{pspicture}(-2,-0.5)(3,0.5) \psaxes[yAxis=false]%  ${-}$  ${0,0)$  (-2, -0.5) (3.5, 0.5) \end{pspicture}

 $\begin{binatrix} -2, -0.5 \end{pmatrix}$ \psaxes[yAxis=false,Ox=-2]%  ${-}$   ${-}$   ${(-2, -0.5)(3.5, 0.5)}$ \end{pspicture}

On fait évidemment de même avec yAxis si l'on veut seulement un axe « vertical ».

Ne nous gênons pas pour dessiner (13) des diagrammes en boîte <sup>(14)</sup> !

(12). Les coordonnées (0,0) peuvent être modifiées pour que le 0 s'aligne avec les autres graduations.

<sup>(11)</sup>. \psaxes existe dans la version de base de pstricks, mais pstricks-add ajoute des fonctionnalités

<sup>(13)</sup>. Pstplus [\[58\]](#page-152-1) permet d'en dessiner facilement.

<sup>(14)</sup>. Les diagrammes dessinés représentent les séries des taux d'alphabétisme en Inde relevés lors des recensements de 1991 et 2001. Source : Epreuve anticipée de maths-info, Première L, La Réunion, Juin 2007.

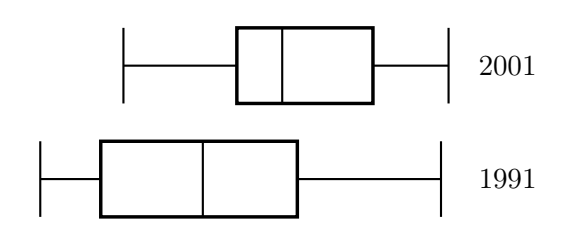

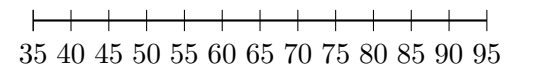

\psset{xunit=0.1cm} \begin{pspicture}(30,-0.5)(105,4) \psaxes[Ox=35,Dx=5,yAxis=false](35,0)(95,0)  $\sigma(45,1)(71,2) \ldots$ \end{pspicture}

#### 11.12.2.3 L'option arrowscale

Elle permet d'agrandir la flèche.

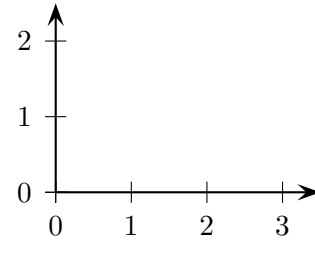

 $\psaxes[arrowscale=2]{-} (0,0) (3.5,2.5)$ 

#### <span id="page-99-0"></span>11.12.2.4 Les options Dx, Ox, etc.

Les options  $Dx = valueur$  et  $Dv = valueur$  permettent de définir le pas entre deux graduations.

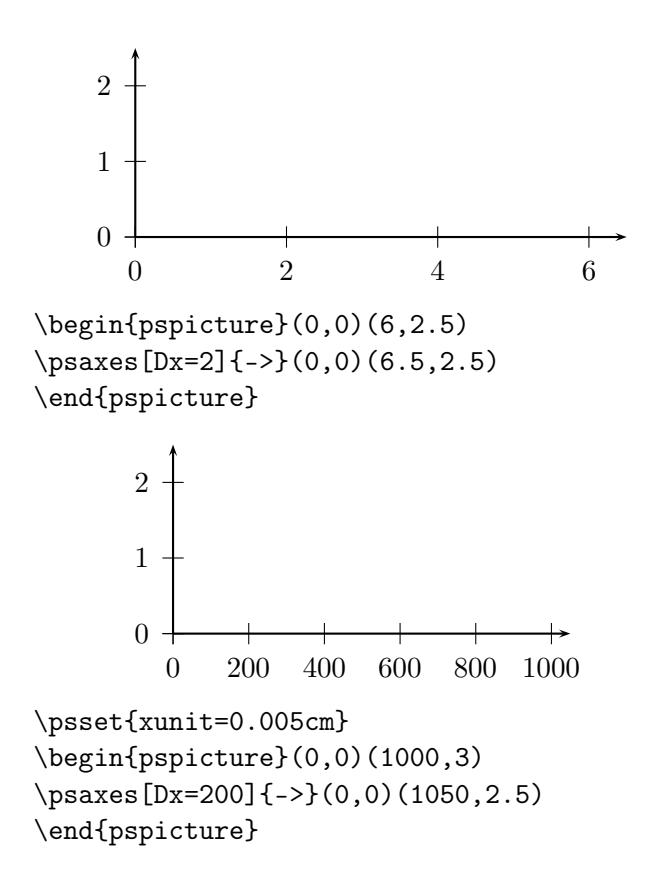

(1 cm représente 200 unités donc l'unité graphique est  $1/200 = 0.005$  cm.)

Par défaut, à cause de la notation anglo-saxonne, le point est le séparateur décimal. Si l'on préfère la virgule, on utilise l'option comma (mais il y aura une espace derrière la virgule).

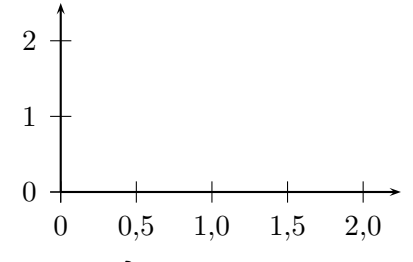

\psset{xunit=2cm} \begin{pspicture}(0,0)(2,3) \psaxes[comma,Dx=0.5]{->}(0,0)(2.25,2.5) \end{pspicture}

En utilisant ces outils, on peut obtenir un autre code source de la figure page [98](#page-97-0) :

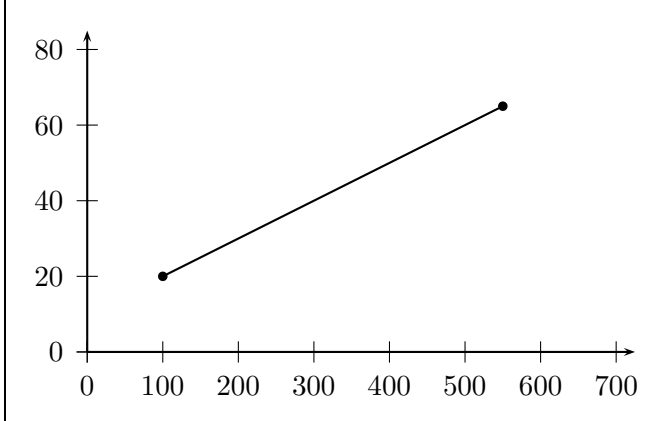

\psset{xunit=0.01cm,yunit=0.05cm} \begin{pspicture}(-25,-5)(725,85) \psaxes[Dx=100,Dy=20]{->}(0,0)(725,85) \psline{\*-\*}(100,20)(550,65) \end{pspicture}

Les options  $0x = valueur$  et  $0y = valueur$  permettent de donner la valeur initiale de graduation :

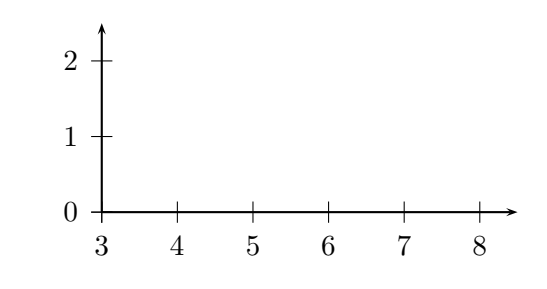

\begin{pspicture}(0,0)(5,3) \psaxes[Ox=3]{->}(0,0)(5.5,2.5) \end{pspicture}

#### <span id="page-100-0"></span>11.12.2.5 Graduations et sous-graduations

Les graduations s'appelant des *ticks*, les sousgraduations s'appellent des *subticks*. On peut même distinguer xticks et yticks pour les graduations sur les deux axes. De même pour les sous-graduations, avec xsubticks et ysubticks.

On définit en option le nombre de sous-divisions voulues par subticks =  $nombre$ .

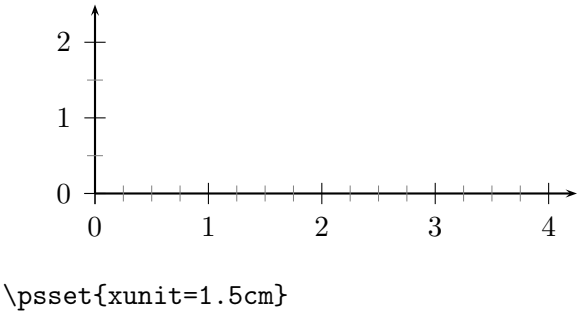

\begin{pspicture}(0,0)(4.25,2.5) \psaxes[xsubticks=4,ysubticks=2]%  ${-}$ (0,0)(4.25,2.5) \end{pspicture}

Les graduations principales sont représentées en noir par défaut. On peut changer leur couleur avec la commande tickcolor =  $couleur$ . On peut distinguer les graduations horizontales des verticales avec xtickcolor et ytickcolor. De même, les sous-graduations, représentées en gris clair par défaut, peuvent changer de couleur avec la commande  $subtickcolor = *couleur*$ .

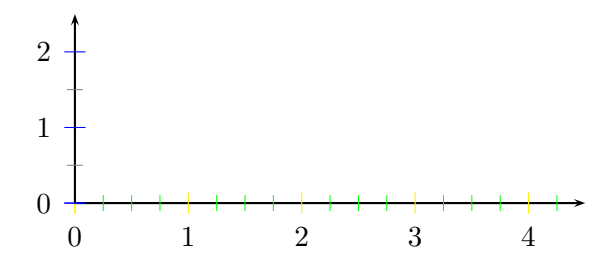

\psaxes[xsubticks=4,ysubticks=2,% xtickcolor=yellow,ytickcolor=blue,% xsubtickcolor=red,xsubtickcolor=green]%  ${-}$ (0,0)(4.5,2.5)

*Dans tout ce qui suit*, une caractéristique sur l'entité tick est adaptable aux entités xtick, ytick, subtick, xsubtick et ysubtick.

Le style du trait de graduation est changée par ticklinestyle=option

où option peut être dashed, dotted, solid ou none .

La longueur du trait de graduation est changée par ticksize=longueur .

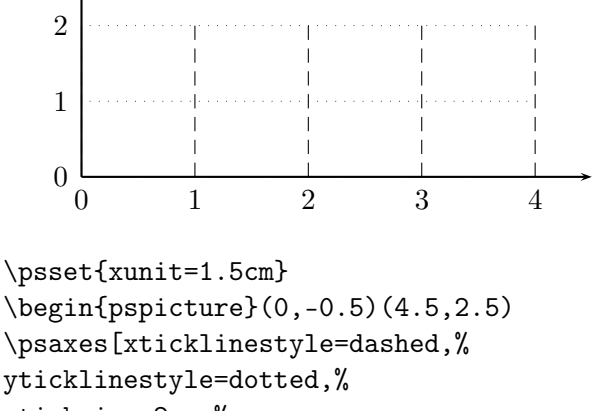

xticksize=2cm,% yticksize=6cm]{->}(0,0)(4.5,2.5) \end{pspicture} \end{center}

(La longueur 6 cm provient de  $1.5 \times 4$  (à cause de la longueur xunit.)

L'épaisseur du trait de graduation est changée par tickwidth=épaisseur

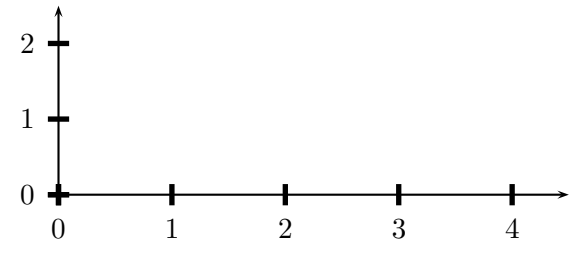

\psaxes[tickwidth=2pt]{->}(0,0)(4.5,2.5)

Par conséquent, avec toutes ces informations, on peut obtenir un nouveau code source (15) pour un axe gradué :

−3 −2 −1 0 1 2 3 4 0

\begin{pspicture}(-3.25,-0.5)(4.5,0.5) \psaxes[yAxis=false,subticks=5,% subtickcolor=black]{->}% (0,0)(-3.25,-0.25)(4.5,0.25) \end{pspicture}

### 11.13 Repères non orthogonaux et commande pstilt

On va utiliser la commande pstilt (déjà rencontrée page [31\)](#page-30-0), cette fois-ci dans un dessin.

Plutôt qu'un grand discours, je donne une illustration et son source. J'ai dessiné ci-dessous deux triangles dont les coordonnées de sommets sont (0, 0), (1, 0) et  $(1, 0)$ . Toutefois,

(15). Un code a déjà été donné page [98.](#page-97-1)

- le bleu est dessiné dans un repère orthonormal ;
- le rouge est dessiné dans un repère dans lequel les deux axes forment un angle de 60◦ .

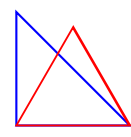

 $\pspolygon[linecolor=blue](1,0)(0,1)(0,0)$ \pstilt{60}{% \pspolygon[linecolor=red](1,0)(0,1)(0,0)}

Sans cette commande pstilt, il faudrait remplacer la dernière ligne de commande une ligne du type

\pspolygon(1,0)(0.5,0.866)(0,0)}

Cette commande « penche » tout :

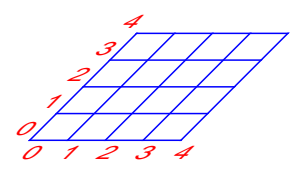

\pstilt{45} {\psgrid[unit=0.5cm, subgriddiv=0,gridcolor=blue, gridlabelcolor=red](4,4)}

### 11.14 Marquage

### 11.14.1 Marquage des étiquettes

Pour attacher un texte à un point de coordonnées  $(x,y)$ : donner un nom, placer une légende sur une figure, . . . , la syntaxe est

 $\{\text{s}[(d]_{r}(x,y)\$ inom}

- s : paramètre d'espacement (labelsep) entre  $(x,y)$ et le nom ;
- d : paramètre obligatoire de direction autour de  $(x,y)$  pour le nom;
- $\bullet$  r : paramètre de rotation du nom.

Le paramètre de direction peut être :

- un angle (en degrés);
- une combinaison de u d l r (*u*p (haut), *r* ight (bas), *l*eft (gauche) et *d*own (bas)).

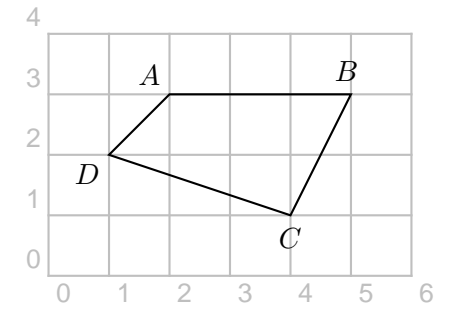

 $\uput[d](4,1){$  $C$} \uput[d](1,2){$  $D$}$ 

\uput[ul](2,3){\$A\$} \uput[100](5,3){\$B\$}

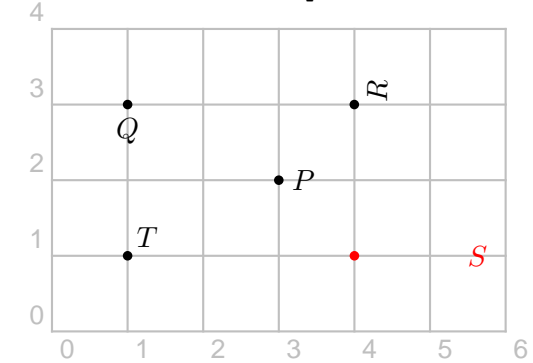

\begin{pspicture}(0,0)(6,4) \psdot(3,2) \uput[0](3,2){\$P\$}  $\text{1,3}(4,3)(1,1)$ \psdot[linecolor=red](4,1) \uput[-90](1,3){\$Q\$}% direction du nom \uput[30]{90}(4,3){\$R\$} % rotation du nom \uput{1.5}[0](4,1){\red \$S\$} % espacement 1,5 cm \uput[ur](1,1){\$T\$} % direction uldr du nom \end{pspicture}

### 11.14.2 Marquage des dimensions

Avec l'extension pstricks-add.

Afin de positionner des dimensions, on dispose de trois commandes :

- \lput{:U}{texte } pour positionner texte sur la connexion entre deux points ;
- \aput{:U}{texte } pour positionner texte en dessous (above) de la connexion ;
- \bput{:U}{texte } pour positionner texte au dessus (below) de la connexion.

Notez qu'il faut écrire ici \pcline (*c* pour <u>c</u>onnexion) et non \psline.

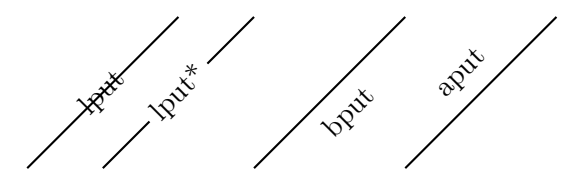

\pspicture(7,2)  $\left(0,0\right)(2,2) \left\{\cdot U\{\right\}$ \pcline(1,0)(3,2) \lput\*{:U}{lput\*}  $\Delta(3,0)(5,2) \bput{\:U\{bput\}}$ \pcline(5,0)(7,2) \aput{:U}{aput} \endpspicture

Ces commandes existent aussi sans l'argument de l'angle : \mput, \mput\*, \Aput et \Bput :

 $mput$  mput\* Bput Aput

IREM de Lyon

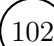

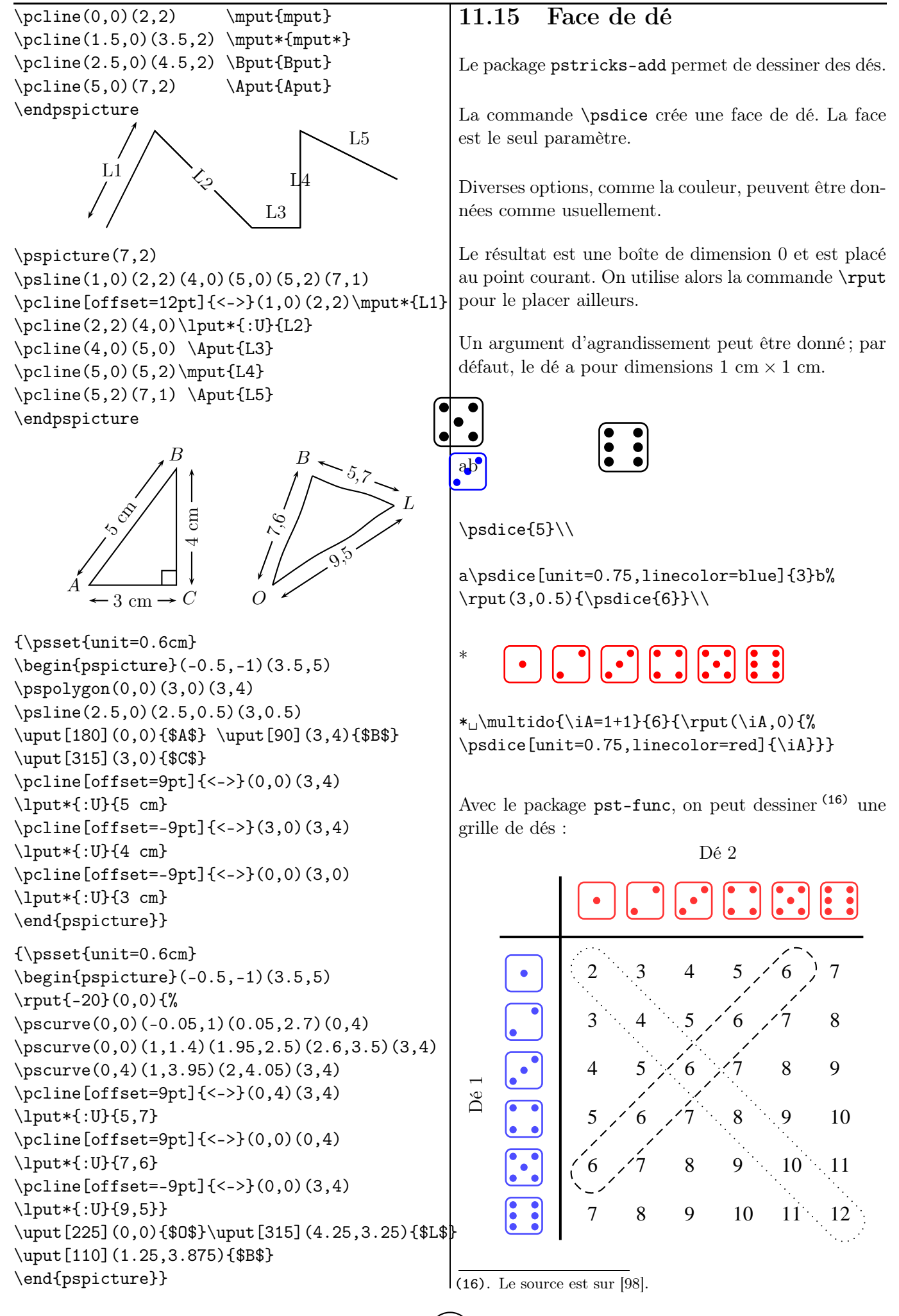

### 11.16 D'autres extensions et des logiciels utiles

### 11.16.1 L'extension pst-eucl

L'extension pst-eucl permet de faire de jolis dessins en géométrie euclidienne en spécifiant des contraintes mathématiques (17). L'*emploi des coordonnées est donc limité aux points de départ* qui paramètrent en quelque sorte le dessin<sup>(18)</sup>.

Des documentions complètes se trouvent, entre autres, sur [\[68\]](#page-153-0) (site de l'auteur), [\[69\]](#page-153-1), [\[70\]](#page-153-2) et [\[71\]](#page-153-3).

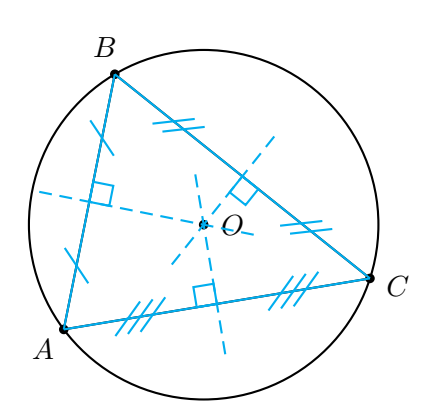

 $\begin{binatrix} -5, -5 \end{pmatrix}$  (3,3) \pstTriangle(-4,-3){A}(-3,2){B}(2,-2){C} \pstCircleABC[CodeFig=true]{A}{B}{C}{O} \end{pspicture}

Pour construire le centre du cercle circonscrit au triangle ABC, on définit d'abord le triangle ABC avec les coordonnées des sommets (19). On définit ensuite le cercle avec la commande \pstCircleABC en indiquant les trois sommets puis le nom du centre. L'option CodeFig=true permet de tracer les médiatrices.

On peut bien évidemment construire tous les points remarquables d'un triangle (20) vus en collège ou en lycée (21) et manipuler toutes les transformations usuelles.

Je laisse, pour le plaisir des yeux, deux figures qui ont réalisées avec cette extension <sup>(22)</sup>.

(17). Voir par exemple l'illustration page ??.

(18). Par conséquent, il n'est pas obligatoire d'avoir une énorme bibliothèque d'images due au fait que le changement d'un point modifie la position d'autres points (et qu'il faille redonner les nouvelles coordonnées de ces derniers !) : il suffit de changer les coordonnées des points de base !

- (19). En option, on peut ajouter une couleur, préciser la marque des points, préciser l'angle entre la marque et le nom du point, etc.
- (20). Voir le triangle particulier donné en page [91.](#page-90-0)
- (21). Pour se limiter à ceux-là !

(22). Le lecteur retrouvera les codes sources dans les diverses documentations référencées.

Sur la première, une roue de rayon  $r = 1$  roule à l'intérieur d'un cercle de rayon  $R = 3$ : on obtient une *deltoïde*.

Sur la seconde, la *cardioïde* est l'enveloppe des cercles centrés sur un cercle et passant par un point fixé de ce cercle.

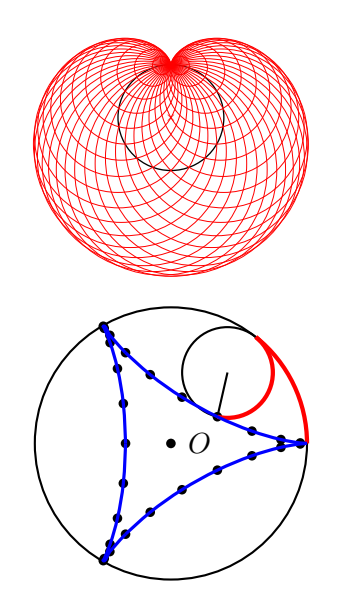

11.16.2 L'extension pst-ob3d

Le package pst-ob3d permet de dessiner des objets dans l'espace (cubes, pavés et dés). Je renvoie le lecteur intéressé à [\[72\]](#page-153-4).

### <span id="page-103-0"></span>11.16.3 Des logiciels externes

Après la découverte de ces quelques pages de codes, certains auront quelques sueurs froides. . . Je les rassure : il existent des logiciels externes qui peuvent exporter en code tex et qui, par conséquent, leur facilitera la vie. A partir de vos renseignements, ils génèrent un code LaTeX/Pstricks à copier-coller ensuite dans votre document source.

Toutefois, ces « assistants » ne vous feront pas tout le travail : vous aurez probablement à modifier telle ou telle ligne de code pour obtenir exactement ce que vous voudrez. Leur premier but est de vous aider à obtenir le plus gros du code source de dessin désiré.

Leur adresse de téléchargement se trouve dans les pages de ressources, en fin de brochure.

#### 11.16.3.1 Geogebra

*Ressource :* [\[55\]](#page-152-2), [\[56\]](#page-152-3) et [\[57\]](#page-152-4)

Une fois que le dessin est fini, il y a deux possibilités pour l'avoir dans un document compilé.

La première est de convertir la figure en fichier \*.eps de la façon suivante et de l'inclure (23) .

(23). Voir le chapitre [10,](#page-84-1) page [85.](#page-84-1)

| CHAPITRE 11. DESSINS AVEC PSTRICKS                                                                                                    |                                                         |
|----------------------------------------------------------------------------------------------------|---------------------------------------------------------|
| $\bullet$ dans   Fichier  , choisir   Exporter  ;                                                                                                    | 11.16.3.5<br><b>LaTexDraw</b>                           |
| • choisir Feuille de travail en tant que Image                                                                                                    | Ressource: [60]                                         |
| La seconde est de demander à Geogebra de générer le                                                                                                  | 11.16.3.6<br>TikZ                                       |
| code Pstricks de la façon suivante, avant de le copier-<br>coller dans le fichier *.tex :                                                            | <i>Ressources</i> : [73], [90], [75] et [76]            |
| $\bullet$ dans   Fichier  , choisir   Exporter  ;                                                                                                    | TikZ permet la compilation en PdfLaTeX.                 |
| $\bullet$ choisir Feuille de travail en tant que PSTricks $\vert$ ;                                                                                  | Par ailleurs, les collègues l'utilisant sont de plus de |
| • choisir $ $ Générer le code PSTricks $ $ ;                                                                                                    | plus nombreux.                                          |
| • copier ce dont on a besoin;                                                                                                    |                                                         |
| • coller où l'on veut dans le *.tex.                                                                                                    |                                                         |
| 11.16.3.2<br><b>Pstplus</b>                                                                                                    |                                                         |
| Resource: [58]                                                                                                    |                                                         |
| Pstplus fonctionne sur linux, unix, ma $cosx$ <sup>(24)</sup><br>et<br>windows.                                                                      |                                                         |
| Pstplus fournit un assistant pour les types de gra-<br>phique suivants :                                                                             |                                                         |
| • Courbes d'équation $y = f(x)$                                                                                                    |                                                         |
| • Tableaux de variations/Tableaux de signes<br>• Figures géométriques (dans le plan)                                                                 |                                                         |
| $\bullet$ Arbres pondérés                                                                                                    |                                                         |
| • Graphes orientés et/ou pondérés                                                                                                    |                                                         |
| • Suites récurrentes du type $U_{n+1} = f(U_n)$<br>• Figures géométriques (dans le plan)                                                             |                                                         |
| $\bullet$ Histogrammes                                                                                                    |                                                         |
| • Diagrammes en boîte                                                                                                    |                                                         |
| $\bullet$ Surfaces 3D                                                                                                    |                                                         |
| $\bullet\,$ Repères dans l'espace                                                                                                    |                                                         |
| 11.16.3.3<br><b>TeXgraph</b>                                                                                                    |                                                         |
| Resource: [59]                                                                                                    |                                                         |
| TeXgraph est un logiciel permettant la création de<br>graphiques mathématiques (comme les droites, les<br>cercles, les courbes, les surfaces, etc.). |                                                         |
| Il permet la création d'éléments graphiques, de va-<br>riables globales et de macros. L'utilisateur peut créer<br>ses propres éléments.              |                                                         |
| <b>Eukleides</b><br>11.16.3.4                                                                                                    |                                                         |
| Resource: [61]                                                                                                    |                                                         |
| Eukleides est un langage de dessin de figures en géo-                                                                                                |                                                         |
| métrie euclidienne. Il permet aussi la conversion de<br>figures dans divers formats. Très souvent, l'utilisateur                                     |                                                         |
| n'a pas besoin de coordonnées cartésiennes.                                                                                                    |                                                         |
| (24). Je le souligne!                                                                                                    |                                                         |

<sup>(24)</sup>. Je le souligne !

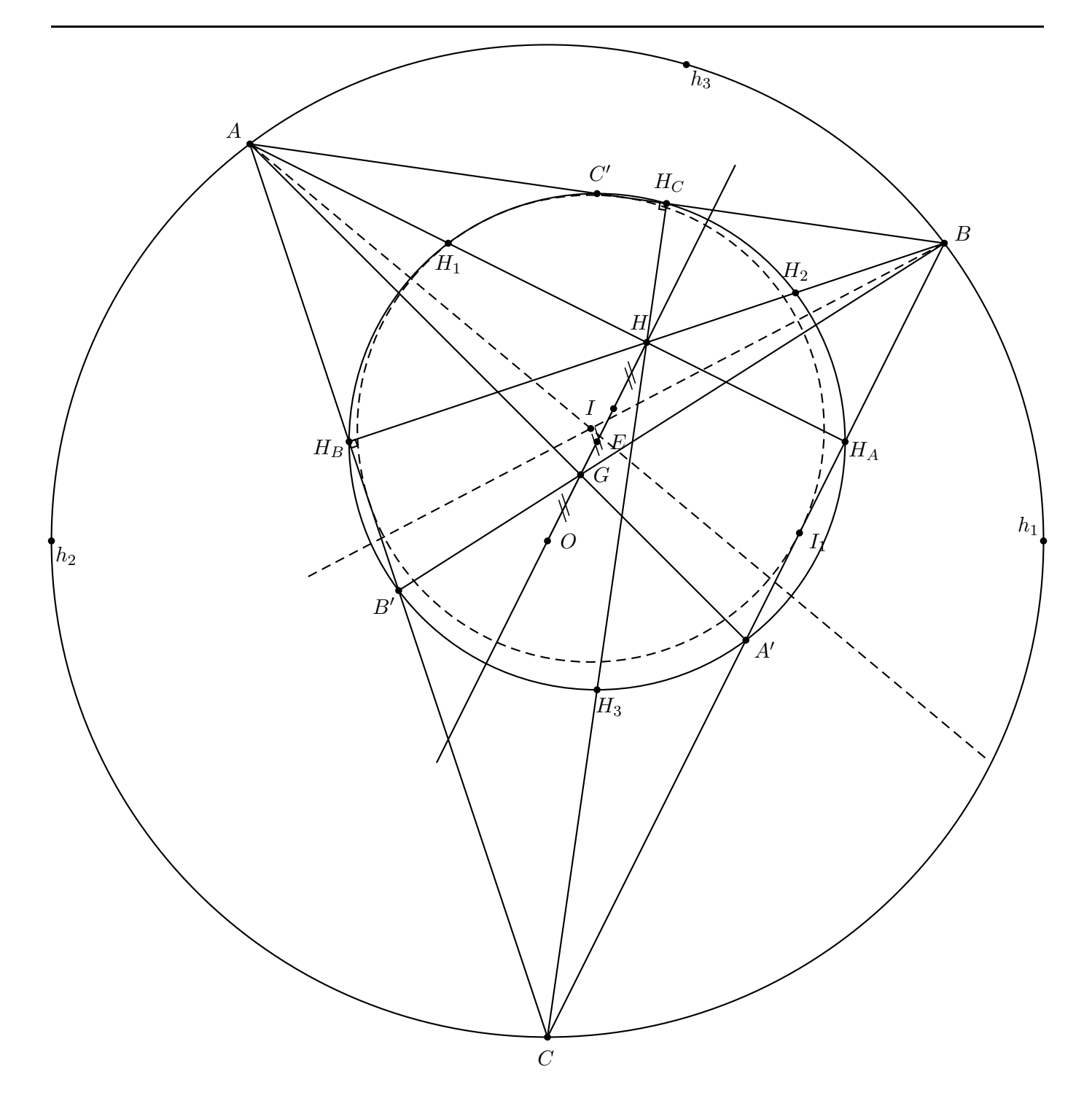

<span id="page-105-0"></span>FIGURE 11.2 – « Cercle et droite d'Euler... et autres constructions »

Soit un triangle  $ABC$ .  $(25)$ 

Soit G, H, I et O respectivement son centre de gravité, son orthocentre, son centre du cercle inscrit et son centre du cercle circonscrit (de rayon r). Alors G, H et O sont alignés sur une même droite, appelée « *droite*  $d'Euler du triangle ABC$  ». De plus,  $3\overrightarrow{OG} = \overrightarrow{OH}$ .

Les trois symétriques  $h_1$ ,  $h_2$  et  $h_3$  de H par rapport aux trois côtés appartiennent au cercle circonscrit.

Les trois milieux  $A'$ ,  $B'$ ,  $C$ , les trois symétriques  $H_1$ ,  $H_2$  et  $H_3$  de  $H$  par rapport aux trois côtés et les trois pieds des hauteurs  $H_A$ ,  $H_B$  et  $H_C$  appartiennent à un même cercle, appelé « *cercle d'Euler du triangle* ABC » (ou « *cercle des 9 points* ») de centre E, milieu de [OH], et de rayon  $r/2$ .

<sup>(25).</sup> La figure a été réalisée avec l'extension  $pst$ -eucl. Les coordonnées des points  $A, B$  et  $C$  sont données au paragraphe [11.7.1.2,](#page-90-0) page [91.](#page-90-0) Le source est sur [\[98\]](#page-154-0).

### Chapitre 12 -Courbes représentatives de fonctions avec Pstricks

Les extensions supplémentaires pstricks-add et pst-plot sont à appeler dans le préambule.

Je renvoie le lecteur au chapitre précédent pour retrouver le mode d'emploi de toutes les commandes alors définies (psaxes, . . .).

De plus, toutes les représentations graphiques peuvent être enrichies en plaçant une origine, des vecteurs unitaires, le nom de la courbe, . . .

### 12.1 Des logiciels externes et de la documentation

Il n'est pas impossible que nous ayons à donner une représentation graphique d'une fonction. Comme nous l'avons indiqué dans le chapitre portant sur Pstricks, il existe les logiciels Geogebra [\[55\]](#page-152-2), Pstplus [\[58\]](#page-152-1) et TexGraph [\[59\]](#page-152-5) permettant de nous faciliter la vie. Là encore, ils peuvent nous servir !

Je renvoie donc le lecteur intéressé sur ces logiciels mais il ne m'en voudra pas d'expliquer comment les lignes de commandes obtenues fonctionnent !

Je renvoie aussi le lecteur à la bibliographie : il y a plein de ressources pour ce thème.

### 12.2 Tracé de C

### 12.2.1 Commande de base

Pour tracer, sur l'intervalle  $[xmin; xmax]$ , la courbe représentative de la fonction , la commande de base est :

\pst-plot[options]{xmin}{xmax}{fonction}

#### 12.2.2 Algébrique ou polonaise ?

Il y a deux façons de définir une fonction : l'une utilise la forme classique  $f(x)$  et l'autre la notation polonaise inverse  $(RPN)^{(1)}$ .

#### 12.2.2.1 Forme classique

Dans ce cas, on mentionne explicitement la demande algebraic=true.

Prenons pour exemple le tracé de la courbe représentant la fonction  $x \mapsto x^2 - 1$  sur  $[-1; 2]$ .

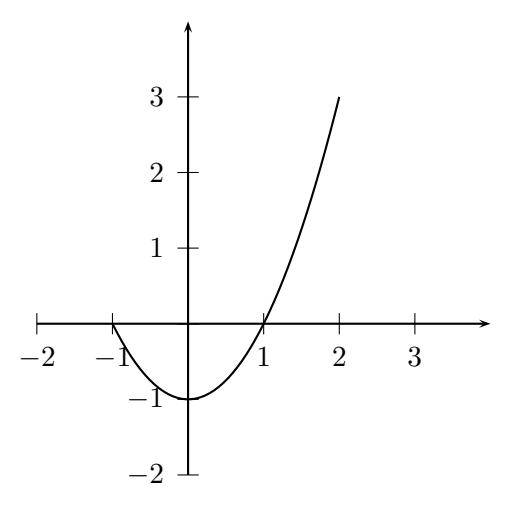

Un code source est :

\begin{pspicture}(-2,-2)(4,4) \psset{algebraic=true}  $\text{psaxes}\{-2\}(0,0)(-2,-2)(4,4)$ \psplot{-1}{2}{x^2-1} \end{pspicture}

#### 12.2.2.2 Forme polonaise

La fonction précédente s'écrit en notation polonaise inverse x 2 exp 1 sub : le logiciel calcule d'abord  $x^2$  (x 2 exp) puis retranche 1 au résultat précédent  $(\ldots 1 \text{ sub}).$ 

Un autre code source est :

```
\begin{pspicture}(-2,-2)(4,4)
\text{psaxes}\{-2\}(0,0)(-2,-2)(4,4)\psplot{-1}{2}{x 2 exp 1 sub}
\end{pspicture}
```
Voici quelques opérateurs :

<sup>(1)</sup>. Reverse Polish Notation. Les utilisateurs des calculatrices HP dans les années 90 l'ont beaucoup utilisée !

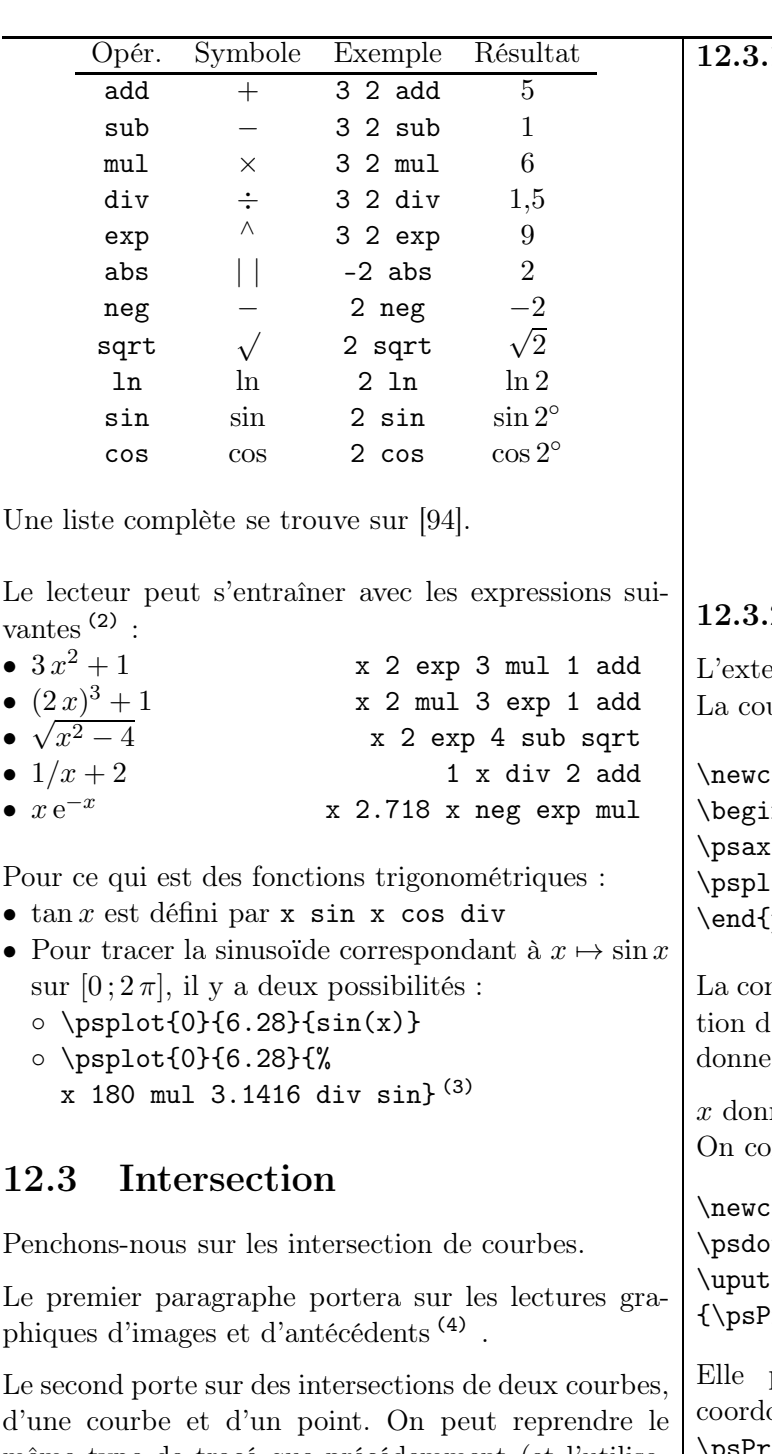

d'une courbe et d'un point. On peut reprendre le même type de tracé que précédemment (et l'utilisateur doit se débrouiller pour trouver une valeur approchée des coordonnées) ou bien utiliser l'extension pst-eucl. Dans ce cas, la notation RPN est *nécessaire*.

12.3.1 Images et antécédents

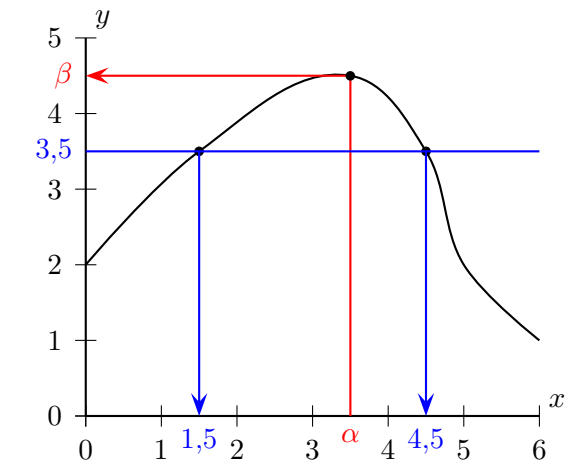

#### 2 Affichage des ordonnées

extension pst-func doit être utilisée. La courbe de  $f: x \mapsto x^2/4$  est dessinée sur  $[-2; 5]$ .

```
\text{command}\f[1]{#1 2 exp 4 div}\hbox{n{pspicture}}(-2,-1)(5,7.5)\text{res}\{-\} (0,0)(-2,-1)(5,7.5)[$x$,-90][$y$,180]
\cot[1inecolor=red]{-2}{5}{\f{x}}\text{pspicture}
```
mmande \psPrintValue donne une approxima-'une valeur. Ainsi \psPrintValue{1.2 3 exp} donne pour valeur approchée de  $1,2^3 : 1.728$ 

né, on veut afficher  $f(x)$  sur la courbe. onstruit une macro :

 $\mathrm{command}\mathrm{}$ :ommand $\mathrm{ord}$ n $[1]$ {%  $\text{ots}$ (!#1 \space \f{#1})  $[90]$ (!#1 \space \f{#1})%  $\text{VrintValue}\{\text{#1} 100 \text{ mul round } 100 \text{ div}}\}$ 

permet de placer au dessus du point de onnées  $(\iota : f(\iota))$ , l'expression calculée par \psPrintValue arrondie à deux chiffres après la virgule  $(5)$ .

On affiche la valeur de  $f(3,5)$  avec  $\ord{ordon\{3.5\}}$ . On affiche la valeur de  $f(i)$ , pour  $i \in \{-2,0,2,4\}$  avec  $\mathcal{\i=-4+2}{5}{\mathrm{ord}(i)}$ 

 $\bullet$ 

•

<sup>(2)</sup>. Attention à l'ordre !

<sup>(3)</sup>. Ou encore : x 59.296 mul sin

<sup>(4)</sup>. Cette partie aurait pu très bien être dans le chapitre précédent.

<sup>(5).</sup> En calculant : arrondi $(100f(x))/100$
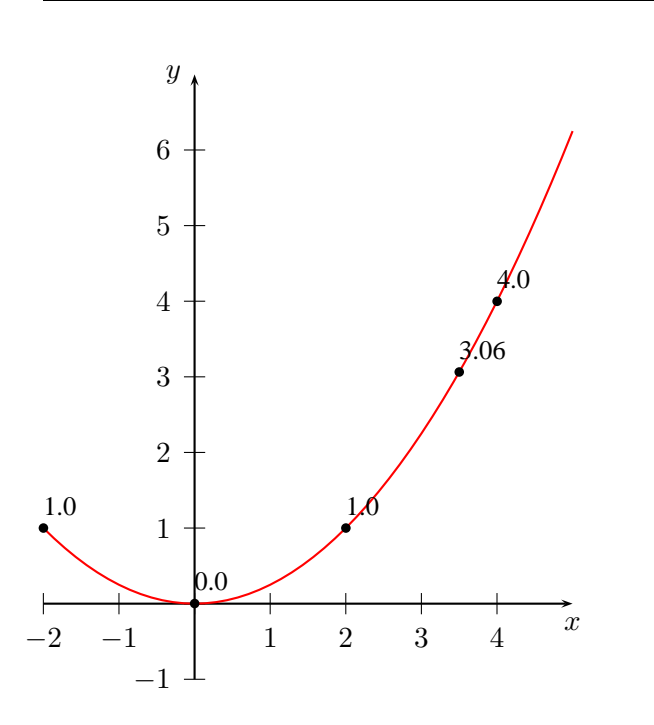

#### 12.3.3 Courbe-courbe et courbe-droite

Sous réserve d'utiliser l'extension pst-eucl, pour obtenir le point d'intersection entre la courbe représentant la fonction f et la droite  $(AB)$ , on utilise la commande :

#### \pstInterFL[option ]%  ${forction}{A}{B}{sabscisse}{fnon du point}$

Pour obtenir le point d'intersection entre la courbe représentant la fonction f et celle représentant la fonction  $q$ , on utilise la commande :

#### \pstInterFF[option ]% {fonction f}{fonction g}{abscisse }{nom du point }

L'abscisse n'est pas forcément l'abscisse précise  $(6)$ du point d'intersection mais une valeur approchée (qui permettra d'obtenir une meilleure, calculée avec l'algorithme de Newton).

Je renvoie le lecteur à [\[69\]](#page-153-0), [\[70\]](#page-153-1) et [\[71\]](#page-153-2) pour y trouver divers exemples.

## 12.4 Plusieurs courbes

#### 12.4.1 Fonctions associées

On peut aussi définir la fonction par la commande  $\left\{ \text{function} \{ \text{expression} \}. \right.$ 

Le premier code source de ce chapitre se réécrit alors :

 $\begin{binom{p}{p}(-2,-2)(4,4)$ \psset{algebraic=true}  $\def\{x^2-1\}$  $\text{psaxes}\{-2\}(0,0)(-2,-2)(4,4)$  $\psplot{-1}{2}{\bf{f}}$ \end{pspicture}

Cela permet de définir une fonction  $q(h, etc.)$  en fonction de  $f$  :

 $\begin{binatrix} -2, -2 \end{pmatrix}$  (4,4) \psset{algebraic=true}  $\def\{x^2-1\}$  $\def\{f+2\}$  $\label{thm:1/>(f+2)} % \eqref{thm:2d} % \eqref{thm:2d} % \eqref{thm:2$  $\psaxes{-} (0,0) (-2,-2) (4,4)$  $\psplot{-1}{2}{\bf{f}}$  $\psplot[linecolor=red]{-1}{2}{\g}$ \psplot[linecolor=green]{-1}{2}{\h} \end{pspicture}

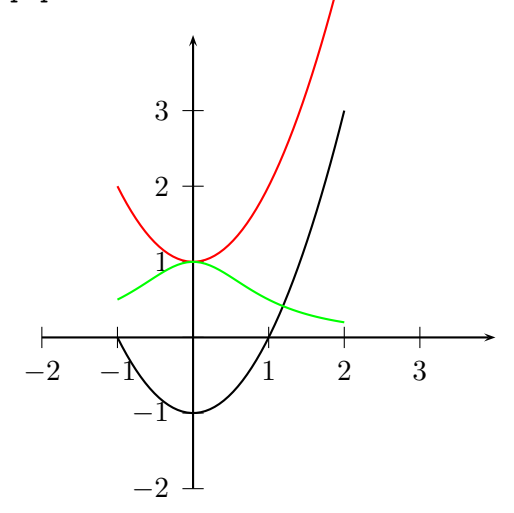

Toujours est-il que l'on peut représenter les courbes des fonctions associées f même sans la donnée explicite de  $f(x)$ :

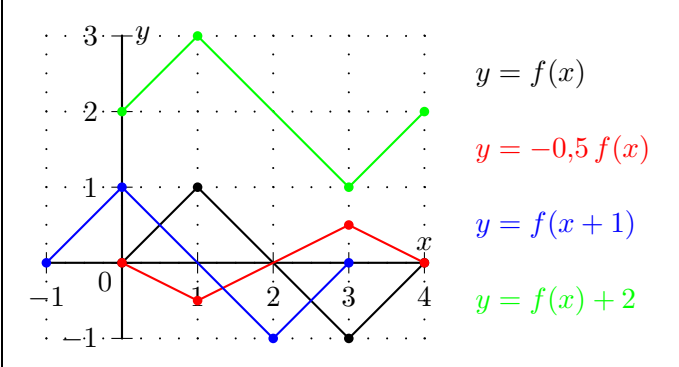

\begin{pspicture}(-1,-1)(7,3) \psset{unit=1cm,showpoints=true} \psgrid[gridlabels=0,subgriddiv=0,%  $grid dots=4] (-1,-1) (4,3)$  $\psaxes(0,0)(-1,-1)(4,3)$ \uput [dl](0,0){0} \uput[u](4,0){\$x\$} \uput[r](0,3){\$y\$}  $\phi(0,0)(1,1)(3,-1)(4,0)$ 

<sup>(6)</sup>. Il est vrai que nous avons souvent utilisé des valeurs approchées pour placer des points : l'adjectif « précis » peut donc étonner. Dans le cas de l'emploi de cette commande, cela nous évite d'avoir à la déterminer.

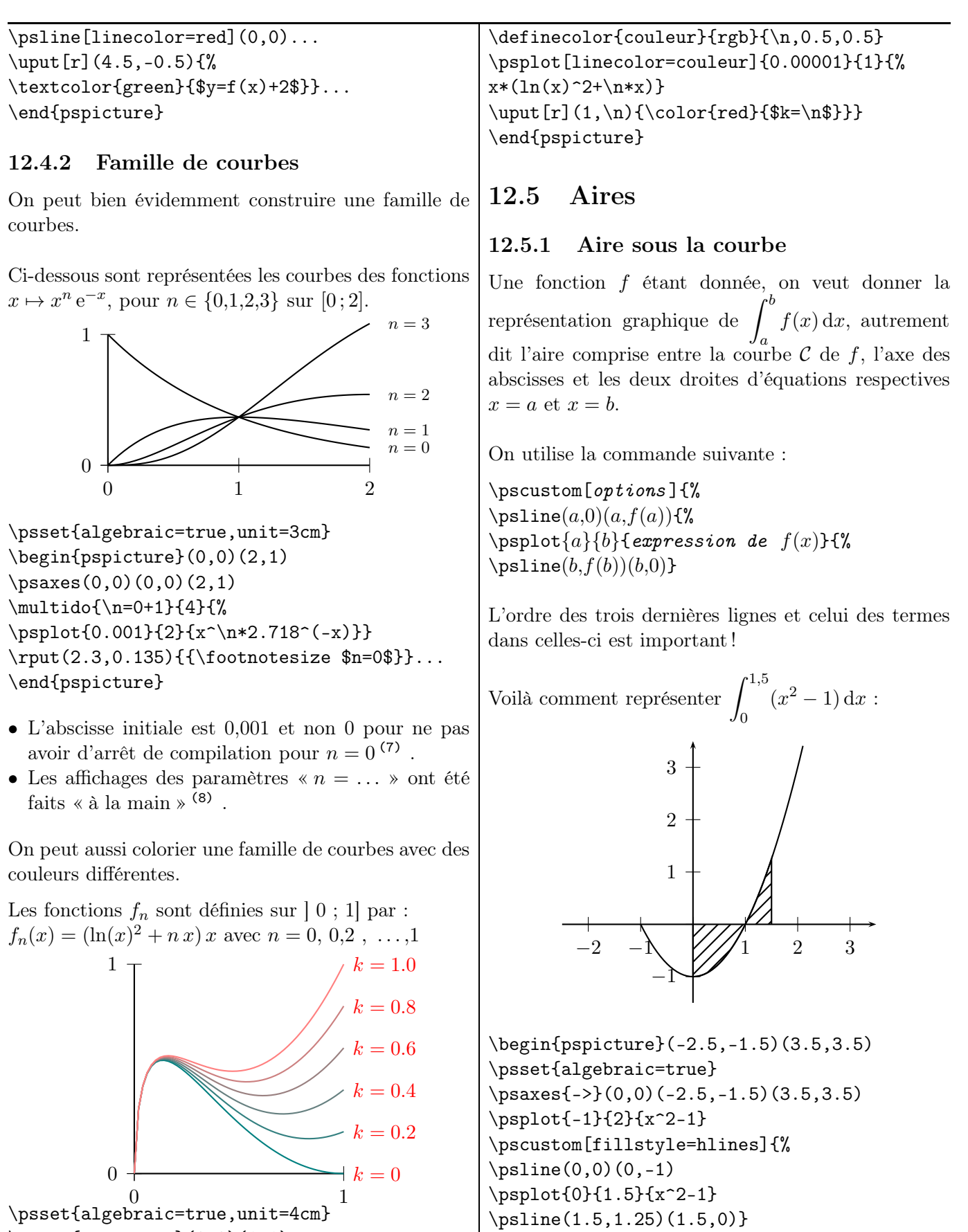

\begin{pspicture}(0,0)(1,1)  $\gamma(0,0)(0,0)(1,1)$ \multido{\n=0+0.2}{6}{%

(7). On peut choisir de prendre 0 et de tracer la courbe liée à $n=0$ à part.

(8). Néanmoins, les hauteurs correspondent aux valeurs approchées des images de 2 par ces fonctions. Les abscisses sont toutes égales (à 2,3).

\end{pspicture}

IREM de Lyon  $(110$ 

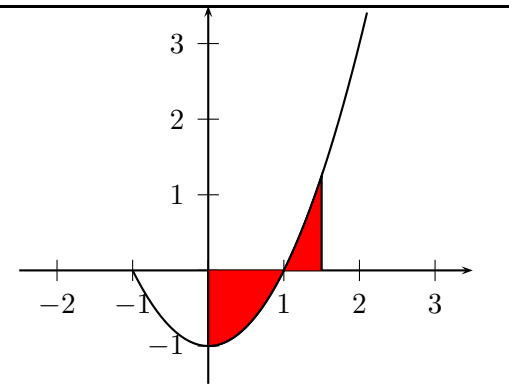

\pscustom[fillstyle=solid,fillcolor=red]{%

### 12.5.2 Aire entre deux courbes

Deux fonctions  $f$  et  $g$  étant données, on veut donner la représentation graphique de  $\int^b$  $\int_a [f(x) - g(x)] dx,$ autrement dit l'aire comprise entre les deux courbes sur l'intervalle  $[a:b]$ .

On utilise la commande suivante :

```
\pscustom[options ]{%
\text{logplot}{a}{b}{\text{expression de } f(x)}\psplot{a}{b}{expression de g(x)}
```
Voilà comment représenter l'intégrale  $\int_0^2$ −1  $[(x^2-1)-(x+1)] dx$ :

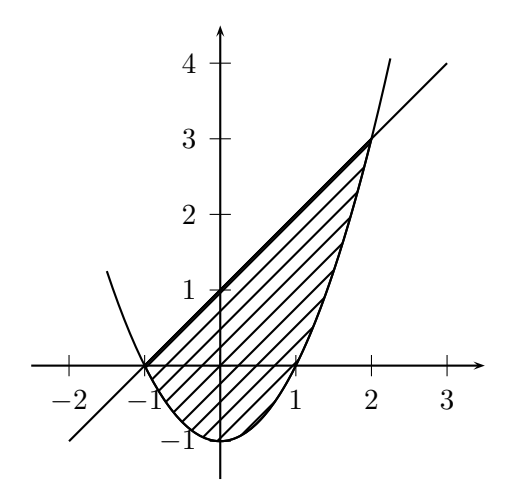

\begin{pspicture}(-2.5,-1.5)(3.5,4.5) \psset{algebraic=true}  $\psaxes{-}((0,0)(-2.5,-1.5)(3.5,4.5)$ \psplot{-1.5}{2.25}{x^2-1} \psplot{-2}{3}{x+1} \pscustom[fillstyle=hlines]{% \psplot{-1}{2}{x^2-1}\psplot{-1}{2}{x+1}} \end{pspicture}

# 12.6 Tangentes en un point et fonctions dérivées

\psplotTangent{x}{long }{fonct } permet de tracer une tangente de longueur long à la courbe représentative de la fonction fonct au point d'abscisse x via un calcul d'un calcul de taux d'accroissement sur un intervalle de rayon  $5 \cdot 10^{-5}$  autour du point spécifié.

On peut aussi donner explicitement l'expression de la fonction dérivée et spécifier l'option Derive.

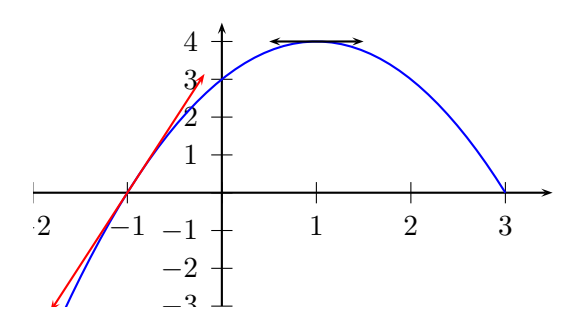

\psset{algebraic=true,% xunit=1.25cm,yunit=0.5cm}  $\begin{binatrix} -2, -3 \end{binatrix}$  $\text{psaxes}\{-2}(0,0)(-2,-3)(3.5,4.5)$ \def\f{3+2\*x-x^2}  $\psplot[linecolor=blue]{-2}{3}{\f}$  $\psplotTangent[arrows=<->[1]{0.5}{\f}$ \psplotTangent[linecolor=red,arrows=<->,% Derive= ${2-2*x}$ ] ${-1}$ {1.5}{\f} \end{pspicture\*}

La commande Derive<sup>(9)</sup> permet de tracer les courbes représentatives des dérivées successives d'une fonction. Elle doit être néanmoins utilisée avec l'option algebraic :

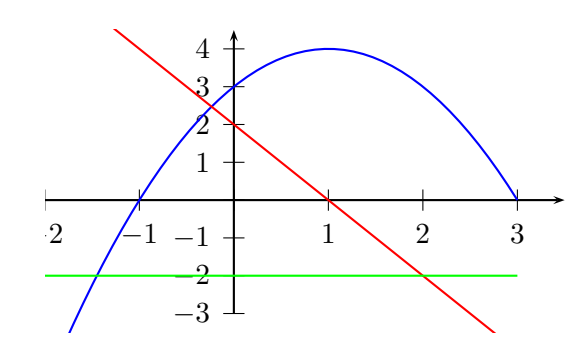

%\usepackage{pstricks-add} \psset{algebraic=true,% xunit=1.25cm,yunit=0.5cm} \begin{pspicture\*}(-2,-3.5)(3.5,4.5)  $\text{psaxes}\{-2}(0,0)(-2,-3)(3.5,4.5)$ \def\f{3+2\*x-x^2} \psplot[linecolor=blue]%

(9). Toujours incluse dans pstricks-add.

{-2}{3}{\f} %Courbe de f \psplot[linecolor=red]%  ${-2}$ {3}{Derive(1,\f)} %Courbe de f' \psplot[linecolor=green]%  ${-2}$ {3}{Derive(2,\f)} %Courbe de f'' \end{pspicture\*}

# 12.7 Suites récurrentes

Pour tracer des spirales, escargots et autres animaleries liées à une suite récurrente de type  $U_{n+1} = f(U_n)$ , je renvoie aussi bien à l'utilisation de Pstplus [\[58\]](#page-152-0), à celle de la macro proposée par des collègues [\[86\]](#page-153-3) ou à la modification du fichier source donné en exemple sur [\[67\]](#page-152-1).

# 12.8 Repères trigonométriques

L'extension pstricks-add permet de tracer des repères trigonométriques.

Voici une représentation graphique de la fonction sinus sur l'intervalle [−3,5 ; 3,5]. L'axe des abscisses est gradué avec un pas de π/6.

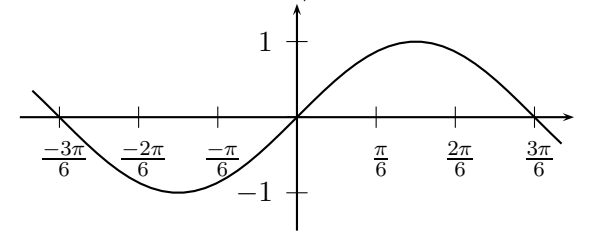

%\usepackage{pstricks-add} \pspicture(-4,-1.5)(4,1.5) \psaxes[trigLabels=true,% trigLabelBase=6,% xunit=\pstRadUnit]%  ${-}$  ${0,0)$  $(-3.5,-1.5)$  $(3.5,1.5)$ \psplot{-3.5}{3.5}{x RadtoDeg sin} \endpspicture

Chapitre 13

# Graphes et arbres pondérés

#### 13.1 Graphes

L'extension pst-node est nécessaire.

#### 13.1.1 Graphe non pondéré

#### 13.1.1.1 Graphe non orienté

On va utiliser un environnement \psmatrix. On prépare le dessin du graphe en plaçant les différents éléments dans une matrice. Dans l'exemple ci-dessous, la lettre B est dans la ligne 1 et dans la colonne 3 : ce sera l'élément noté {1,3}.

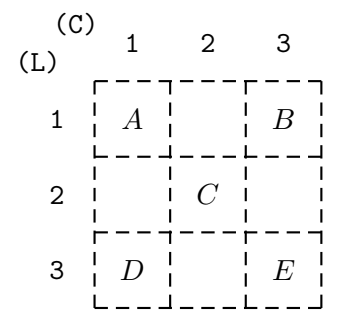

On obtient alors le support suivant :

\$\begin{psmatrix} A & & B \\ & C \\ D & & E \\ \end{psmatrix}\$

Le lecteur remarquera que, dans la deuxième ligne, il ne faut pas de & après le C : sa présence induit un espace vide (comme si l'on avait écrit un {}) et fait apparaître un cercle ( ◦ ) dans le résultat.

Pour dessiner un segment entre deux nœuds, on utilise la commande \ncline. Plus particulièrement, pour dessiner un segment allant de  $B$  (élément  $\{1,3\}$ ) vers E (élément {3,3}), on saisit la commande \ncline{1,3}{3,3}.

Les segments ont leurs options propres (linestyle, linewidth, etc.). On peut donc saisir une commande telle que \ncline[linecolor=red]{3,1}{2,2}.

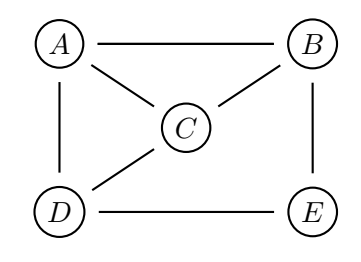

\$\begin{psmatrix}[mnode=circle,% colsep=1,rowsep=0.4] A & & B \\ & C  $\setminus$  $D \& R \& F \setminus \setminus$ \end{psmatrix}\$ \psset{nodesep=5pt}  $\n{1,1}{1,3} \n{1,3}{1,1}$  $\n{\n  ${1,1}{2,2} \n {\n }{3,1}$$ \ncline{1,3}{3,3} \ncline{2,2}{1,3} \ncline{3,1}{2,2} \ncline{3,1}{3,3}

On peut avoir quelques envies décoratives. . .

- L'option [mnode=circle] permet d'encercler le nom du nœud.
- L'instruction nodesep=5pt signifie qu'il y a un espace de 5 pt entre le cercle et la plus proche extrémité de la flèche.
- Par défaut, la dimension d'une ligne ou d'une colonne est 1,5. On les change avec les paramètres rowsep=... et colsep=... respectivement.

Si les lettres ne sont pas désirées, on peut les remplacer par des cercles ou des disques (éventuellement coloriés) en mettant à leur place un «  $\{ \}$  » <sup>(1)</sup> :

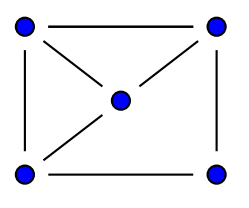

\begin{psmatrix}[mnode=circle,% fillstyle=solid,fillcolor=blue]

(1). En fait, c'est un espace vide qui est encerclé !

 $IAT$ FX $\ldots$  pour le prof de maths

 ${}^{2}$   ${}^{3}$   ${}^{4}$   ${}^{3}$   ${}^{4}$ &  $\{\}$  \\ {} & & {} \end{psmatrix} ...

On peut rajouter (2) , éventuellement, dans la commande \psset{...} l'instruction arrows=-.

Les nœuds ne sont pas forcément reliés par des segments : on peut, entres autres, utiliser des arcs. La commande \ncarc[arcangle=angle] indique l'angle de départ (et d'arrivée) de la jonction par rapport au segment reliant les deux nœuds.

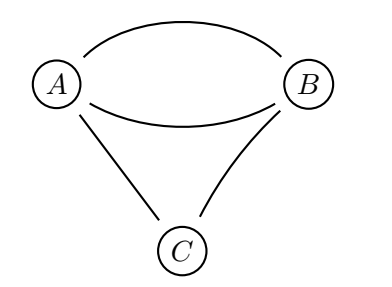

\$\begin{psmatrix}[mnode=circle,colsep=1] A & & B \\ & C \end{psmatrix}\$ \psset{arrowscale=2,arrows=-} \ncarc[arcangle=45]{1,1}{1,3} % A->B \ncarc[arcangle=30]{1,3}{1,1} % B->A \ncarc[arcangle=-10]{1,3}{2,2} % B->C  $\n\Delta{2,2}{1,1}$  % C->A

Il existe une autre façon de construire un graphe pondéré, utilisant les coordonnées des nœuds.

- La commande suivante pose le nœud en  $(x,y)$ . Ce nœud est un cercle de rayon précisé.  $\setminus$ cnode[*options*] $(x,y)$ {*rayon*}{*nom*}
- La commande suivante pose le nœud en  $(x,y)$ . Ce nœud a un nom permettant de le repérer et il porte une légende .

```
\setminuscnodeput[options](x,y){nom}{légende}
```
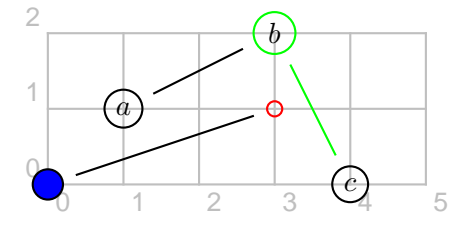

```
\begin{pspicture}(5,2)
\c{nondeput}(1,1){A}{\$a$}\cnodeput[linecolor=green](3,2){B}{$b$}
\cnodeput(4,0){C}{$c$}
\ncline{A}{B}
\ncline[linecolor=green]{B}{C}
\cnode[fillstyle=solid,%
fillcolor=blue](0,0){2mm}{D}
\cnode[linecolor=red](3,1){1mm}{E}
\ncline{D}{E}
\end{pspicture}
```
On peut aussi construire un graphe coloré :

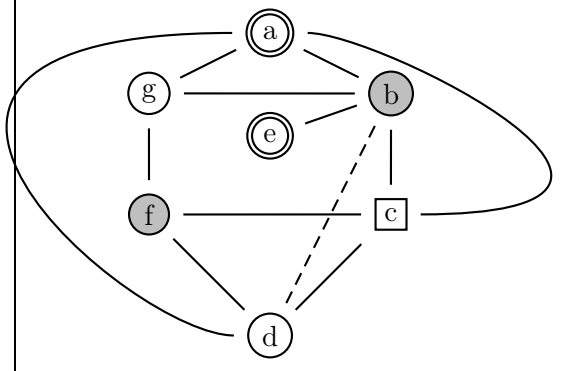

```
\psset{unit=8mm}
\begin{pspicture}(-2,0)(5,6.5)
% définition des noeuds
\cnodeput[doubleline=true](2,6){A}{a}
\cnodeput[fillstyle=solid,fillcolor=%
lightgray](4,5){B}{b}
\rput(4,3){\rnode{C}{\psframebox{c}}\}\c{2,1}{D}{d}\cnodeput[doubleline=true](2,4.3){E}{e}
\cnodeput[fillstyle=solid,fillcolor=%
liptgray](0,3){F}{f}\c{nodeput}(0,5){G}{g}% définition des arêtes
\n{\n    A}{B} \n    A}{G} \n    A\n    B}{E}\n{\n    <math>\rho_{D}^{F} \neq F}{G}\n{\n    <math>\rho\{C\} \in \rho(C\{F\})</math>\nccurve[ncurvB=3]{A}{C}
\nccurve[angle=-180,ncurvA=3]{A}{D}
\ncline[linestyle=dashed]{B}{D}
\end{pspicture}
```
## 13.1.1.2 Graphe orienté

Pour obtenir une flèche, on met dans les paramètres la demande arrows=-> .

La commande

```
\nccircle[angleA=angle ]{->}{nœud }{rayon }
```
permet de relier un nœud à lui-même avec un arc de cercle de rayon précisé.

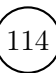

<sup>(2)</sup>. C'est pratique quand on fait des copier-coller : il n'y a qu'a choisir entre - et -> du graphe orienté.

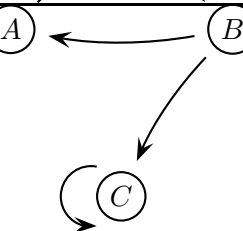

\$\begin{psmatrix}[mnode=circle,colsep=1] A & & B \\ & C \end{psmatrix}\$

\psset{arrowscale=2,arrows=->} \ncarc[arcangle=45]{1,1}{1,3} \ncarc[arcangle=10]{1,3}{1,1} \ncarc[arcangle=-10]{1,3}{2,2} \nccircle[angleA=90]{2,2}{0.5}

```
Les deux lignes
\ncarc[arcangle=-10]{1,3}{2,2}
\ncarc[arcangle=10]{2,2}{1,3}
sont équivalentes.
```
# 13.1.2 Graphe pondéré

## 13.1.2.1 Graphe non orienté

Pour placer un poids<sup>(3)</sup>, on ajoute dans les paramètres shortput=nab et au bout de la ligne de commande du segment l'instruction  $\hat{\ }$ {poids} ou \_{poids } selon que l'on veuille placer celui-ci au-dessus ou en-dessous du segment $^{(4)}$  .

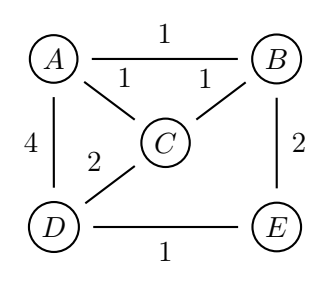

\$\begin{psmatrix}[mnode=circle,% colsep=1,rowsep=0.5] A & & B \\ & C  $\wedge$ D & & E \\

\end{psmatrix}\$

\psset{shortput=nab} \ncline{1,1}{1,3}^{1}  $\n\label{eq:1,1}$ {2,2}^{1} \ncline{1,1}{3,1}\_{4} \ncline{1,3}{3,3}^{2}

(3). En fait, cette valeur numérique peut être un texte.

(4). Le sens du segment est donc important.

 $\n\label{2,2}$ {1,3}^{1}  $\n\begin{bmatrix}\n 3,1 \\
 2,2\n \end{bmatrix}$ \ncline{3,1}{3,3}\_{1}

Reprenons notre version « coordonnées des nœuds ». On peut, là aussi, construire un graphe pondéré :

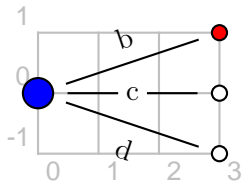

\begin{pspicture}(0,-1)(3,1) \psset{fillstyle=solid,nrot=:U} \cnode[fillcolor=blue](0,0){2mm}{A} \cnode[fillcolor=red](3,1){1mm}{B}  $\cnode(3,0)\{1mm\}$   $\cnode(3,-1)\{1mm\}$ \ncline{A}{B}\naput{b} \ncline{A}{C}\ncput\*{c} \ncline{A}{D}\nbput{d} \end{pspicture}

La commande nrot=:U permet d'écrire parallèlement au segment reliant deux nœuds. Par défaut, le texte est écrit horizontalement.

Les diverses commandes du type  $\n$ naput sont expliquées à la page [102.](#page-101-0)

# 13.1.2.2 Graphe orienté

Un graphe pondéré orienté est un graphe *et* pondéré *et* orienté : il a donc les caractéristiques de chacun de ces deux graphes.

Voici un exemple pouvant illustrer un problème de probabilités (5) :

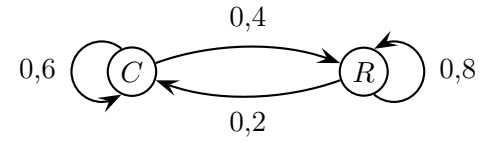

\$\begin{psmatrix}[mnode=circle,colsep=3]  $C & R \setminus \setminus$ \end{psmatrix}\$

\psset{nodesep=0pt,arrows=->,shortput=nab}  $\text{arc}[arcangle=20]{1,1}{1,2}^{0,4}$ \nccircle[angleA=90]{1,1}{0.5}\_{0,6}  $\text{c}$ [arcangle=20]{1,2}{1,1}^{0,2} \nccircle[angleA=-90]{1,2}{0.5}\_{0,8}

<sup>(5)</sup>. Et autres phénomènes stochastiques ! Par exemple : « Au début d'une étude démographique portant sur les 1 200 personnes d'une île, le quart de la population vivait dans la capitale. Depuis, chaque année, 40 % des habitants de la capitale quittent celle-ci pour aller vivre dans le reste de l'île tandis que 20 % des habitants du reste de l'île viennent habiter dans la capitale. Etc. »

### 13.1.3 Applications

## 13.1.3.1 Illustration d'une démarche de résolution

*Premier exemple*

$$
(x^{2} + 3x + 4) \times (2x + 5)
$$
  

$$
(x^{2} + 3x + 4) \times (2x + 5)
$$

\psset{nodesep=0.5mm,linecolor=red}

 $\{\rho_{1}x^2+3x+4\} \times (2\rho_{a}x$ +\rnode{b}5)\$ \nccurve[angleA=-45,angleB=-135]{->}{1}{a} \nccurve[angleA=-45,angleB=-135]{->}{1}{b}

 $\{\rho_{1}x^2+\rho_{2}3x+\rho_{3}4\}$ \times(2\rnode{a}x+\rnode{b}5)\$ \nccurve[angleA=-45,angleB=-135]{->}{1}{a} \nccurve[angleA=-45,angleB=-135]{->}{2}{a} \nccurve[angleA=-45,angleB=-135]{->}{3}{a}

#### *Second exemple*

Développement de  $(2x+1)\left(\frac{3}{2}\right)$  $\frac{3}{2}x+4$  :

• provient de  $2x \times \frac{3}{2}$  $\frac{3}{2}x$ 

 $E = 3x^2 + \frac{19}{6}$  $x + 2$ 

2

- provient de  $2x \times 4 + 1 \times \frac{3}{2}$  $\frac{3}{2}x$
- provient de  $1 \times 2$

```
Développement de ... :
\begin{itemize}
\item provient de %
\rnode{a}{$2\times \dfrac{3}{2}$}
\\[0.25cm]
\def\xstrut{\vphantom{\dfrac{11}{2}}}
\left\langle E\right\rangle =\rnode[t]{ae}{%
\psframebox*[fillcolor=lightgray]{%
\xstrut 3\,x^2} +\rnode[t]{be}{%
\psframebox*[fillcolor=green]{%
\xstrut \dfrac{11}{2}\,x} +\rnode[t]{ce}{%
\psframebox*[fillcolor=cyan]{\xstrut 2}}
\]\\[0.25cm]
\item provient de \rnode{b}{%
$2\times 2+1\times\dfrac{3}{2}$}
```
\item provient de \rnode{c}{% \$1\times 2\$} \end{itemize} \psset{nodesep=3pt} \nccurve[angleA=0,angleB=90]{->}{a}{ae} \nccurve[angleB=-90]{->}{b}{be} \nccurve[angleA=-45,angleB=-90]{->}{c}{ce}

Le \xstrut{\vphantom{\dfrac{19}{2}} donne à toutes les boîtes la même hauteur, celle de la boîte qui contient  $\frac{19}{9}$  $\frac{19}{2}$ <sup>(6)</sup>. Sinon, on aurait :

$$
E = \left| 3 \, x^2 \right| + \left| \frac{11}{2} \, x \right| + \left| 2 \right|
$$

## 13.1.3.2 Graphe probabiliste

Voici un graphe probabiliste, dont la matrice associée est donnée page [48.](#page-47-0)

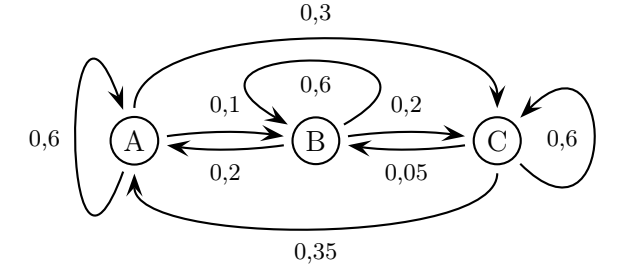

\psset{xunit=24mm} \begin{pspicture}(-0.5,-1)(2.5,3) \cnodeput(0,1){A}{A} \cnodeput(1,1){B}{B}  $\c{2,1}{C}$ {\footnotesize \ncarc{->}{A}{B}\Aput{0,1} \ncarc{->}{B}{A}\Aput{0,2} \ncarc{->}{B}{C}\Aput{0,2} \ncarc{->}{C}{B}\Aput{0,05} \nccurve[ncurv=0.5,angle=90]%  ${->}$ {A}{C}\Aput{0,3} \nccurve[ncurv=0.4,angle=-90]%  ${->}$ {C}{A}\Aput{0,35} \nccurve[ncurv=6,angleA=-110,angleB=110]%  ${->}$ {A}{A}\Aput{0,6} \nccurve[ncurv=6,angleA=30,angleB=150]%  ${->}$ {B}{B}\Aput{0,6} \nccurve[ncurv=6,angleA=-45,angleB=45]% {->}{C}{C}\Aput{0,6}} \end{pspicture}

# 13.2 Arbres

L'extension pst-tree est nécessaire.

Les arbres n'ont pas besoin d'être insérés dans un environnement picture.

(6). Les fantômes sont détaillés page [52.](#page-51-0)

 $IREM$  de Lyon  $(116$ 

```
CHAPITRE 13. GRAPHES ET ARBRES PONDÉRÉS
13.2.1 Arbres non pondérés
Pour construire un arbre reliant une racine donnée
aux feuilles f1, f2, etc., on utilise la commande
\mathcal{[} (pstree[opt]{racine}{f1}{f2}{...}}
Pour indiquer la direction dans laquelle l'arbre doit
grandir, on utilise la commande treemode=dir où
dir a pour valeur L (gauche), R (droite), U (haut)
ou D (bas) (7).
La distance horizontale entre deux nœuds voisins (8)
est modifiée avec treesep=val . Si l'on ne tient pas
compte des largeurs des légendes des nœuds, cette
distance (9) est modifiée avec treenodesize=val.
La distance verticale entre une racine/nœud et
ses feuilles (10) est modifiée avec levelsep=val.
L'espace entre une racine et l'extrémité du segment
qui la lie à la feuille est nodesep=val.
                           b
                     A B C
                                         \OmegaA) (B
\psset{nodesep=0pt,levelsep=1cm}
\pstree{\Tp}
       \{\TC* \TC\}\psset{treemode=R,nodesep=0pt,levelsep=1cm}
\pstree{\Tp}
       {\Tc*{1mm}\Tc{1.5mm}}\psset{treemode=D,nodesep=0pt,levelsep=1cm}
\pstree{\Tdot}
       {\nTR{A} \setminus TR{B} \setminus TR{C}}\psset{nodesep=0pt,levelsep=1cm}
\pstree{\Tr{\psframebox{$\Omega$}}}
       {\Tcircle{$A$} \Tcircle{$B$}}
La commande \Gamma place un espace vide au nœud
vide. La commande \Tdot place un petit point.
Quand, à une feuille, il y a de nouveau un arbre, on
utilise la commande précédente de façon récursive (11)
.
                                                    \psset{treemode=R,levelsep=2cm}
                                                   \pstree{\Tp}{%
                                                       \TC*
                                                       \pstree{\TC}{%
                                                           \TC* \TC
                                                                    }
                                                                  }
                                                   Voici comment on pourrait construire un arbre lié au
                                                   calcul de 3 x + 1<sup>(12)</sup>:
                                                                                       +1
                                                                           \ge3
                                                                \boldsymbol{x}\psset{treemode=L,levelsep=2cm}
                                                   \pstree{\Tcircle{$+$}}
                                                        {\Tcircle{$1$}
                                                         \pstree{\Tcircle{$\times$}}
                                                              {\Tcircle{$3$}\Tcircle{$x$}} }
                                                                               A
                                                               B
                                                       (E) (E) (F)\mathcal{C}G) (H
                                                                                               D
                                                                                                I
                                                   \psset{treemode=D}
                                                   \pstree{\Tcircle{A}}
                                                        {\pstree{\Tcircle{B}}
                                                            {\Tcircle{D} \Tcircle{E} \Tcircle{F}}
                                                        \pstree{\Tcircle{C}}
                                                            {\Tcircle{G} \Tcircle{H}}
                                                        \pstree{\Tcircle{D}}
                                                            {\Tcircle{I}}13.2.2 Avec une \newcommand
                                                   On peut aussi utiliser une \newcommand pour définir
                                                   un type de nœud qui servira plusieurs fois et dont
                                                   on voudrait soit éviter de saisir à chaque fois la ligne
                                                   complète de saisie soit pouvoir changer facilement
```
l'un des paramètres « à la base » sans avoir à changer

chaque ligne dans chaque apparition.

(11). Une petite organisation des données s'impose alors !

(7). Pour Left, Right, Up et Down.

(8). 0,75 cm par défaut. (9). −1 pt par défaut. (10). 2 cm par défaut.

On définit ainsi, par exemple, deux nœuds, « jaune » (J) et « vert » (V), de la façon suivante :

<sup>(12)</sup>. Ceci est à rapprocher de la notation en polonaise inverse 3 x mul 1 add.

\newcommand{\J}{\Tcircle[fillstyle=solid,% fillcolor=yellow,linecolor=red]{ }} \newcommand{\V}{\Tcircle[fillstyle=solid,% fillcolor=green,linecolor=blue]{ }}

L'arbre ci-dessous précède ses lignes de code.

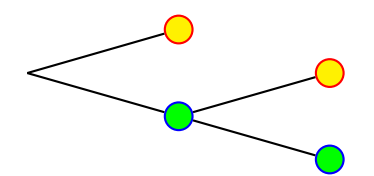

\psset{treemode=R}  $\partial{\Y}$  \pstree{\Tp}{\J \pstree{\V}{\J \V} }

Voici un autre exemple (13) :

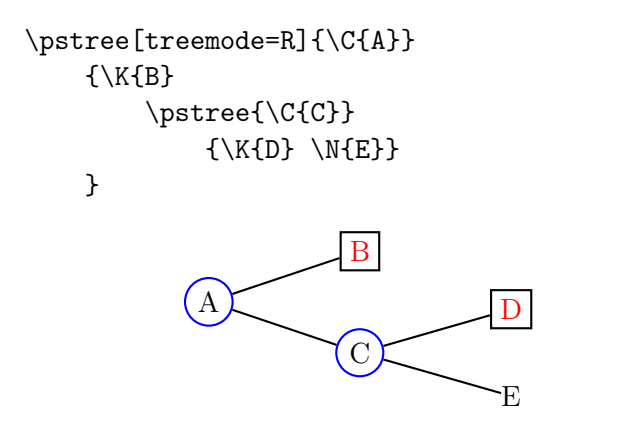

#### 13.2.3 Arbres pondérés

Pour placer un {poids } sur une branche, on ajoute après la définition du nœud l'instruction  $\hat{\ }$ {poids} ou \_{poids } selon que l'on veuille placer celui-ci au-dessus ou en-dessous de la branche.

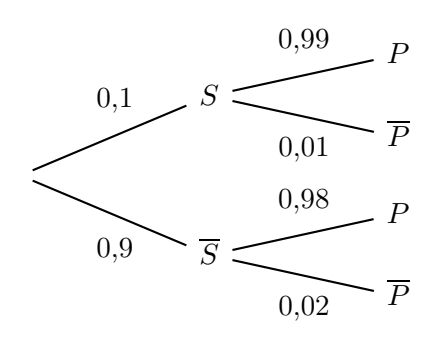

```
\pstree[treemode=R,nodesep=5pt,%
levelsep=2.5cm]{\Tp}{%
  \pstree{\TR{$S$}^{0,1}}{%
       \TR{$P$}^{0,99}
       \TR{$\overline{P}$}_{0,01}}
   \pstree{\TR{$\overline{S}$}_{0,9}}{%
       \TR{$P$}^{0,98}
       \TR{$\overline{P}$}_{0,02}}}
```
(13). Les lettres  $K, C$  et S correspondent respectivement à un habillage avec un carré, un habillage avec un cercle et un habillage nul.

Par défaut, le texte est écrit horizontalement. Tout comme dans un graphe, on peut utiliser les commandes nrot=:U et \naput pour écrire parallèlement au segment reliant deux nœuds.

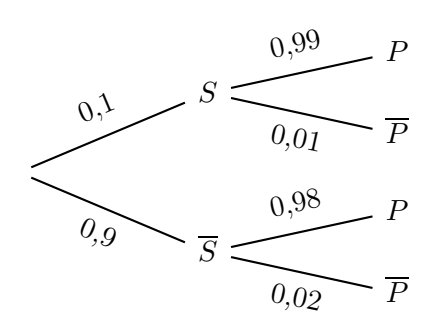

```
\pstree[treemode=R,nodesep=5pt,
levelsep=2.5cm,nrot=:U]{\Tp}{%
\pstree{\TR{$S$}\naput{0,1}}{%
         \TR{$P$}\naput{0,99}
         \TR{$\overline{P}$}\nbput{0,01}}
\pstree{\TR{$\overline{S}$}\nbput{0,9}}{%
         \TR{$P$}\naput{0,98}
         \TR{$\overline{P}$}\nbput{0,02}}
```
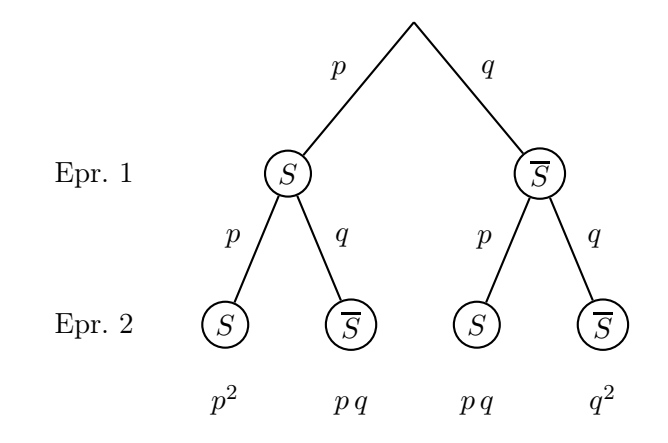

Le texte « Epr. 1 » est en fait la légende d'une feuille d'un arbre (dirigé vers le bas) à une branche et le texte « Epr. 2 », celle d'une feuille de l'arbre à une branche de racine la feuille précédente. Ces branches ne sont pas dessinées, comme le demande l'option edge=none.

```
\pstree[treemode=D,edge=none,%
levelsep=2cm]{\Tp}{%
       \pstree{\TR{Epr. 1}}{\TR{Epr. 2}}}
```
Dans le même ordre d'idée, les probabilités  $p^2$ ,  $p\,q$  et q 2 sont des feuilles d'arbres à une branche, de longueur 1 cm.

\psset{nodesep=0mm,levelsep=20mm,% treesep=10mm} \pstree[treemode=D]{\Tp}

```
\pstree
```
{

}

CHAPITRE 13. GRAPHES ET ARBRES PONDÉRÉS

```
{\Tcircle{$S$}\nbput{$p$}}
{
\pstree[edge=none,levelsep=1cm]
{\Tcircle{$S$}\nbput{$p$}}
{
\TR{$p^2$}}
\pstree[edge=none,levelsep=1cm]
{\Tcircle{$\overline{S}$}\naput{$q$}}
{
\TR{$p\,q$}
}
}
\pstree
{\Tcircle{$\overline{S}$}\naput{$q$}}
{
\pstree[edge=none,levelsep=1cm]
{\Tcircle{$S$}\nbput{$p$}}
{
\TR{$p\,q$}
}
\pstree[edge=none,levelsep=1cm]
{\Tcircle{$\overline{S}$}\naput{$q$}}
{
\TR{$q^2$}
}
}
}
```
L'arbre portant les deux textes et l'arbre probabilisé sont espacés d'un \qquad, le tout est placé dans un environnement \center.

On peut utiliser un arbre pour calculer une probabilité :

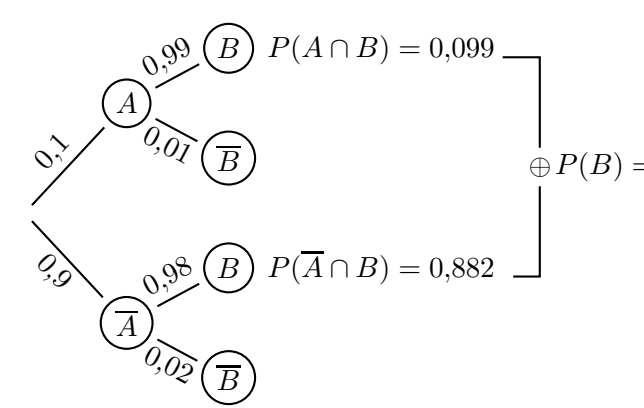

\psset{nrot=:U} \pstree[treemode=R,levelsep=1.35cm,% labelsep=2pt]{\Tr{}} {\pstree{\Tcircle{\$A\$}\naput{\$0{,}1\$}} {\Tcircle{\$B\$}~[tnpos=r]{% \$P(A\cap B)=0{,}099\$% \rnode{noeud1}{}}\naput{\$0{,}99\$} \Tcircle{\$\overline{B}\$} \nbput{\$0{,}01\$}} \pstree{\Tcircle{\$\overline{A}\$}

\nbput{\$0{,}9\$}} {\Tcircle{\$B\$}~[tnpos=r]{% \$P(\overline{A}\cap B)=0{,}882\$% \rnode{noeud2}{}}\naput{\$0{,}98\$} \Tcircle{\$\overline{B}\$} \nbput{\$0{,}02\$}} } \ncbar{noeud1}{noeud2}\ncput\*{\$\oplus\$} \naput[nrot=0]{\$P(B)=0{,}981\$}

*Première remarque.* Les arbres peuvent être dessinés avec l'extension \pstricks seule où à l'aide de l'extension pst-node.

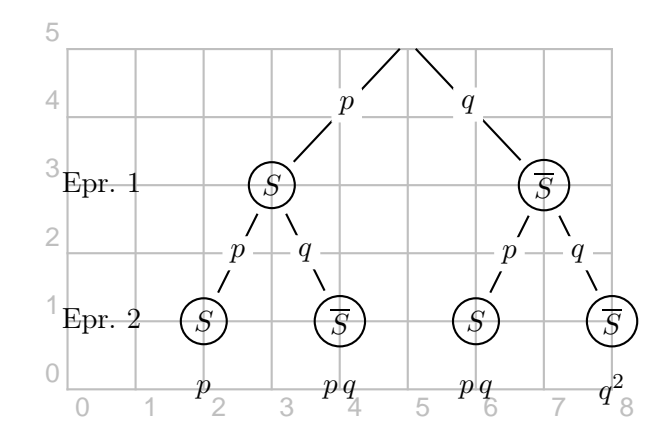

```
\oplus P(B)=0,\!9\Årput(6,0){\Rnode{p3}{$p\,q$}}
            \psset{unit=0.9cm}
            \begin{pspicture}(0,0)(8,5)
            \psgrid[subgriddiv=0,gridcolor=lightgray,%
            gridlabelcolor=lightgray](0,0)(8,5)
            \rput(0.5,1){\Rnode{E2}{Epr. 2}}
            \rput(0.5,3){\Rnode{E1}{Epr. 1}}
            \rput(5,5){\Rnode{A}{\Tp}}\cnodeput(3,3){B}{$S$}
            \cnodeput(7,3){C}{$\overline{S}$}
            \cnodeput(2,1){D}{$S$}
            \rput(2,0){\Rnode{p1}{$p$}}
            \cnodeput(4,1){E}{$\overline{S}$}
            \rput(4,0){\Rnode{p2}{$p\,q$}}
            \cnodeput(6,1){F}{$S$}
            \cnodeput(8,1){G}{$\overline{S}$}
            \rput(8,0){\Rnode{p4}{$q^2$}}
            \ncline{A}{B}\ncput*{$p$}
            \ncline{A}{C}\ncput*{$q$}
            \ncline{B}{D}\ncput*{$p$}
            \ncline{B}{E}\ncput*{$q$}
            \ncline{C}{F}\ncput*{$p$}
            \ncline{C}{G}\ncput*{$q$}
            \end{pspicture}
```
*Seconde remarque.* Le logiciel Pstplus [\[58\]](#page-152-0) pourra être d'une grande utilité dans la création d'arbres ! Il demande seulement à l'utilisateur de cliquer sur les boutons Ajouter Branche et Ajouter Sous Branche puis de nommer les nœuds correspondants, affectés de leur poids. Puis il fait lui-même tout le travail de structuration !

# Algorithmes

*Remarque.* Il s'agit ici de voir comment écrire un algorithme qui sera adapté au langage de programmation utilisé en classe (Python, Scratch, Algobox, . . .). En particulier, ces lignes verront apparaître une instruction comme « a prend pour valeur 0 » mais pas une telle que «  $a := 0$  » ou «  $a \leftarrow 0$  ».

# 14.1 Deux premières idées de présentation

Pour présenter un algorithme, on peut être amené à le présenter avec un tableau (voyez par exemple celui ci-dessous qui est l'algorithme de la multiplication russe, page [67\)](#page-66-0) – et dont le code source ne montre *aucunement* une présence d'algorithme – ou par un organigramme (celui ci-dessous représente la « suite de Syracuse ») :

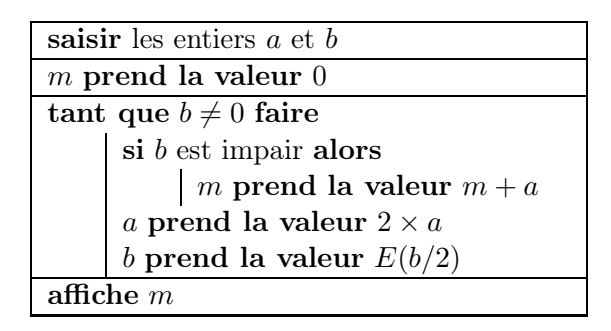

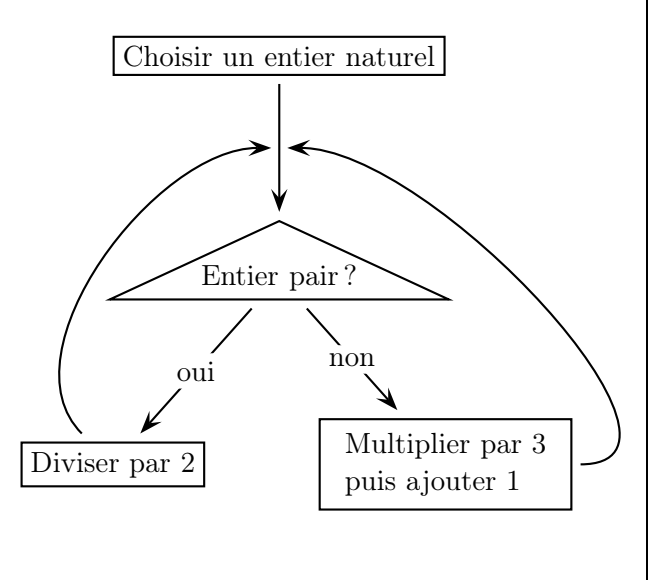

## 14.2 Le package algorithmic

#### 14.2.1 Présentation

LATEX fait bien les choses puisqu'il permet d'obtenir des présentations en utilisant les packages algorithmic et algorithm.

Le premier connaît toutes les instructions de programmation usuelles. Les plus utilisées sont décrites ci-dessous. Le lecteur trouvera la documentation complète du package sur [\[85\]](#page-153-4). Il y a systématiquement des exemples.

Le second permet de créer la présentation sous forme de flottant ; nous y reviendrons au paragraphe [14.3.](#page-121-0)

## 14.2.2 Quelques instructions

• Saisies

\REQUIRE <Saisies>

- Résultats  $\Epsilon$  <*Résultats*
- Etat

 $\S$ TATE  $\langle Texte \rangle$ 

• Condition

\IF <Condition><Texte> \ENDIF

\IF <Condition><Texte1> \ELSE <Texte2> \ENDIF

\IF <Condition1><Texte1> \ELSIF <Condition 2><Texte2> \ELSE <Texte3> \ENDIF

• Pour

\FOR <Condition><Texte> \ENDFOR \FORALL <Condition><Texte> \ENDFOR  $\Upsilon$ TO  $^{(1)}$   $\langle$ Valeur>

• Tant que  $\text{WHILE} < \text{Condition} < \text{Texte}$ 

 $(1)$ . Le «  $\lambda \rightarrow$  dans « de ...  $\lambda \rightarrow \infty$ 

<span id="page-120-0"></span>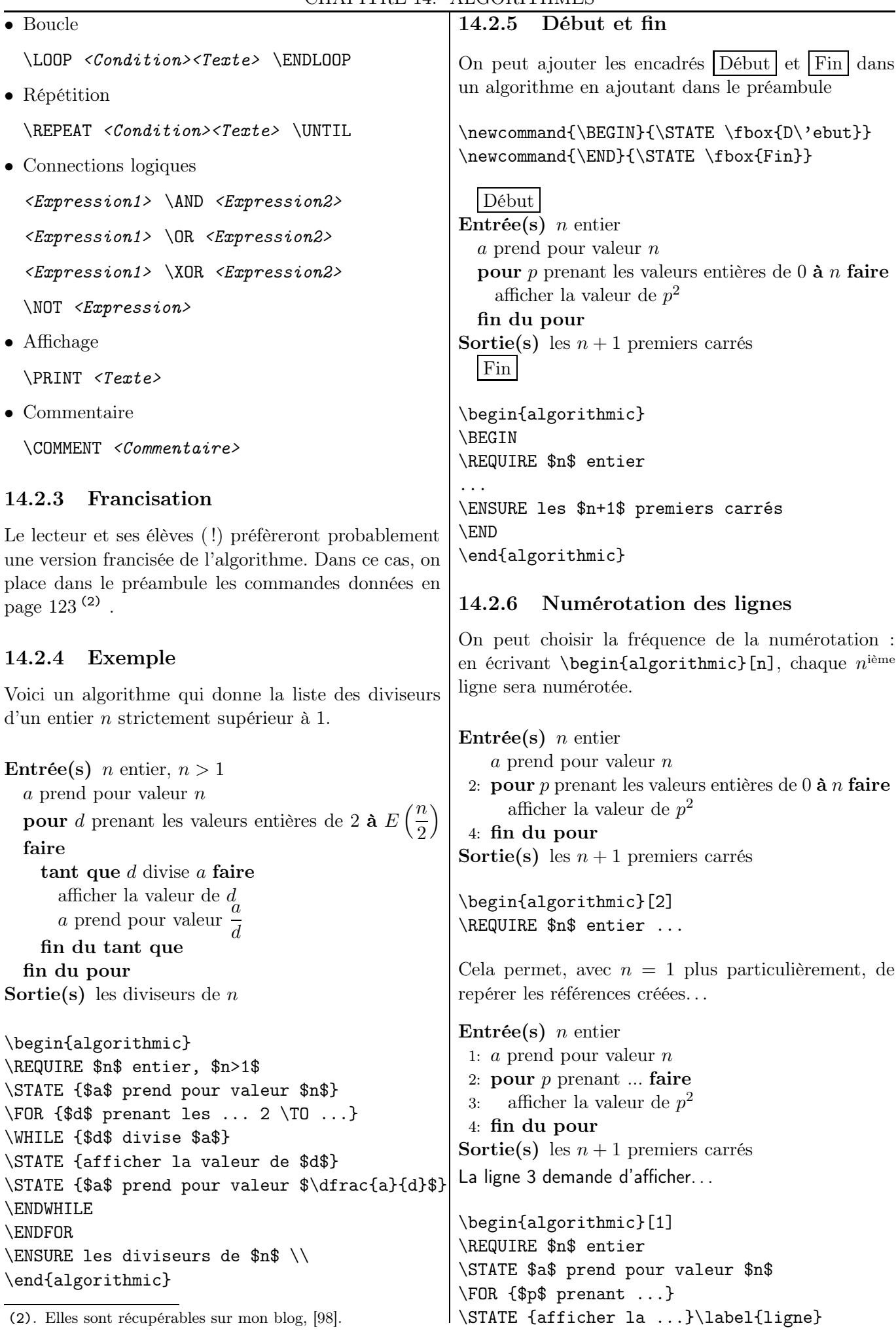

<span id="page-121-0"></span>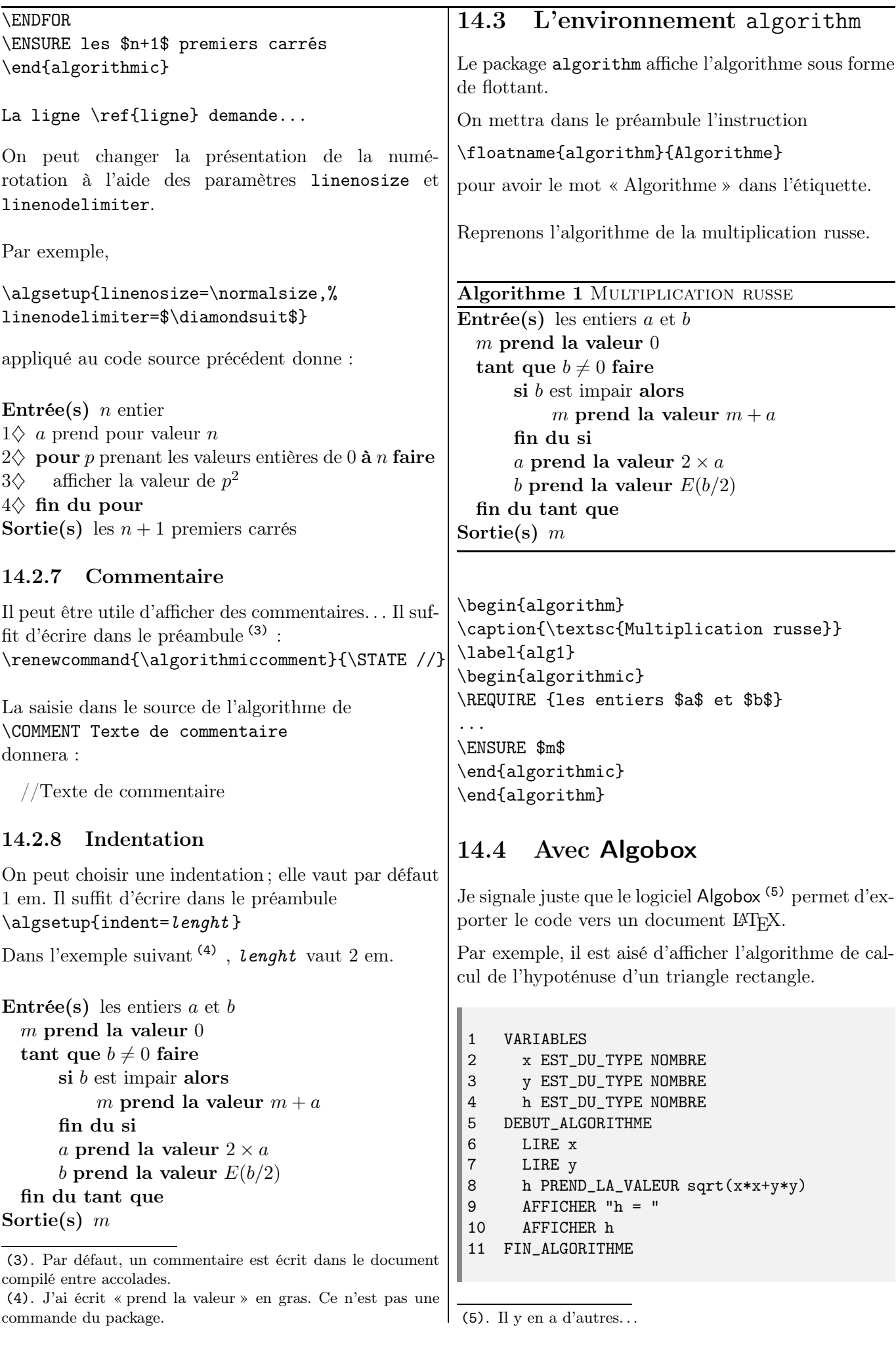

<span id="page-121-1"></span>

#### Commandes francisées

```
\renewcommand{\algorithmicrequire}{\textbf{Entrée(s)}}
\renewcommand{\algorithmicensure}{\textbf{Sortie(s)}}
\renewcommand{\algorithmicwhile}{\textbf{tant que}}
\renewcommand{\algorithmicdo}{\textbf{faire}}
\renewcommand{\algorithmicendwhile}{\textbf{fin du tant que}}
\verb|\renewcommand{\alqup:}(textbf{fin}\}\renewcommand{\algorithmicif}{\textbf{si}}
\renewcommand{\algorithmicendif}{\textbf{fin du si}}
\renewcommand{\algorithmicelse}{\textbf{sinon}}
\renewcommand{\algorithmicelsif}{\textbf{fin du sinon}}
\renewcommand{\algorithmicthen}{\textbf{alors}}
\renewcommand{\algorithmicfor}{\textbf{pour}}
\renewcommand{\algorithmicforall}{\textbf{pour tout}}
\renewcommand{\algorithmicto}{\textbf{\'a}}
\renewcommand{\algorithmicendfor}{\textbf{fin du pour}}
\renewcommand{\algorithmicdo}{\textbf{faire}}
\renewcommand{\algorithmicloop}{\textbf{boucler}}
\renewcommand{\algorithmicendloop}{\textbf{fin de la boucle}}
\renewcommand{\algorithmicrepeat}{\textbf{r\'ep\'eter}}
\renewcommand{\algorithmicuntil}{\textbf{jusqu'\'a}}
\renewcommand{\algorithmicprint}{\textbf{afficher}}
```
Chapitre  $15 -$ 

<span id="page-123-0"></span>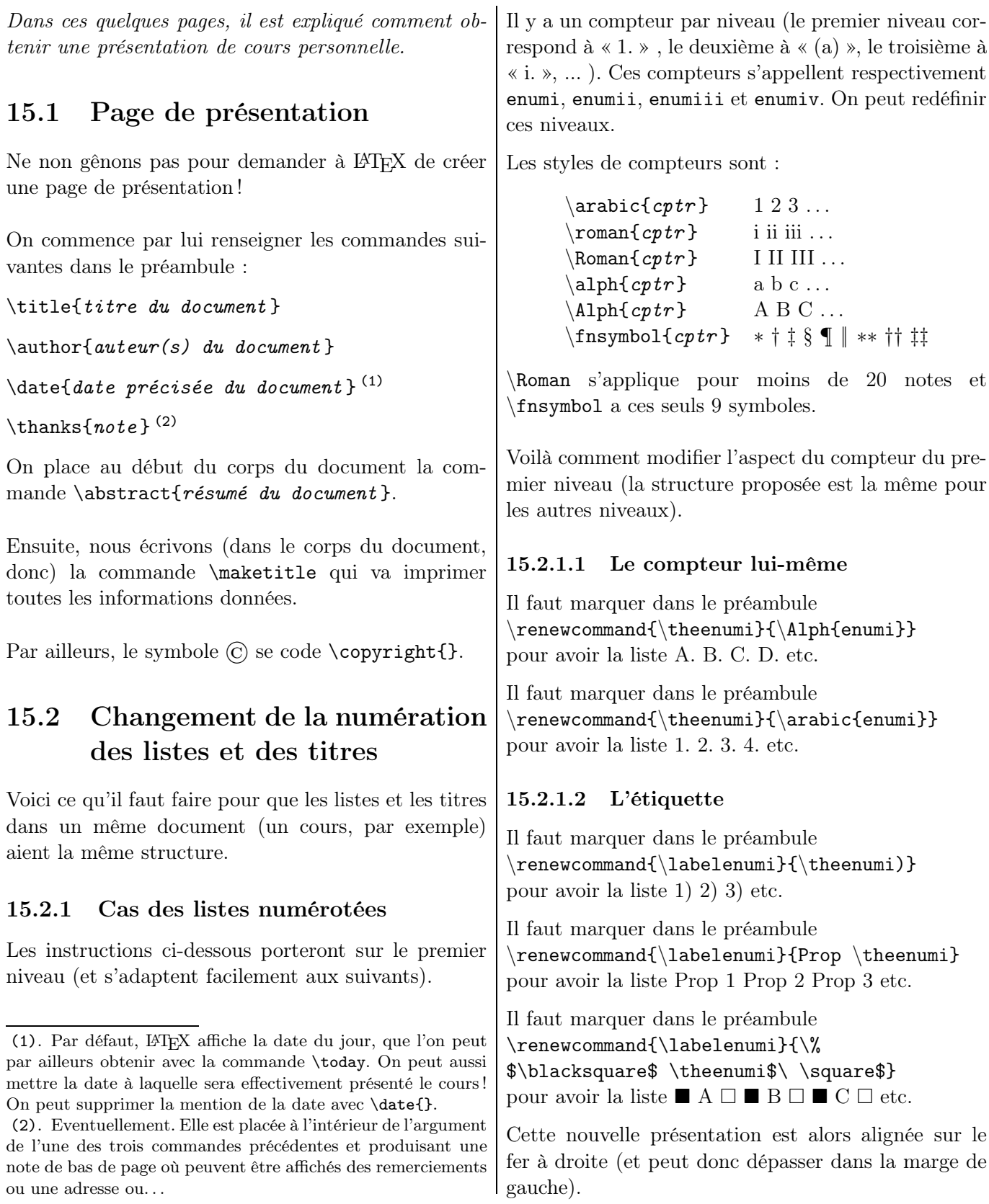

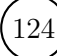

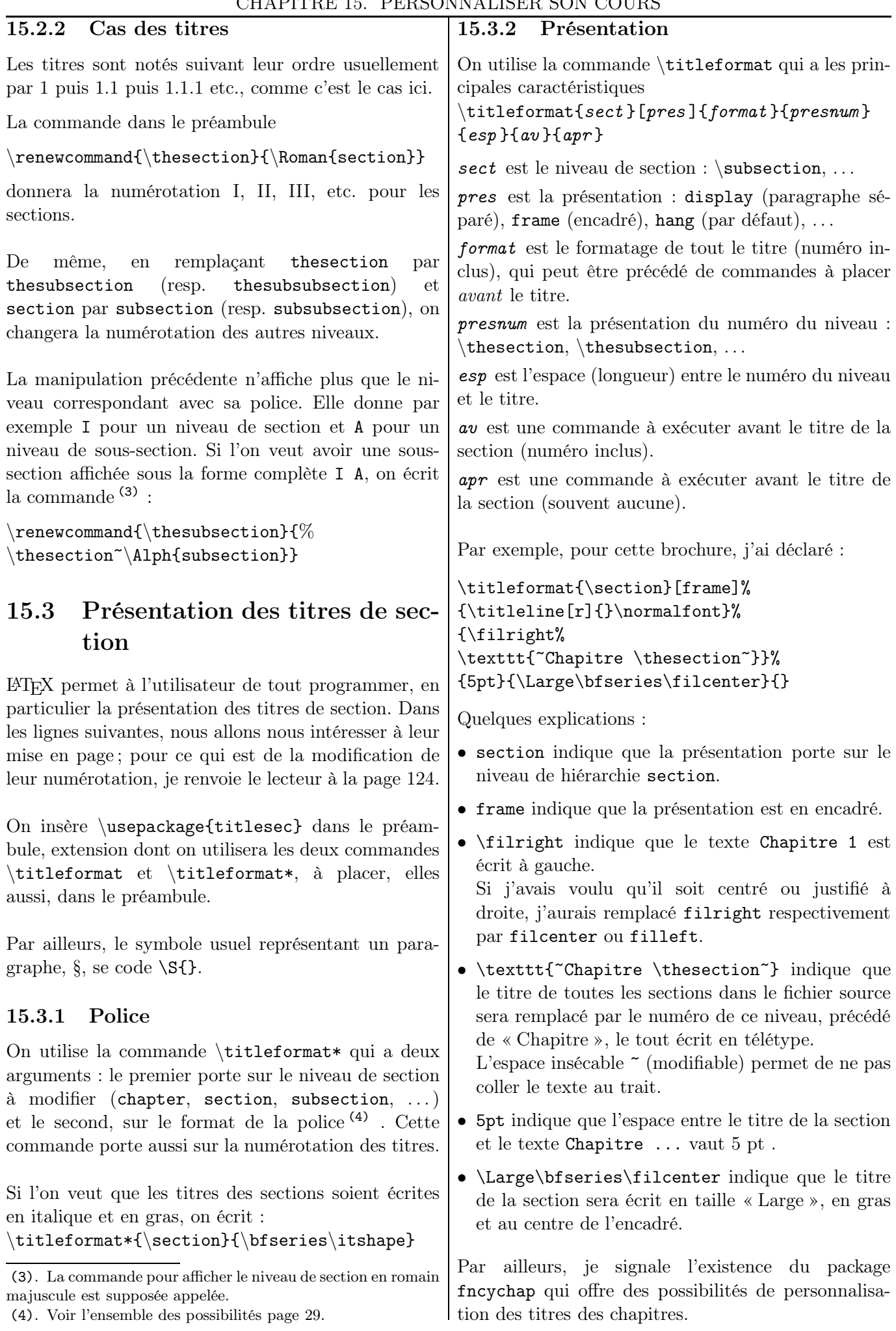

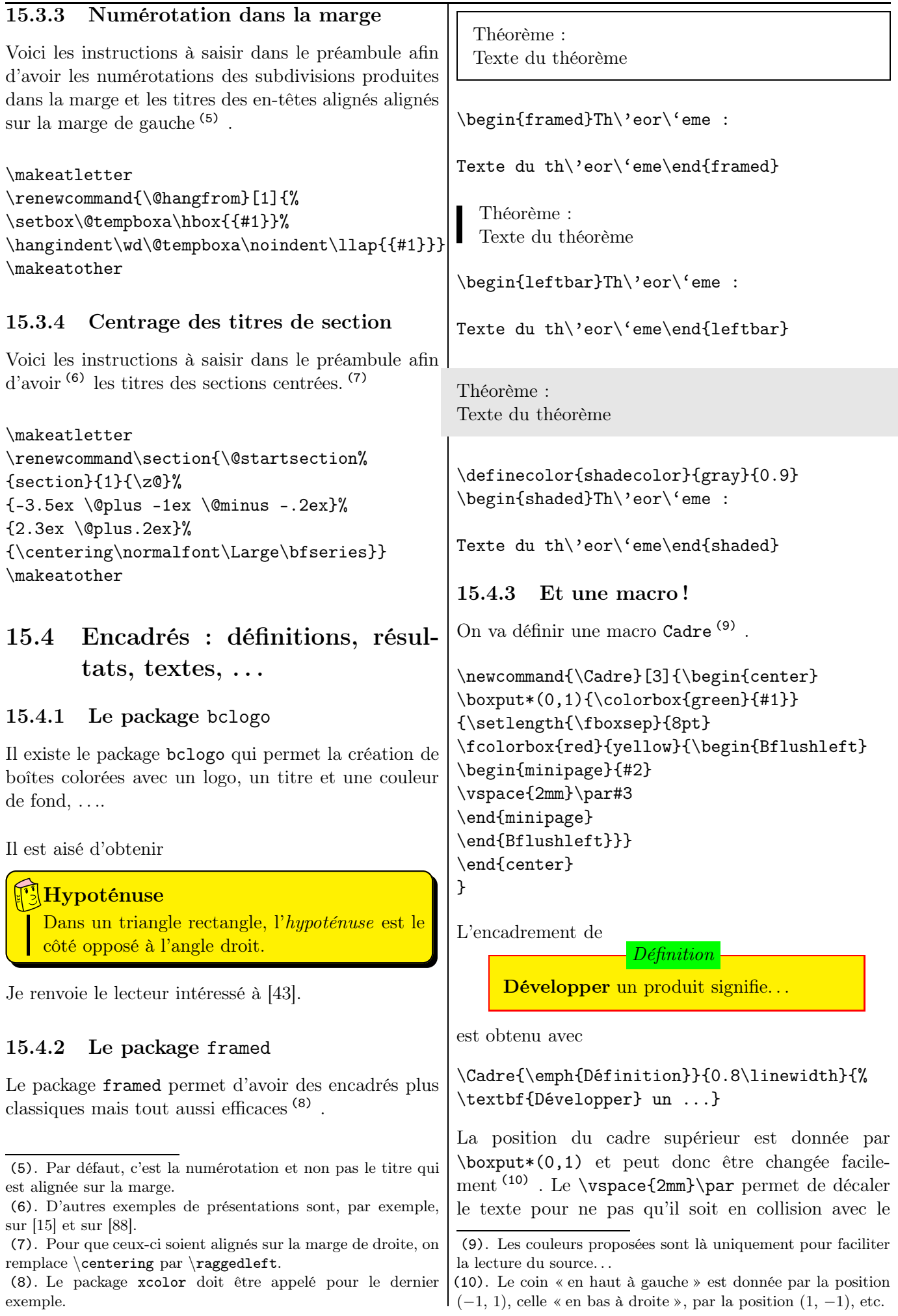

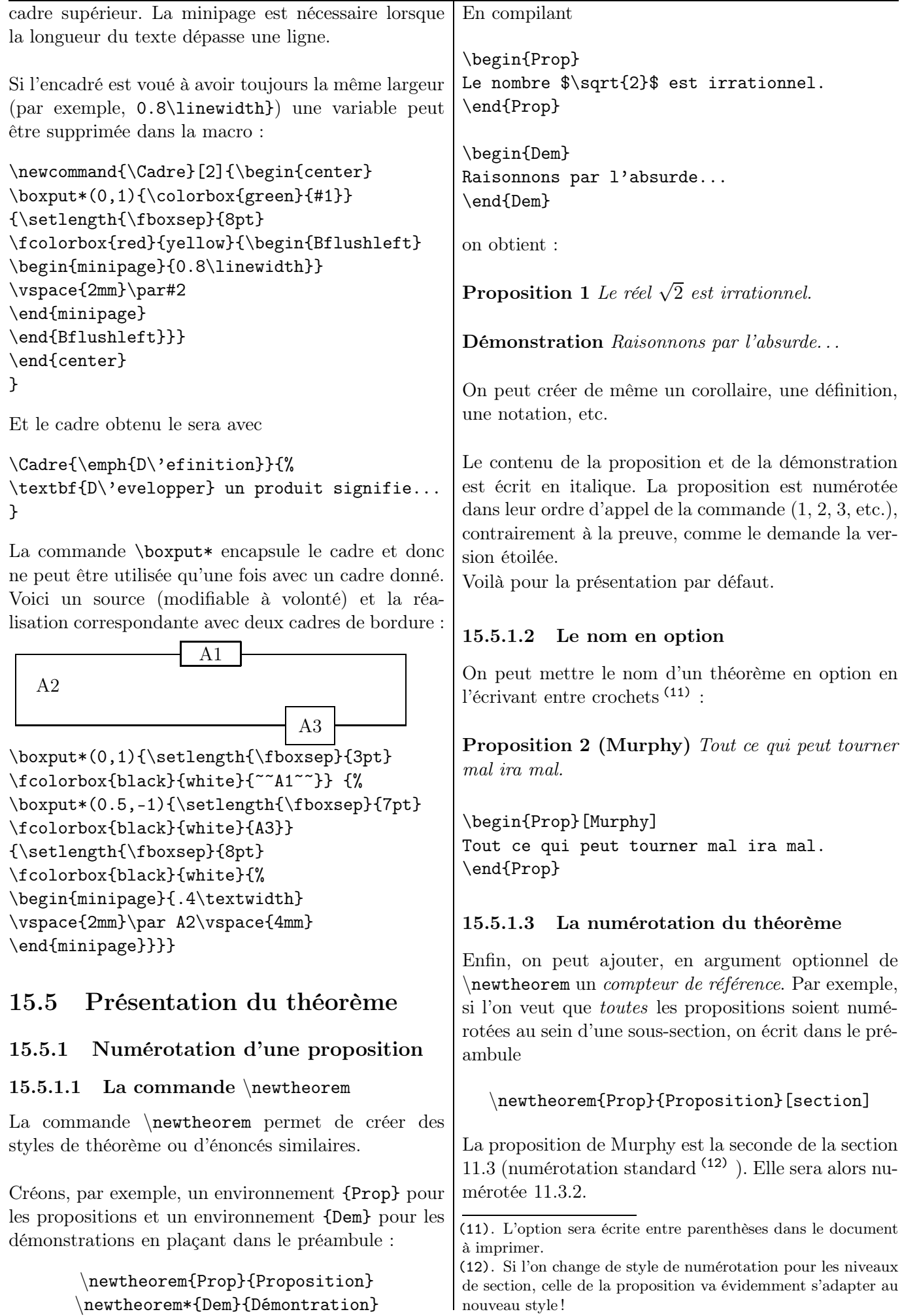

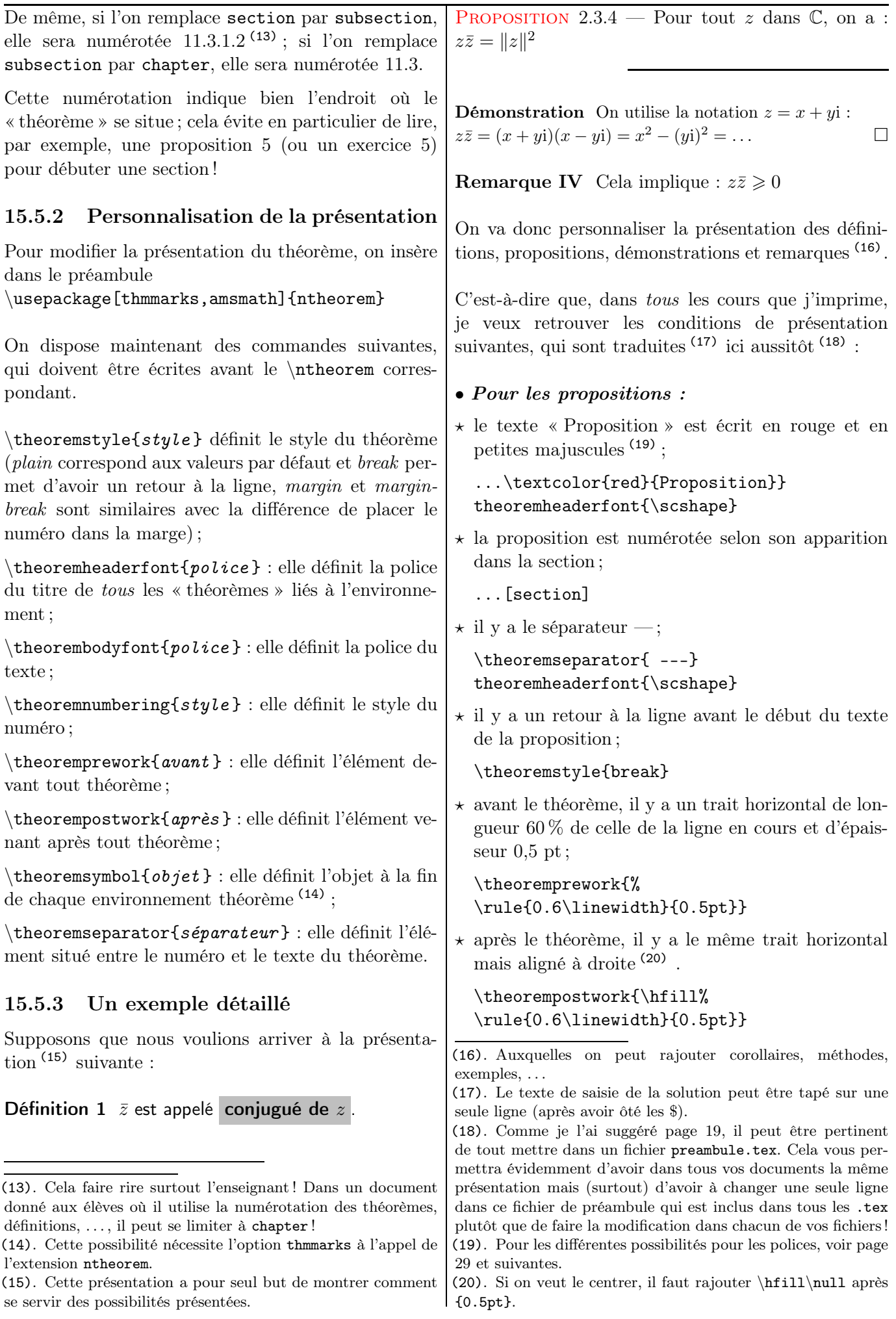

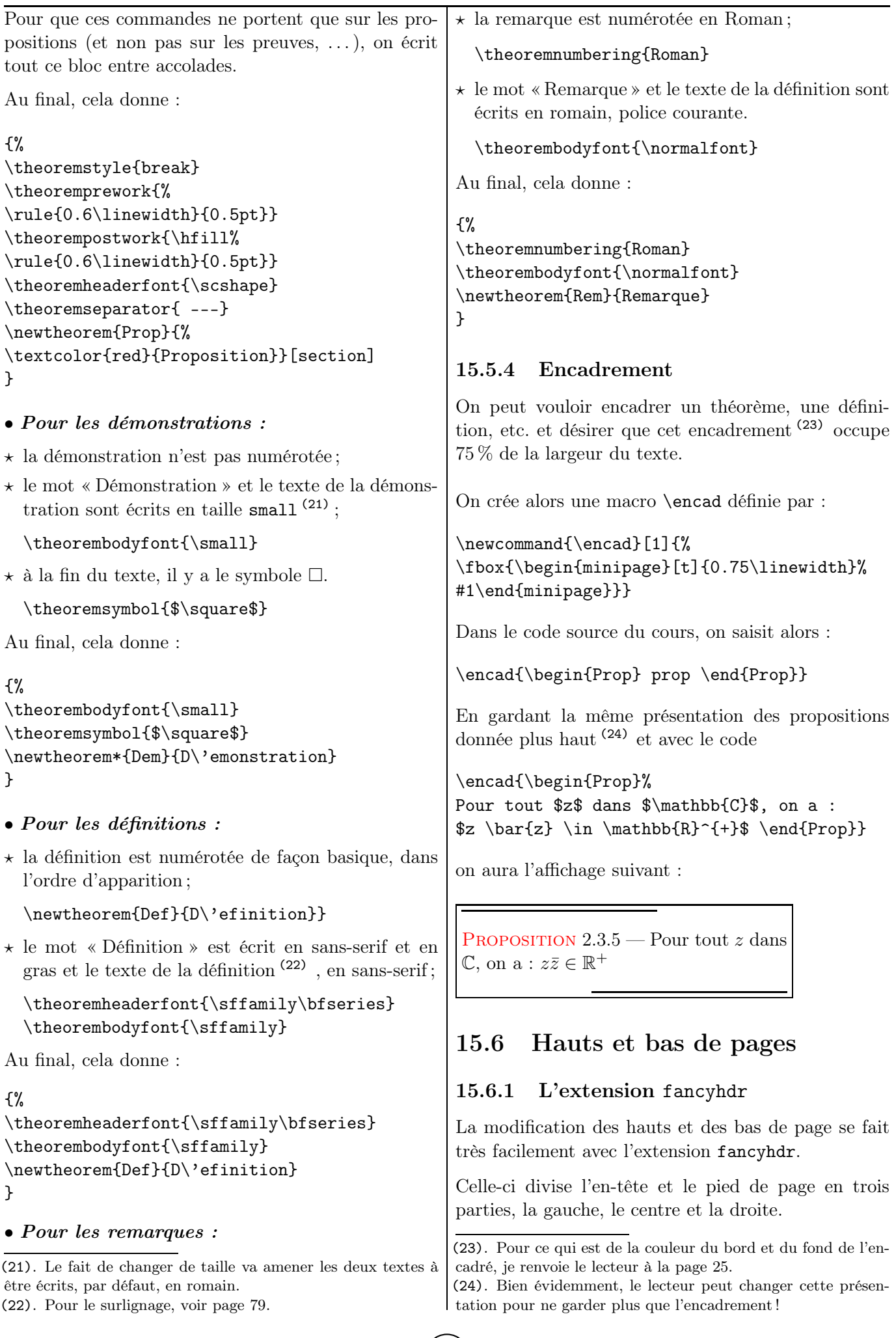

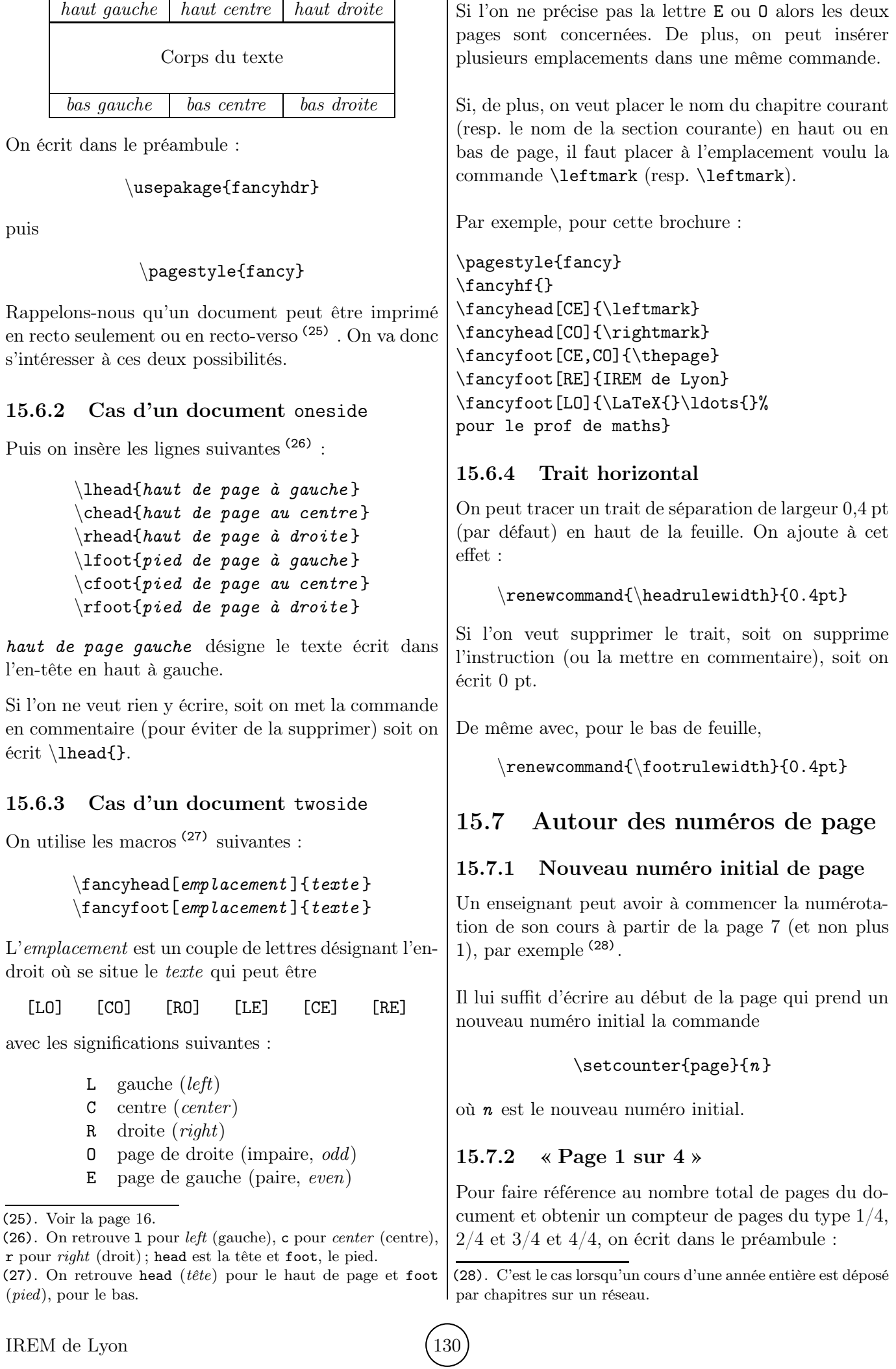

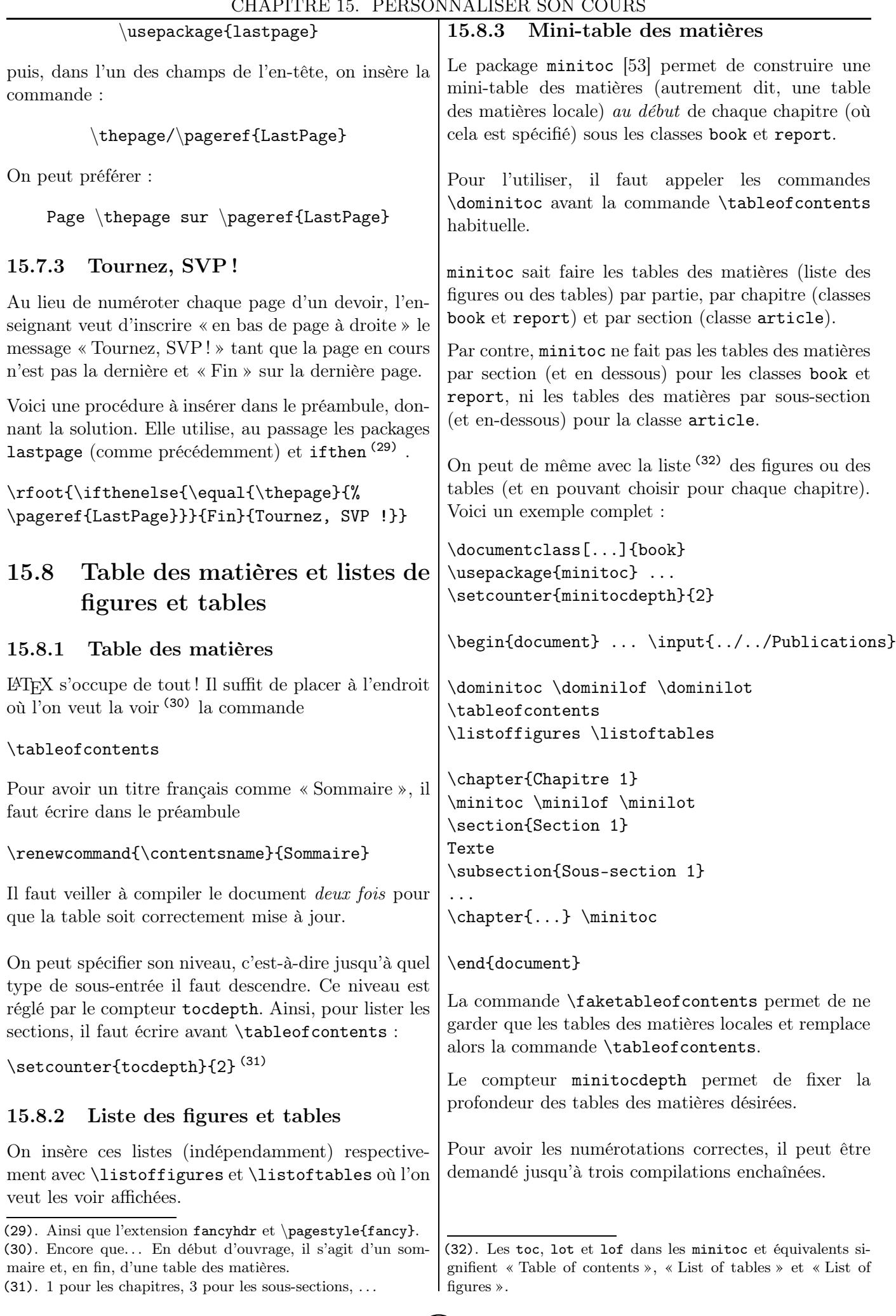

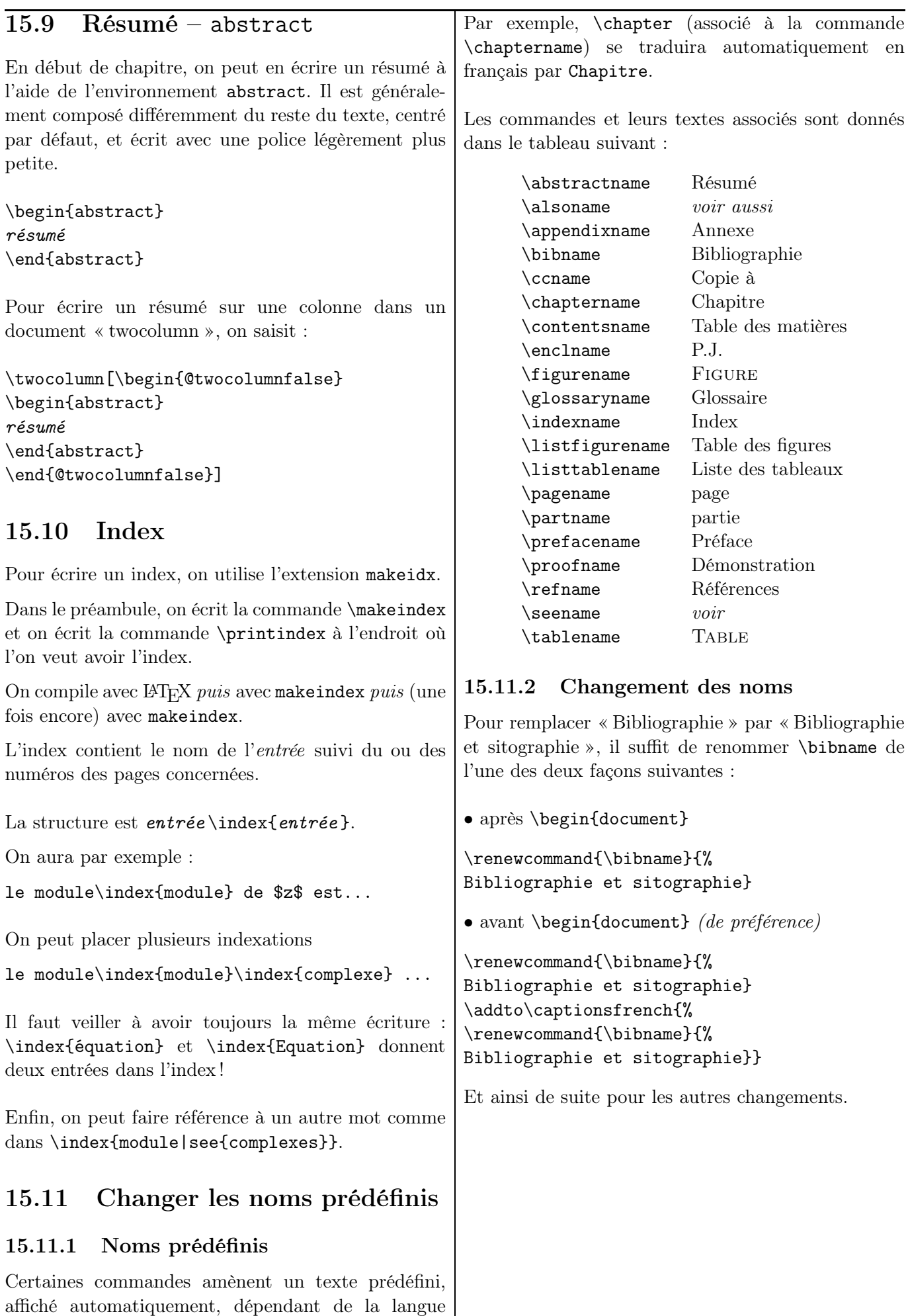

choisie en option dans babel (dans le préambule).

# Chapitre 16 – Des feuilles d'exercices corrigés, avec barème !

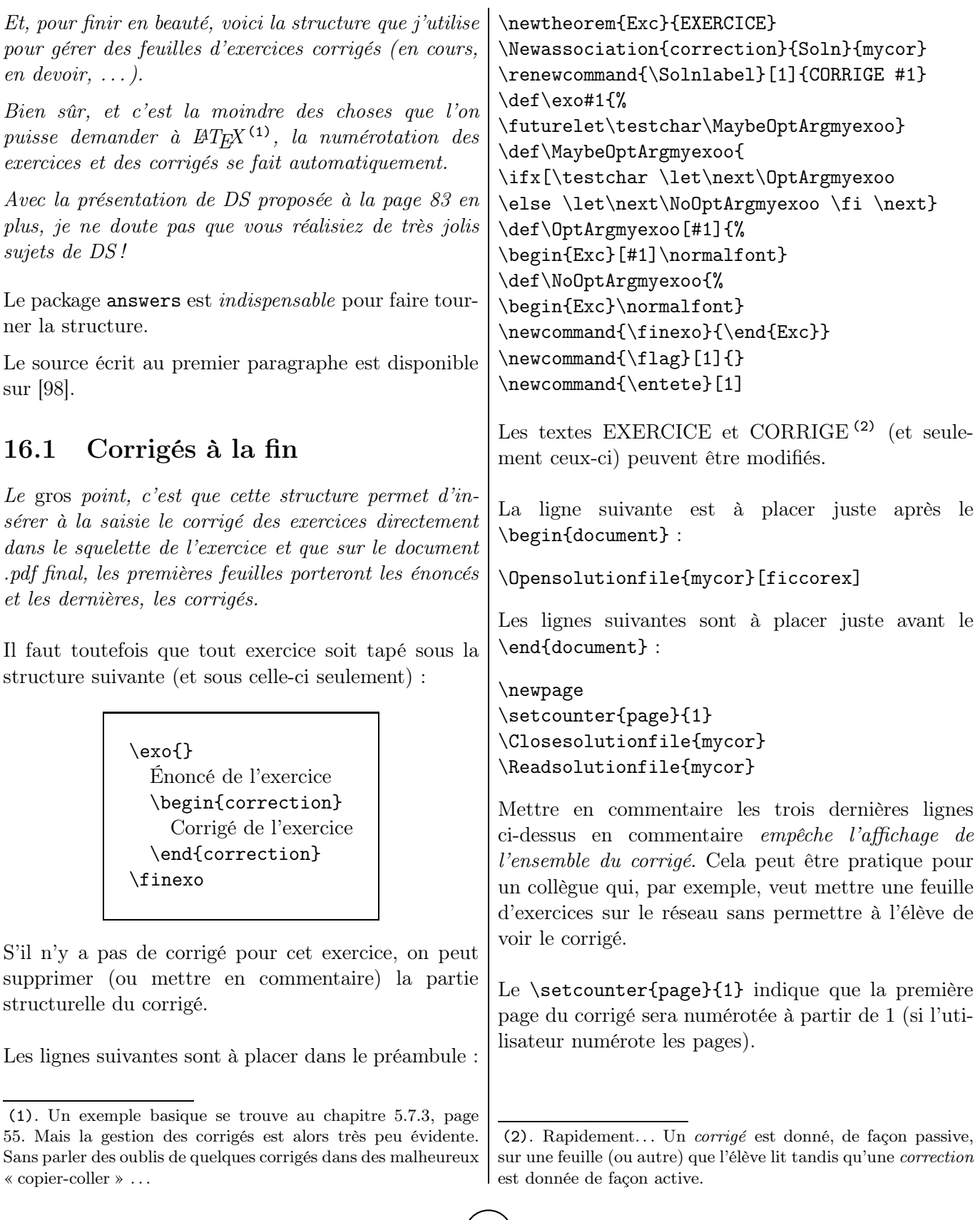

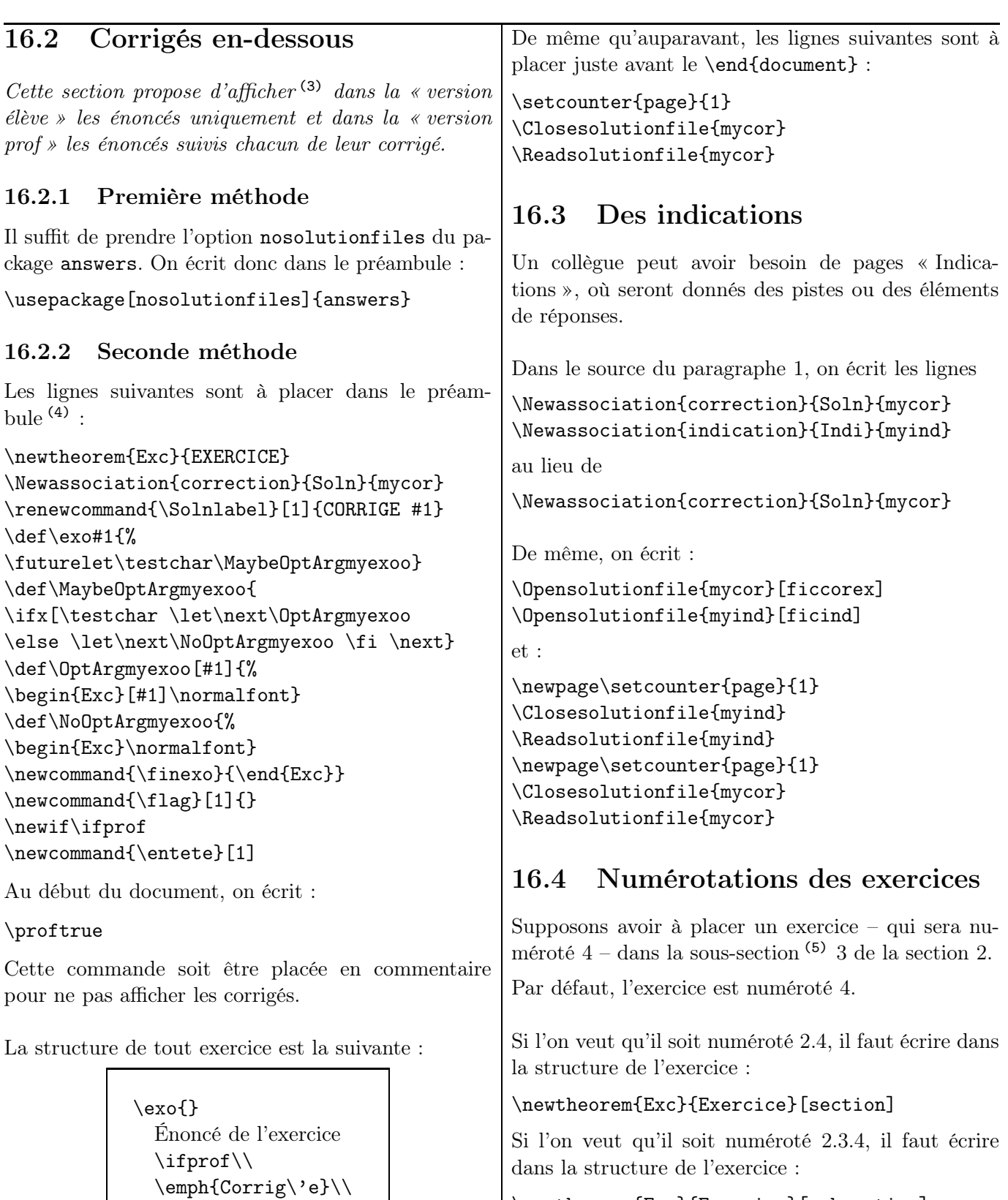

```
\newtheorem{Exc}{Exercice}[subsection]
```
# 16.5 Un nom en option

La structure d'un tel exercice est la même que celle d'un théorème. En particulier, on peut mettre un texte en option (le texte sera alors écrit entre parenthèses et en gras) :

# Exercice 1 (Cours) Citer...

(5). Traduction de « subsection » !

(3). Merci Guy !

a été rajoutée.

\else

\fi

\finexo

\begin{correction}

(4). Par rapport à la section précédente, l'avant-dernière ligne

\ifprof\else \end{correction}

Corrigé de l'exercice

\exo{}[Cours] Citer...\finexo

# 16.6 Avec un barème

Une première solution est d'utiliser des notes de marge pour préciser le barème d'un devoir : il suffit de placer les points attribués en note de marge de chaque question avec  $\m{6}$  (en prenant soin de réduire au besoin la taille des caractères et les marges).

Une deuxième solution ? Vous trouverez sur [\[97\]](#page-154-2) les fichiers sources nécessaires pour produire une évaluation qui affichera non seulement le barème question par question (que vous aurez vous-même spécifié) mais aussi le barème total pour chaque exercice, total calculé par l'ordinateur.

## 16.7 La classe exam

Il y a sur [\[48\]](#page-152-3) un descriptif de la classe exam.

Celle-ci permet de générer des examens. En particulier, il est aisé de mettre en page les énoncés (et les numérotations des questions !), ainsi que de gérer leurs corrigés, l'affichage du barème des questions, le compte total des points automatiquement. . .

Petit ambigramme pour le plaisir (7) :

formulof

(6). Pour la commande \marginpar, voir le paragraphe [7.3,](#page-74-0) [75.](#page-74-0)

(7). Dessiné par Gilles Esposito-Farèse pour la revue littéraire éponyme.

Chapitre 17

# Diaporamas avec Beamer

*Dans ces quelques pages, il est expliqué comment obtenir un diaporama permettant une animation dynamique en cours.*

# 17.1 Petite présentation

Beamer est une classe permettant la création de diaporamas (présentations) au format .pdf. Ce chapitre explique comment construire de tels diaporamas (n'utilisant pas de lien hypertexte).

Beamer est basé sur un environnement de pages (*frame*) représentant un transparent ; celle-ci a la possibilité d'être affichée en plusieurs étapes par une succession de couches (*slides*).

- Beamer affiche des icônes qui permettent de passer d'une page à une autre.
- La taille de la police influence l'ensemble des éléments (titres des présentations et des diapositives, par exemple).

• Avec beamer, la page est créée au format paysage et a pour dimensions  $12.6 \text{ cm } \times 9.6 \text{ cm}$  (avec un ratio de 4 : 3). L'agrandissement lors de la projection relève de la compétence du logiciel de lecture du .pdf.

Historiquement, on a connu les classes slides et seminar, beaucoup trop basiques. Est apparue ensuite la classe prosper, beaucoup plus évoluée. Dernièrement est venue la classe beamer, qui remporte actuellement le plus d'adeptes.

L'utilisateur peut, comme dans tout document LATEX, changer la mise en forme des éléments (couleurs, symboles des puces des listes, etc.)  $(1)$ . Je renvoie le lecteur intéressé à la documentation référencée en fin de brochure.

## 17.2 Préambule

```
\documentclass[11pt]{beamer}
\usepackage[latin1]{inputenc}...
\usetheme{Warsaw}
```
### 17.2.1 Classe

Commençons par la classe et les extensions usuelles.

```
\documentclass[11pt]{beamer}
\usepackage[latin1]{inputenc}...
```
#### 17.2.2 Thème

Le *thème de présentation* définit le jeu de couleurs et la présentation de la page. Il n'y a donc rien à faire en ce qui concerne l'apparence (2) !

#### \usetheme{Warsaw}

Dans ce diaporama, le thème de présentation sera ici Warsaw. Il en existe d'autres  $(3)$ : Antibes, Berlin, Copenhagen, Goettingen, etc. Une liste se trouve sur [\[77\]](#page-153-5) et on y trouve des thèmes

- sans barre de navigation;
- avec un arbre de navigation :
- avec un sommaire latéral;
- avec un mini-cadre de navigation:
- avec un sommaire des (sous-) sections.

On peut tout à fait insérer les niveaux de hiérarchie \section, \subsection et \subsubsection. Certains thèmes – le Warsaw, par exemple – affichent une minitable des matières dans un panneau : l'utilisateur peut naviguer facilement à travers le document en cliquant dessus.

## 17.2.3 Page de titre

La page de titre se construit avec un \titlepage.

Dans le préambule, on déclare <sup>(4)</sup> :

<sup>(1)</sup>. Personnellement, je n'en éprouve pas le besoin. Les modèles proposés me plaisent bien !

<sup>(2)</sup>. Comme d'habitude, on peut demander à L<sup>A</sup>TEX de faire des changements !

<sup>(3)</sup>. Je laisse le lecteur choisir son préféré !

<sup>(4)</sup>. Rappelons que tout texte entre crochets est en option.

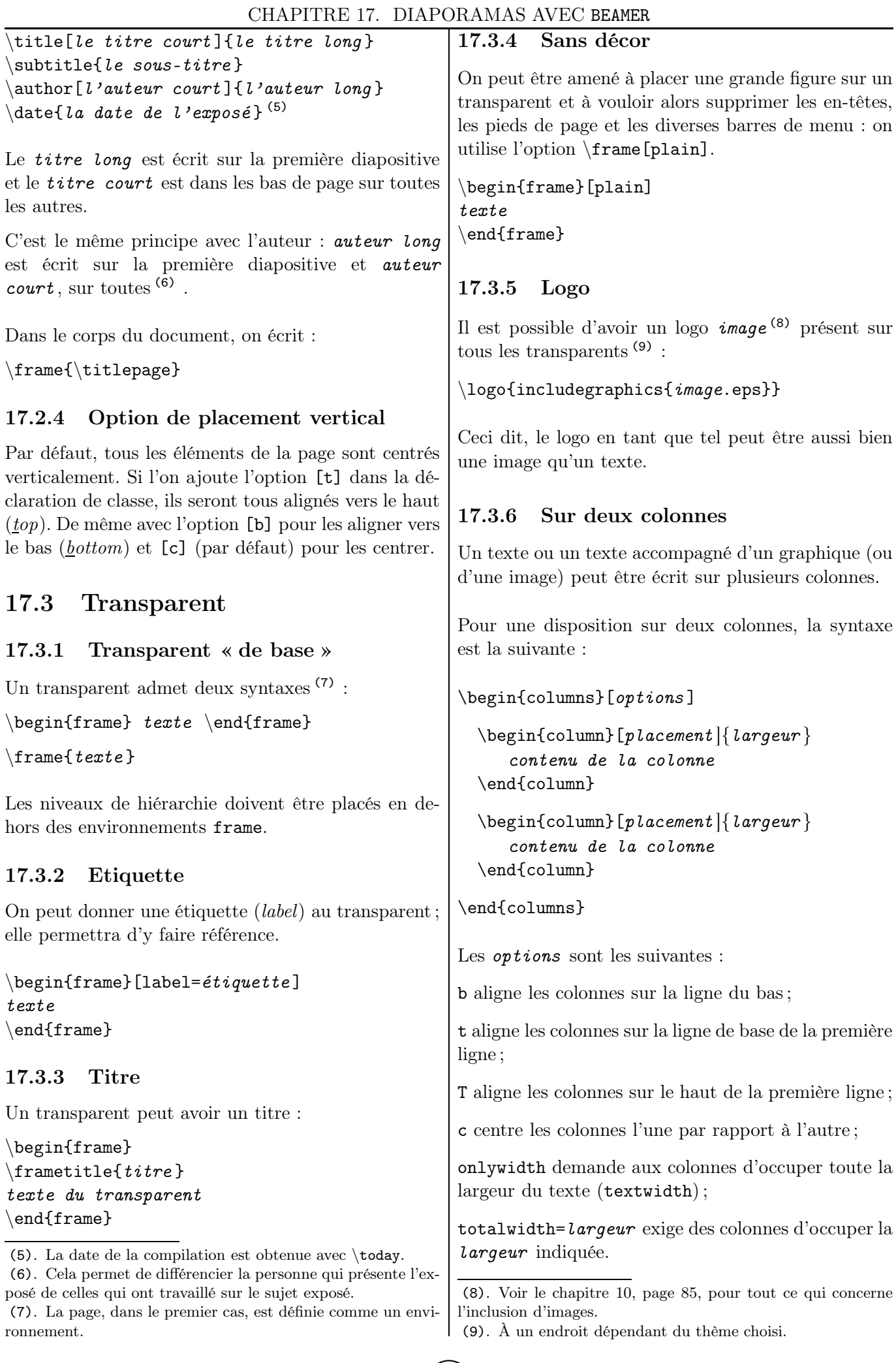

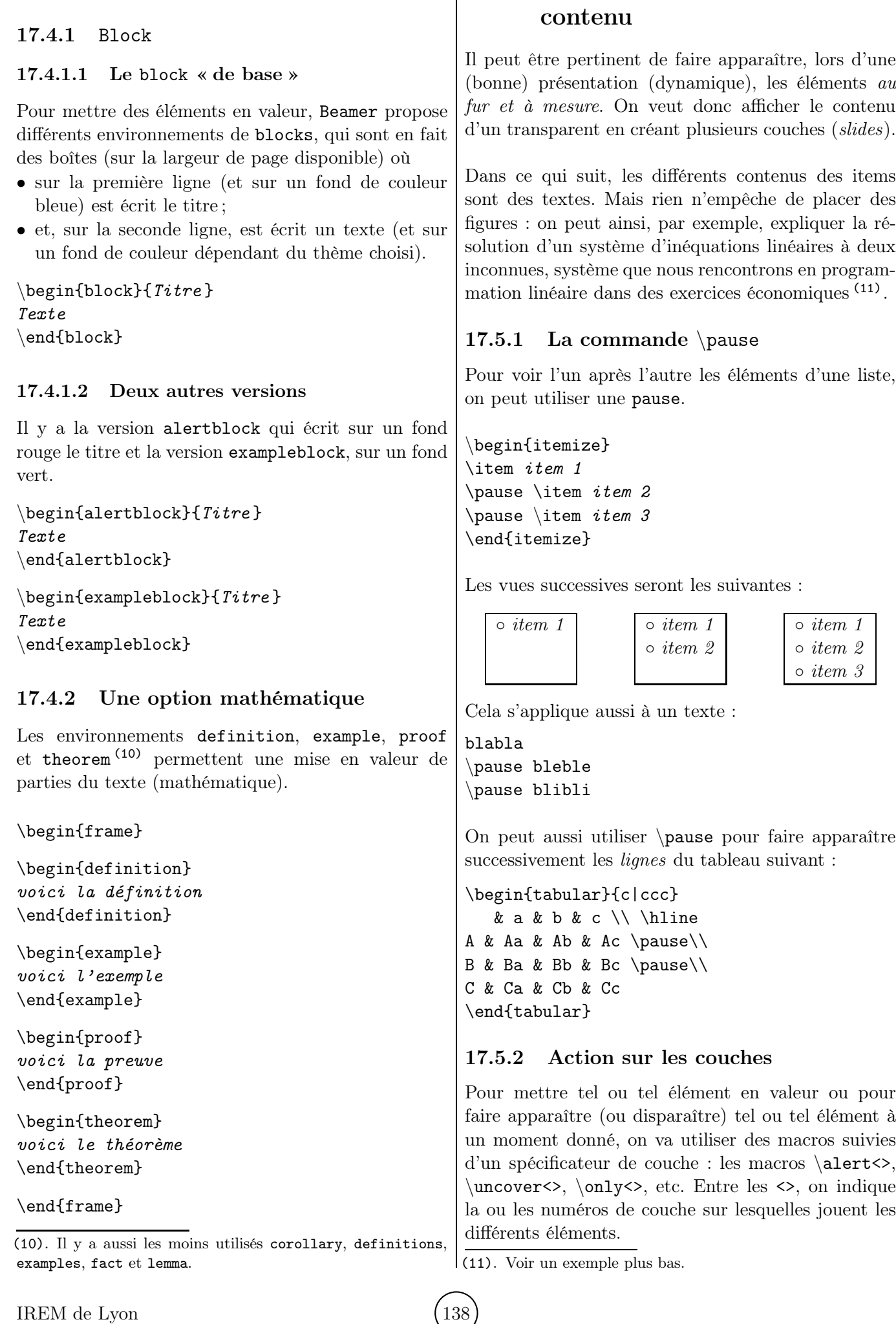

17.5 Apparition progressive du

17.4 Mise en valeur

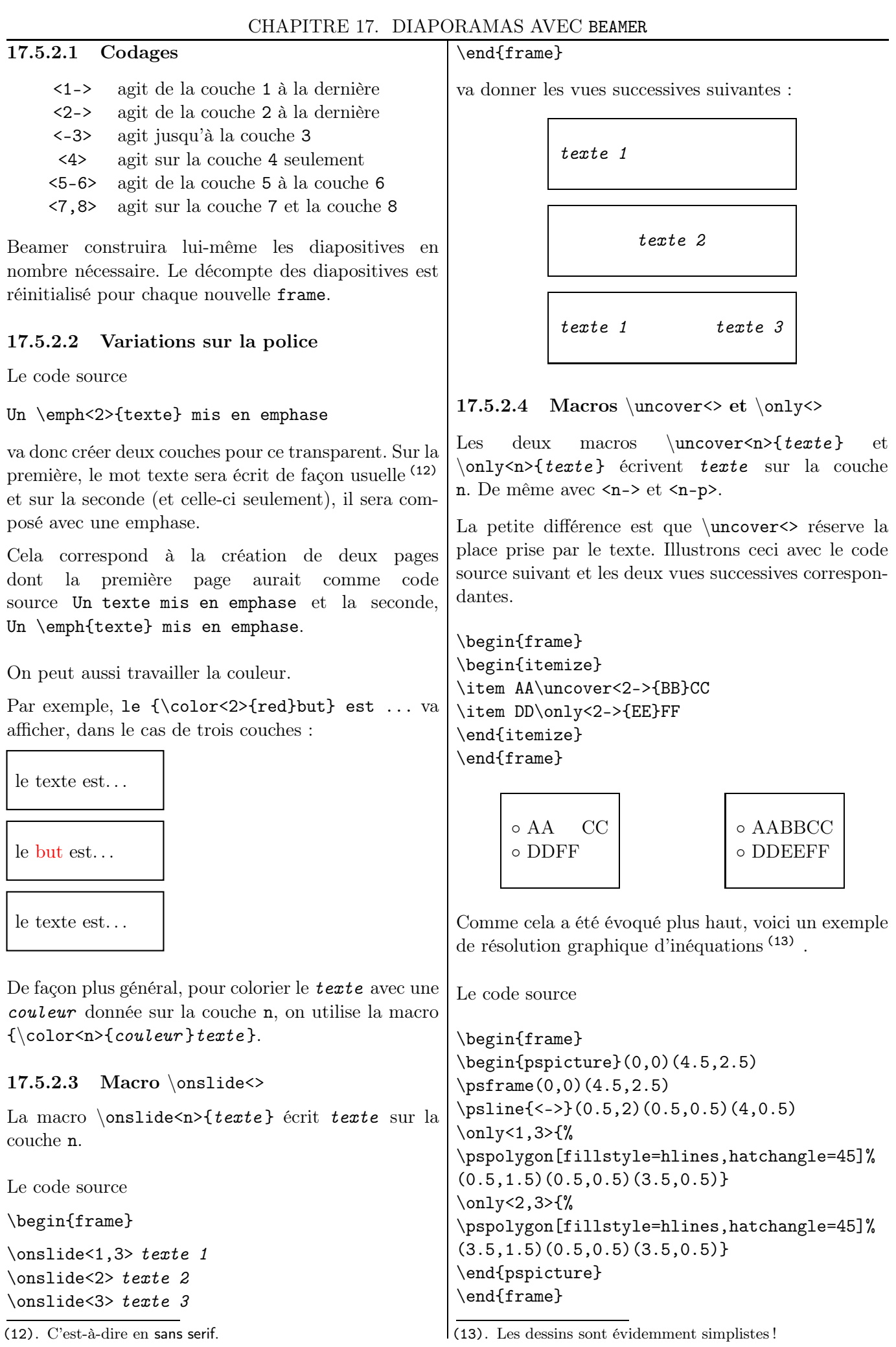

(12). C'est-à-dire en sans serif.

 $(139)$  LAT<sub>EX</sub>... pour le prof de maths

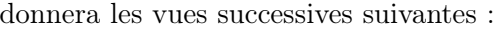

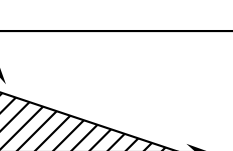

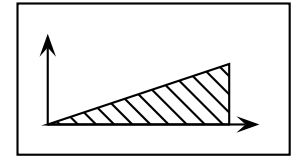

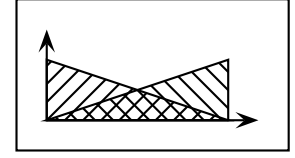

#### 17.5.2.5 Macro  $\alpha$  \alt <>{comm1}{comm2}

La macro \alt <> {comm1}{comm2} exécute la commande comm1 sur les couches indiquées par le spécificateur donné et la commande comm2 , sur les autres.

En particulier,  $\alt \leftarrow \{text 1}$ {texte 2} offre la possibilité de faire une alternative en fonction de la couche.

Le code source

\begin{frame}

la symétrie \alt<2>{\fbox{axiale}}{% \textcolor{white}{axiale}} est ...

#### \end{frame}

va donner les vues successives suivantes :

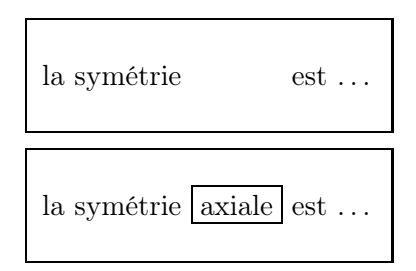

### 17.5.2.6 Macro \alert<>

La macro *\alert<n>* va faire apparaître le contenu qui suit en style d'alerte (généralement rouge) sur la couche n.

La syntaxe d'utilisation est  $\alpha$  {texte}.

Le code source

```
\begin{frame}
\alert<1>{A1} \alert<2>{B2} \alert<3>{C3}
\end{frame}
```
va donner les trois vues successives suivantes :

A1 B2 C3 A1 B2 C3 A1 B2 C3

17.5.2.7 Cas des listes :  $\item< n$ ,  $\item< n$ et \item<n-p>

\item<n> demande que l'élément de la liste apparaisse de la couche n jusqu'à la fin.

\item<n-p> demande que l'élément de la liste apparaisse de la couche n à la couche p.

\item<p> demande que l'élément de la liste apparaisse à la couche p.

On veut faire apparaître successivement les trois items (14) . On saisit alors le code source ci-dessous. (On retrouve la même présentation qu'avec la macro \pause.)

\begin{itemize}  $\text{item}<1->$  item 1 \item<2-> item 2  $\text{item}3->$  item 3 \end{itemize}

Si l'on ne veut pas s'embêter à compter, on peut remplacer les lignes précédentes par :

```
\begin{itemize}[<+->]
\text{item} < 1 -> item 1 ...
```
Avec le code source (15)

\begin{itemize} \item<1,3> élém. 1 \item<1-> élém. 2 \item<2> élém. 3 \end{itemize}

les vues successives seront les suivantes :

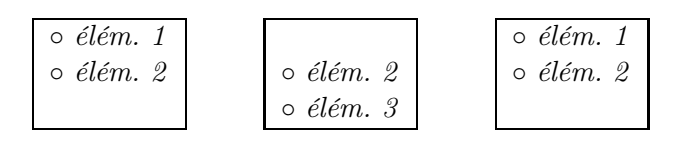

### 17.5.2.8 Macro \alert et liste

On peut combiner la macro \alert de mise en évidence et les apparitions successives dans les listes.

Le code source

```
\begin{itemize}
\item<+-|alert@+> élém. 1
```
(14). Dans cet exemple, l'environnement itemize peut être remplacé par enumerate.

<sup>(15)</sup>. Il peut être pertinent de préparer au brouillon les différentes vues que l'on veut obtenir pour se faciliter la tâche du codage !

\item<+-|alert@+> élém. 2 \item<+-|alert@+> élém. 3 \end{itemize}

va afficher, en le mettant en évidence, élém. 1 lors de la visualisation de la première couche. Sur la deuxième couche, élém. 1 est encore affiché mais plus en évidence et élém. 1 est affiché et mis en évidence. Sur la troisième couche, élém. 1 et élém. 2 sont encore affichés mais plus en évidence et élém. 3 est affiché et mis en évidence. On a donc les trois vues successives suivantes :

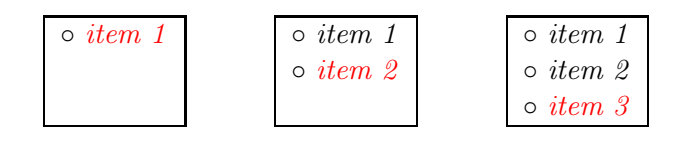

#### 17.5.3 Texte caché mis en gris

Par défaut, le texte caché est invisible. On peut l'obtenir en grisé (clair) en écrivant dans le préambule :

#### \setbeamercovered{transparent}

Le code source

```
\begin{itemize}
\item item 1
\pause \item item 2
\pause \item item 3
\end{itemize}
```
donnera les vues successives suivantes :

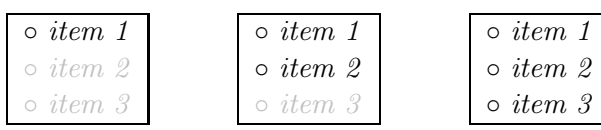

Chapitre 18

# Des exercices et des solutions !

# 18.1 Énoncés

## 18.1.1 Commun

1.  $3.5 - 2 \times 1.25 = 3.5 - 2.5 = 1$ 2.  $10 x + 3 y - 2 = 0$ 3.  $\frac{2}{3}$ 2 3 4.  $\frac{2}{5}$ 3 − 3  $\frac{8}{4} \approx -0.083$ 5.  $1000 \times 1,5 = 1500$ 6.  $x^3$   $x^{12}$   $x^{7-3}$ 7.  $a^m \times a^n = a^{m+n}$  $(a^m)^n = a^{m \times n}$ 8.  $x_3$   $x_{12}$ 9.  $\frac{a^6}{2}$  $\frac{a^2}{a^2} = a^{6-2} = a^4$ 10. Les objets coûtent  $5 \in \text{ou } 10$  \$. 11. Les droites  $(D_1)$ ,  $\Delta$  et  $\mathcal D$  sont sécantes. 12. La solution positive de  $x^2 = 9$  est 3. 13.  $\sqrt{49} = 7$   $\sqrt{ }$  $\frac{1 + \sqrt{2}}{1 + \sqrt{2}}$  $\sqrt{a} + \sqrt{b} \neq \sqrt{a+b}$ 14. Déterminer la valeur de l'expression  $E = x^2 - 4x + 1$ 

pour  $x = -\sqrt{5}$ . 15.  $(2\sqrt{3}+1)(\sqrt{3}-2)$ 16. Sans calculatrice, calculer :  $\sqrt{31 + \sqrt{21 + \sqrt{13} + \sqrt{7} + \sqrt{3} + \sqrt{1}}}$ 17.  $3 + 5 \times 7$   $(3 + 4) \div 2$ 18.  $A =$ 2  $\frac{1}{3}$ 4 5 1  $\frac{1}{5}+2$  $B =$ 2 3 1  $\frac{1}{5} + \frac{4}{15}$ 15 19.  $x(x-1) = 0 \Longleftrightarrow x = 0$  ou  $x = 1$ 20. Compléter avec  $\langle \text{ou} \rangle : -3.5 \dots -2.1$ 21.

$$
(a+b)^2 = (a+b)(a+b)
$$
 (18.1)

$$
= a^2 + ab + ba + b^2 \tag{18.2}
$$

$$
= a2 + 2ab + b2
$$
 (18.3) | 34. P({*R*Ø}) = 0,031 25

- 22. Cocher la bonne réponse :  $(a - b)^2 = a^2 - b^2$ 
	- $(a b)^2 = a^2 + b^2$  $(a - b)^2 = a^2 - 2ab + b^2$
	- La bonne réponse est :

$$
(a-b)^2 = a^2 - 2ab + b^2
$$

- 23. En développant l'expression  $-5(3x+6)$ , on a :<br>A :  $-15x 30$  B :  $-8x 11$  A D B  $A: -15x - 30$  B:  $-8x - 11$
- 24. Rouge . . . . . . . . . . . . . . . . . . . . . . . . . . . . . . . . . . . . 24 % Bleu . . . . . . . . . . . . . . . . . . . . . . . . . . . . . . . . . . . . . . .9 % Violet . . . . . . . . . . . . . . . . . . . . . . . . . . . . . . . . . . . . 67 %
- 25.  $\begin{cases} 3x + 2y = 5 \\ 5x 4y = 1 \end{cases}$  $5x - 4y = 1$

$$
26. \left(x-1\right)\left(x-\frac{2}{3}\right)
$$

27. 
$$
\begin{array}{|c|c|c|c|c|c|c|c|} \hline x & 0 & 1,5 & 2 & 130 \\ \hline f(x) & 0 & 2,25 & 4 & 16900 \\ \hline 28. & x & 0 & 1,5 & 2 & 130 \\ \hline f(x) & 0 & 2,25 & 4 & 1690 \end{array}
$$

 $f(x)$  0 2,25 4 16 900

(*Contraintes.* Le tableau occupe 80 % de l'espace horizontal disponible. Les colonnes « numériques » ont la même largeur. Le texte est centré dans chaque colonne.)

29. Résultats : 
$$
\begin{array}{|c|c|c|}\n\hline\n & A & B \\
\hline\nC & 1 & 2 \\
\hline\nD & 3 & 4\n\end{array}
$$

30. 
$$
x^2 - 1 - (x - 1) = x^2 - \cancel{1} - x + \cancel{1} = x^2 - x
$$

31. 
$$
a^n = \underbrace{a \times a \times \cdots \times a}_{n \text{ fois}}
$$

32. page de 3 cm de Un texte écrit dans une minilarge, collée à la marge de gauche.

Un texte écrit dans une minipage de 4,5 cm de large, collée à la marge de droite.

33. marge de gauche. Un texte écri dans une mini page de 3 cm d large, collée à la

Un texte écrit dans une minipage de 4,5 cm de large,

droite ne de texte du bas avec l'autre minipage.

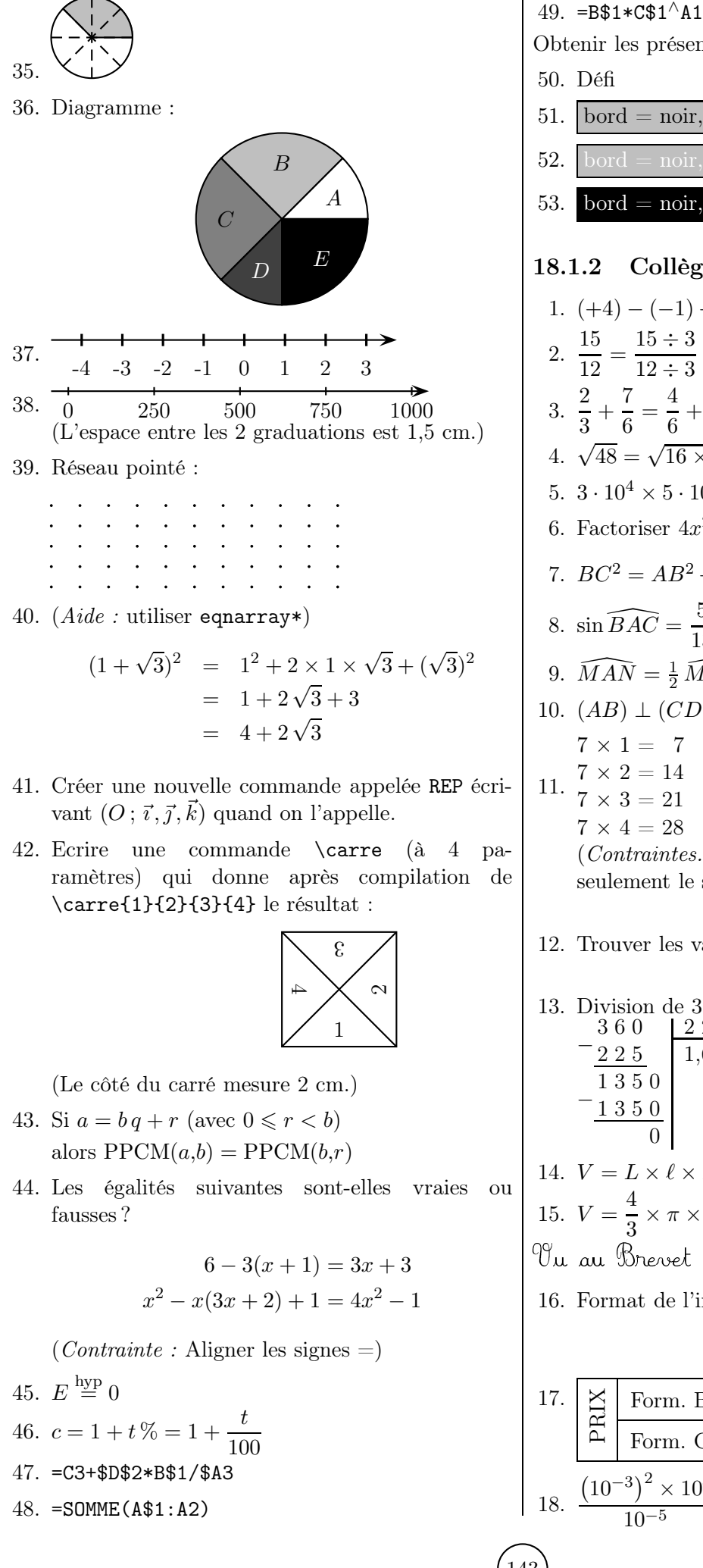

Obtenir les présentations suivantes : 50. Défi *Facile !* 51.  $bord = noir$ ,  $fond = gris clair$ 52. bord = noir, fond = gris clair, texte = blanc 53. bord = noir, fond = noir, texte = blanc 18.1.2 Collège 1.  $(+4) - (-1) + (-6) - (+2)$  $\frac{15}{12} = \frac{15 \div 3}{12 \div 3}$  $\frac{15 \div 3}{12 \div 3} = \frac{5}{4}$ 4  $\frac{2}{3} + \frac{7}{6}$  $\frac{7}{6} = \frac{4}{6}$  $\frac{4}{6} + \frac{7}{6}$  $\frac{7}{6} = \frac{4+7}{6}$  $\frac{+7}{6} = \frac{11}{6}$ 6 4.  $\sqrt{48} = \sqrt{16 \times 3} = \sqrt{16} \times \sqrt{3} = 4\sqrt{3}$ 5.  $3 \cdot 10^4 \times 5 \cdot 10^{-5}$ 6. Factoriser  $4x^2 - 1 - (2x - 1)(5x + 7)$ . 7.  $BC^2 = AB^2 + AC^2$  donc  $AB = \sqrt{BC^2 - AC^2}$ 8.  $\sin\widehat{BAC} = \frac{5}{15}$  $\frac{5}{13} \approx 0,385$  donc  $\widehat{BAC} \approx 23^{\circ}$ 9.  $\widehat{MAN} = \frac{1}{2} \widehat{MON}$ 10.  $(AB) \perp (CD)$ 11.  $\frac{7 \times 2}{7 \times 2} = 14$  $7 \times 1 = 7$  $7 \times 3 = 21$  $7 \times 4 = 28$ (*Contraintes.* On doit rentrer pour chaque ligne seulement le second facteur et le produit.) 12. Trouver les valeurs cachées : 4 1 , 2  $+ 7*, 93$  $1~1~6$  ,  $\star$  3 13. Division de 360 par 225 : 3 6 0 2 2 5  $225$ 1 3 5 0 − 1 3 5 0 0 1,6 14.  $V = L \times \ell \times h$ 15.  $V = \frac{4}{3}$  $\frac{4}{3} \times \pi \times 5^3$ Vu au Brevet : 16. Format de l'image = longueur de l'image largeur de l'image 1 carte 2 cartes 5 cartes

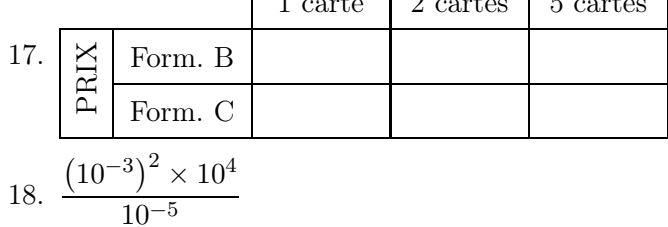

 $IAT$ FX $\ldots$  pour le prof de maths

19. On donne :  $B = \frac{8 \times 10^8 \times 1,6}{9.4 \times 10^{-3}}$  $\frac{\times 10^8 \times 1,6}{0,4 \times 10^{-3}}$  C =  $(\sqrt{5} + \sqrt{10})^2 - 10\sqrt{2}$ 20.  $\mathcal{A} =$ r p 2  $\overline{p}$  $\frac{p}{2} - a\left(\frac{p}{2}\right)$  $\frac{p}{2} - b\left(\frac{p}{2}\right)$  $\frac{p}{2} - c$ 21. Soit  $C = 5\sqrt{12} + \sqrt{27} - 10\sqrt{3}$ . Ecrire C sous la forme  $a\sqrt{b}$ , où a et b sont deux nombres entiers. 18.1.3 Lycée 1.  $m = \frac{y_B - y_A}{x_B - y_A}$  $x_B - x_A$ 2.  $\gamma = \alpha + 2$ 3.  $\forall x \in \mathbb{R}, x^2 = (-x)^2$ 4. Si  $\Delta > 0$  alors  $x_{1,2} = \frac{b \pm \sqrt{\Delta}}{2a}$ 2a 5.  $f(x) = \ln\left(1 + \frac{1}{x}\right)$  $\boldsymbol{x}$  $\overline{ }$ 6. cos  $\left(\frac{\pi}{6}\right)$  $=$ sin  $\left(\frac{\pi}{3}\right)$  $\overline{ }$ 7.  $\cos \frac{\pi}{6}$  $\frac{1}{6}$  =  $\sqrt{3}$ 2 8.  $1 + \tan^2 x = 1 + \frac{\sin^2 x}{2}$  $\frac{\sin^2 x}{\cos^2 x} = \frac{\cos^2 + \sin^2 x}{\cos^2 x}$  $\frac{x^2 + \sin^2 x}{\cos^2 x} = \frac{1}{\cos^2 x}$  $\cos^2 x$ 9. le repère  $\mathcal{R}$   $(O; \vec{i}, \vec{j})$ 10.  $\vec{u} \cdot \vec{v} = 0 \Longleftrightarrow \vec{u} \perp \vec{v}$ 11.  $\overrightarrow{AB} \cdot \overrightarrow{AC}$ 12.  $\overrightarrow{AB}$   $\begin{pmatrix} x_B - x_A = 3 - (-1) = 4 \\ y_B - y_A = 5 - 2 = 3 \end{pmatrix}$ 13.  $\begin{cases} 3x + 2y = 5 \\ 5x - 4y = 1 \end{cases}$  donne  $x = 1$  et  $y = 1$  $14. \begin{bmatrix} 3 & 2 \\ 5 & 2 \end{bmatrix}$  $5 -4$ 15. 3 2  $5 -4$  $= 3 \times (-4) - 2 \times 5 = -22$ 16.  $\lim_{x \to 0, x > 0}$  $\sin x$  $\frac{1}{x} = 1$ 17.  $\lim_{n\to\infty}x_n=\ell$ 18.  $\lim_{n\to+\infty}q^n=$  $\sqrt{ }$  $\frac{1}{2}$  $\mathbf{I}$ 0 si  $q < 1$ 1 si  $q=1$  $+\infty$  si  $q > 1$ 19.  $\exp x = e^x$ 20.  $(x \neq 0) \frac{x^2}{x^2+1}$  $\frac{x^2}{x^2+1} = \frac{1}{1+1}$  $1 + \frac{1}{2}$  $x^2$ . 21.  $\overline{v} = a \overline{x} + b$ 22.  $\int_1^2 (3x^2 + 4) dx = [x^3 + 4x]_1^2 = 16 - 5 = 11$ 23.  $\int_0^{\pi}$ 24.  $\sum_{n=1}^{\infty}$  $i=0$  $\overline{q}$  $i =$ 25.  $\sigma$  $2 =$ 1 N 26.  $\left(\frac{u}{2}\right)$  $\overline{v}$ ′ = u f ′ graphe des 7 ponts de Königsberg : 31.  $N = p$  $a_1$ 32.  $\sum_{n=1}^{\infty}$  $_{k=0}$  $\sqrt{2}$ n k  $\overline{\phantom{0}}$ a k 39.  $40.$   $\left($  $\overline{n}$ p  $\overline{ }$ = 41.  $(x + y)$  $n =$  $42.$   $\left($ i j  $\setminus$ =  $\sqrt{ }$  $43.$   $\left($ 1 3 46.  $u_{n+1} =$ 

24. 
$$
\sum_{i=0}^{n} q^{i} = \frac{1 - q^{n+1}}{1 - q}
$$
  
25. 
$$
\sigma^{2} = \frac{1}{N} \sum_{i=0}^{n} (x_{i} - \overline{x})^{2}
$$
  
26. 
$$
\left(\frac{u}{v}\right)' = \frac{u'v - uv'}{v^{2}}
$$

27. 
$$
r_{O;\alpha} \circ r_{O;\beta} = r_{O;\alpha+\beta}
$$
  
28.  $\begin{array}{|c|c|c|c|c|} \hline x & 0 & 2 & 5 & 9 \\ \hline f'(x) & 0 & 0 & 1 & 0 \\ \hline \end{array}$ 

$$
\frac{f'(x)}{29}
$$
 En utilisant l'extension pst-tree, représenter le

$$
\bigotimes
$$

30. 
$$
25 \equiv 1 \pmod{4}
$$
  
\n31.  $N = p_1^{a_1} \times p_2^{a_2} \times \cdots \times p_n^{a_n}$   
\n32. 
$$
\sum_{k=0}^{n} {n \choose k} a^k b^{n-k} = (a+b)^n
$$
\n33. 
$$
P(\overline{B}) = 1 - P(B)
$$
\n34. 
$$
\overline{A \cup B} = \overline{A} \cap \overline{B}
$$
\n35. 
$$
\overline{A} = \mathbb{C}A = \Omega \setminus A
$$
\n36. 
$$
A \setminus B = A \cap \mathbb{C}B = A \cap \overline{B}
$$
\n37. 
$$
A \cup B = (A \setminus B) \cup (A \cap B) \cup (B \setminus A)
$$
\n38. 
$$
p_S(F) = \frac{p(S \cap F)}{p(S)}
$$
\n39

$$
p(S) = p(F \cap S) + p(F \cap \overline{S})
$$
  
=  $p(F) \times p_F(S) + p(\overline{F}) \times p_{\overline{F}}(S)$ 

40. 
$$
\binom{n}{p} = \frac{n!}{p!(n-p)!}
$$
  
\n41.  $(x+y)^n = \sum_{k=0}^n \binom{n}{k} x^{n-k} y^k$   
\n42.  $\binom{i}{j} = \binom{i-1}{j-1} + \binom{i-1}{j}$   
\n43.  $\binom{1}{-5} \begin{bmatrix} 1 & 3 \\ -5 & 7 \end{bmatrix}$   
\n44.  $P(X = k) = \frac{e^{-\lambda} \cdot \lambda^k}{k!}$   
\n45.  $E(X) = \sum_{i=1}^n p_i x_i$   
\n46.  $u_{n+1} = \frac{2u_n}{3u_n+1}$  et  $u_0 \in \mathbb{R}_+$   
\n47.  $\forall n \in \mathbb{N}, \quad |u_{n+1} - \frac{1}{3}| \leq \frac{1}{2} |u_n - \frac{1}{3}|$ 

IREM de Lyon (144)

 $\int_0^{\pi} \sin x \, dx = [-\cos x]_0^{\pi} = -(-1) + 1 = 2$
48. 
$$
\begin{pmatrix} 3 & 4 \\ -4 & 3 \end{pmatrix} \cdot \begin{pmatrix} 3 & -4 \\ 4 & 3 \end{pmatrix} = 25 I_2
$$
  
\n49.  $\begin{vmatrix} 3 - \frac{1}{2}i \\ 3 - \frac{1}{2}i \end{vmatrix} = \sqrt{3^2 + \left(-\frac{1}{2}\right)^2}$   
\n50.  $\begin{vmatrix} \frac{1}{4} + \frac{\sqrt{3}}{4}i \\ \frac{1}{4} - \frac{1}{4}i \end{vmatrix}^2 = \left(\frac{1}{4}\right)^2 + \left(\frac{\sqrt{3}}{4}\right)^2$   
\n51.  $\frac{z + 3i}{z + 3i} = \overline{z} - 3i$  (difference entre  $\overline{z}$  et  $\overline{z}$ )  
\n52.  $\arg \frac{z - z_4}{z - z_B} = \frac{\pi}{2} (2\pi)$   
\n53.  $\sum_{k=0}^{n} \frac{1}{k!} = e$   
\n54. P(X > s + t | X > t) = P(X > s)  
\n55. P(X > t) = e<sup>- $\lambda t$</sup>   $\overline{z \rightarrow +\infty}$  0  
\n56.  $z_i = \ln \left(\frac{y_i}{100}\right)$   
\n57.  $\int_{\ln 2}^{\ln 3} \frac{e^x}{(e^x + 1)^2} dx$   
\n58.  $\mathcal{D} : \begin{cases} x = -t \\ y = 3 + 3t \\ z = 1 - t \end{cases}$   
\n59.  $\left[ f - \frac{1}{\sqrt{n}}; f + \frac{1}{\sqrt{n}} \right]$   
\n60.  $\{X \in [x - 2\sigma; x - 2\sigma]\}$   
\n61.  $\left[ f - 1,96 \frac{\sqrt{f(1 - f)}}{\sqrt{n}}; f + 1,96 \frac{\sqrt{f(1 - f)}}{\sqrt{n}} \right]$ 

# 18.2 Solutions

146

### 18.2.1 Commun

- 1. \$3{,}5 <sup>2</sup> \times 1{,}25 <sup>=</sup> 3{,}5 2{,}5 <sup>=</sup> 1\$(Remarque : \$3,5\$ donne 3, <sup>5</sup> (espace de séparation de milliers).)
- 2.  $$10\, x + 3\, y 2 = 0$ \$
- 3. \$\frac{2}{3} \qquad \dfrac{2}{3}\$
- 4. \$\dfrac{2}{3}-\dfrac{3}{4} \approx -0{,}083\$
- 5.  $1\,,000 \times 1$ ; 55 = 1,500\$  $\text{OU : } \nonbre{1000} \times \nonbre{1,5} = \nonbre{1000}$
- $6.$   $x^3 \qquad x^12} \qquad x^17-3}$
- 7.  $a^m \times a^n = a^{m+n}$ \$\left(a^m\right)^n=a^{m \times n}\$
- 8. \$x\_3 \qquad x\_{12}\$
- 9. \$\dfrac{a^6}{a^2}=a^{6-2}=a^4\$
- 10. Les objets co $\text{\textdegree}$  teuro $\text{}$  ou 10  $\text{\textdegree}$ .
- 11. Les droites \$(D\_1)\$, \$\Delta\$ et \$\mathcal{D}\$ sont...
- 12. La solution positive de \$ <sup>x</sup>^2=9 \$ est 3.
- 13. \$\sqrt{49}=7 \qquad \sqrt{1+\sqrt{2}} \qquad $\sqrt{a} + \sqrt{b} \neq \sqrt{a+b}$
- $14. \ldots$  l'expression  $\left(\frac{E=x^2-4x+1}{\right)}$  pour  $x=-\sqrt{5}$ .
- 15. \$(2\sqrt{3}+1)(\sqrt{3}-2)\$
- 16. Sans calculatrice, calculer :\$\sqrt{31+\sqrt{21+\sqrt{13+\sqrt{7+\sqrt{3+\sqrt1}}}}}\$
- 17. \$3+5 \times <sup>7</sup> \qquad (3+4) \div 2\$
- 18. \$A=\dfrac{\dfrac{2}{3}-\dfrac{4}{5}}{\dfrac{1}{5}+2}\$ $B=\dfrac{\dfrac{2}{3}}{\ \dfrac{1}{5}+\dfrac{4}{15}}\ \}$
- 19.  $x\, (x-1)=0 \ \Longleftrightarrow x=0 \ \text{ ou } x=1$
- 20. Compl $\text{'eter avec} < \text{ou} > :$  \$-3{,}5~\ldots~-2{,}1\$
- 21.\begin{align}  $(a+b)^2\&=(a+b)(a+b)\&$ &=a^2+ab+ba+b^2\\&=a^2+2ab+b^2\end{align}
- 22.  $\qquad \qquad (a-b)^2=a^2-b^2$  $\square$  \square \quad (a-b)^2=a^2+b^2\$\\  $\sigma \$  $\blacksquare$ blacksquare \quad (a-b)^2=a^2-2\,a\,b+b^2\$ 23. A: \$-15x-30\$\quad B: \$-8x-11\$ \hfill A\$\square\$ B\$\square\$24. Rouge \dotfill 24\,\%\\ Bleu \dotfill  $9\,$ ,\%\\ ... 25. \$\left\{\begin{array}{r@{~}c@{~}l} $3\,x+2\,y&=25$  \\  $5\langle$ , x-4 $\langle$ , y&=&1 \end{array}\right. \$26. \$(x-1)\left(x-\dfrac{2}{3}\right)\$27. \begin{tabular}{|\*{5}{c|}}\hline \$x\$ & <sup>0</sup> & 1,5 & <sup>2</sup> & <sup>130</sup> \\ \hline $f(x)$  & 0 & 2,25 & 4 & 16\,900\\ \hline \end{tabular}28. \begin{tabularx}{0.8\linewidth}{|c|\*{4}{>{%\centering \arraybackslash}X|}}\hline \$x\$ & <sup>0</sup> & 1,5 & <sup>2</sup> & <sup>130</sup> \\ \hline $f(x)$ \$ & 0 & 2,25 & 4 & 16\,900\\ \hline \end{tabularx}29. R\'esultats : \begin{tabular}{|c|c|c|}\cline{2-3} $\mathcal{1}{c}$  \multicolumn $\{1\}$ {c|}{}&A&B\\ \hline  $C & 1 & 2 \1$  \\ \hline D & 3 & 4\\ \hline \end{tabular} $30.$   $x^2-1-(x-1)=x^2-\cancel{1}-x+\cancel{1}=x^2-x$
- $31.$   $\$ a^n=\underbrace{a \times a \times \cdots \times a}\_{% {n \text{ fois }}\$

 $+ (\sqrt{3})^2 \$ 

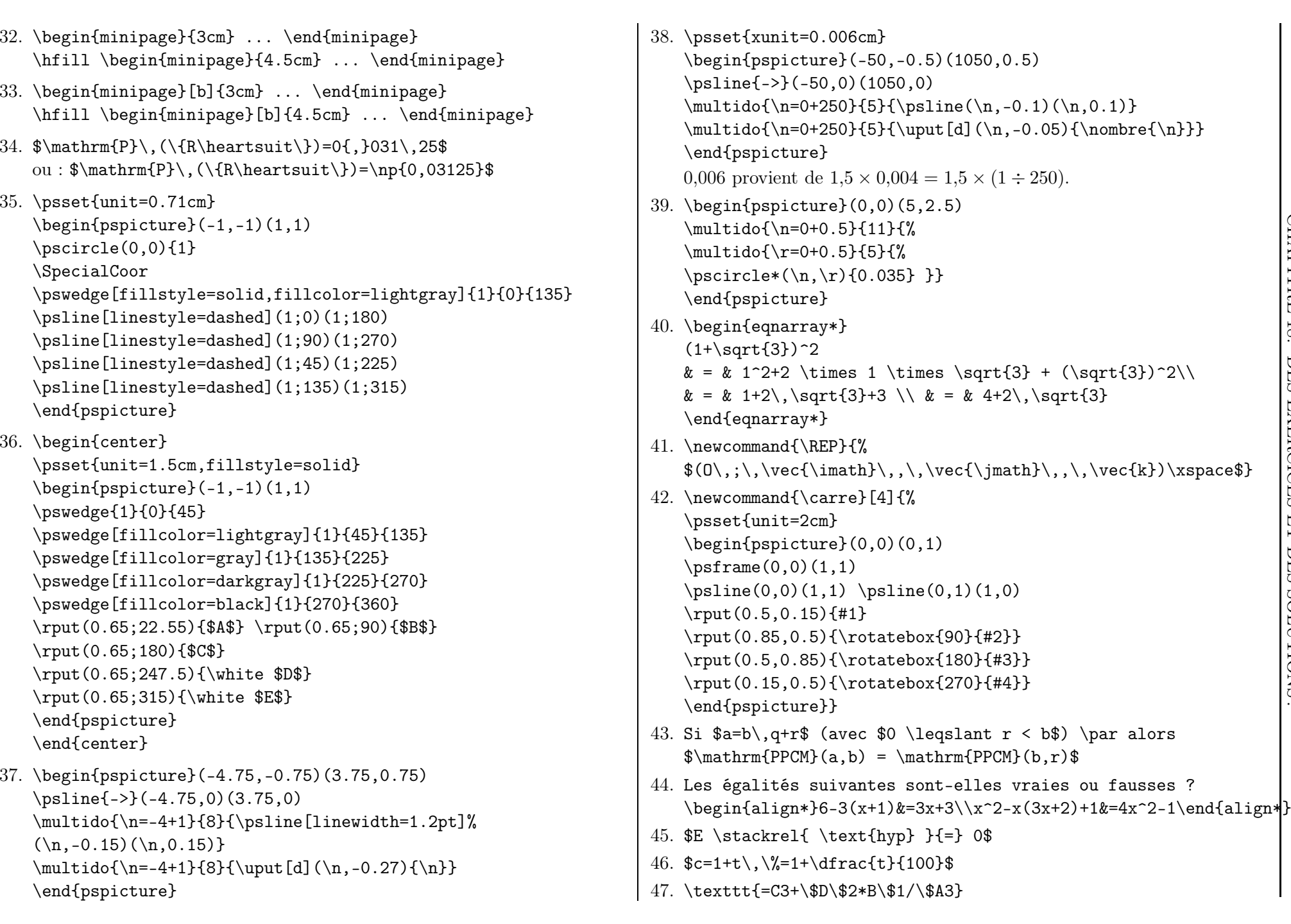

 $147$ 

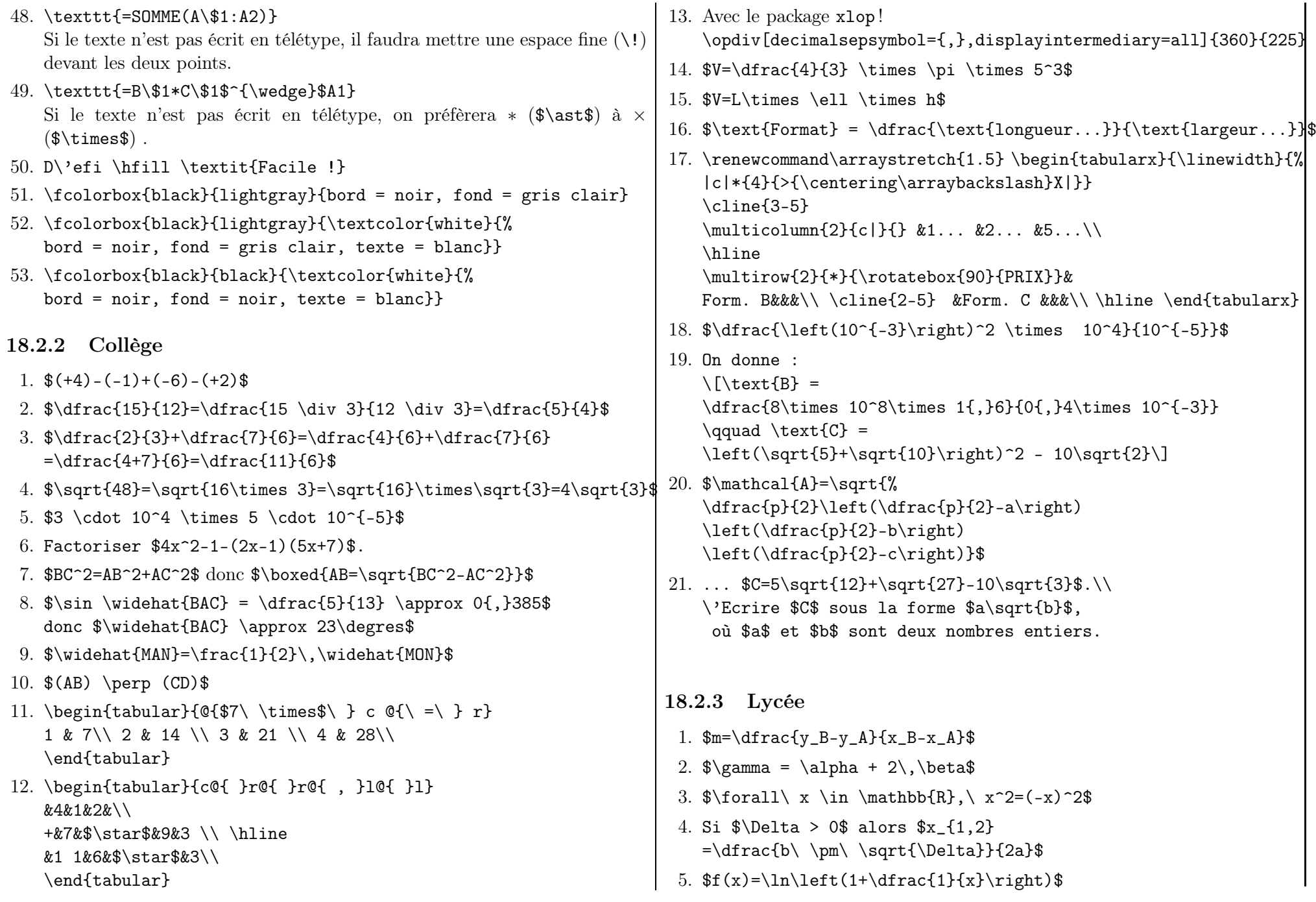

IREM de Lyon

IREM de Lyon  $\,$ 

 $\begin{pmatrix} \frac{1}{16} \\ \frac{1}{16} \end{pmatrix}$ 

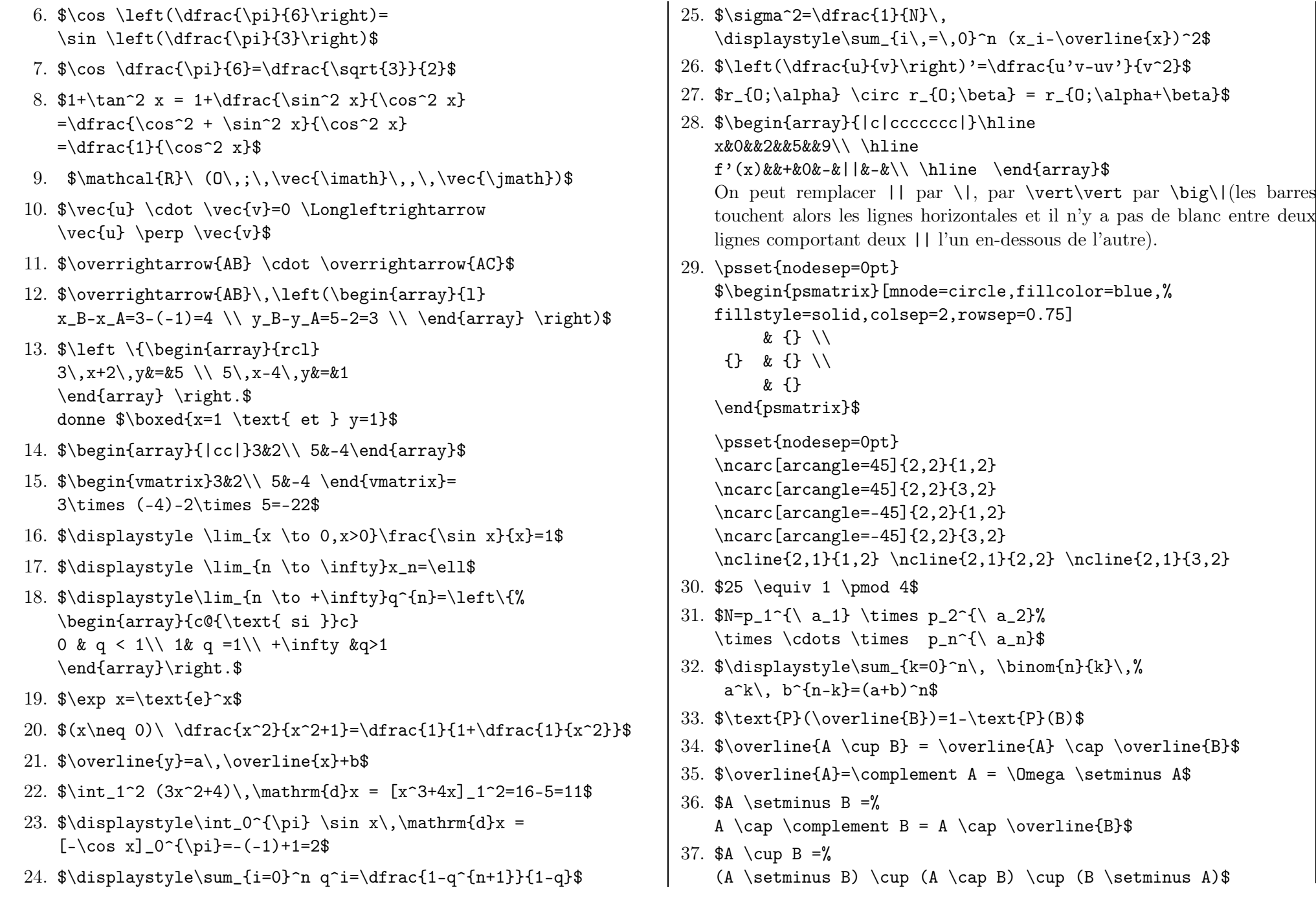

 $149$  EVEX... pour le prof de maths

 $\mathbb{MT}X.$  . . pour le prof de maths

 $\begin{pmatrix} 1 \\ 0 \end{pmatrix}$ 

 $\begin{pmatrix} \overbrace{15} \\ 0 \end{pmatrix}$ 

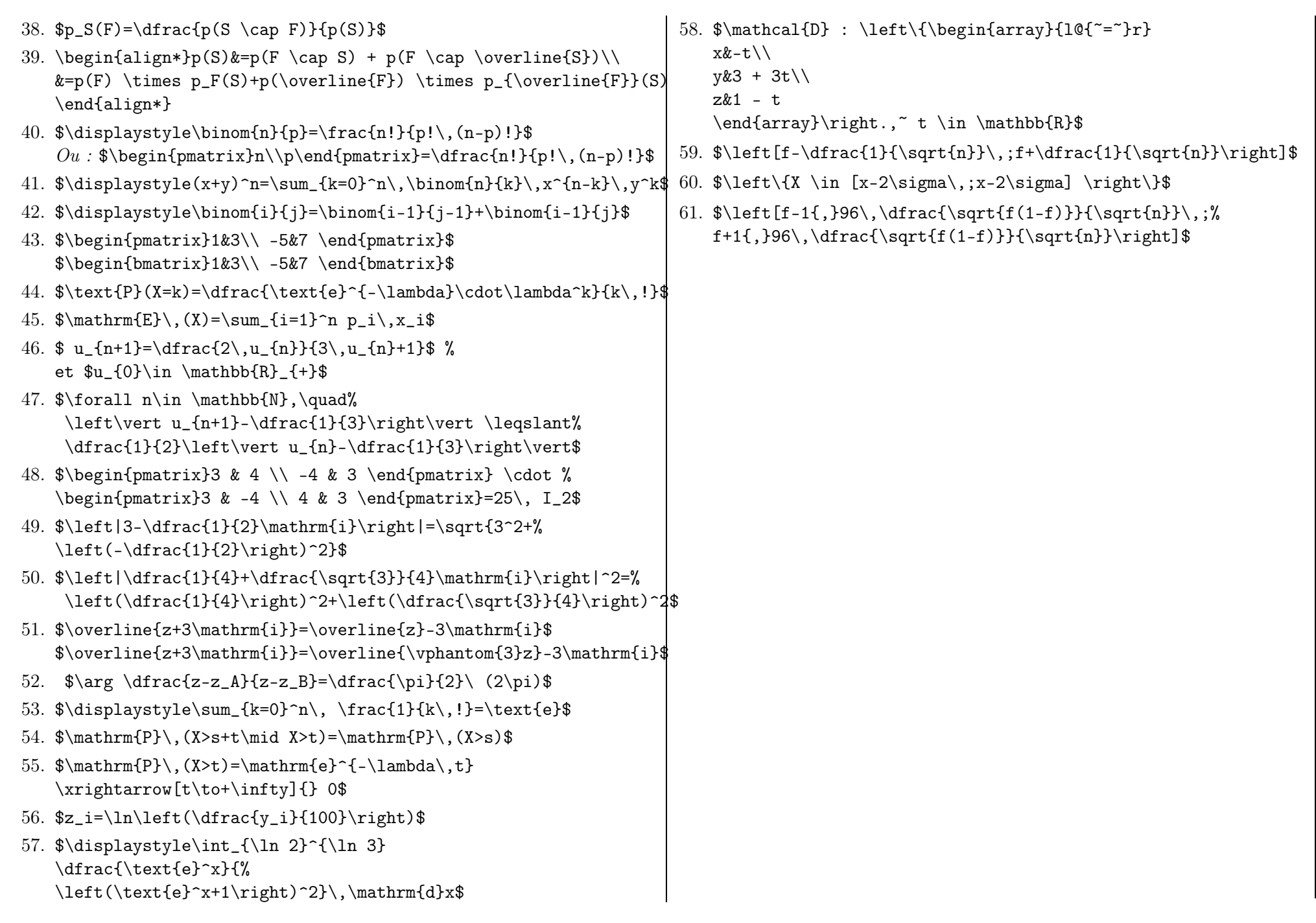

# Bibliographie et sitographie

# $\text{LFT}X$ ...

### Distribution de PTEX

- [1] <http://www.gutenberg.eu.org>
- [2] [http://www.xm1math.net/texmaker/download\\_fr.html](http://www.xm1math.net/texmaker/download_fr.html) Distribution TeX Maker
- [3] <http://www.framasoft.net/article1320.html> Distribution TeXLive

### Quelques pages donnant les procédures pour installer LATEX pas à pas

- [4] <http://www.siteduzero.com/tutoriel-3-258569-installer-latex.html>
- [5] <http://chamblandes.tuxfamily.org/LaTeXWindows/index.html>
- [6] <http://ww2.ac-poitiers.fr/math/spip.php?article165>
- [7] [http://fr.wikibooks.org/wiki/LaTeX/Installer\\_LaTeX](http://fr.wikibooks.org/wiki/LaTeX/Installer_LaTeX)
- [8] [http://mach.elec.free.fr/guide\\_pour\\_installer\\_latex\\_sous\\_Windows.htm](http://mach.elec.free.fr/guide_pour_installer_latex_sous_Windows.htm)
- [9] <http://www.exomatik.net/U-Latex/USBTeX> USBTeX : Un environnement LATEX complet sur clé USB

### Trois éditeurs (parmi d'autres)

- [10] [http://www.xm1math.net/texmaker/index\\_fr.html](http://www.xm1math.net/texmaker/index_fr.html)
- [11] <http://www.texniccenter.org/>
- [12] <http://pages.uoregon.edu/koch/texshop/>

# Livres généraux

- [13] *L*<sup>A</sup>*TEX pour l'impatient*, H&K Éditions
- [14] Bizouté, D., Charpentier, J.-C., *<sup>L</sup>*<sup>A</sup>*TEX, Synthèse de cours & exercices corrigés*, Pearson Education France
- [15] Desgraupes, B., *<sup>L</sup>*<sup>A</sup>*TEX : Apprentissage, guide et référence*, Éd. Vuibert
- [16] Rolland, Ch., *<sup>L</sup>*<sup>A</sup>*TEX par la pratique*, Éd. O'Reilly

# Documentation générale à propos de PT<sub>F</sub>X

### Documentation

- [17] Combéfis, S., *<sup>L</sup>*<sup>A</sup>*TEX HowTo*, [http://www.latex-howto.be/home\\_fr](http://www.latex-howto.be/home_fr)
- [18] <http://www.ctan.org/search/?action=/index.html> L'ensemble de référence pour les extensions et de leurs documentations
- [19] <http://tex.loria.fr/general.html>
- [20] [http://www.framabook.org/docs/latex/framabook5\\_latex\\_v1\\_art-libre.pdf](http://www.framabook.org/docs/latex/framabook5_latex_v1_art-libre.pdf), Lozano, V., *Tout ce que vous avez toujours voulu savoir sur L*<sup>A</sup>*TEX sans jamais oser le demander*, Framabook, In Libro Veritas
- [21] <http://wiki.gel.ulaval.ca/index.php?title=LaTeX> Un site type « Wiki » de l'Université de Laval, Canada
- [22] <http://tug.org/texlive/Contents/live/doc.html> Liste de tous les liens pour les packages contenus dans TeX Live.
- [23] <http://www.grappa.univ-lille3.fr/FAQ-LaTeX/> Recueil des questions les plus fréquentes

#### Des aide-mémoire

- [24] <http://melusine.eu.org/syracuse/texpng/jcc/aide.pdf>
- [25] <http://tex.loria.fr/general/aide-memoire-latex-seguin1998.pdf>
- [26] <http://amath.colorado.edu/documentation/LaTeX/Symbols.pdf> Une liste des symboles mathématiques
- [27] <http://tailrecursive.org/postscript/operators.html> Une liste des opérateurs PostScript utilisés en RPN (pour les représentations graphiques)
- [28] [http://www.math.jussieu.fr/~goutet/latex/liste\\_commandes.pdf](http://www.math.jussieu.fr/~goutet/latex/liste_commandes.pdf) Une liste de commandes

### Tutoriels sur la toile

- [29] <http://www.tuteurs.ens.fr/logiciels/latex/>
- [30] [http://tex.loria.fr/apprends\\_latex/apprends\\_latex.html](http://tex.loria.fr/apprends_latex/apprends_latex.html)
- [31] <http://melusine.eu.org/syracuse/texpng/jcc/exercices.tex>
- [32] <http://www.grappa.univ-lille3.fr/FAQ-LaTeX/> Une foire aux questions (FAQ) très complète
- [33] <http://www.ctan.org/tex-archive/info/lshort/french/flshort-3.20.pdf>
- [34] <http://melusine.eu.org/syracuse/texpng/jcc/camille.pdf>
- [35] <http://www.exomatik.net/LaTeX/Accueil>
- [36] <http://www.tug.org.in/tutorials.html>
- [37] <http://ww2.ac-poitiers.fr/math/spip.php?rubrique21>
- [38] <http://xavier.perseguers.ch/LaTeX/tableaux/> Un guide assez complet pour créer un tableau
- [39] <http://bertrandmasson.free.fr/index.php?tag/listes-a-puces> Un guide pour dompter les puces
- [40] <ftp://ftp.inria.fr/pub/TeX/CTAN/macros/latex/contrib/enumitem/enumitem.pdf> La documentation du package enumitem
- [41] <http://melusine.eu.org/syracuse/jcc/xlop/fr-user.pdf> Un guide complet pour le package xlop
- [42] <http://latex.developpez.com/cours/>
- [43] <http://www.tug.org/texlive/Contents/live/texmf-dist/doc/latex/bclogo/bclogo-doc.pdf> Un guide complet pour le package bclogo
- [44] <http://www.exomatik.net/U-Latex/Courbes>
- [45] <http://www.tug.org/texlive/Contents/live/texmf-dist/doc/latex/crossword/cwpuzzle.pdf> La documentation pour le package cwpuzzle permettant de dessiner des grilles de mots croisés

IREM de Lyon

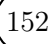

#### BIBLIOGRAPHIE ET SITOGRAPHIE

- [46] <http://www.latex-howto.be/files/LaTeX-HowTo-ch13.pdf>
- [47] <http://altermundus.fr/pages/downloads/doc-alterqcm.pdf> La documentation du package alterqcm pour écrire des QCM
- [48] <http://www-math.mit.edu/~psh/exam/examdoc.pdf> La documentation de la classe exam
- [49] <http-//ctan.mines-albi.fr/macros/latex/contrib/draftwatermark/draftwatermark.pdf> Le document du package draftwatermark pour obtenir des filigranes
- [50] http://distrib-coffee.ipsl.jussieu.fr/pub/mirrors/ctan/macros/latex/contrib/draftcopy/draftcop
- [51] <http://blog.developpez.com/ocamlblog/p9437/latex/les-questionnaires-a-choix-multiples-ave/>
- [52] <http://www.troubleshooters.com/linux/lyx/ownlists.htm> Création de listes
- [53] <ftp://ftp.isu.edu.tw/Unix/CTAN/macros/latex/contrib/minitoc/fminitoc.pdf> Pour faire des mini-tables des matières
- [54] <http://www.grappa.univ-lille3.fr/FAQ-LaTeX/14.2.html> Pour faire des mini-tables des matières

# Les logiciels facilitant l'utilisation du LaTeX

- [55] <http://www.geogebra.org/cms/index.php?lang=fr> Le logiciel Geogebra
- [56] <http://www.geogebra.org/book/intro-en.pdf>
- [57] <http://www.geogebra.org/en/wiki/index.php/DocumentsFr> Les icônes de menu de Geogebra
- [58] <http://www.xm1.math.net/pstplus/download.html> Le logiciel Pstplus
- [59] <http://texgraph.tuxfamily.org/> Le logiciel TexGraph
- [60] <http://latexdraw.sourceforge.net/fr/index.html> Le logiciel LaTexDraw
- [61] <http://eukleides.free.fr/download/index.html> Le logiciel Eukleides
- [62] <http://eukleides.free.fr/samples/index.html> Diverses exemples avec le logiciel Eukleides
- [63] <http://eukleides.free.fr/reference/index.html> L'ensemble des commandes du logiciel Eukleides

# Pour le dessin

#### Des présentations de PSTricks

- [64] <http://www.gutenberg.eu.org/pub/GUTenberg/publicationsPDF/16-girou.pdf>
- [65] <https://documents.epfl.ch/users/d/da/danalet/www/MiniProjet/PSTricks.pdf>
- [66] <http://ww2.ac-poitiers.fr/math/IMG/pdf/synthese.pdf> Un site dédié à PSTricks avec une énorme quantité d'exemples.
- [67] <http://tug.org/PSTricks/main.cgi?file=examples>

#### Des guides sur l'extension pst-eucl, pour la géométrie euclidienne

- [68] <http://dominique.rodriguez.9online.fr/pst-eucl> Site de l'auteur : présentation, téléchargement, . . .
- [69] http://distrib-coffee.ipsl.jussieu.fr/pub/mirrors/ctan/graphics/pstricks/contrib/pst-eucl/eucl (par l'auteur)
- [70] <ftp://ftp.uvsq.fr/pub/TeX/CTAN/graphics/pstricks/contrib/pst-eucl/euclide.pdf>
- [71] <http://christophe.deleuze.free.fr/D/dessins.htmlf>

#### Un guide sur l'extension pst-ob3d, pour dessiner des objets dans l'espace

[72] <http://www.math.washington.edu/tex-archive/graphics/pstricks/contrib/pst-ob3d/pst-ob3d.pdf>

#### Des présentations de TikZ

- [73] <http://math.et.info.free.fr/TikZ/> Page d'accueil pour le logiciel TikZ
- [74] <http://math.et.info.free.fr/TikZ/bdd/TikZ-Impatient.pdf> La brochure de documentation du logiciel TikZ
- [75] <http://www.texample.net/tikz/examples/>
- [76] <http://mirror.ibcp.fr/pub/CTAN/graphics/pgf/base/doc/generic/pgf/pgfmanual.pdf> En anglais

### Des présentations avec Beamer

- [77] <http://mcclinews.free.fr/latex/beamergalerie/completsgalerie.html>
- [78] <http://mcclinews.free.fr/latex/introbeamer.php>
- [79] <http://www.ctan.org/tex-archive/macros/latex/contrib/beamer/doc/beamerguide.pdf> En anglais. Complet sur le sujet !

### Changement de fonte

- [80] <http://www-hep2.fzu.cz/tex/texmf-dist/doc/fonts/fourier/fourier-doc-fr.pdf>
- [81] <http://jacques-andre.fr/fontex/Fourier-orn.pdf> Inventaire des ornements de « Fourier »
- [82] <http://www.cuk.ch/articles/4237> Un aperçu des polices de caractères utilisables par LATEX
- [83] <http://www.tug.dk/FontCatalogue/allfonts.html> Toutes les fontes disponibles

# Algorithmique

- [84] [http://en.wikibooks.org/wiki/LaTeX/Algorithms\\_and\\_Pseudocode](http://en.wikibooks.org/wiki/LaTeX/Algorithms_and_Pseudocode)
- [85] <http://ctan.mines-albi.fr/macros/latex/contrib/algorithms/algorithms.pdf>

### Des utilitaires !

[86] <http://mathsaulyceeddl.free/spip.php?rubrique66> Une macro pour les suites récurrentes

IREM de Lyon

- [87] <http://altermundus.fr/pages/download.html> Une extension pour des QCM.
- [88] [http://zoonek.free.fr/LaTeX/LaTeX\\_samples\\_section/0.html](http://zoonek.free.fr/LaTeX/LaTeX_samples_section/0.html) Des exemples de mise en forme des titres de section
- [89] [http://www.online-utility.org/image\\_converter.jsp](http://www.online-utility.org/image_converter.jsp) Pour convertir une image dans un format donné, en particulier \*.eps
- [90] <http://detexify.kirelabs.org/classify.html#new> Pour retrouver l'écriture de saisie d'un symbole

# Des banques d'images au format eps

- [91] <http://www.geogebra.org/en/upload/index.php?&direction=0&order=&directory=french/DocumentsFr>
- [92] <http://www.geogebra.org/en/wiki/index.php/DocumentsFr> Les icônes de Geogebra 4
- [93] [http://melusine.eu.org/syracuse/metapost/vrac/cartes/](http ://melusine.eu.org/syracuse/metapost/vrac/cartes/) Des cartes à jouer

# Des ressources : des fichiers source prêts à la copie !

### Quelques ressources pour le Collège

- [94] <http://www.exomatik.net/>
- [95] <http://213.215.35.70> *La* base d'exercices (de Christophe Poulain)

### Des annales des différentes sessions de Bac et de Brevet

[96] <http://www.apmep.asso.fr/spip.php?rubrique315>

### Un affichage de barème

[97] <http://www.tice.ac-versailles.fr/logicielslibres/spip.php?article235>

### Un blog perso avec des codes sources à « copier-coller »

[98] <http://lewebpedagogique.com/sourceslatex>

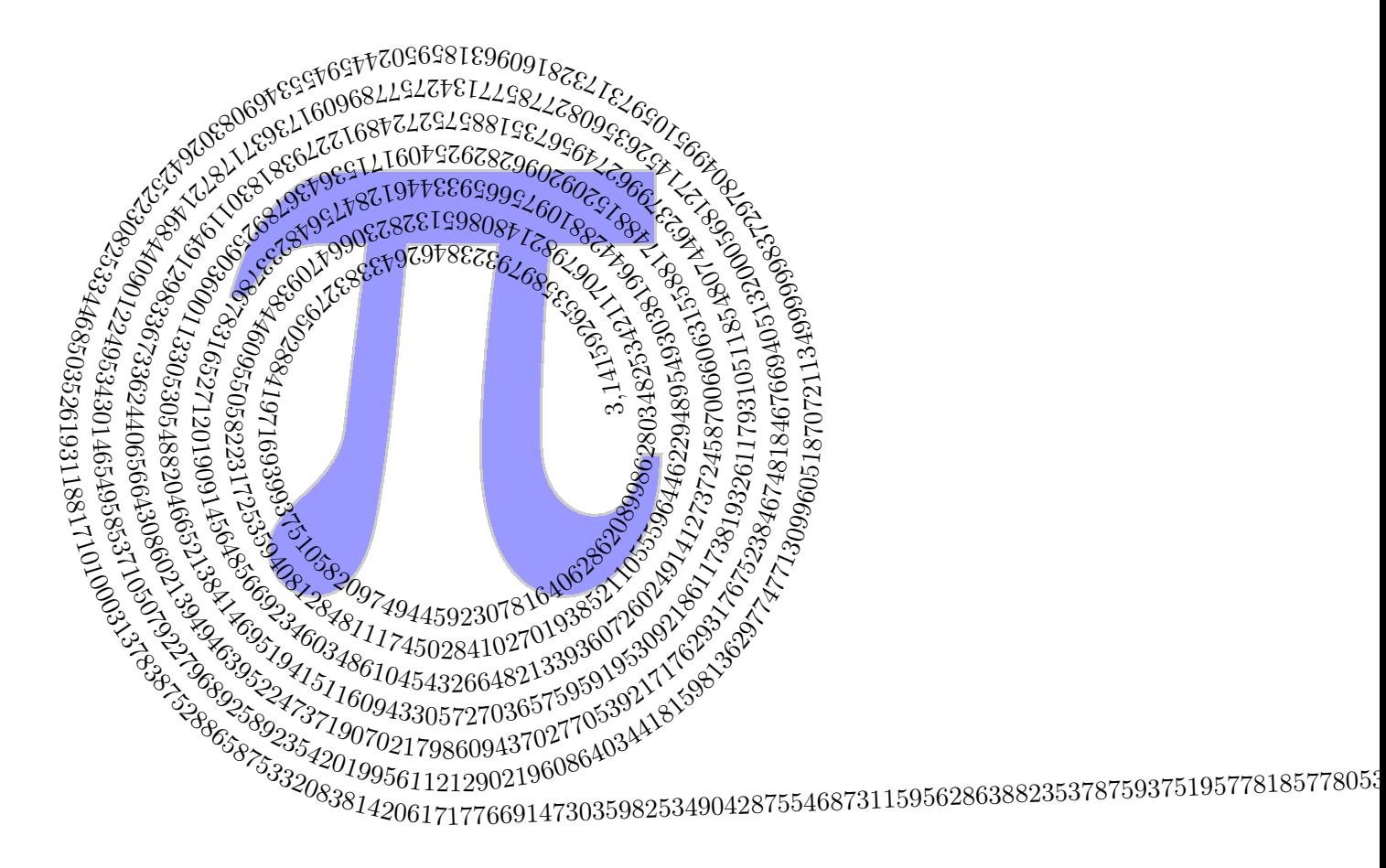